# Universal Serial Bus (USB)

## **HID Usage Tables**

**10/28/2004** 

**Version 1.12** 

**Please send comments via electronic mail to:**  *hidcomments@usb.org*

©**1996-2004 USB Implementers' Forum—All rights reserved.** 

## **Contributors**

Brian M. Bates – ELO Touchsystems Robert Dezmelyk – LCS/Telegraphics Robert Ingman – Microsoft Corporation Rob Lieb – Symbol Technologies, Inc. Steve McGowan – Intel (Editor) Kenneth Ray – Microsoft Corporation Steve Schumacher – LCS/Telegraphics Nathan C. Sherman - Microsoft Corporation Don Stern – TV Interactive Mike Van Flandern – Microsoft Corporation Remy Zimmerman – Logitech International And many others.

## **Revision History**

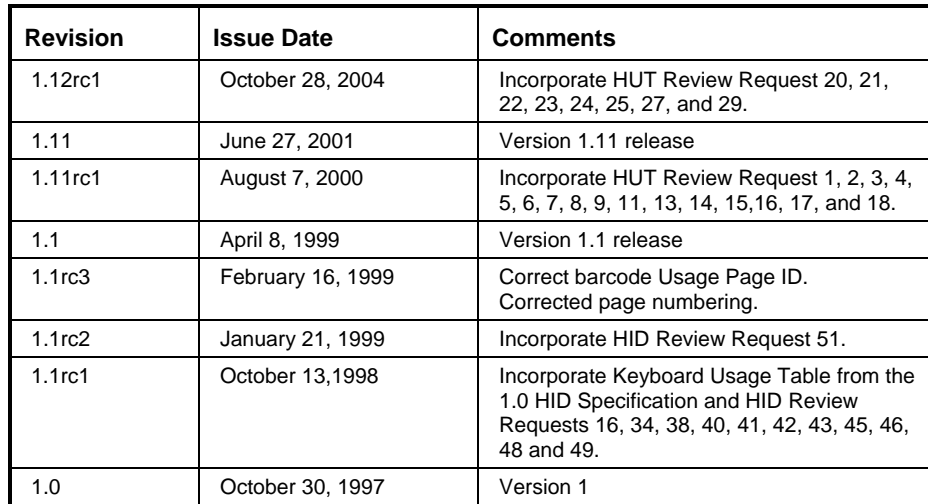

#### **Copyright © 1996-2004, USB Implementers Forum All rights reserved.**

#### **INTELLECTUAL PROPERTY DISCLAIMER**

#### **THIS SPECIFICATION IS PROVIDED "AS IS" WITH NO WARRANTIES WHATSOEVER INCLUDING ANY WARRANTY OF MERCHANTABILITY, FITNESS FOR ANY PARTICULAR PURPOSE, OR ANY WARRANTY OTHERWISE ARISING OUT OF ANY PROPOSAL, SPECIFICATION, OR SAMPLE.**

**A LICENSE IS HEREBY GRANTED TO REPRODUCE AND DISTRIBUTE THIS SPECIFICATION FOR INTERNAL USE ONLY. NO OTHER LICENSE, EXPRESS OR IMPLIED, BY ESTOPPEL OR OTHERWISE, TO ANY OTHER INTELLECTUAL PROPERTY RIGHTS IS GRANTED OR INTENDED HEREBY.** 

**AUTHORS OF THIS SPECIFICATION DISCLAIM ALL LIABILITY, INCLUDING LIABILITY FOR INFRINGEMENT OF PROPRIETARY RIGHTS, RELATING TO IMPLEMENTATION OF INFORMATION IN THIS SPECIFICATION. AUTHORS OF THIS SPECIFICATION ALSO DO NOT WARRANT OR REPRESENT THAT SUCH IMPLEMENTATION(S) WILL NOT INFRINGE SUCH RIGHTS.** 

All product names are trademarks, registered trademarks, or service marks of their respective owners.

*Please send comments via electronic mail to hidcomments'at'usb.org, us the @ sign for 'at'.* 

## **Table of Contents**

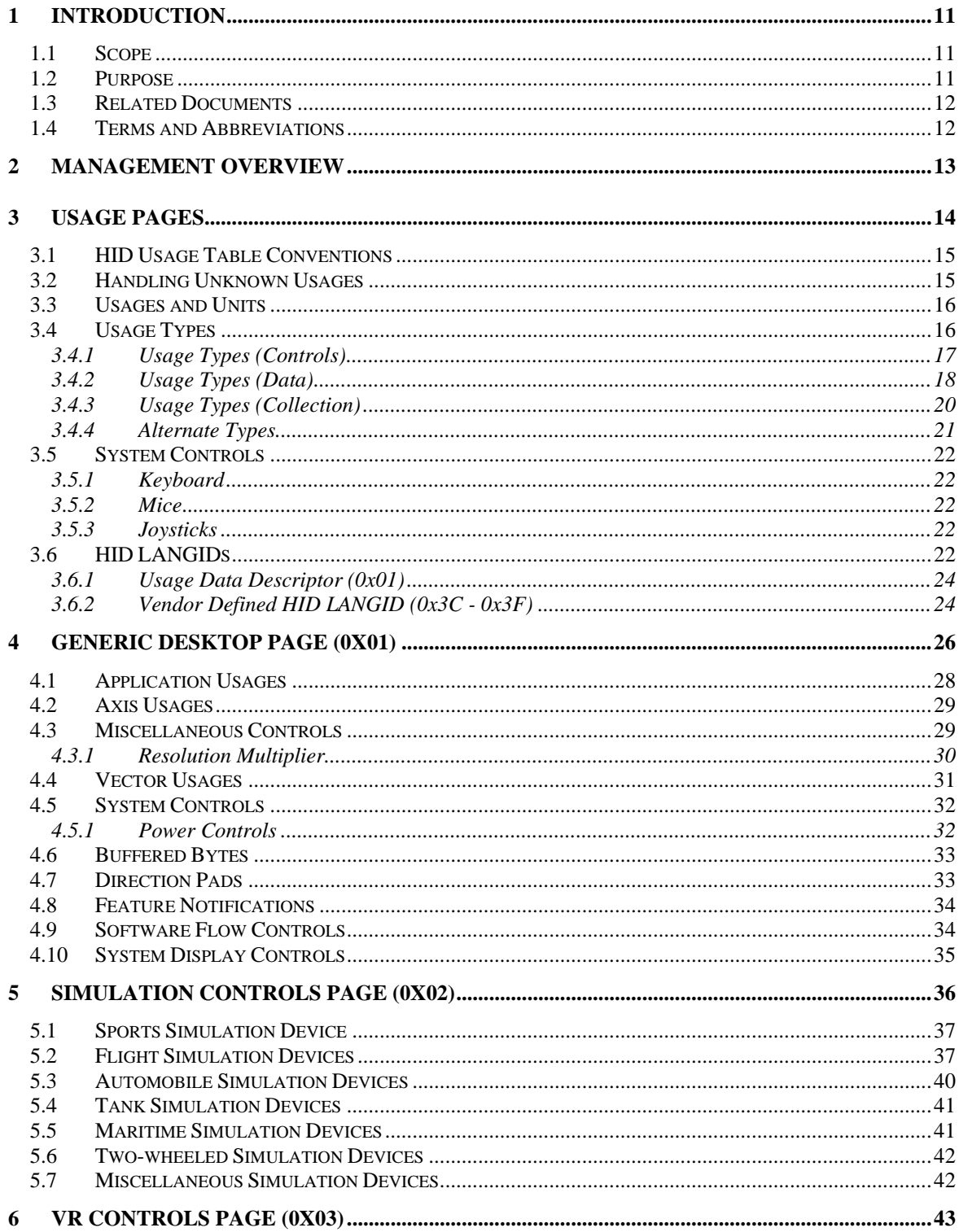

#### **Universal Serial Bus HID Usage Tables** vi

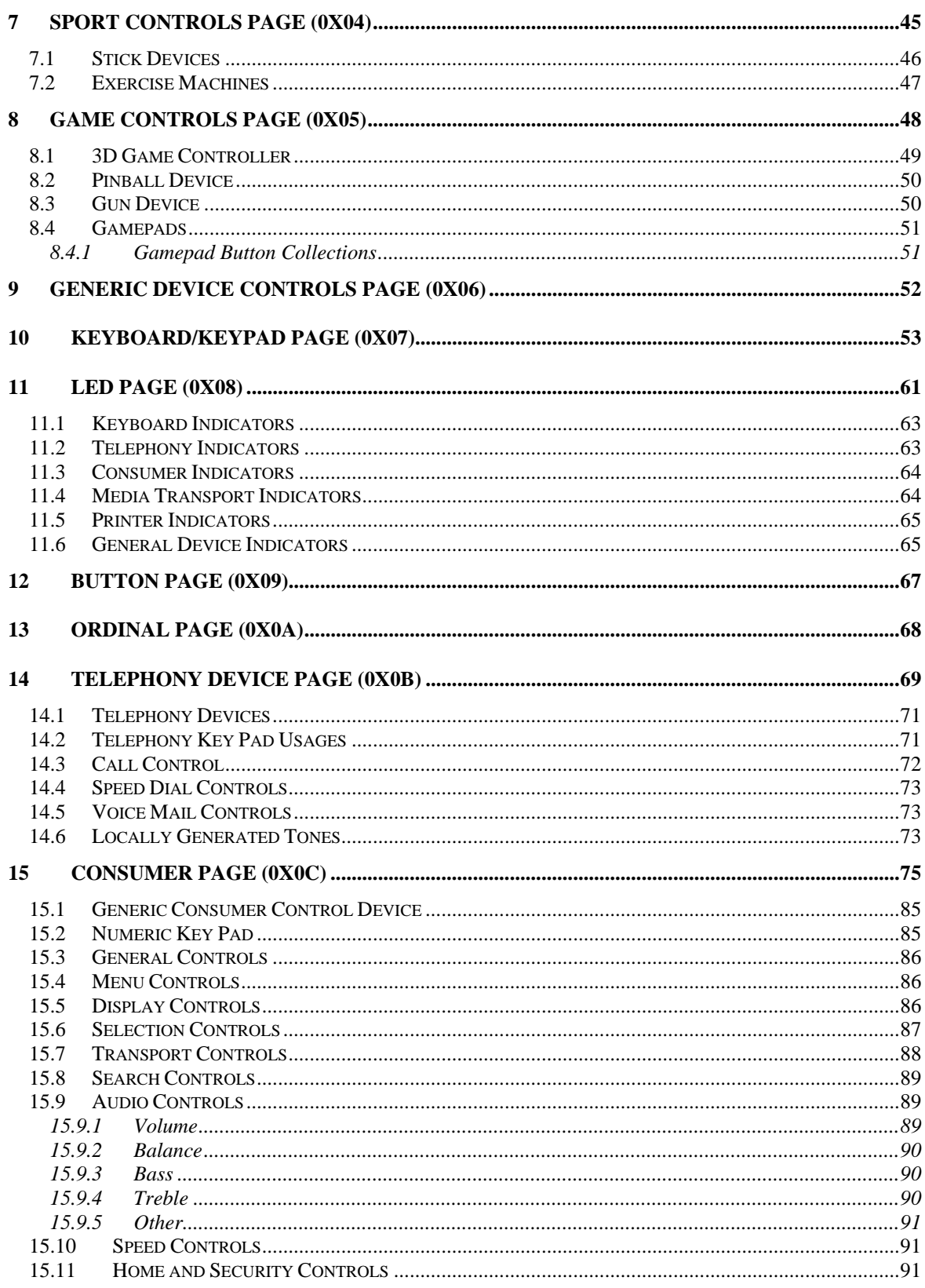

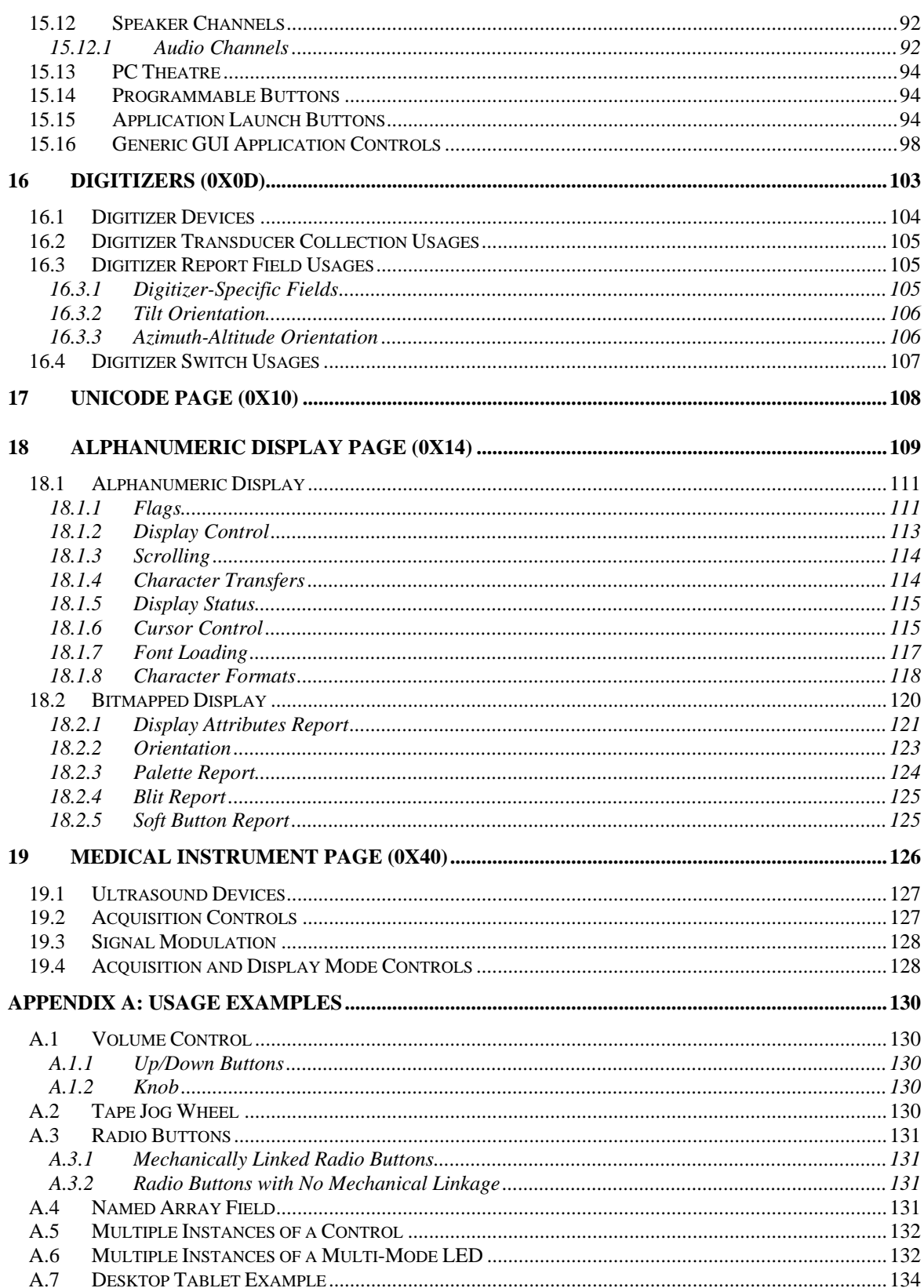

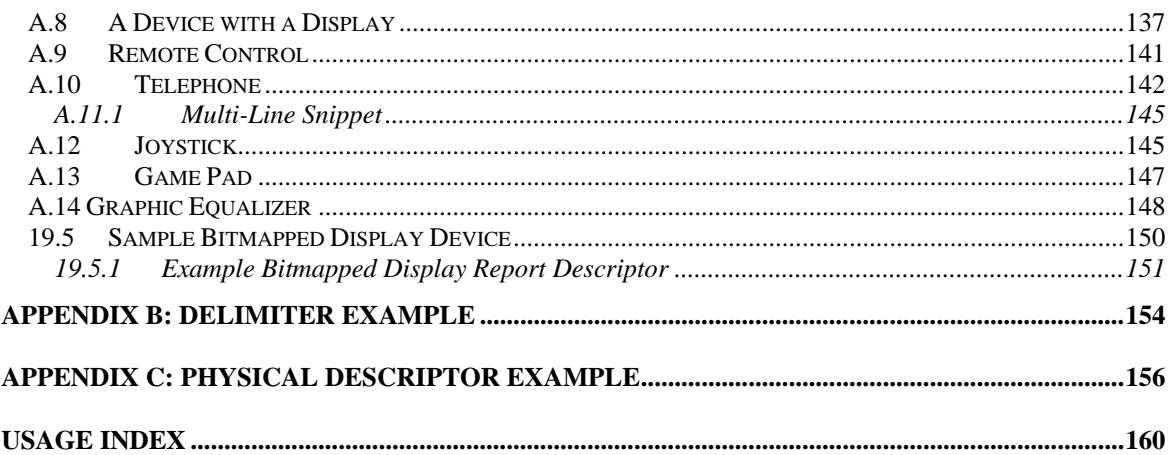

## **List of Tables**

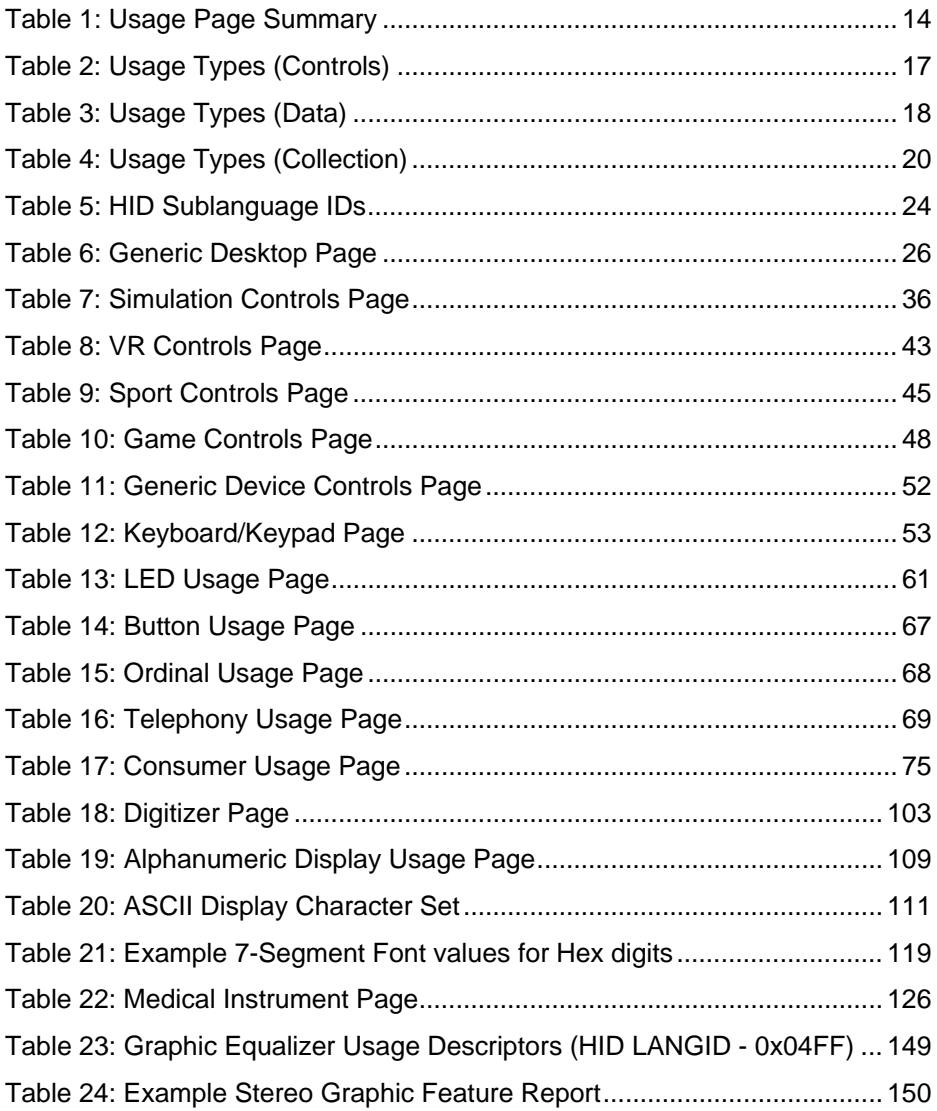

## **List of Figures**

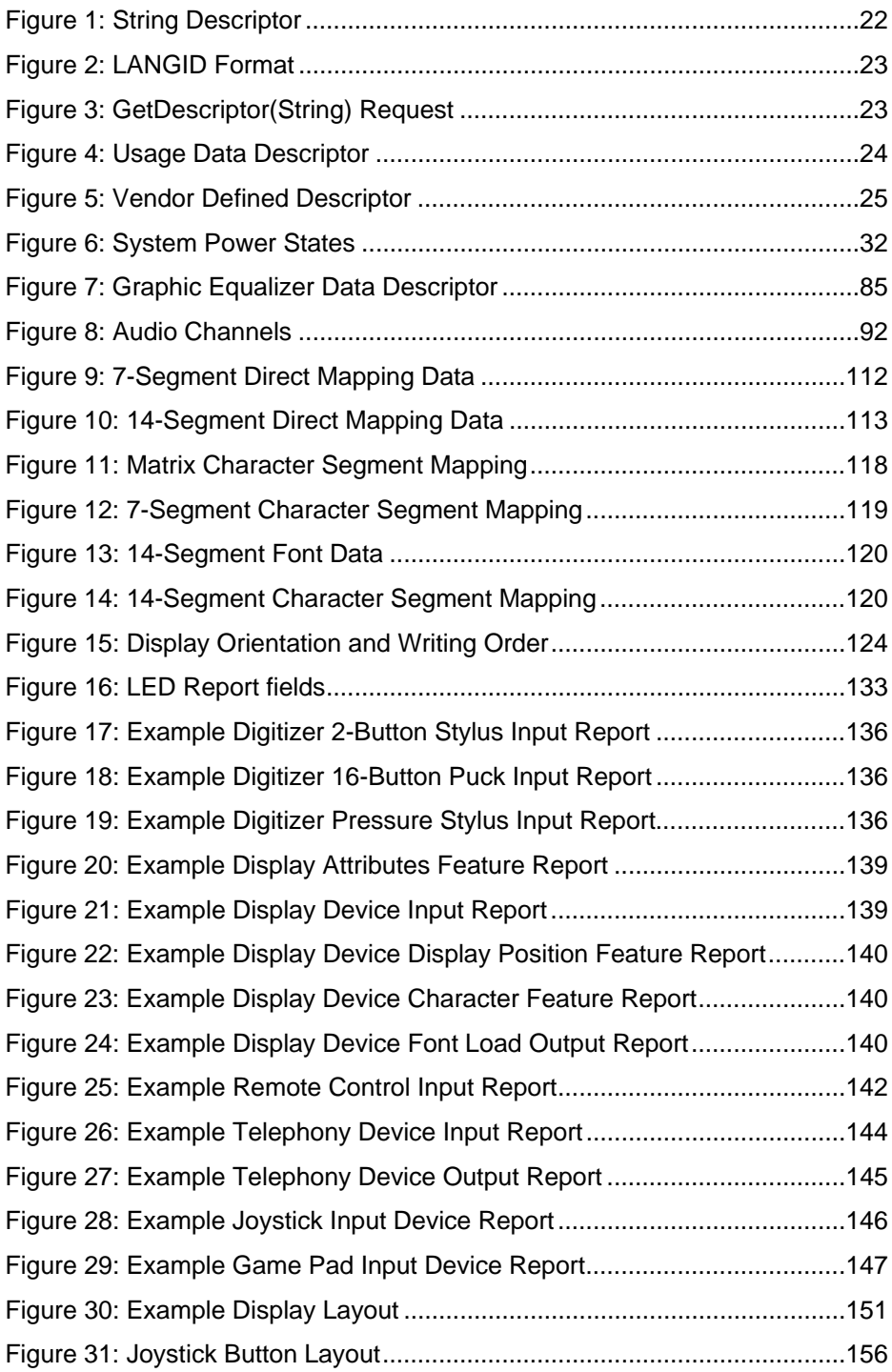

## <span id="page-10-0"></span>**1 Introduction**

Usages are part of the HID **Report** descriptor and supply an application developer with information about what a control is actually measuring or reporting. In addition, a **Usage** tag can be used to indicate the vendor's suggested use for a specific control or group of controls. While most of the items within a **Report**  descriptor describe the format of the data—for example, three 8-bit fields—the **Usage** tags define what should be done with the data—for example, *x*, *y*, and *z* input. This feature allows a vendor to ensure that the user sees consistent function assignments to controls across applications. It is also the key feature within HID **Report** descriptors that allows system or application software to know the meaning of data items, or collections of data items, so the data items can be correctly interpreted or routed to the system or application software that consumes them.

## <span id="page-10-1"></span>**1.1 Scope**

This document is the most current and complete list of currently defined usages. With the exception of the Keyboard/Keypad Page (0x07), this document is a superset of the usages defined in the *USB Device Class Definition for Human Interface Devices (HID)*, also called the HID Specification. Keyboard/Keypad Page usages are listed in the HID Specification, and are not repeated in this document due to length. Usages for other pages listed in the HID Specification (Generic Desktop, LED, and Button pages) are repeated in this document with additional information. In case of a discrepancy, this document takes precedence over the HID Specification for those usages.

Usage definitions for Monitor, Power, Bar Code Scanner, and Point of Sale devices are in process as of this publication date and are not covered in this document. For details about those usages, see the device class specifications for those devices.

## <span id="page-10-2"></span>**1.2 Purpose**

This document defines constants that can be interpreted by an application to identify the purpose and meaning of a data field in a HID report.

Usages are also used to define the meaning of groups of related data items. This is accomplished by the hierarchical assignment of usage information to collections. Usages identify the purpose of a collection and the items it contains. Each **Input**, **Output**, **Feature**, and/or **Collection** data item within a **Collection** item can be assigned a purpose with its own usage item. Usages assigned to a collection apply to the items within the collection.

In some cases a usage applied to a collection can redefine the meaning of the usages it contains. An example of this is the **Usage Selected Indicator** on the LED page.

Usages are also used to specify the meaning of each element within an **Array** data item.

## <span id="page-11-0"></span>**1.3 Related Documents**

*Universal Serial Bus Specification, 1.0 Version* (also referred to as the USB Specification)

*USB PC Legacy Compatibility Specification*

*Universal Serial Bus Device Class Definition for Human Interface Devices (HID)* (also referred to as the HID Specification)

*USB Device Class Definition for Monitor Devices*

*USB Device Class Definition for Power Devices*

*USB Device Class Definition for Bar Code Scanners*

*USB Device Class Definition for Point of Sale Devices* 

*USB Device Class Definition for Physical Interface Devices* 

*Unicode Standard, version 1.1* 

*International Character Encoding Standard, ISO/IEC10646-1 UCS-2* 

*Open Arcade Architecture Device Data Format Specification* 

## <span id="page-11-1"></span>**1.4 Terms and Abbreviations**

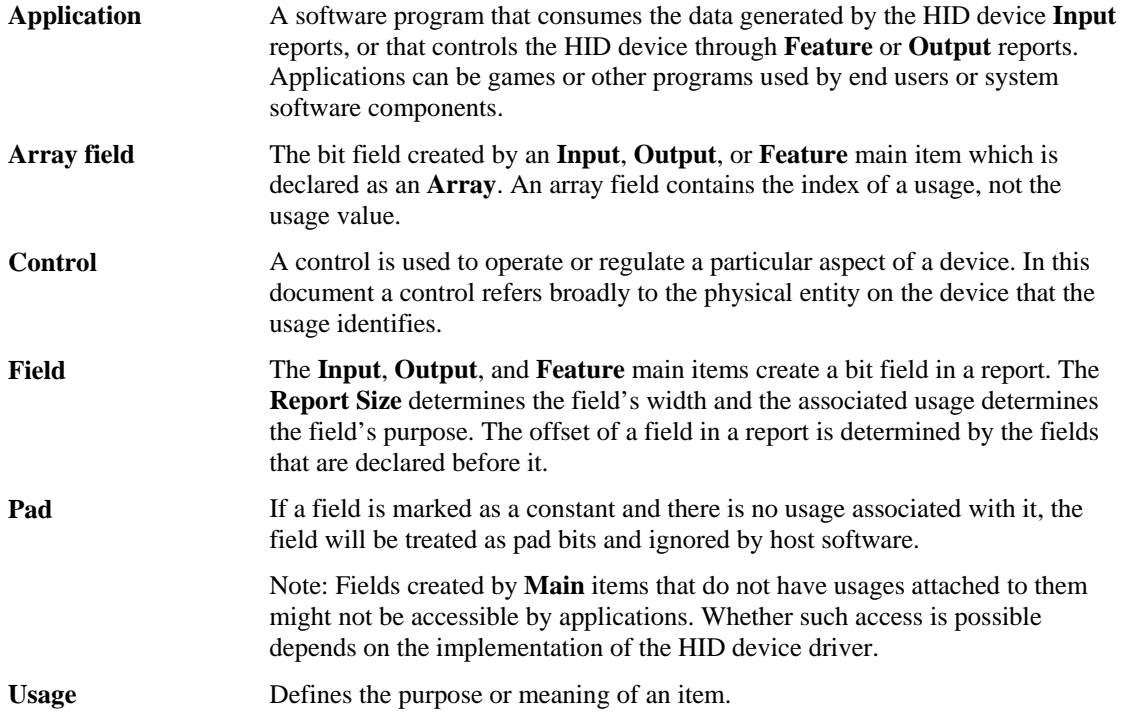

## <span id="page-12-0"></span>**2 Management Overview**

This document provides lists of usages and their descriptions that significantly extend the list of usages provided in the HID Specification. A HID usage communicates the intended function or meaning of a particular control. Usages provide a description of the data items in a HID device's **Input**, **Output**, and Feature reports. The existence of a defined usage does not guarantee that system or application software will recognize or utilize the data item. Although usages can be very powerful, there is a potential for misuse. The detail provided in this document will help minimize the misuse or misinterpretation of usages when they are applied by a device developer.

Usages have been organized into pages of related controls. Each usage has a usage ID, usage name and a detailed description. The usage names are mnemonics, not definitions. To avoid misleading interpretations based on the usage name, it is very important that a developer review a usage's description in detail to ensure that it properly identifies the purpose of the control or device that the usage is attached to.

In theory, a usage can be attached to any type of HID control, variable, array, collection, and so forth. In reality, usages only make sense when they are attached to particular controls and used in certain ways. A relatively small set of usage types have been defined to help the application software developer better understand what to expect when a particular usage is found. Each usage has a usage type associated with it. The usage type identifies the item types, flag settings and bit fields organizations that are found with a particular usage.

Usages can also identify functional devices as a whole, thus providing an easy method for an application to identify devices that provide functions of interest. Such usages are found attached to application collections that are wrapped around all the items that describe a particular functional device, or a particular function in a complex device. Generally an application will query the HID driver for all application collection usages that it knows pertain to it. For example, a gaming device driver might look for **Joystick** and **Game Pad** usages, while a system mouse driver might look for **Mouse**, **Digitizer Tablet** and **Touch Screen** usages.

As a general rule, the usages selected by a device developer should be specific enough to dissuade inappropriate use by applications while remaining general enough to allow applications to take advantage of device features if they can. If uncertain, favor the more general usage to encourage broader application support for your device. An alternative is to use delimiters to define multiple usages associated with a single control or a device. For details, see Appendix B, "Delimiter Example."

Some usage pages that are in the HID Specification are also found in this document. They are included here because either additional text has been provided to clarify how the usages are to be used , new usages have been added to the page, or both. No changes have been made to the usage values assigned in the HID Specification.

## <span id="page-13-0"></span>**3 Usage Pages**

<span id="page-13-1"></span>The following table lists the currently defined usage pages and the section in this document or the specification where each page is described.

| Page ID        | Page Name                                | <b>Section or Document</b>                                                                     |  |  |
|----------------|------------------------------------------|------------------------------------------------------------------------------------------------|--|--|
| 00             | Undefined                                |                                                                                                |  |  |
| 01             | <b>Generic Desktop Controls</b>          | 4                                                                                              |  |  |
| 02             | <b>Simulation Controls</b>               | 5                                                                                              |  |  |
| 03             | <b>VR Controls</b>                       | 0                                                                                              |  |  |
| 04             | <b>Sport Controls</b>                    | $\overline{7}$                                                                                 |  |  |
| 05             | <b>Game Controls</b>                     | 8                                                                                              |  |  |
| 06             | <b>Generic Device Controls</b>           | 9                                                                                              |  |  |
| 07             | Keyboard/Keypad                          | 10                                                                                             |  |  |
| 08             | LEDs                                     | 11                                                                                             |  |  |
| 09             | <b>Button</b>                            | 12                                                                                             |  |  |
| 0A             | Ordinal                                  | 13                                                                                             |  |  |
| 0B             | Telephony                                | 14                                                                                             |  |  |
| $_{0C}$        | Consumer                                 | 15                                                                                             |  |  |
| 0 <sub>D</sub> | Digitizer                                | 16                                                                                             |  |  |
| 0E             | Reserved                                 |                                                                                                |  |  |
| 0F             | PID Page                                 | <b>USB Physical Interface Device</b><br>definitions for force feedback<br>and related devices. |  |  |
| 10             | Unicode                                  | 17                                                                                             |  |  |
| $11 - 13$      | Reserved                                 |                                                                                                |  |  |
| 14             | Alphanumeric Display                     | 18                                                                                             |  |  |
| $15-3f$        | Reserved                                 |                                                                                                |  |  |
| 40             | <b>Medical Instruments</b>               | 19                                                                                             |  |  |
| 41-7F          | Reserved                                 |                                                                                                |  |  |
| 80-83          | Monitor pages                            | <b>USB Device Class Definition for</b><br><b>Monitor Devices</b>                               |  |  |
| 84-87          | Power pages                              | <b>USB Device Class Definition for</b><br><b>Power Devices</b>                                 |  |  |
| 88-8B          | Reserved                                 |                                                                                                |  |  |
| 8C             | Bar Code Scanner page                    | <b>USB Device Class Definition for</b>                                                         |  |  |
| 8D             | Scale page                               | <b>Point of Sale Devices</b>                                                                   |  |  |
| 8E             | Magnetic Stripe Reading (MSR)<br>Devices |                                                                                                |  |  |
| 8F             | Reserved Point of Sale pages             |                                                                                                |  |  |
| 90             | Camera Control Page                      | <b>USB Device Class Definition for</b><br><b>Image Class Devices</b>                           |  |  |

**Table 1: Usage Page Summary** 

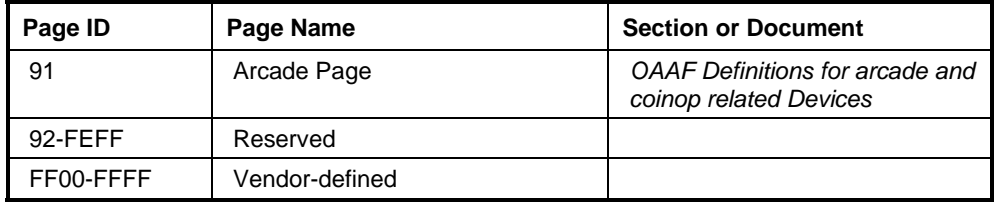

A **bold** usage definition in the following sections identifies a collection. Non-bold definitions are specific features related to a device that would be applied to individual controls that generate data. In many cases, specific usages can be used by a number of device types.

## <span id="page-14-0"></span>**3.1 HID Usage Table Conventions**

Usage ID 0 should always be reserved.

Usage ID 1 through 0x1F are reserved for "top level" collections. These usage IDs are not necessarily application-level but are used to identify general device types.

**Usage page** values are limited to 16 bits.

Usage ID values are limited to 16 bits.

Usages are 32-bit identifiers, where the high order 16 bits represents the usage page and the low order 16 bits represents the usage ID. To allow more compact **Report** descriptors, **Usage Page** items can be declared to specify the high order bits of the **Usage** item and the **Usage** items can declare only the ID portion of the usage, as follows:

- If the *bSize* field of the **Usage** item equals 1 or 2, the entire 1- or 2-byte data portion of the item is interpreted as a usage ID.
- If the *bSize* field equals 3, bits 16-31 of the 4-byte data portion of the item are interpreted as a usage page, and bits 0-15 of the data portion are interpreted as a usage ID. This interpretation of usages applies to **Usage**, **Usage Minimum**, and **Usage Maximum** items.

The notation for a 32-bit usage (sometimes called an extended usage) in the examples is

Usage(Usage Page: Usage ID).

## <span id="page-14-1"></span>**3.2 Handling Unknown Usages**

If a usage is unknown to an application then the application should ignore it.

If the usage attached to a collection is unknown to an application, then the application should ignore the collection and all usages contained in the collection. A collection can be used to modify the meaning of the usages that it contains, therefore "known" usages within an unknown collection may not represent their original meaning. An example of this is the **Usage Selected Indicator** on the LED page.

System software provides capabilities for parsing HID **Report** descriptors. In some cases the usage associated with the top level application collection can be used by the system software as a key to load an application-specific driver or a mapping driver for legacy compatibility.

## <span id="page-15-0"></span>**3.3 Usages and Units**

For usages that declare data items as a measurement of time, distance, force, and so forth, an application **must** look at the units to properly interpret the value defined by a usage, unless:

- 1. The usage specifically declares **Units** as optional.
- 2. The usage description defines the units in which the value will be presented.

If **Units** are set to Optional or set to None (have not been declared) then an application can assume the usage represents a dimensionless value. Any application that ignores **Units** does so at its own risk.

A usage that declares itself to be a measurement of time would specify whether it was seconds or milliseconds by declaring **Units** and **Unit Exponent** prior to the respective **Main** item declaration. An example of this is the **Flash On Time** usage on the LED page, which is described as the duration that the indicator is illuminated in flash mode. The duration would be qualified by the values of **Units** and **Unit Exponent**.

When declaring **Units** for a main item, the **Logical Minimum**, **Logical Maximum**, **Physical Minimum**, **Physical Maximum**, and **Unit Exponent** items must also be declared.

In many cases the coordinate system assumes that the values can vary both positively and negatively from zero (0). **Note** 

## <span id="page-15-1"></span>**3.4 Usage Types**

Usages define a wide variety of device features. However, the way an application treats the data that they generate falls into a relatively small set of categories. This section provides descriptions of frequently used types of usages, primarily to save redundant text throughout this document. This list is not an exhaustive list of the possible usage types. Individual usage pages can declare their own usage types.

Each usage type describes how an application should treat the data generated by the **Main** item that the usage is attached to.

Usage type names are followed by an abbreviation that is used in the detailed usage description to identify the default type of a usage. In some cases usage types do not apply and the detailed description will identify how the usage is to be interpreted.

There are three basic types of information that are described by usages: controls, collections, and data. In this context, controls are identified with the state of a device (on/off, enable/disable, and so forth), collections group related controls and data together, and data comprises the remaining information that is passed between a device and the host.

Usage types are always considered to be the recommended method of handling a usage. Consult the usage's definition to determine whether alternative usage types may apply. **Note** 

#### <span id="page-16-0"></span>**3.4.1 Usage Types (Controls)**

<span id="page-16-1"></span>The following table summarizes the control related usage types.

| Control<br>Type                | Logical<br>Min | Logical<br><b>Max</b> | <b>Flags</b>                           | Signal | <b>Operation</b>                                                                                                   |  |
|--------------------------------|----------------|-----------------------|----------------------------------------|--------|----------------------------------------------------------------------------------------------------|--|
| Linear<br>Control<br>(LC)      | $-1$           | 1                     | Relative,<br>Preferred<br><b>State</b> | Edge   | 1 increments the control's value.<br>-1 decrements the control's value.                                            |  |
|                                | $-Min$         | Max                   | Relative,<br>Preferred<br><b>State</b> | Level  | <i>n</i> increments the control's value. $-n$<br>decrements the control's value.                                   |  |
|                                | Min            | Max                   | Absolute.<br>Preferred<br><b>State</b> | N/A    | The value reported by the control is<br>used directly by the host.                                                 |  |
| On/Off<br>Control<br>(OOC)     | $-1$           | 1                     | Relative,<br>No Preferred              | Edge   | 1 asserts an On condition.<br>-1 asserts an Off condition.                                                         |  |
|                                | $\Omega$       | 1                     | Relative,<br>Preferred<br><b>State</b> | Edge   | A 0 to 1 transition toggles the current<br>On/Off state.                                                           |  |
|                                | $\Omega$       | 1                     | Absolute,<br>No Preferred              | Level  | 1 asserts an On condition.<br>0 asserts an Off condition.                                                          |  |
| Momentary<br>Control<br>(MC)   | $\Omega$       | 1                     | Absolute,<br>Preferred<br><b>State</b> | Level  | 1 asserts a condition.<br>0 deasserts the condition.                                                               |  |
| One Shot<br>Control<br>(OSC)   | $\Omega$       | 1                     | Relative,<br>Preferred<br><b>State</b> | Edge   | A 0 to 1 transition triggers an event.<br>A 1 to 0 transition must occur before<br>another event can be triggered. |  |
| Re-trigger<br>Control<br>(RTC) | $\Omega$       | 1                     | Absolute,<br>Preferred<br><b>State</b> | Level  | 1 triggers an event. When an event<br>completes, if the value is 1 then the<br>event will be triggered again.      |  |

**Table 2: Usage Types (Controls)** 

## **3.4.1.1 Linear Control (LC)**

In many cases, a control of a linear value is implemented as a pair of increment/decrement buttons, a jog wheel, or a linear control such as a knob or a slide.

When implemented as an increment/decrement control, the two buttons must be translated into a single, 2-bit signed value and declared as a Relative **Main** item with a **Report Size** equal to 2, where –1 decrements the value, +1 increments it, and no change occurs when 0 is asserted.

A jog wheel is normally implemented as a spring-loaded knob that returns to a fixed center position when released. This control reports a single value of two or more bits which are reported as a signed value and declared as a Relative **Main** item where –*n* decrements the value, +*n* increments it, and no change occurs when 0 is asserted. A jog wheel control is implemented with a resolution of  $+/-n$ , where the offset of the knob from the center position is proportional to the reported value. The **Report Size** must be declared large enough to contain the signed value *n*.

When implemented as a linear knob or slide, the control must be declared as an Absolute Main item. For an example, see Section A.1, "Volume Control," in Appendix A, "Usage Examples."

## **3.4.1.2 On/Off Control (OOC)**

An On/Off Control can be implemented in any of the following ways:

- **Two buttons, On and Off.** The two buttons are encoded into a 2-bit signed value and declared as a Relative, No Preferred **Main** item with **Logical Minimum** and **Logical Maximum** of –1 and 1, respectively. The transition from 0 to  $-1$  generates an Off condition and the transition from 0 to  $+1$ generates an On condition. No change occurs when 0 is asserted.
- A single button that toggles the On/Off state each time it is pressed. (single throw momentary switch The single button is encoded into a 1-bit unsigned value and declared as an Relative, Preferred **Main** item with a **Logical Minimum** and **Logical Maximum** of 0 and 1, respectively. The transition from 0 to 1 toggles the current On/Off state. No change occurs on the 1 to 0 transition.
- **A toggle switch that maintains the On/Off state mechanically.** (toggle switch) This control is encoded into a 1-bit unsigned value and declared as an Absolute, No Preferred **Main** item with a **Logical Minimum** and **Logical Maximum** of 0 and 1, respectively. The assertion of 1 generates an On condition and the assertion of 0 generates an Off condition.

#### **3.4.1.3 Momentary Control (MC)**

A Momentary Control is a basic push button. A Momentary Control is encoded into a 1-bit value and declared as an Absolute, Preferred **Main** item with a **Logical Minimum** and **Logical Maximum** of 0 and 1, respectively. A value of 1 generates an asserted condition and 0 generates a non-asserted condition. An example is a mouse button.

## **3.4.1.4 One Shot Control (OSC)**

A One Shot Control is a push button that triggers a single event or action. A One Shot Control is encoded into a 1-bit value and declared as a Relative, Preferred **Main** item with a **Logical Minimum** and **Logical Maximum** of 0 and 1, respectively. A 0 to 1 transition initiates an event. Nothing occurs on a 1 to 0 transition but it is required before another event can occur. An example is degauss.

## **3.4.1.5 Re-Trigger Control (RTC)**

A Re-Trigger Control is a push button that triggers a repeating event as long as it is asserted. A Re-Trigger Control is encoded into a 1-bit value and declared as an Absolute, Preferred **Main** item with a **Logical Minimum** and **Logical Maximum** of 0 and 1, respectively. A 0 to 1 transition initiates the first event. When each event terminates, if the control is still asserted (1) then another event will occur. An example is an autorepeat fire button.

## <span id="page-17-0"></span>**3.4.2 Usage Types (Data)**

<span id="page-17-1"></span>The following table summarizes the data-related usage types.

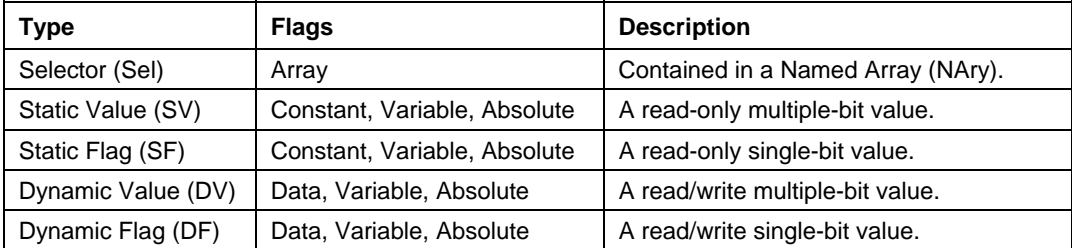

#### **Table 3: Usage Types (Data)**

#### **3.4.2.1 Selector (Sel)**

Selectors come in three forms:

- **One selection of a set.** Radio buttons are a mechanically linked set of buttons where one selection is always valid. This is a perfect example of the "one selection of a set" form. A radio button set is defined by a **Main** item with the Array flag set and the **Report Count** set to 1. The index returned in the array field corresponds to the pressed button (or selection). A usage must be declared for each selection. The array field never returns an index of NULL because one usage is always valid. An example is Stat Not Ready on the Alphanumeric Display page.
- *N* **selections of a set.** More than one selection (button) can be valid at a time. Multiple selections can be returned to the system at one time in a multi-byte array. The "n selections of a set" form is defined by a **Main** item with the Array flag set and the **Report Count** set to *n*, where *n* is the number of selections that can be reported in a single report. An example is a keyboard.
- **Any selection of a set.** The control is implemented as a set of bit fields in which each bit represents a single selection. This control is defined by a **Main** item with the Variable flag set and the **Report Size** equal to 1. The **Report Count** will be equal to the number of selections in the set.

Selectors therefore can be implemented in a number of ways: Array[1] (one selection of a set), Array[*n*] (*n* selections of a set), or bitmap (any selection of a set).

Optionally, the array field or set can be named by wrapping a set of Selectors in a logical collection with a usage attached to it. For details, see Section [3.4.3.1,](#page-19-2) ["Named Array \(NAry\).](#page-19-2)"

#### **3.4.2.2 Static Value (SV)**

Static values are used to declare a fixed features in a device. They are defined as Constant and treated as read-only information. Therefore, asserting this field in a **Set\_Report** command has no defined effect.

#### **3.4.2.3 Static Flag (SF)**

Static flags are used to declare the existence of a fixed feature in a device. If a Static Flag usage is found in a **Report** descriptor then the field must be read to determine whether the feature identified by the flag exists. A value of 1 indicates existence and a value of 0 indicates non-existence. The absence of a Static Flag usage implies that the flag is false or the feature defined by the flag is not supported by the device. A Static Flag must be declared as a Constant. To be accessible by applications, a Static Flag must have a usage assigned to it.

Static Flags are typically declared in a **Feature** report as a single-bit field where the value is always read as 1. Attempting to modify this field in a **Set\_Report** command has no effect on a Static Flag.

#### **3.4.2.4 Dynamic Flag (DF)**

Dynamic Flags are used to declare the existence of a host-controllable feature in a device. The absence of a Dynamic Flag usage implies that the flag is false or the feature defined by the flag is not supported by the device.

Dynamic Flags are typically declared in a report as a single-bit field, where a value of 1 returned by the device indicates that the feature is enabled. The assertion of 1 by the host will cause the feature to be evoked and the assertion of 0 indicates that the feature is to be disabled or ignored if the feature is a one-time event (such as Degauss or Clear Display). A Dynamic Flag **Main** item must be declared as Data.

#### **3.4.2.5 Dynamic Value (DV)**

A Dynamic Value is an *n*-bit field that contains a value associated with a control. The associated **Main** item will have the Data and Variable flags set. A Dynamic Value **Main** item must be declared as Data.

More advanced devices may allow a usage declared as a Static type to be Dynamic. Always check the Constant/Data flag in an **Input**, **Output** or **Feature Main** item. **Note** 

## <span id="page-19-0"></span>**3.4.3 Usage Types (Collection)**

<span id="page-19-1"></span>The following table summarizes the collection-related usage types.

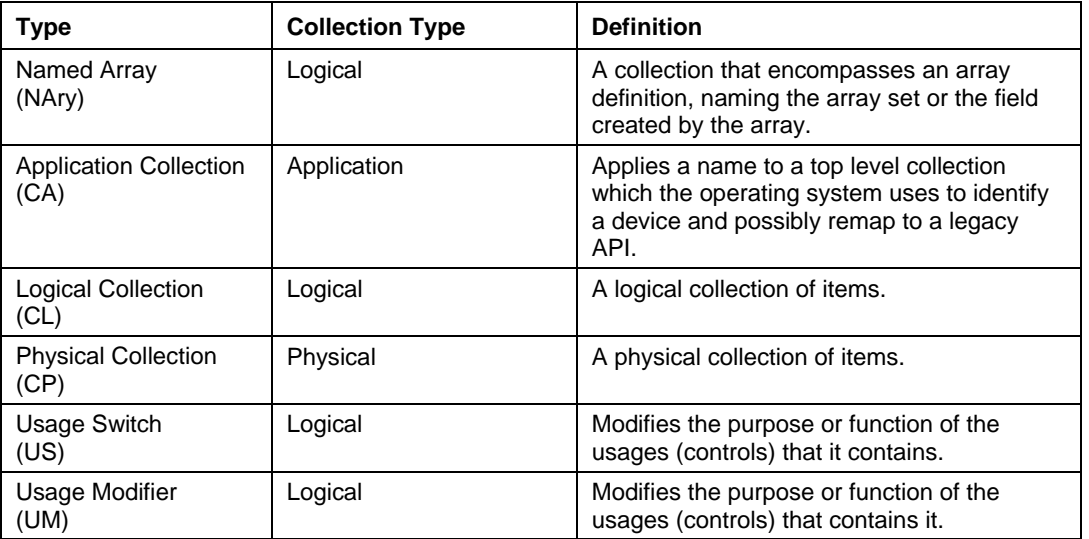

#### **Table 4: Usage Types (Collection)**

#### <span id="page-19-2"></span>**3.4.3.1 Named Array (NAry)**

To simplify for an application the process of finding a set of selectors, whether defined as an Array Field or a bitmap, the set of selectors can be named by wrapping them in a logical collection and applying a usage to the collection. Usages applied in this way are called Named Array usages. For an example, see Section A.4, "Named Array Field," in Appendix A, "Usage Examples."

#### **3.4.3.2 Collection Application (CA)**

The Collection Application usage type identifies usages that are used only in application-level collections. An application collection identifies a HID device or a functional subset of a complex device. An operating system uses the usage associated with this collection to link the device to its controlling application or driver. Common examples are a keyboard or mouse. A keyboard with an integrated pointing device could contain two different application collections.

**Data** reports cannot span application collections. **Note** 

#### **3.4.3.3 Collection Logical (CL)**

The Collection Logical usage type identifies a usage applied to a logical collection. Logical collections can be used to further define the purpose of the items or controls that they contain.

#### **3.4.3.4 Collection Physical (CP)**

The Collection Physical usage type identifies a usage applied to a physical collection, usually a collection of axes. A physical collection is used for a set of data items that represent data points collected at one geometric point. This is useful for sensing devices that may need to associate sets of measured or sensed data with a single point. It does not indicate that a set of data values comes from one device, such as a keyboard. In the case of a device that reports the position of multiple sensors, physical collections are used to show which data comes from which sensor.

#### **3.4.3.5 Usage Switch (US)**

The Usage Switch usage type identifies a usage applied to a logical collection that modifies the purpose of the usages in that collection. An example is indicators. To avoid having to define a usage for every control that could possibly use an indicator (for example, Play/Play Indicator, etc.) a Usage Switch collection can be wrapped around a usage (Play) to create a indicator for the same function. Usage Switches often modify the type of the contained usage as well.

#### **3.4.3.6 Usage Modifier (UM)**

The Usage Modifier usage type identifies a usage applied to a logical collection. This logical collection is always contained in another logical collection. The purpose and possibly the type of the usage attached to the encompassing collection is modified. For instance the usage attached to the encompassing collection may not normally be defined as a collection. For an example, see Section A.6, "Multiple Instances of a Multi-Mode LED," in Appendix A, "Usage Examples."

#### <span id="page-20-0"></span>**3.4.4 Alternate Types**

Usage types are a guide, not the rule. The flags, **Logical Minimum** and **Logical Maximum** values, and other **Main** item attributes must be evaluated by applications and system software to determine the true purpose, meaning, or interpretation of a control.

In many cases, a usage can take on the attributes of a usage type other than its default type. The alternate type can be declared by a collection in which the usage is found or implied by the way it is declared in a **Report** descriptor. For example, **Usage In Use Indicator** from the LED page is an example of an alternate usage type being applied to a usage. When a usage is wrapped in a **Usage In Use Indicator** collection, it becomes an On/Off Control (OOC).

In other cases, a usage can be declared as either a Static Value (SV) or a Dynamic Value (DV). For example, in a screen saver, the Screen Saver Delay might be fixed on one device and variable on another. The same thing can happen with usages declared as Static Flag (SF) or Dynamic Flag (DF).

Another example is a usage that is declared as either an On/Off Control (OOC) or a Selector (Sel). A device that can support a variety of operational modes will declare individual bits as On/Off Controls to identify which modes are enabled. However, when the device is running, only one mode will be in effect at a time. The device would then declare the same usage as a Selector and report this in a Named Array field to identify the mode associated with the current data. For example, a tape transport could have three states: Stopped, Paused, and Playing. This could be implemented as three individual bits where only one bit is true at a time, or as a 2-bit field in which  $0 =$  Stopped,  $1 =$  Paused, and  $3 =$  Playing.

## <span id="page-21-0"></span>**3.5 System Controls**

Applications look at the usage applied to top-level application collections to identify devices. System software that supports keyboards, mice, and joysticks follow the same conventions. If a device vendor wants a device to be recognized by the system software as one of these devices, then the device must follow the conventions described in this section.

#### <span id="page-21-1"></span>**3.5.1 Keyboard**

Typical system software will search for application collections tagged with either a Keyboard or a Keypad usage. When found, the usages contained in these collections will be treated as standard system keyboard input. All devices that use these declarations will have their output routed to the same destination. That is, typing on any device will affect the active application.

#### <span id="page-21-2"></span>**3.5.2 Mice**

Typical system software will search for application collections tagged with either a Mouse or a Pointer usage. When found, the usages generated by these collections will be treated as standard system pointer input. All devices that use these declarations will have their output routed to the same destination. That is, moving any mouse will affect the system pointer.

#### <span id="page-21-3"></span>**3.5.3 Joysticks**

Typical system software will search for application collections tagged with either a Joystick or a Game Pad usage. When found, the usages generated by these collections will be treated as standard system joystick (gaming device) input. Devices that use these declarations will have their output routed to separate destinations, allowing multiple-player applications.

## <span id="page-21-4"></span>**3.6 HID LANGIDs**

This section identifies a set of conventions that allow static data to be associated with individual controls. These conventions are an extension of the string descriptors that can currently be attached to controls.

The first two bytes of a USB string descriptor define the length and type of the descriptor, respectively. The byte wide length field allows a "string" to be up to 253 bytes long. The second byte of a string is always the "String" descriptor type (0x03). These bytes are followed by 16-bit UNICODE characters.

<span id="page-21-5"></span>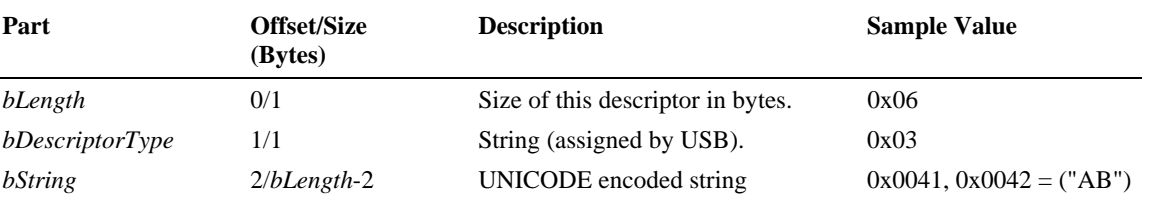

#### **Figure 1: String Descriptor**

Strings on a HID device are accessed using a Language ID (LANGID) and a string index. The LANGID is a 16-bit value where the low order 10 bits are "Primary Language ID" and the high order 6 bits are the "Sublanguage ID". The Primary Language ID 0xFF has been permanently assigned to the HID class for it's use. The Sublanguage IDs are defined in [Table 5](#page-23-2). The String Index, String Minimum and String Maximum local items allow string indices to be associated with individual main items.

#### **Figure 2: LANGID Format**

<span id="page-22-0"></span>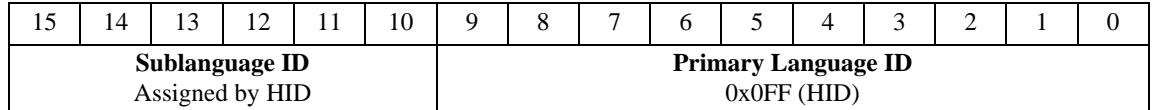

Individual usages define which HID LANGIDs they support and any support information the LANGID may require.

#### **Remarks:**

- If a device declares LANGID's other than HID LANGID then return an empty string if there is no valid Unicode representation for it.
- All values are transmitted with little-endian byte alignment and in packed structures unless otherwise stated in the Usage description.

HID LANGIDs define how their associated string data is to be interpreted.

String descriptors are global to a device and assumed to be static, therefore cacheable. If a device requires that the Private Data varies as a function Configuration or Interface settings then a device must use nonoverlapping indices to ensure that string caches do not need to be invalidated,

To implement HID LANGIDs the following steps are required:

1) String index 0 always defines a list of the LANGIDs supported by the HID device. A HID LANGID must be included in the list.

2) Any main item that utilizes HID LANGIDs must have a string index attached to it, using String Index, String Minimum or String Maximum local items.

3) A "string" must be returned by the device, which contains the data identified by the LANGID.

To access a HID LANGID string associated with a control, the host will send a GetDescriptor(STRING\_DESCRIPTOR, HID\_LANGID, String Index) request to the device, where STRING\_DESCRIPTOR =  $0x03$ , the HID\_LANGID is defined in table ??, and the String Index is defined the String local item associated with the control.

#### <span id="page-22-1"></span>**Part Offset/Size (Bytes) Description Sample Value** *bmRequestType* 0/1 Device to Host, Standard, Device 10000000B *bRequest* 1/1 GET\_DESCRIPTOR 0x06 *WValue (High)* 2/1 STRING\_DESCRIPTOR 0x03 *WValue (Low)* 3/1 String Index *wIndex* 4/2 HID(Usage Defined) *wLength* 6/2 Length of string

#### **Figure 3: GetDescriptor(String) Request**

See the Consumer Control:Equalizer Gain usage for an example that employs a HID LANGID.

<span id="page-23-2"></span>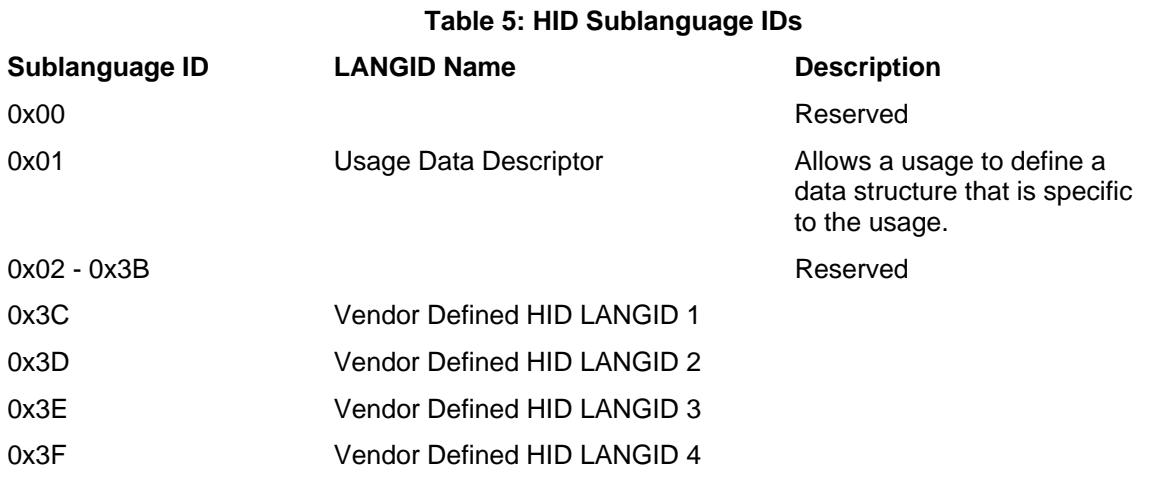

#### <span id="page-23-0"></span>**3.6.1 Usage Data Descriptor (0x01)**

This HID LANGID allows a usage to define a private descriptors. A usage that requires private data must define the format of the block of data associated with the usage. The first two bytes of the table are identical to those defined in a standard USB string descriptor: bLength and bDescriptorType. The size and number of remaining fields depends on the Usage.

<span id="page-23-3"></span>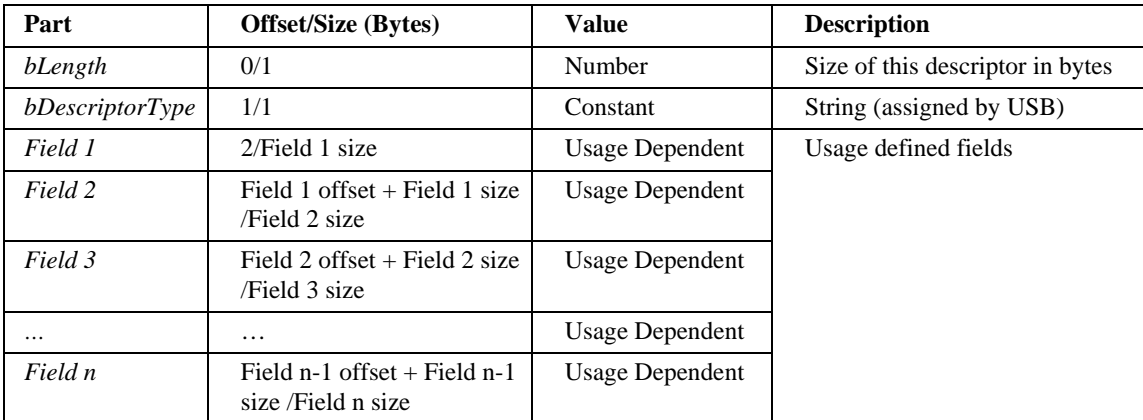

#### **Figure 4: Usage Data Descriptor**

#### <span id="page-23-1"></span>**3.6.2 Vendor Defined HID LANGID (0x3C - 0x3F)**

Four HID LANGIDs are reserved for vendor specific use. The first two bytes of the table are identical to those defined in a standard USB string descriptor, and up to 253 bytes of data can be defined by the vendor. Note that Vendor Defined HID LANGIDs allow a vendor to associate additional data with a standard usage. For Vendor Defined usages, the Usage Descriptor LANGID may also be used, since the definition of the Usage Descriptor depends on the Vendor Defined usage.

The data types supported by Usage Descriptors can expand on those already supported by standard USB descriptors. These can include 64-bit signed and unsigned integers, 32, 64 and 128-bit IEEE format floating point, etc. The Usage Descriptor defined by the usage will provide detailed information about the data types that are used.

<span id="page-24-0"></span>

| Part                   | <b>Offset/Size (Bytes)</b> | Value          | <b>Description</b>               |
|------------------------|----------------------------|----------------|----------------------------------|
| bLength                | 0/1                        | Number         | Size of this descriptor in bytes |
| bDescriptorType        | 1/1                        | Constant       | String (assigned by USB)         |
| Vendor Defined<br>Data | 2/n<br>$(n \le 253)$       | Vendor Defined | Vendor defined fields            |

**Figure 5: Vendor Defined Descriptor** 

## <span id="page-25-1"></span><span id="page-25-0"></span>**4 Generic Desktop Page (0x01)**

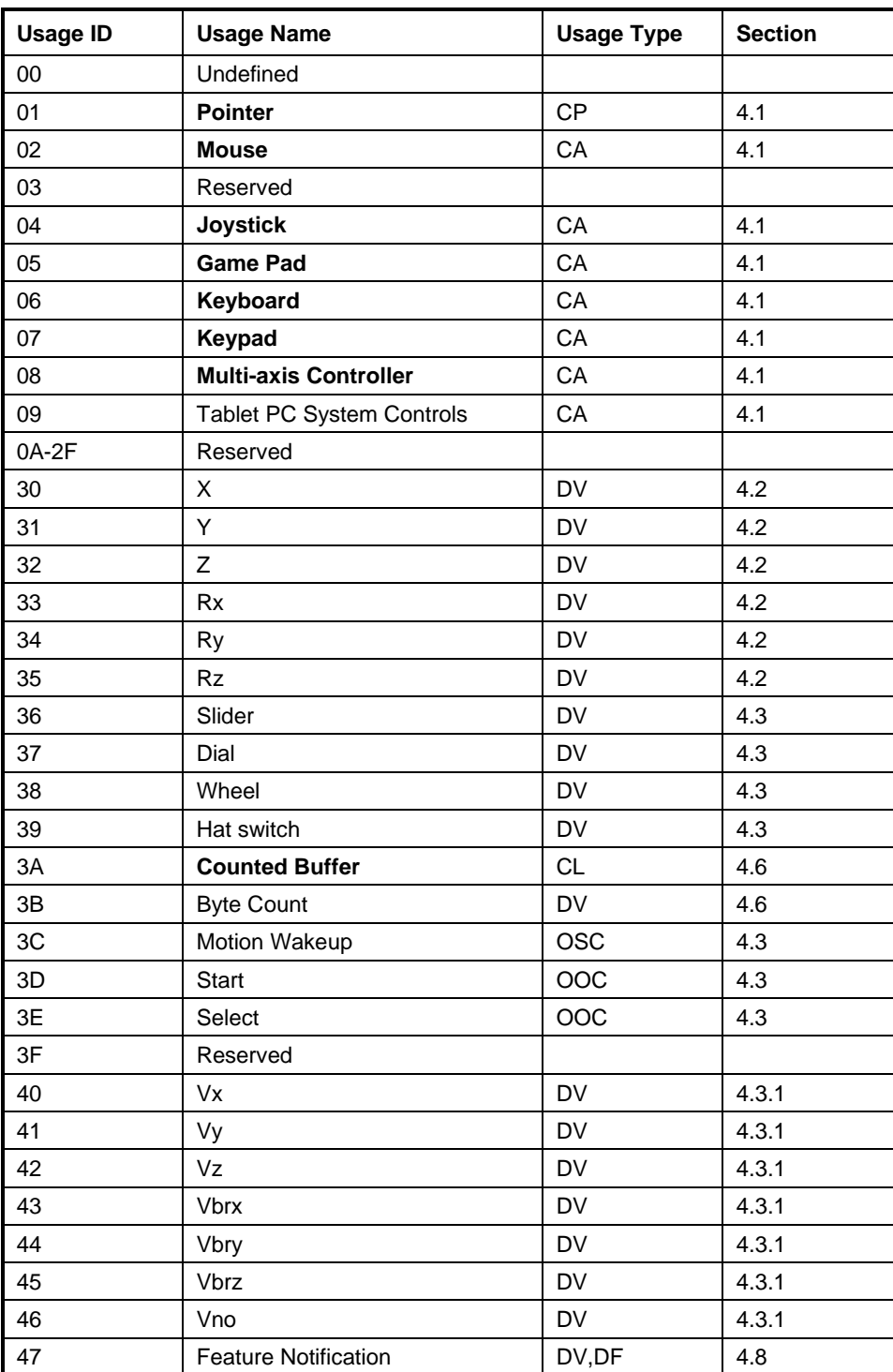

#### **Table 6: Generic Desktop Page**

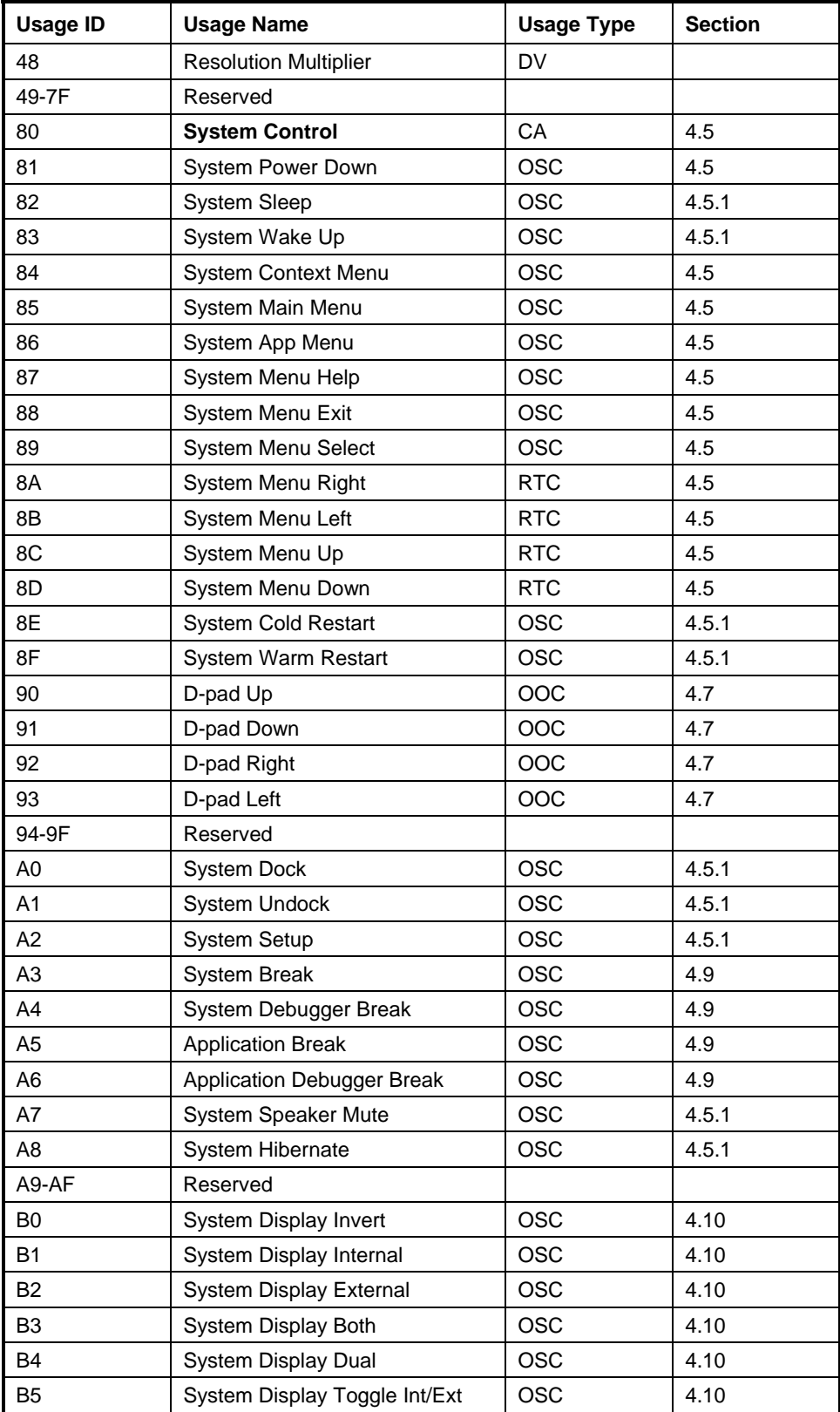

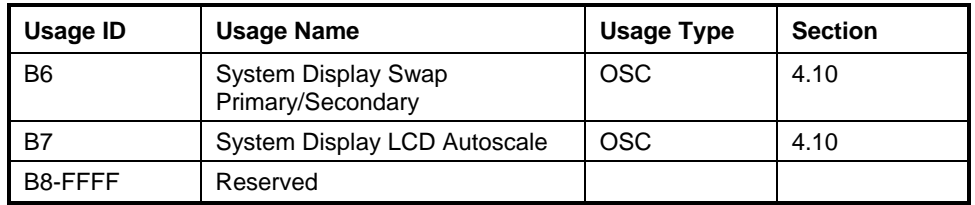

## <span id="page-27-0"></span>**4.1 Application Usages**

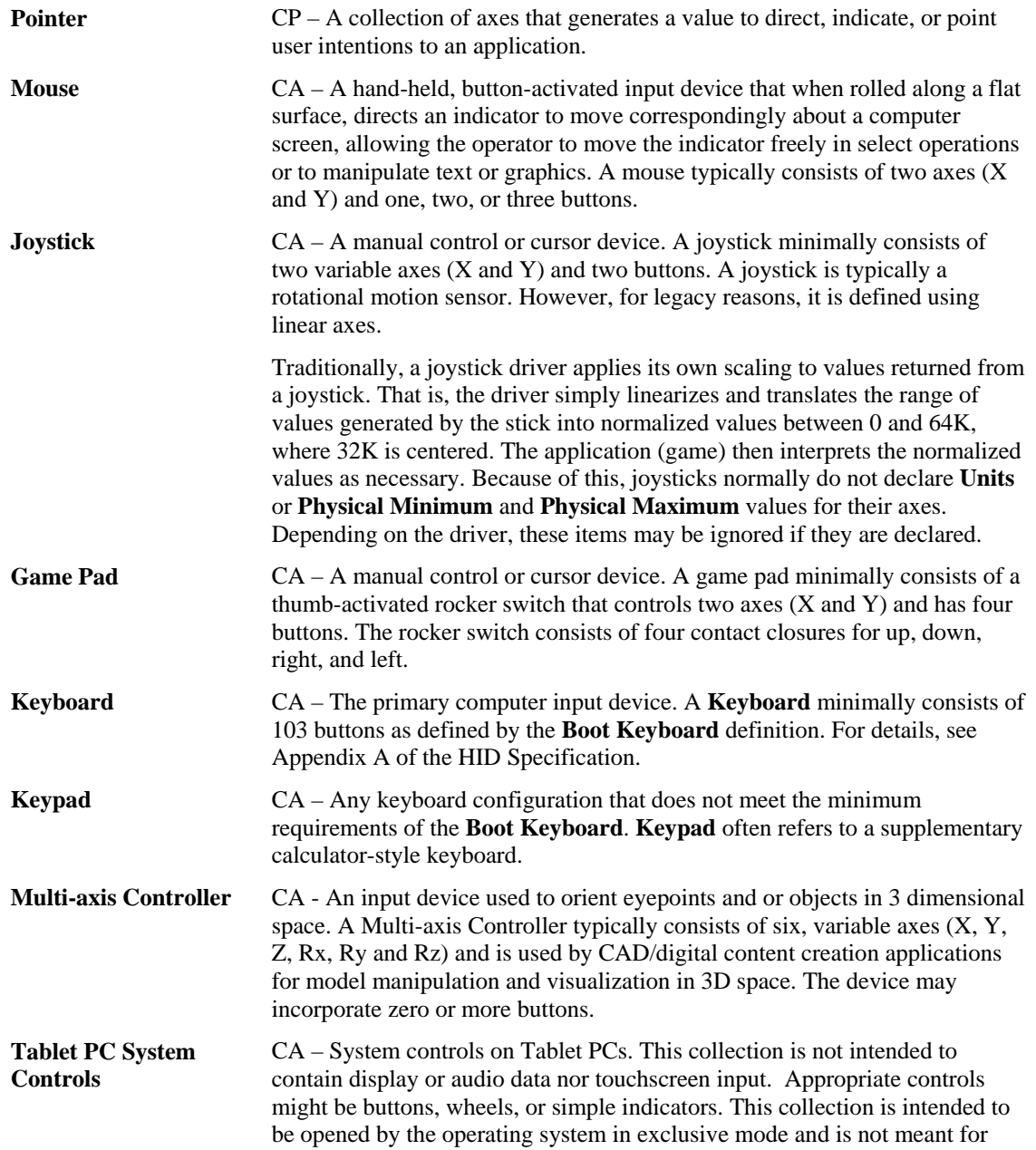

 $\overline{\phantom{a}}$ 

application developers to open directly.

## <span id="page-28-0"></span>**4.2 Axis Usages**

For X, Y, Z, Rx, Ry, and Rz, the declaration of **Units** is optional. If **Units** is None or not declared, these values should be considered as dimensionless.

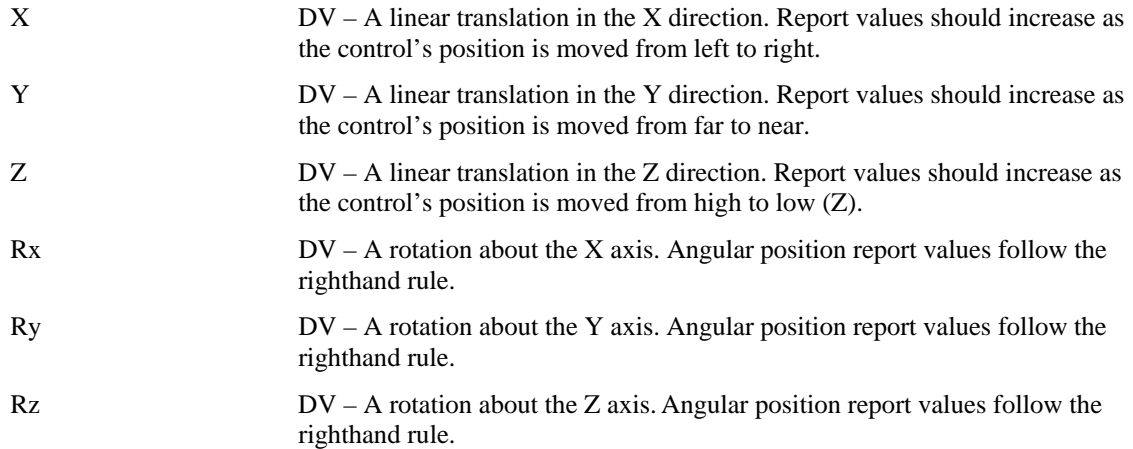

## <span id="page-28-1"></span>**4.3 Miscellaneous Controls**

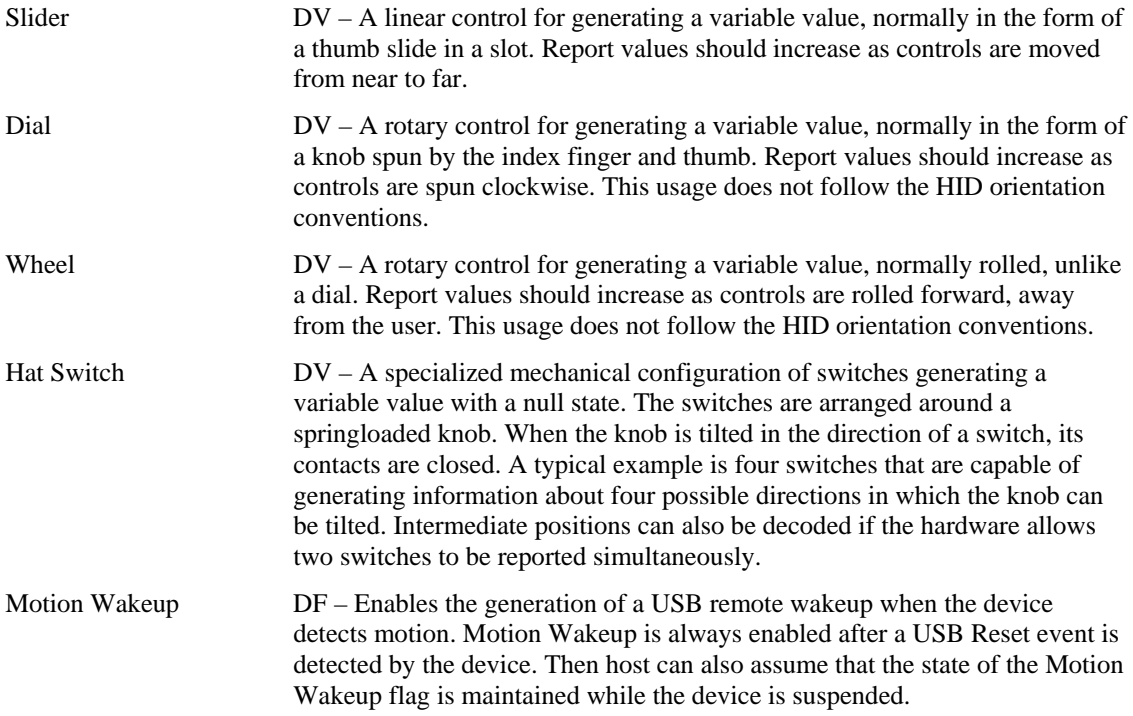

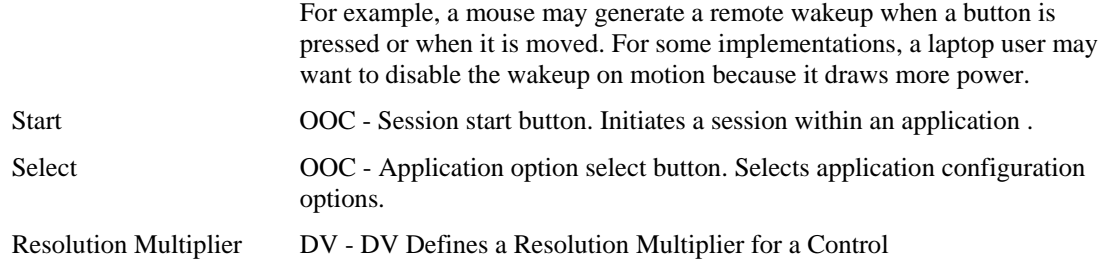

#### <span id="page-29-0"></span>**4.3.1 Resolution Multiplier**

A HID device describes the resolution of a control by using the methods described in the HID Specification, v1.11, section 6.2.2.7 "Global Items – Remarks". However, the resolution of a control in this model is static. If a device has the capability to vary the resolution of one or more of its controls, the resolution of those controls can be set by defining an associated *Resolution Multiplier* control.

The Resolution Multiplier control must be contained in the same Logical Collection as the control(s) to which it is to be applied. If no Resolution Multiplier is defined, then the Resolution Multiplier defaults to 1. If more than one control exists in a Logical Collection, the Resolution Multiplier is associated with all controls in the collection. If no Logical Collection is defined, the Resolution Multiplier is associated with all controls in the report.

The Resolution Multiplier is applied after all the normal resolution calculations have been performed for an affected control. The Resolution Multiplier is calculated as below:

$$
Effective Resolution Multiplier = \left( \left( \frac{RMV-LMin}{LMax-LMin} * (PMax-PMin) \right) + PMin \right) * 10^{\text{UnitExponent}}
$$

where  $RMV =$  Resolution Multiplier Value, LMin = Logical Minimum, LMax = Logical Maximum, PMin = Physical Minimum, and PMax = Physical Maximum

For example, if a Wheel Control is defined as below:

```
Usage Page Generic Desktop (0x01) 
Usage (Wheel) (0x38) 
Logical Minimum -127 
Logical Maximum 127 
Report Count 1 
Report Size 8 
Input (Data, Var, Rel)
```
then the Wheel control delivers one count per "detent" via a 1-byte field of an Input Report.

However if a Resolution Multiplier feature is included in the report with the Wheel as below:

```
Collection (Logical) 
        Usage Page Generic Desktop (0x01) 
        Usage Resolution Multiplier (0x48) 
        Logical Minimum 0 
        Logical Maximum 15 
        Physical Minimum 1 
        Physical Maximum 16 
        Report Size 4 
        Report Count 1 
        Feature (Data, Var, Abs)
```

```
 Usage Page Generic Desktop (0x01) 
        Usage (Wheel) (0x38) 
        Logical Minimum -127 
        Logical Maximum 127 
        Report Count 1 
        Report Size 8 
        Input (Data, Var, Rel) 
End Collection
```
<span id="page-30-1"></span>...then the Effective Resolution Multiplier for the Wheel may vary from 1 to 16 depending on the setting of the Resolution Multiplier feature. If the Resolution Multiplier feature is set to 7, then the Effective Resolution Multiplier is 8, meaning that the resolution of the Wheel control is 8 counts per detent.

Negative Effective Resolution Multipliers may be used to reverse the sense of a control.

Because OS implementations will generally divide the control's reported count by the Effective Resolution Multiplier, designers should take care not to establish a potential Effective Resolution Multiplier of zero. This may be done by ensuring that Physical Min and Physical Max are nonzero and have the same sign.

The Resolution Multiplier is a scalar (unitless) multiplier. It may not be used to convert units from one system to another.

#### <span id="page-30-0"></span>**4.4 Vector Usages**

For the usages Vx, Vy, Vz, Vbrx, Vbry, Vbrz, and Vno, **Units** are always required to determine the meaning of the vector. Rotational vectors are also identified by **Units**. These usages are used when declaring velocity, acceleration, force, electric field, and similar kinds of vectors in the respective direction and frame of reference.

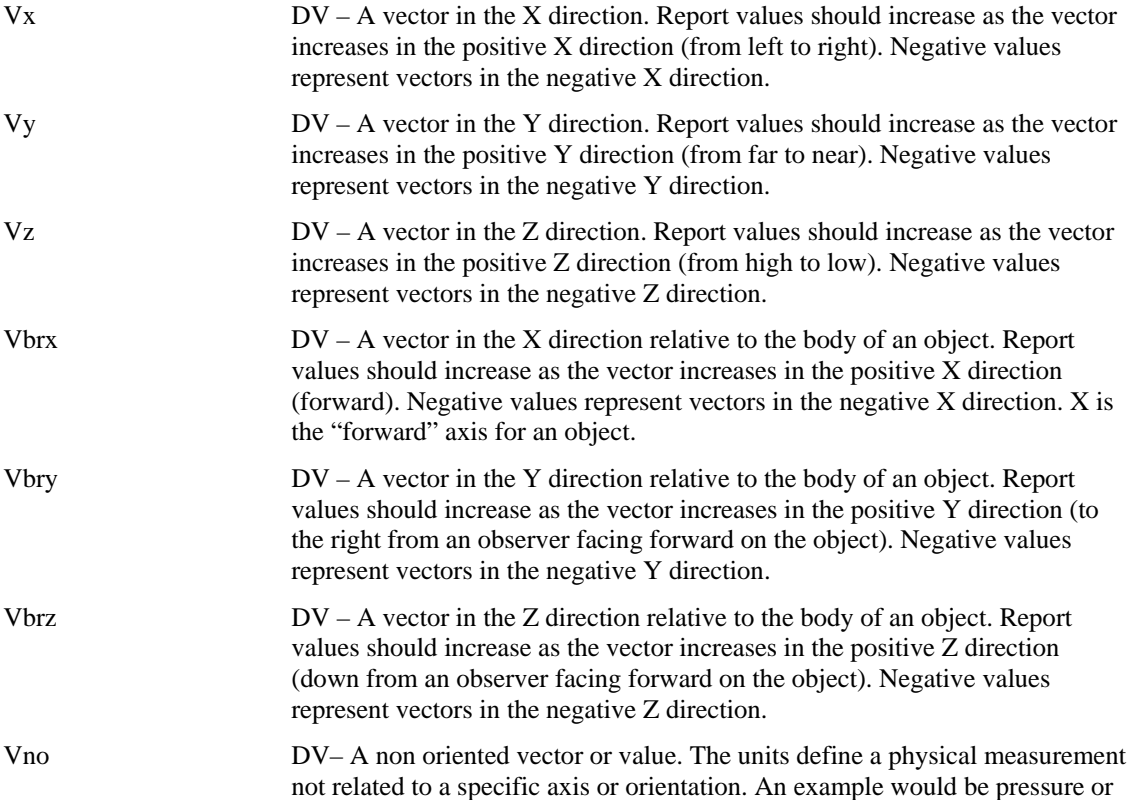

temperature.

## <span id="page-31-0"></span>**4.5 System Controls**

System controls are a special category of usages that affect the system as a whole. They are pulled together in a **System Control** collection to make them easy for system software to identify.

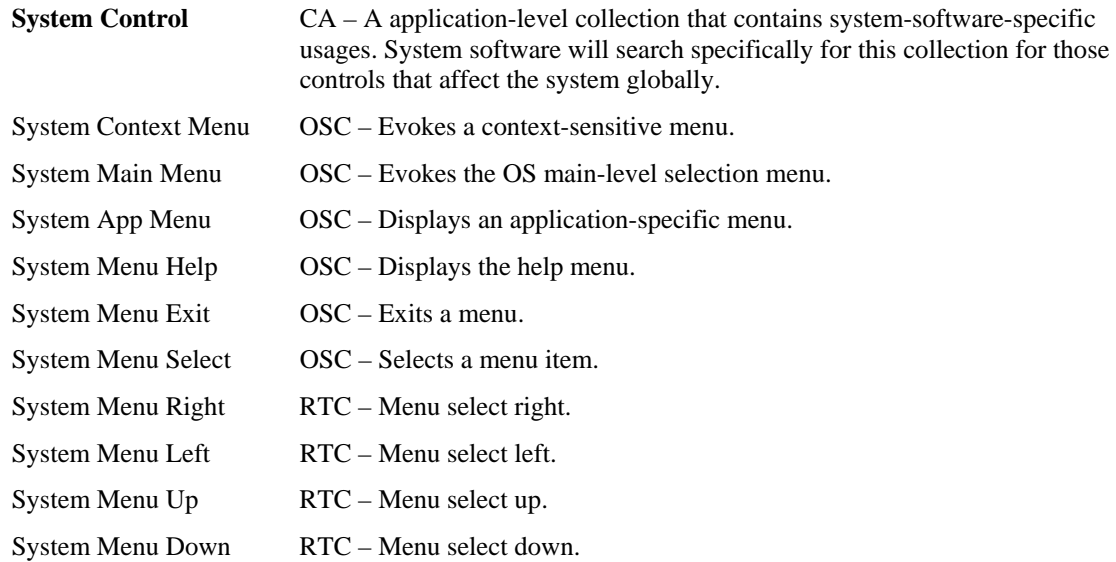

#### <span id="page-31-1"></span>**4.5.1 Power Controls**

<span id="page-31-2"></span>Power controls can step the system through the following states: Full Power, Low Power, and Power Down. The state diagram is shown in the following figure.

#### **Figure 6: System Power States**

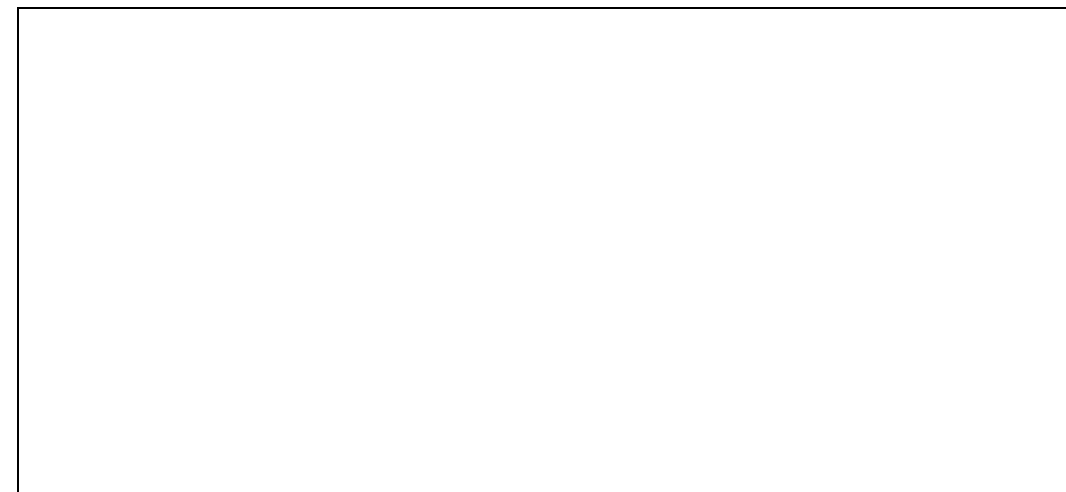

Power control usages found in a **System Control** collection affect system level power. Those declared outside of a **System Collection** affect device level power.

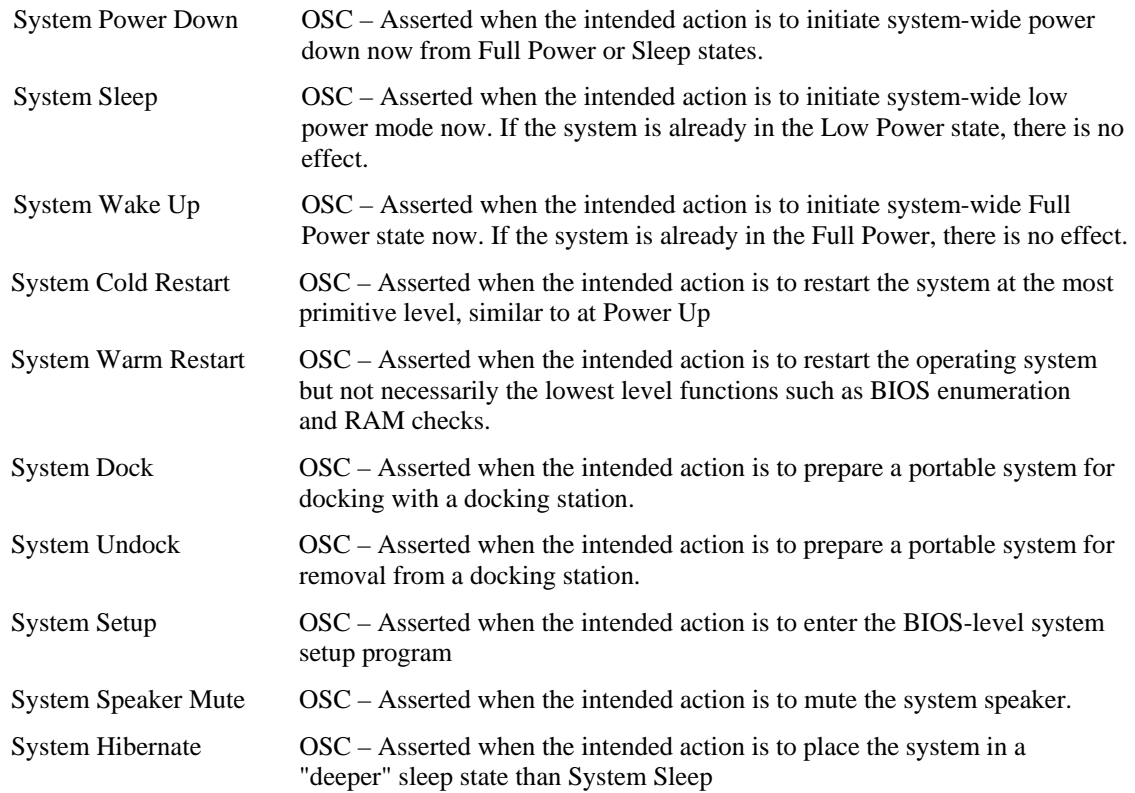

## <span id="page-32-0"></span>**4.6 Buffered Bytes**

The following usages provide a standard way of defining the operation of a buffered-byte field where the number of valid bytes in the field is less than the total number of bytes in the field and the vendor does not define a NoOp value to mark unused bytes.

When declaring a buffered-byte field, the global item **Report Size** should always be set to 8 (for byte cells), and the **Report Count** should be equal to the maximum size of the buffer to be transferred.

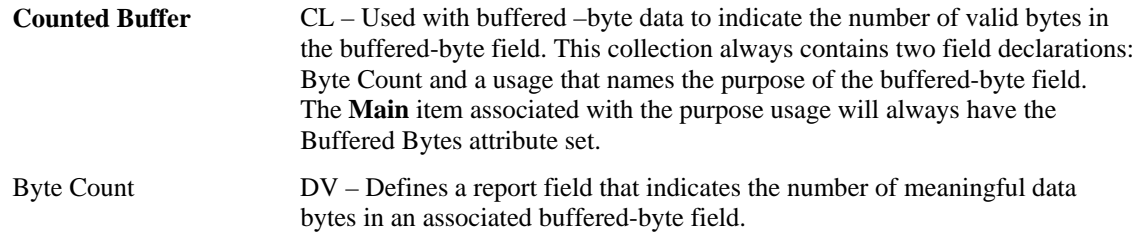

#### <span id="page-32-1"></span>**4.7 Direction Pads**

A Direction Pad or D-Pad control is mechanically identical to a hatswitch, however for legacy reasons their data is interpreted as X and Y axes rather than as an angular direction.

D-pads are typically defined as a pair of X and Y axes that are contained in a logical Pointer collection. There are cases where an application may be interested in the raw D-pad data. The following usages are

defined in a report descriptor as single bit fields that identify the current state of the position switches in the D-pad.

Note: A device may declare a Pointer collection with X and Y axes, and D-pad usages for the same control. An application can determine which data format best suits it's needs.

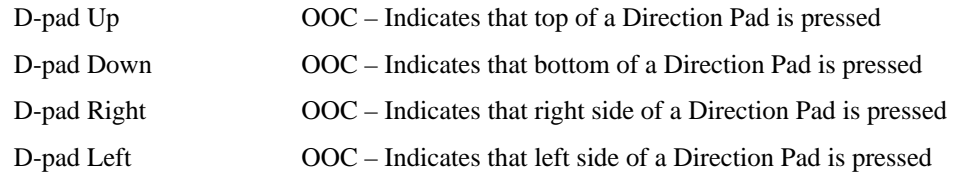

## <span id="page-33-0"></span>**4.8 Feature Notifications**

It may be useful to alert the host that the contents of a Feature report have changed without redundantly declaring a usage in an Input report, especially is the changes are only occasional. The Feature Notification usages provides a mechanism for doing this.

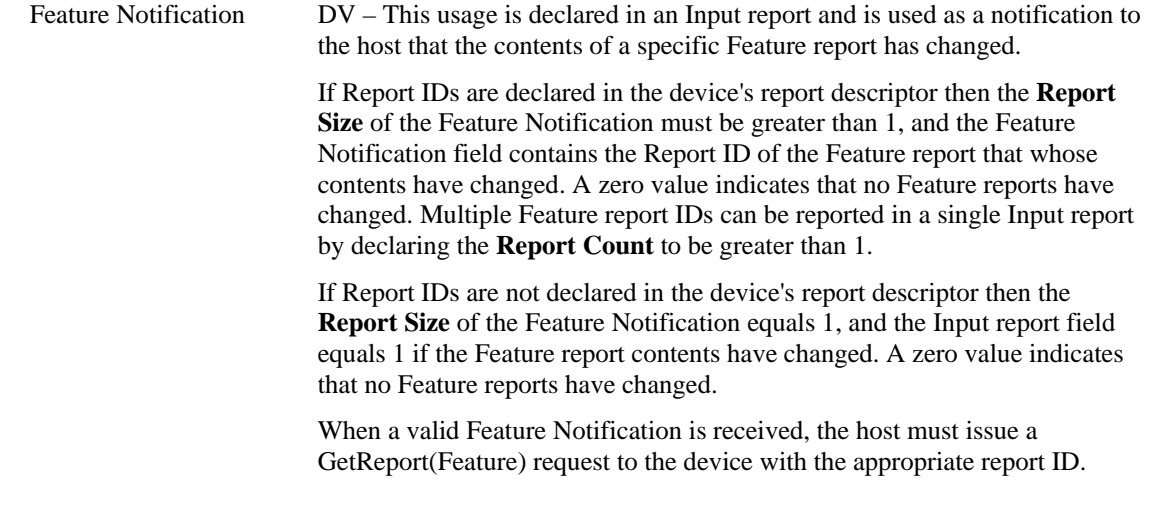

## <span id="page-33-1"></span>**4.9 Software Flow Controls**

The following usages provide standard controls to break into the current operation of the system.

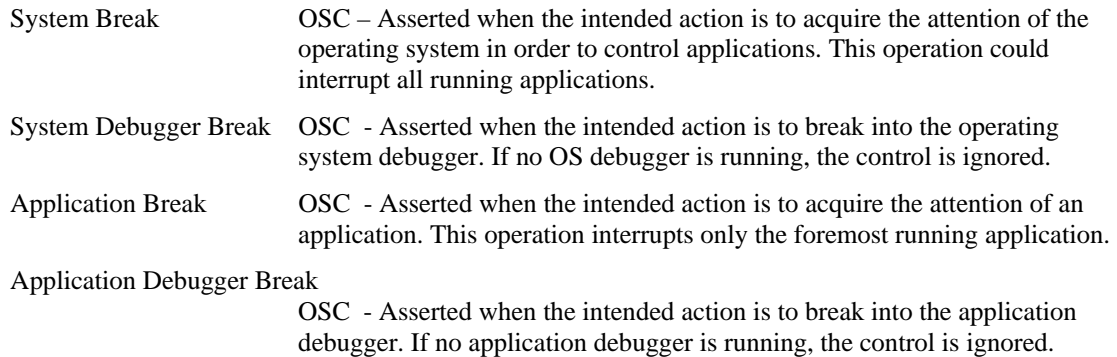

## <span id="page-34-0"></span>**4.10 System Display Controls**

Many systems currently support multiple displays. Of special note are portable systems with captive displays that may be connected to external displays. The following usages provide standard controls for common display control functions:

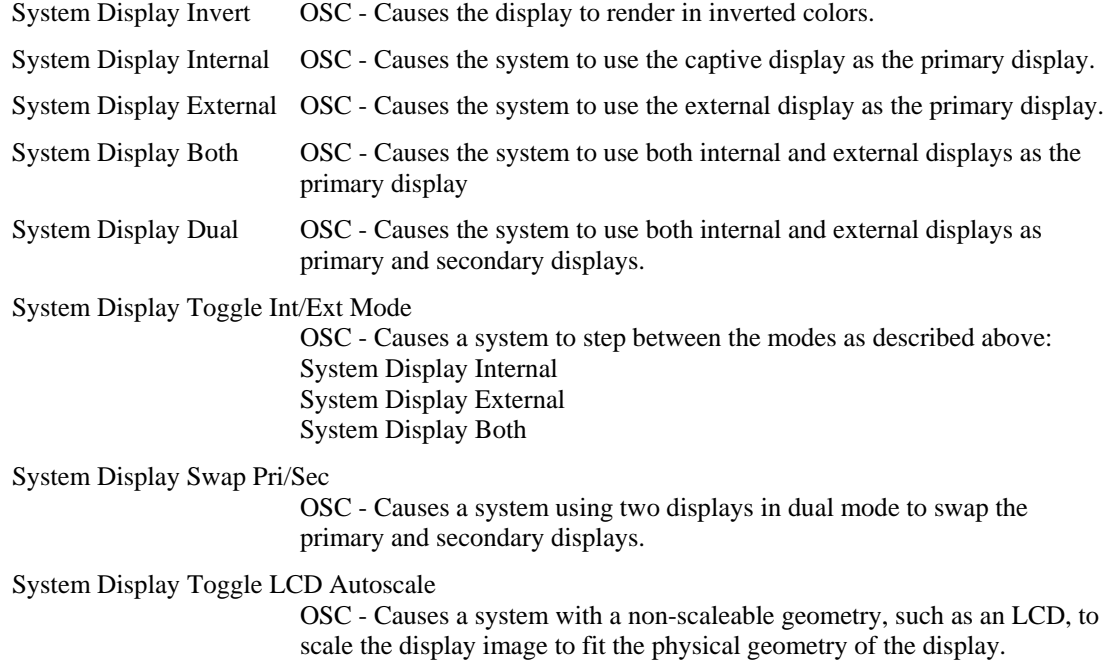

## <span id="page-35-0"></span>**5 Simulation Controls Page (0x02)**

<span id="page-35-1"></span>This section provides detailed descriptions of the usages employed by simulation devices.

| <b>Usage ID</b> | <b>Usage Name</b>                               | <b>Usage Type</b> | <b>Section</b> |
|-----------------|-------------------------------------------------|-------------------|----------------|
| 00              | Undefined                                       |                   |                |
| 01              | <b>Flight Simulation Device</b>                 | CA                | 5.2            |
| 02              | <b>Automobile Simulation Device</b>             | CA                | 5.3            |
| 03              | <b>Tank Simulation Device</b>                   | CA                | 5.4            |
| 04              | <b>Spaceship Simulation Device</b>              | CA                | 5.2            |
| 05              | <b>Submarine Simulation Device</b>              | CA                | 5.5            |
| 06              | <b>Sailing Simulation Device</b>                | CA                | 5.5            |
| 07              | <b>Motorcycle Simulation Device</b>             | CA                | 5.6            |
| 08              | <b>Sports Simulation Device</b>                 | CA                | 5.1            |
| 09              | <b>Airplane Simulation Device</b>               | CA                | 5.2            |
| 0A              | <b>Helicopter Simulation Device</b>             | CA                | 5.2            |
| 0B              | <b>Magic Carpet Simulation</b><br><b>Device</b> | CA                | 5.7            |
| 0C              | <b>Bicycle Simulation Device</b>                | CA                | 5.6            |
| $OD - 1F$       | Reserved                                        |                   |                |
| 20              | <b>Flight Control Stick</b>                     | CA                | 5.2            |
| 21              | <b>Flight Stick</b>                             | CA                | 5.2            |
| 22              | <b>Cyclic Control</b>                           | СP                | 5.2            |
| 23              | <b>Cyclic Trim</b>                              | <b>CP</b>         | 5.2            |
| 24              | <b>Flight Yoke</b>                              | CA                | 5.2            |
| 25              | <b>Track Control</b>                            | <b>CP</b>         | 5.4            |
| $26 - AF$       | Reserved                                        |                   |                |
| B <sub>0</sub>  | Aileron                                         | DV                | 5.2            |
| <b>B1</b>       | Aileron Trim                                    | DV                | 5.2            |
| <b>B2</b>       | Anti-Torque Control                             | <b>DV</b>         | 5.2            |
| B <sub>3</sub>  | <b>Autopilot Enable</b>                         | OOC               | 5.2            |
| <b>B4</b>       | <b>Chaff Release</b>                            | <b>OSC</b>        | 5.2            |
| B <sub>5</sub>  | <b>Collective Control</b>                       | DV                | 5.2            |
| B <sub>6</sub>  | Dive Brake                                      | DV                | 5.2            |
| B7              | Electronic Countermeasures                      | OOC               | 5.2            |
| B <sub>8</sub>  | Elevator                                        | DV                | 5.2            |
| B <sub>9</sub>  | Elevator Trim                                   | DV                | 5.2            |
| BA              | Rudder                                          | DV                | 5.2            |
| BB              | Throttle                                        | DV                | 5.2            |
| BC              | <b>Flight Communications</b>                    | OOC               | 5.2            |

**Table 7: Simulation Controls Page**
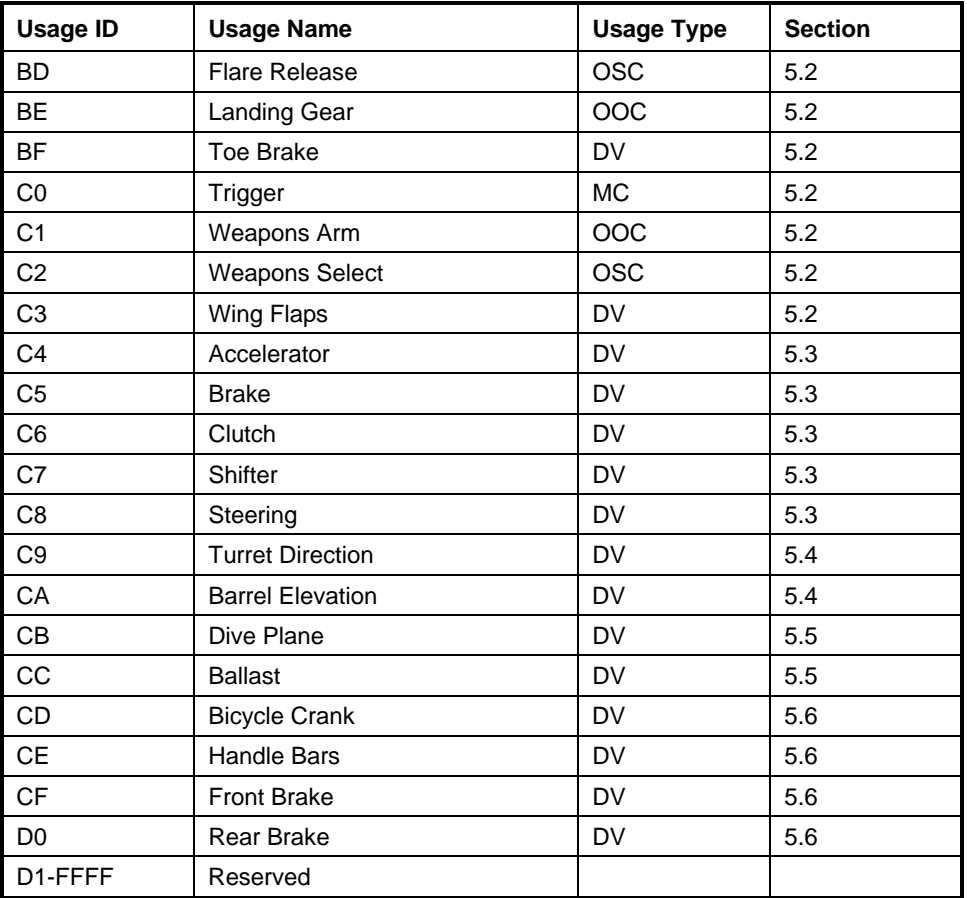

### **5.1 Sports Simulation Device**

Usages employed by Stick Devices and Exercise Machines are defined on the Sports Controls page. For details, see Section [7,](#page-44-0) ["Sport Controls Page \(0x04\).](#page-44-0)"

**Sports Simulation Device**  CA – This usage definition allows a device to be generally classified as one that uses standard controls found on a sports simulation device.

### <span id="page-36-0"></span>**5.2 Flight Simulation Devices**

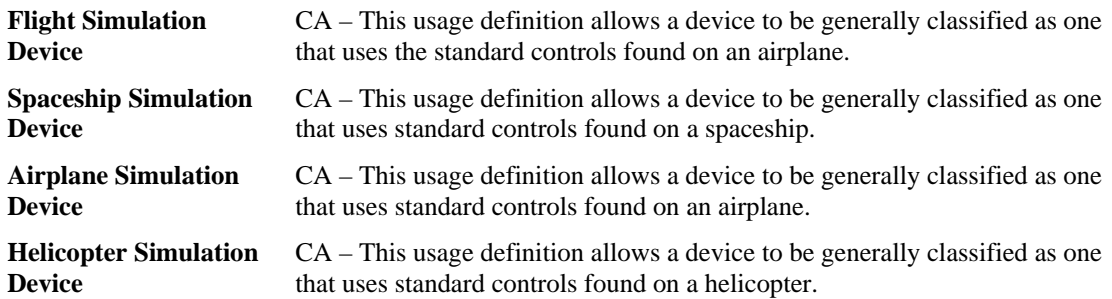

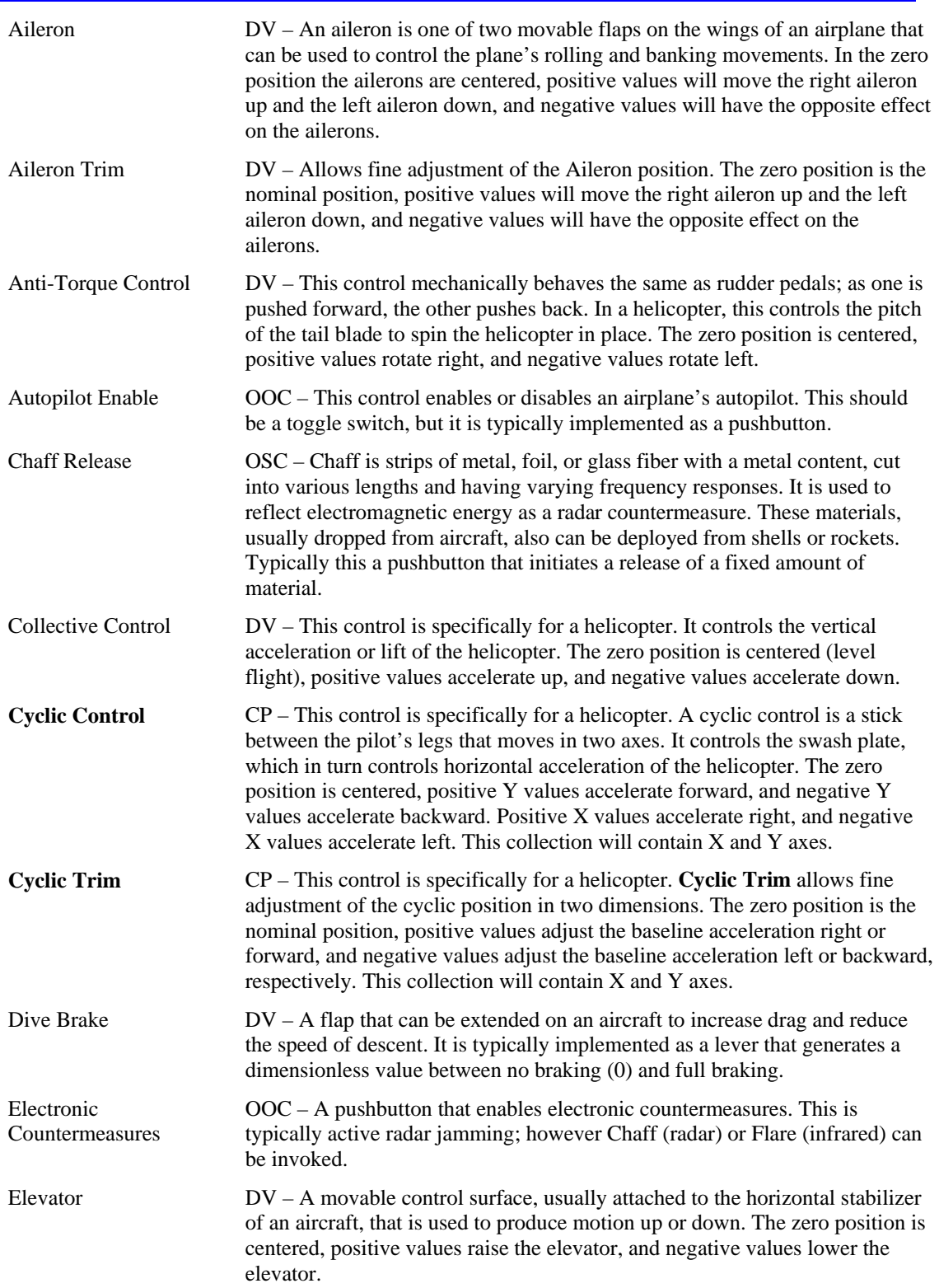

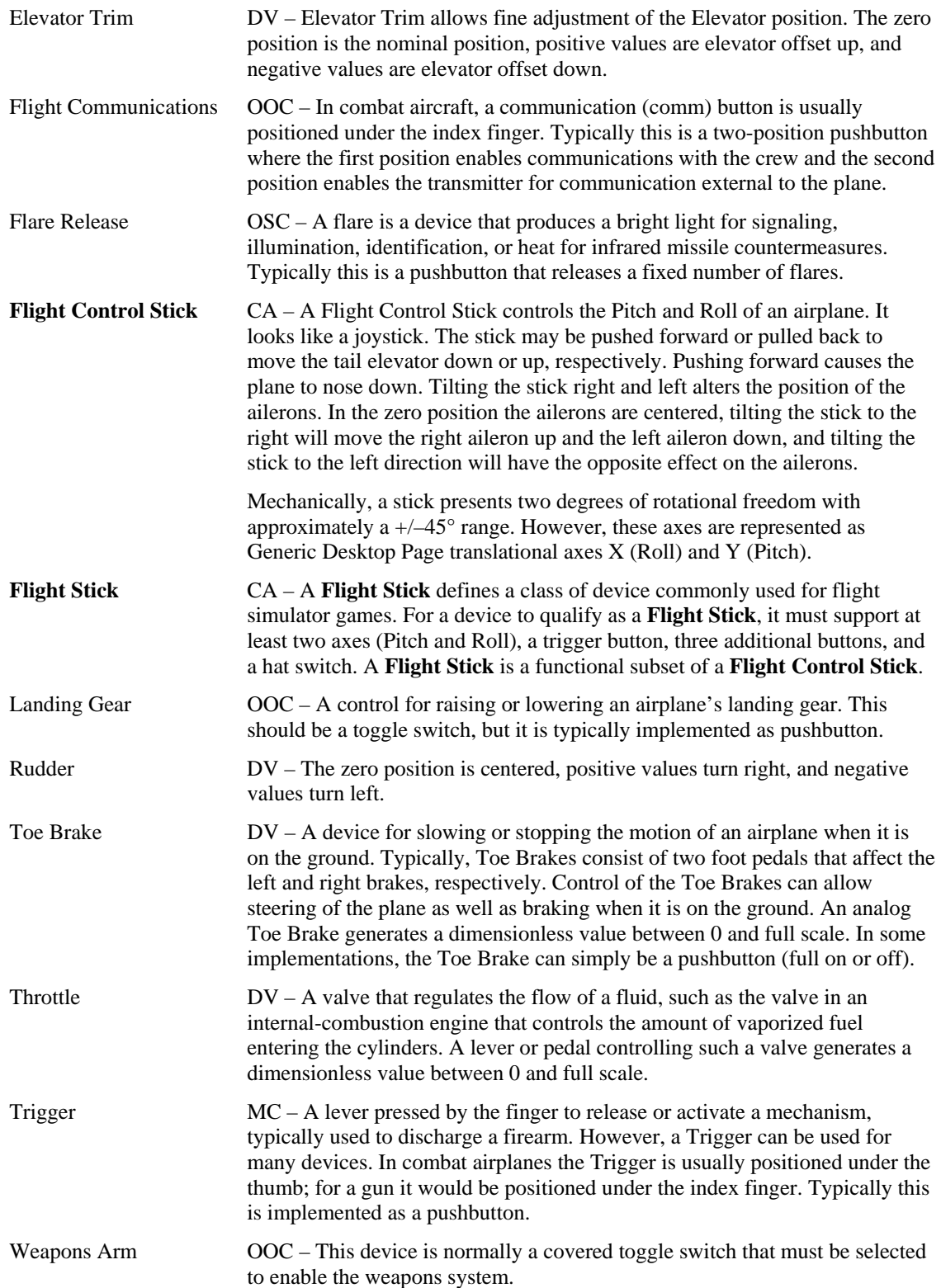

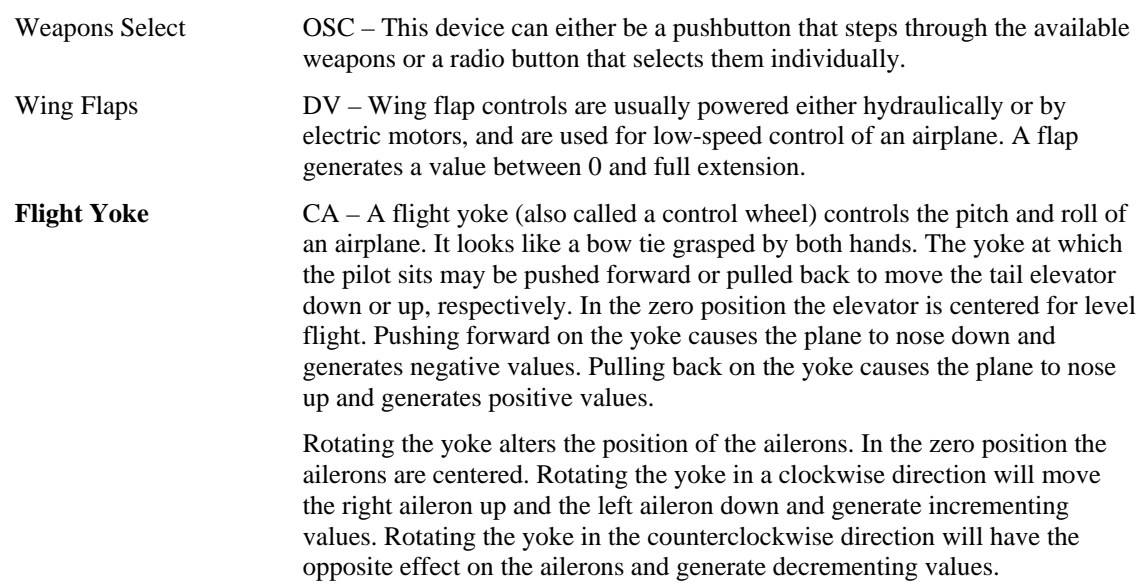

## <span id="page-39-0"></span>**5.3 Automobile Simulation Devices**

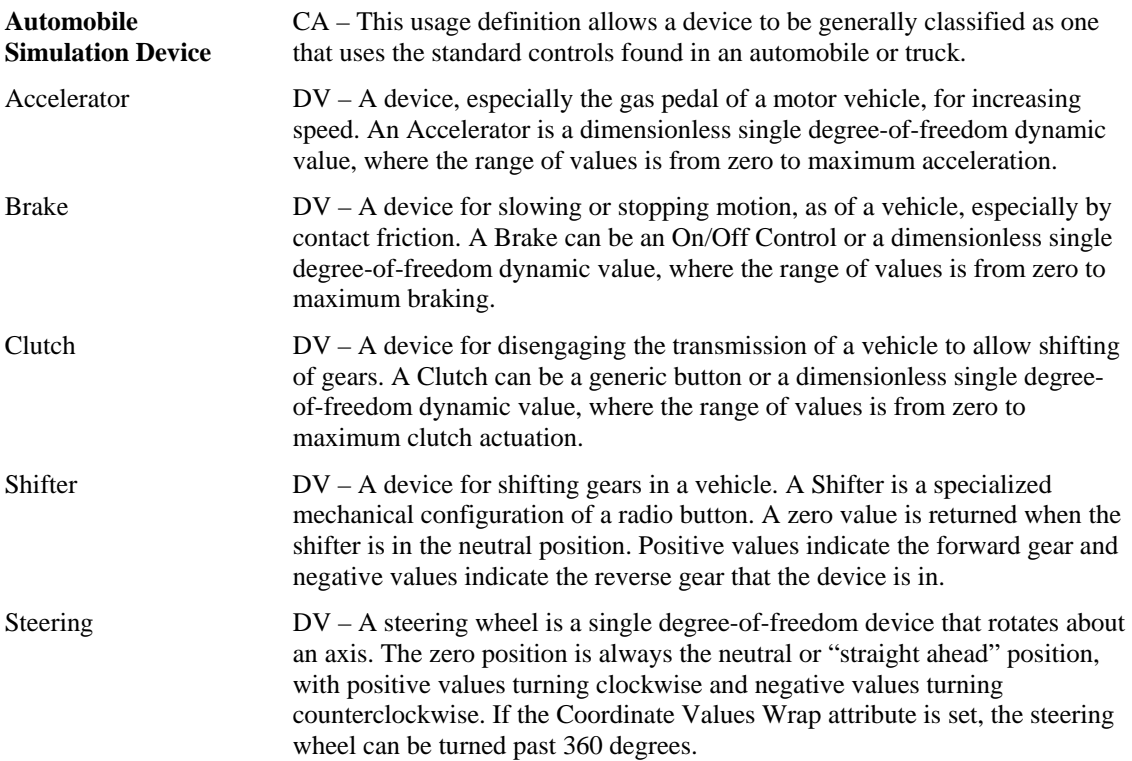

### <span id="page-40-0"></span>**5.4 Tank Simulation Devices**

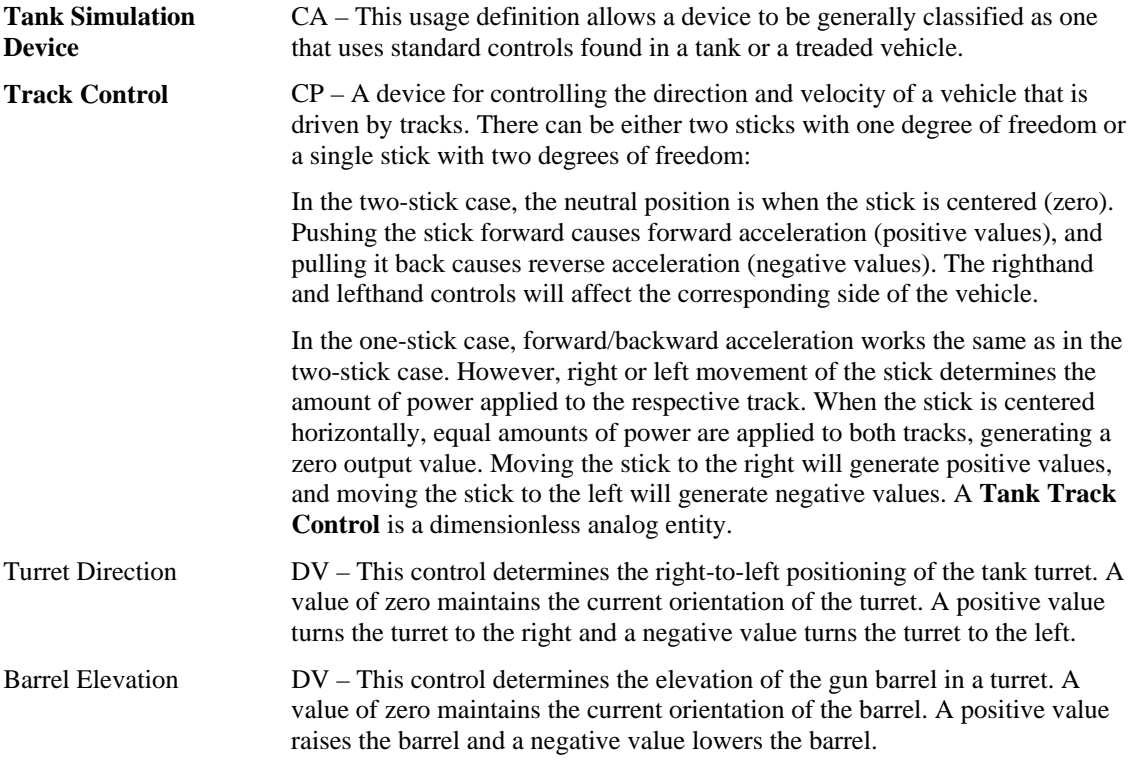

## <span id="page-40-1"></span>**5.5 Maritime Simulation Devices**

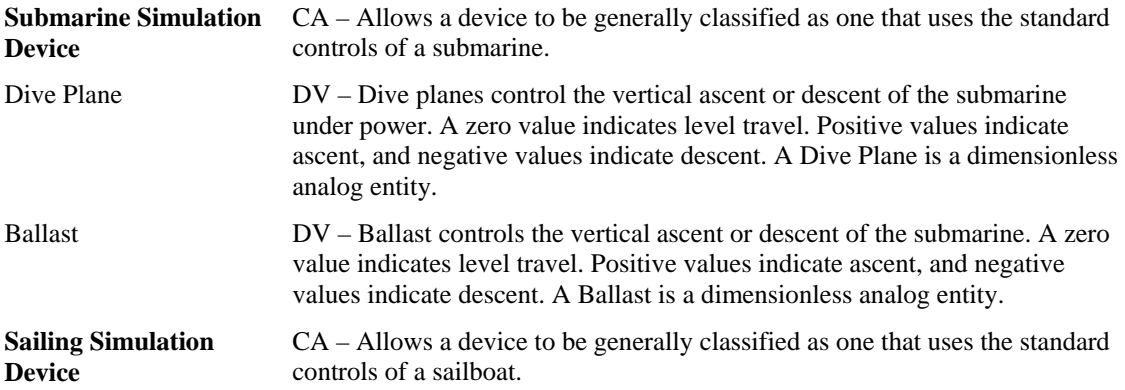

## <span id="page-41-0"></span>**5.6 Two-wheeled Simulation Devices**

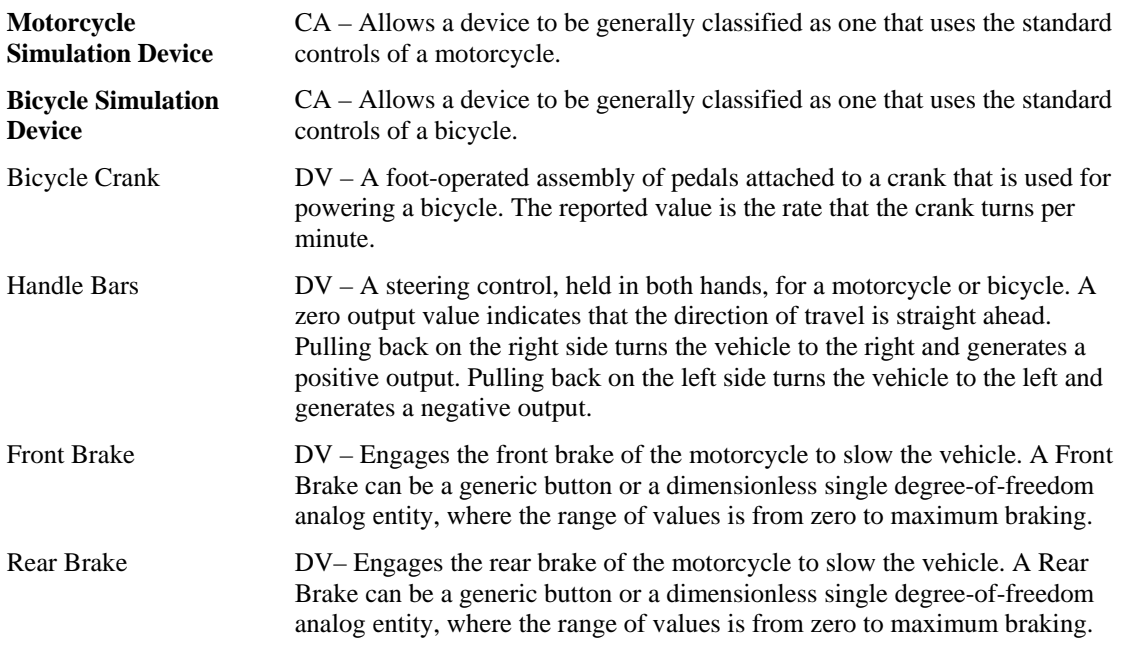

## **5.7 Miscellaneous Simulation Devices**

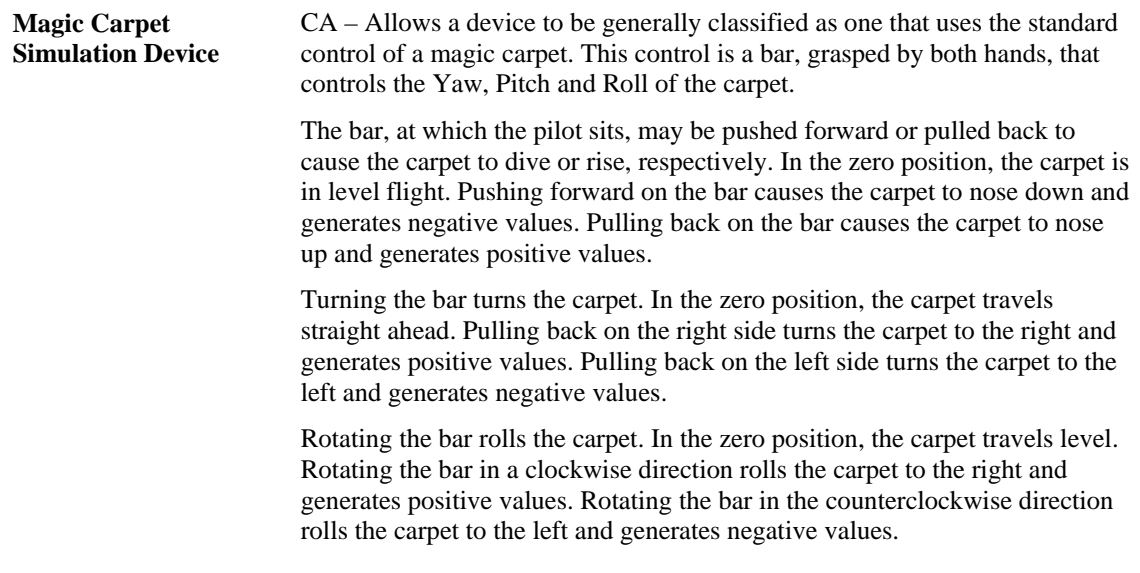

# **6 VR Controls Page (0x03)**

Virtual Reality controls depend on designators to identify the individual controls. Most of the following are usages are applied to the collections of entities that comprise the actual device.

| <b>Usage ID</b> | <b>Usage Name</b>           | <b>Usage Type</b> |
|-----------------|-----------------------------|-------------------|
| 00              | Unidentified                |                   |
| 01              | <b>Belt</b>                 | CA                |
| 02              | <b>Body Suit</b>            | СA                |
| 03              | <b>Flexor</b>               | СP                |
| 04              | Glove                       | СA                |
| 05              | <b>Head Tracker</b>         | <b>CP</b>         |
| 06              | <b>Head Mounted Display</b> | СA                |
| 07              | <b>Hand Tracker</b>         | СA                |
| 08              | <b>Oculometer</b>           | СA                |
| 09              | Vest                        | СA                |
| 0A              | <b>Animatronic Device</b>   | СA                |
| $0B-1F$         | Reserved                    |                   |
| 20              | Stereo Enable               | OOC               |
| 21              | Display Enable              | OOC               |
| 22-FFFF         | Reserved                    |                   |

**Table 8: VR Controls Page** 

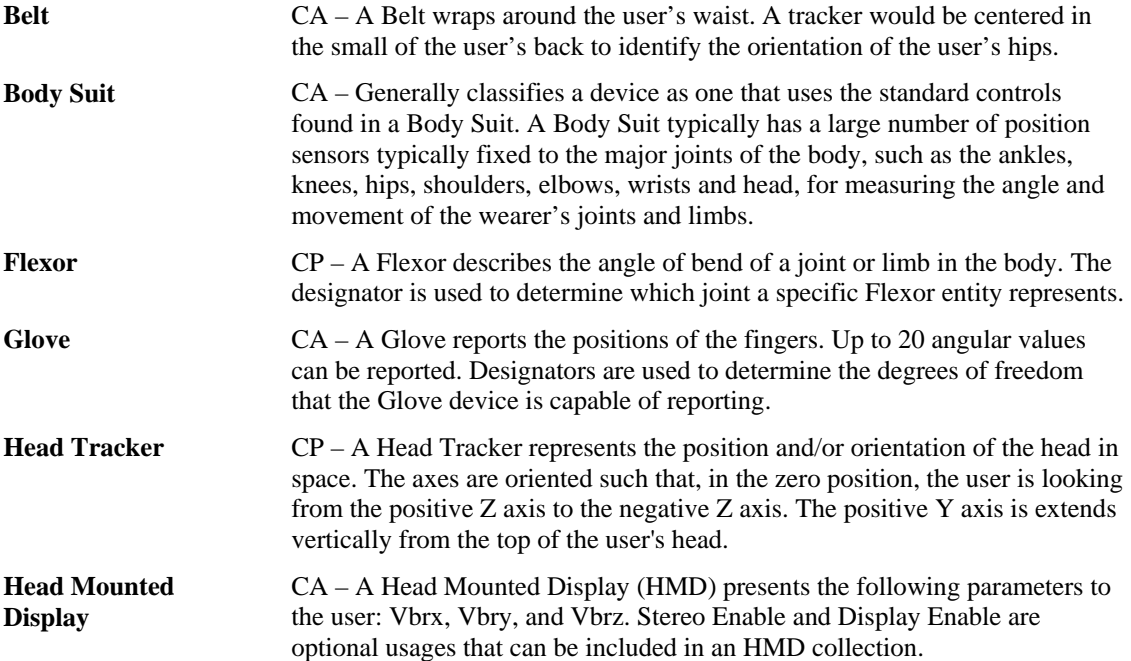

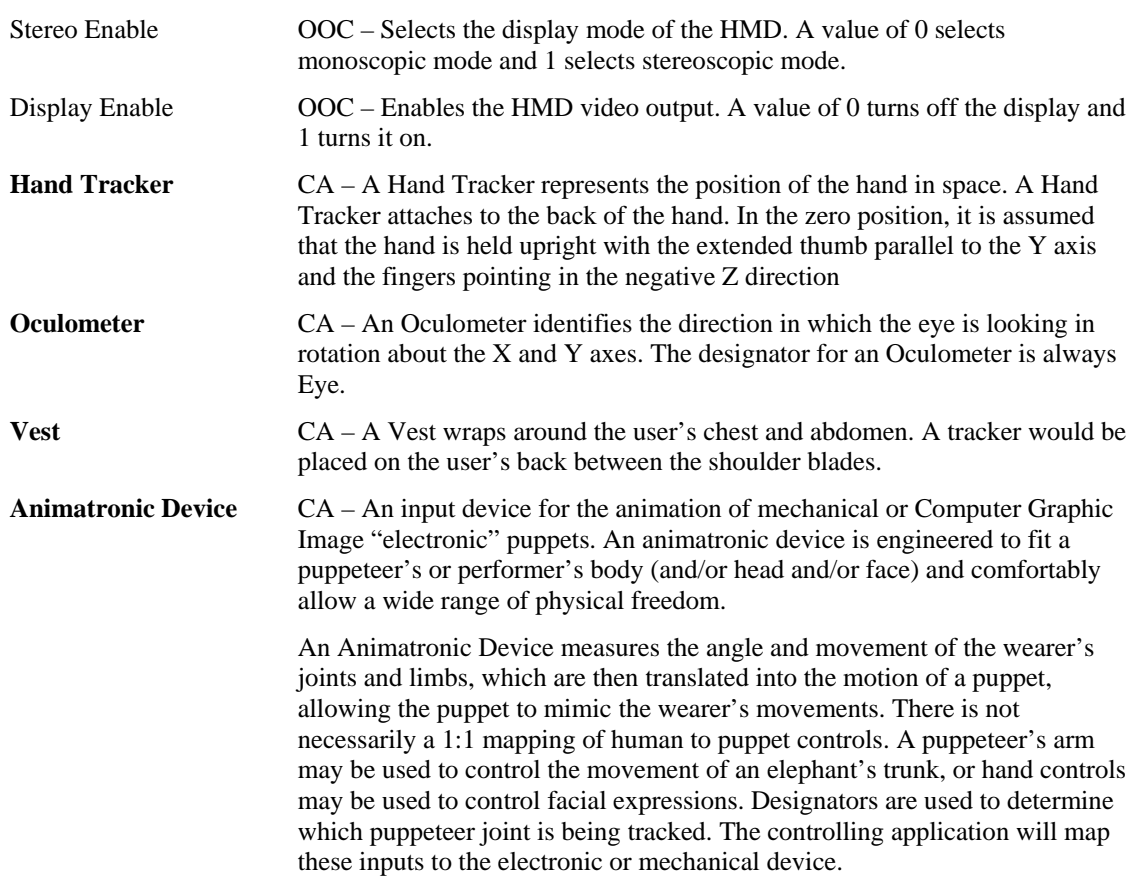

# <span id="page-44-0"></span>**7 Sport Controls Page (0x04)**

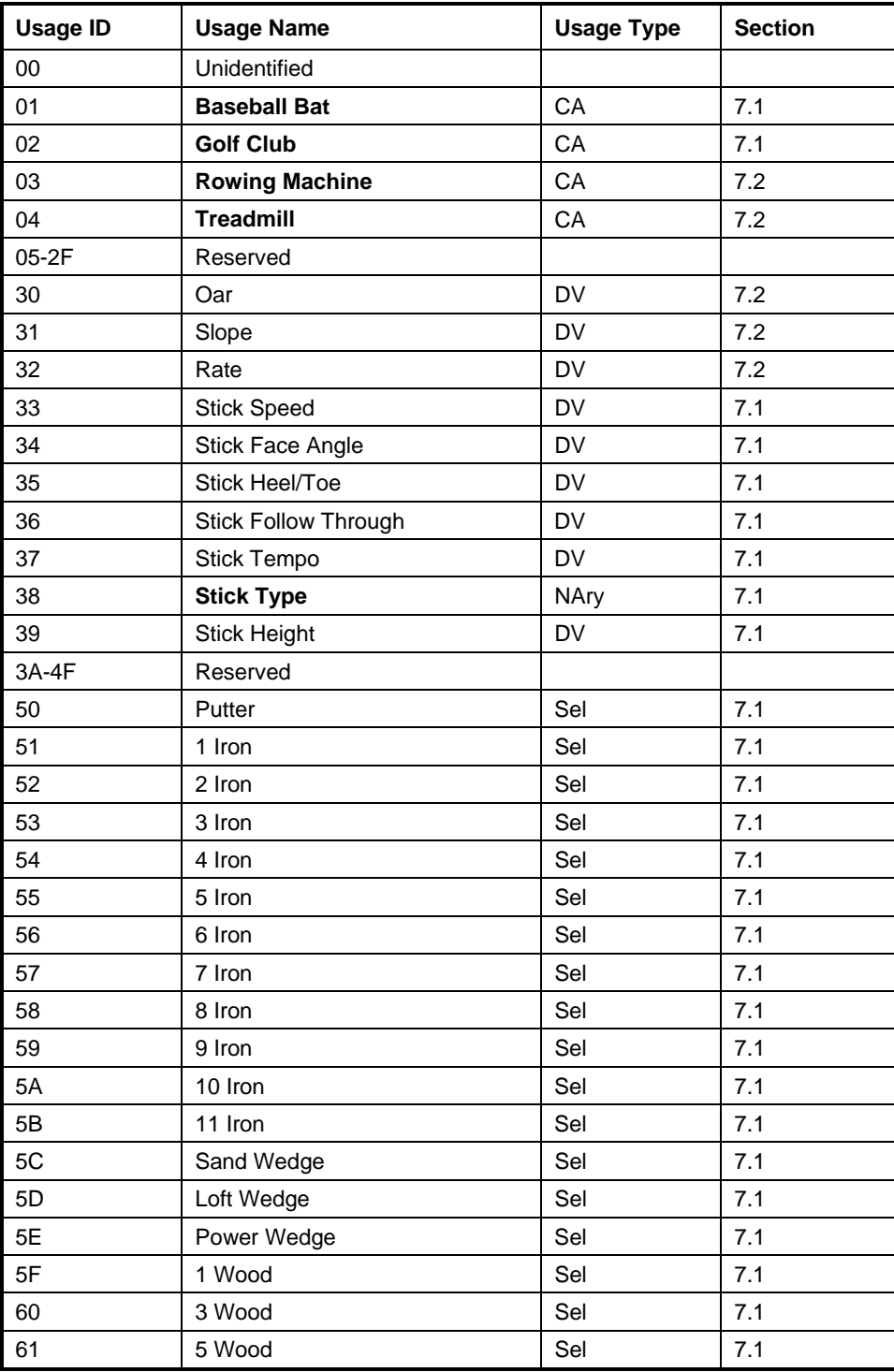

### **Table 9: Sport Controls Page**

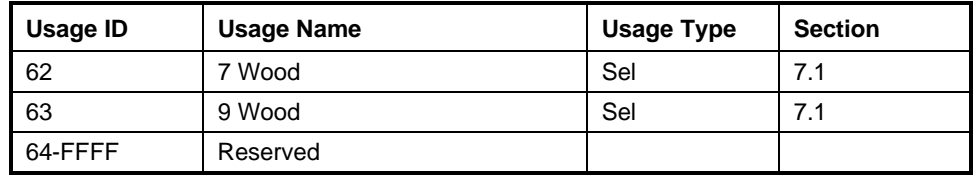

### <span id="page-45-0"></span>**7.1 Stick Devices**

Stick devices are used in applications in which the user swings one object to make contact with another. Typical examples are a baseball bat and a golf club. These devices sense various quantities at the point of impact to determine the direction that the target (struck) object will go. The target object is a sphere. The Stick usages Speed, Face Angle, Heel/Toe, Follow Through, Tempo, and Height identify the measurement quantities.

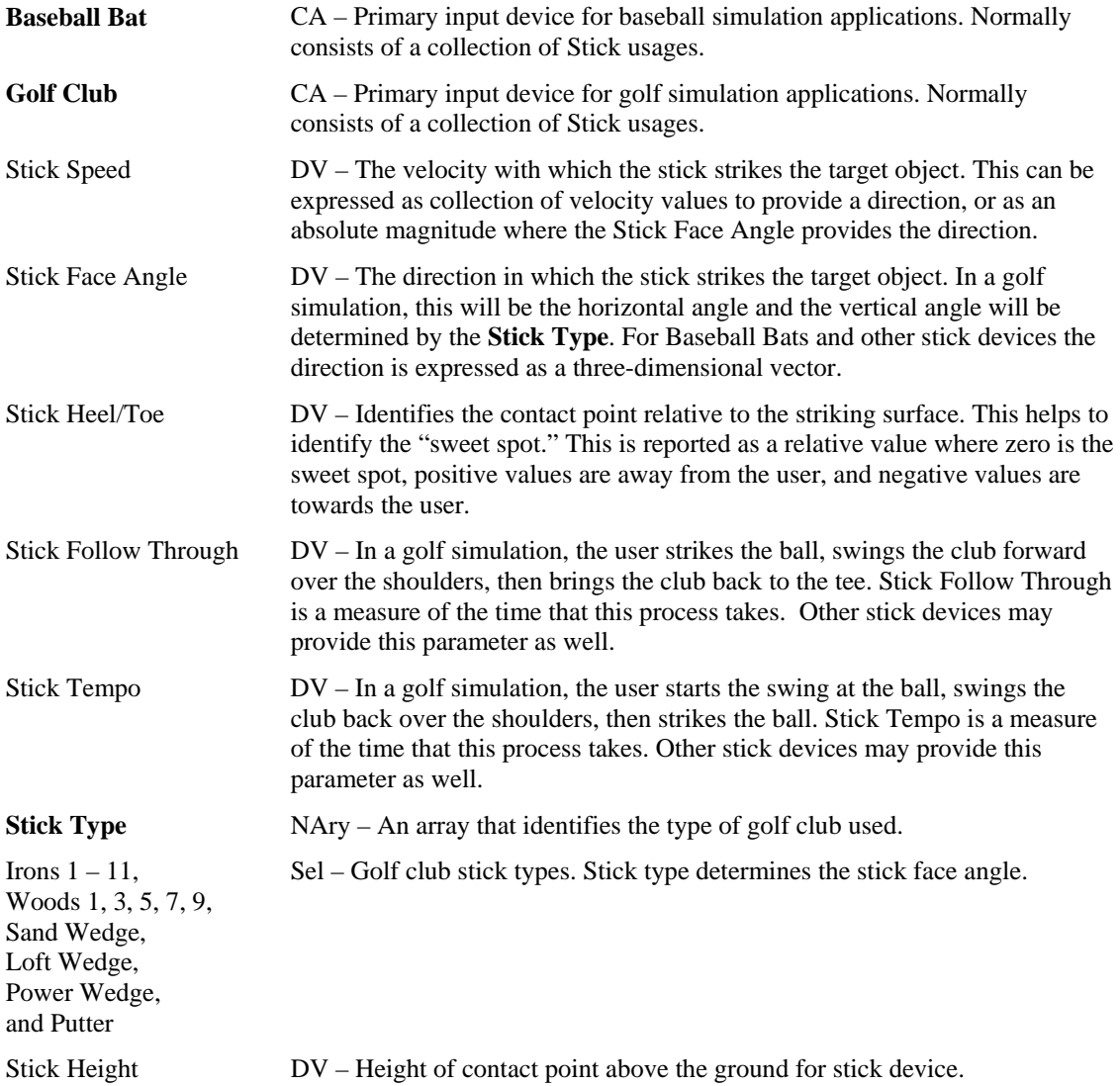

### <span id="page-46-0"></span>**7.2 Exercise Machines**

Bicycles can be found in Section [7.1 .](#page-45-0)

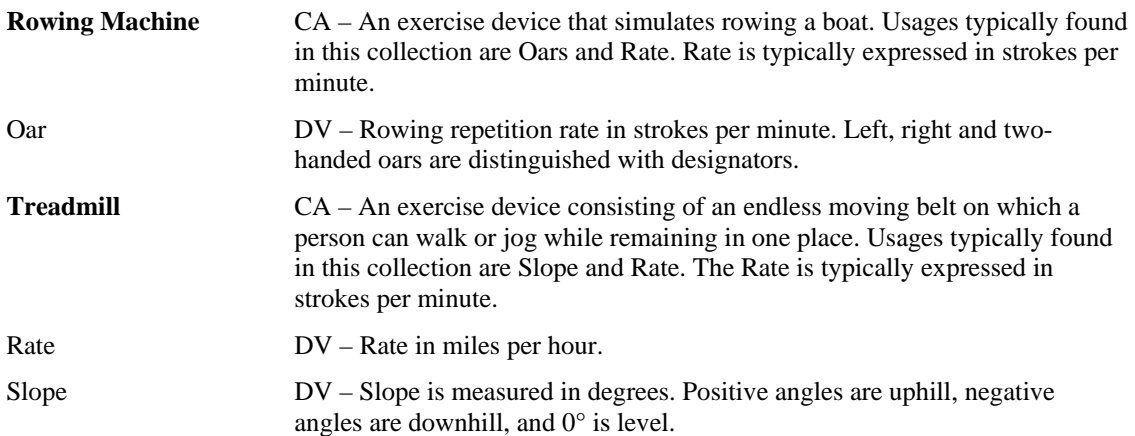

# **8 Game Controls Page (0x05)**

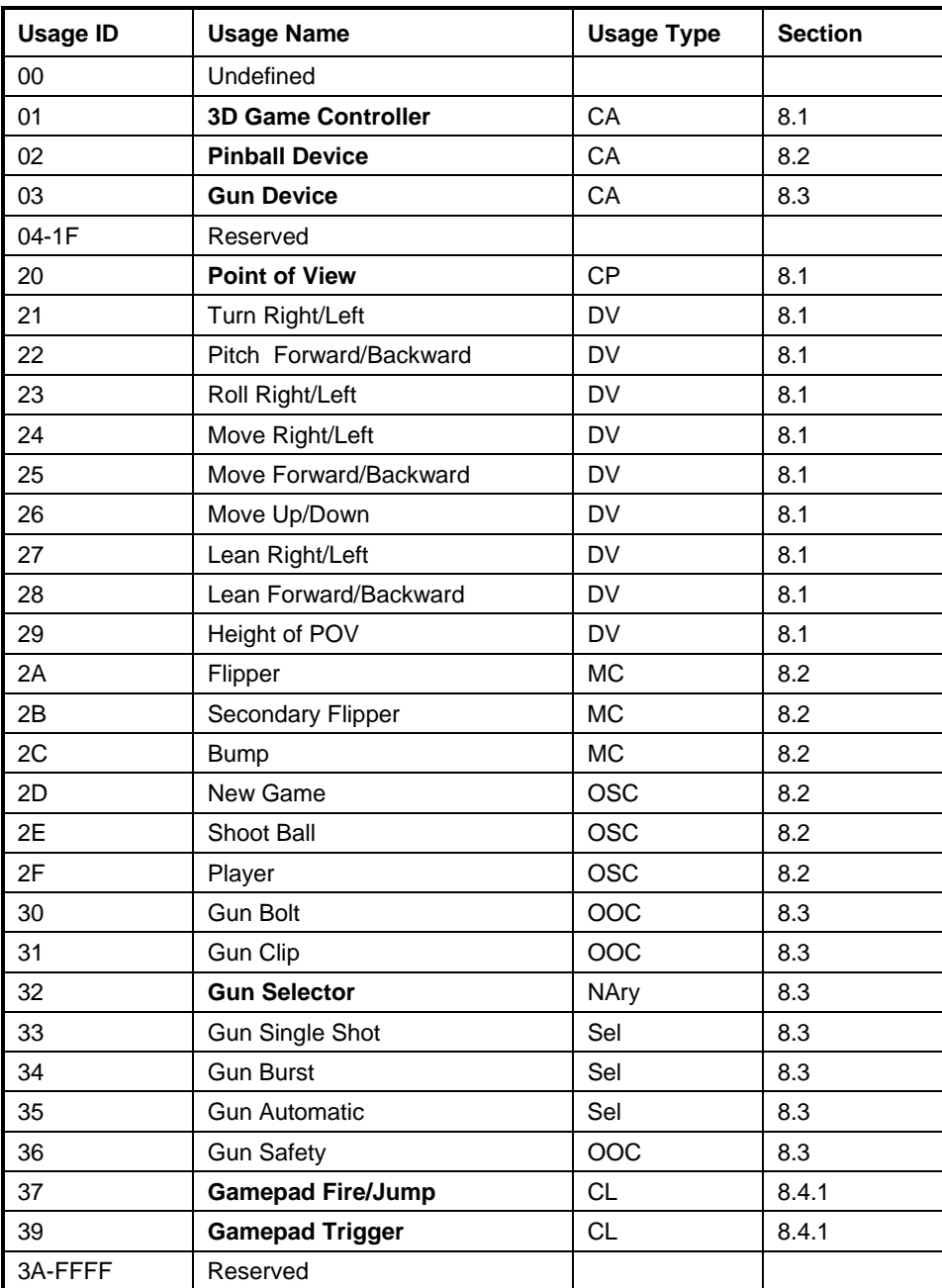

### **Table 10: Game Controls Page**

### <span id="page-48-0"></span>**8.1 3D Game Controller**

The following controls support first-person games or those that are played through the eyes of the character that represents the player in the 3D world.

| <b>3D Game Controller</b> | $CA - A$ collection of 3D movement usages.                                                                                                    |
|---------------------------|----------------------------------------------------------------------------------------------------|
| <b>Point of View</b>      | $CP - A$ collection of rotational axes $(Rx, Ry, and Rz)$ that represent the<br>orientation of the user's head in 3D space. If applied to a Hat Switch, only the<br>Rz (Yaw) axis will be controlled.                                                                                                    |
| Turn Right/Left           | $DV$ – Identifies the horizontal facing direction of the player's hips (Rz =<br>Yaw). Turn Right/Left is a relative value where 0° is straight ahead, positive<br>values turn right, and negative values turn left. The rate of rotation is<br>determined by the application.                                                                          |
| Pitch<br>Forward/Backward | $DV$ – Identifies the vertical facing direction of the player's hips ( $Rx = Pitch$ ).<br>Pitch Right/Left is a relative value where $0^{\circ}$ is a vector pointing up from the<br>players hips to the players head, positive values bend back, and negative<br>values bend forward. The rate of rotation is determined by the application.          |
| Roll Right/Left           | $DV$ – Identifies the vertical facing direction of the player's hips ( $Ry$ = Roll).<br>Roll Forward/Backward is a relative value where $0^{\circ}$ is a vector pointing up<br>from the players hips to the players head, positive values lean left, and<br>negative values lean right. The rate of rotation is determined by the<br>application.      |
| Move Right/Left           | DV - This control allows the player to sidestep or move right and left without<br>changing the orientation of the hips. Move Right/Left is a relative value<br>where 0 is no lateral motion, positive values move right, and negative move<br>left. The rate of movement is determined by the application.                                             |
| Move<br>Forward/Backward  | DV – This control allows the player to move forward and backward in the<br>direction (yaw) the hips are facing. Move Forward/Backward is a relative<br>value where 0 is no motion, positive values move backward, and negative<br>move forward. <sup>1</sup> The rate of movement is determined by the application.                                    |
| Move Up/Down              | $DV$ – This control allows the player to move up and down. It is assumed that<br>the player can fly, is swimming, or is at a ladder or a climbable wall. Move<br>Up/Down is a relative value where 0 is no motion, positive values move<br>down, and negative move up. <sup>1</sup> The rate of movement is determined by the<br>application.          |
| Lean Right/Left           | DV – This control allows the player to lean right and left from the hips,<br>without changing the orientation of the hips, for example, to look around a<br>corner. Lean Right/Left is a relative value where 0 is no lateral motion,<br>positive values move right, and negative move left. The rate of movement is<br>determined by the application. |
| Lean<br>Forward/Backward  | DV - This control allows the player to lean forward and backward from the<br>hips in the direction (yaw) the hips are facing. Lean Forward/Backward is a<br>relative value where 0 is no motion, positive values move backward, and<br>negative move forward. <sup>1</sup> The rate of movement is determined by the<br>application.                   |

<span id="page-48-1"></span><sup>&</sup>lt;sup>1</sup> These directions may appear counter-intuitive but they are consistent with the HID orientation conventions.

 $\overline{a}$ 

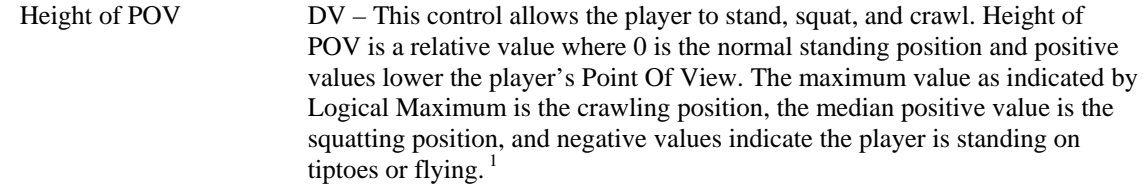

### <span id="page-49-0"></span>**8.2 Pinball Device**

Pinball is a game played on a device in which the player operates a plunger to shoot a ball down or along a slanted surface that has obstacles and targets.

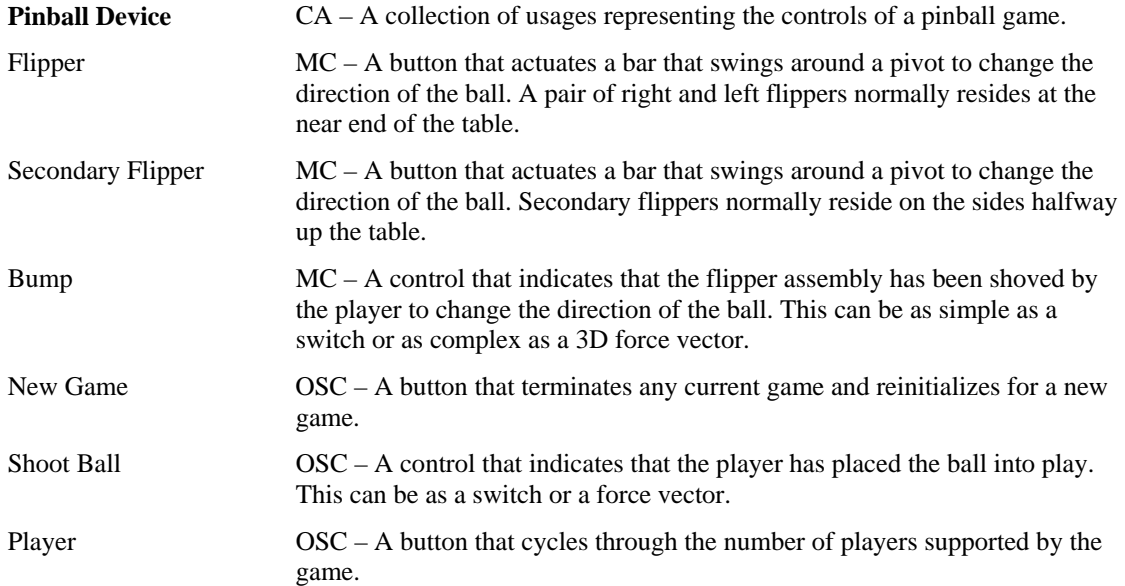

### <span id="page-49-1"></span>**8.3 Gun Device**

A Gun Device is used in battle and war game simulations.

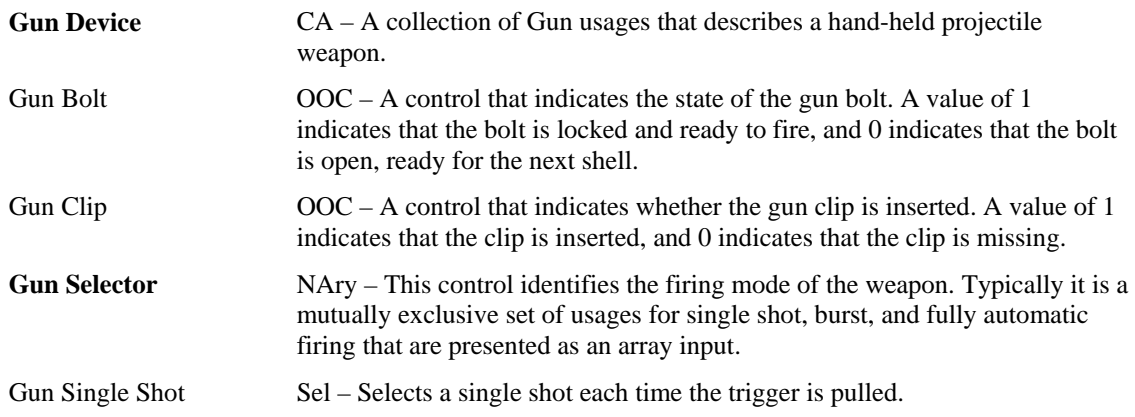

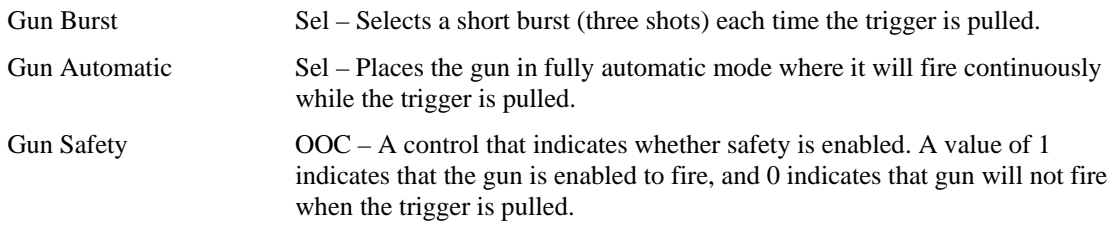

### **8.4 Gamepads**

The following Usages are targeted at gamepads however they can be used for any devices.

Gamepads use Start and Select buttons allow simple menu control. Select allows auser to linearly step through application options. If an option can be varied (i.e. volume, game speed, etc.) then the D-pad is typically used to modify it's value. A user indicates the final acceptance of an option by pressing Start. Seethe Generic Desktop page for the Start and Select button usage definitions.

Gamepad recommendations

1) All gamepad controls should have associated Physical descriptors.

2) If a gamepad control is labeled an associated String descriptor should be declared.

### <span id="page-50-0"></span>**8.4.1 Gamepad Button Collections**

Usages in the Gamepad Button Collections are assigned from the Button Page where Button 1 is the easiest for the user to access. Ideally, Button 1 is under the users finger when it is at rest. Button 2 is the next easiest to access and so on. The default gamepad is assumed to have the D-pad under the users left thumb and the Fire/Jump buttons under the right thumb.

The individual Gamepad Button collections can also support "chorded" commands. A Chorded command is invoked by simultaneously pressing multiple buttons with multiple fingers. By separating the buttons into thumb and index finger groups it will be possible for an application to identify whether a gamepad can support chorded commands.

An application should assume that if more than one button is pressed (true) in a collection that only the first button pressed is true. Or the lowest Button (Usage ID) is pressed if two or more buttons in the same collection become true in the same report.

Gamepad Fire/Jump and Trigger buttons are defined with the following conventions: Button 0 is the primary (or easiest to access) button, Button 1 is the secondary button, Button 3 is the tertiary button, and so on. Designators can be applied if more detail is required.

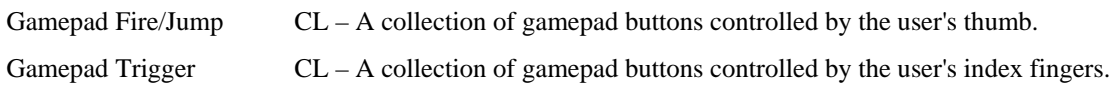

# **9 Generic Device Controls Page (0x06)**

This page provides usage definitions for controls can be on any type of device.

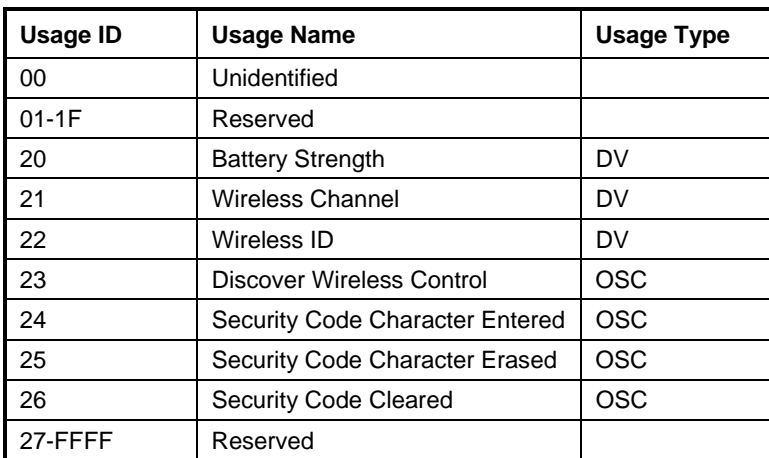

#### **Table 11: Generic Device Controls Page**

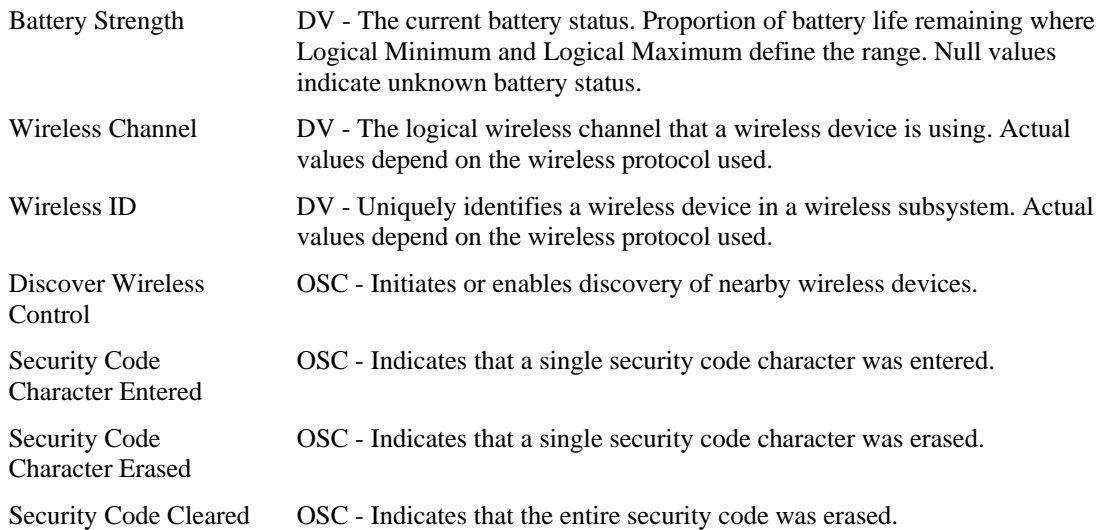

Note: The relationship between a Wireless Channel and a Wireless ID is unspecified. Either or both can be used by a device.

## **10 Keyboard/Keypad Page (0x07)**

This section is the **Usage Page** for key codes to be used in implementing a USB keyboard. A Boot Keyboard (84-, 101- or 104-key) should at a minimum support all associated usage codes as indicated in the "Boot" column below.

The usage type of all key codes is Selectors (Sel), except for the modifier keys Keyboard Left Control (0x224) to Keyboard Right GUI (0x231) which are Dynamic Flags (DV).

A general note on **Usages** and languages: Due to the variation of keyboards from language to language, it is not feasible to specify exact key mappings for every language. Where this list is not specific for a key function in a language, the closest equivalent key position should be used, so that a keyboard may be modified for a different language by simply printing different keycaps. One example is the Y key on a North American keyboard. In Germany this is typically Z. Rather than changing the keyboard firmware to put the Z Usage into that place in the descriptor list, the vendor should use the Y Usage on both the North American and German keyboards. This continues to be the existing practice in the industry, in order to minimize the number of changes to the electronics to accommodate other languages. **Note** 

**Ref: Typical AT-101** 

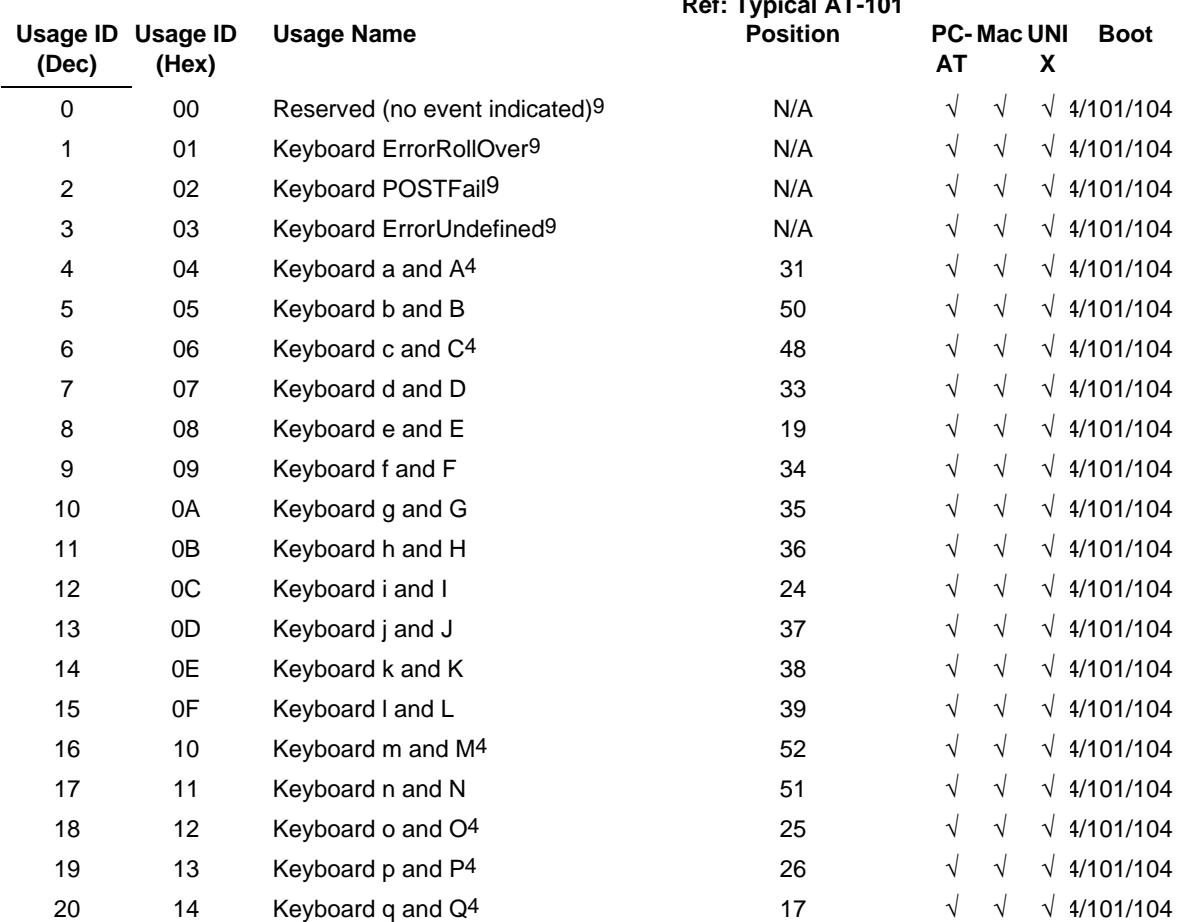

#### **Table 12: Keyboard/Keypad Page**

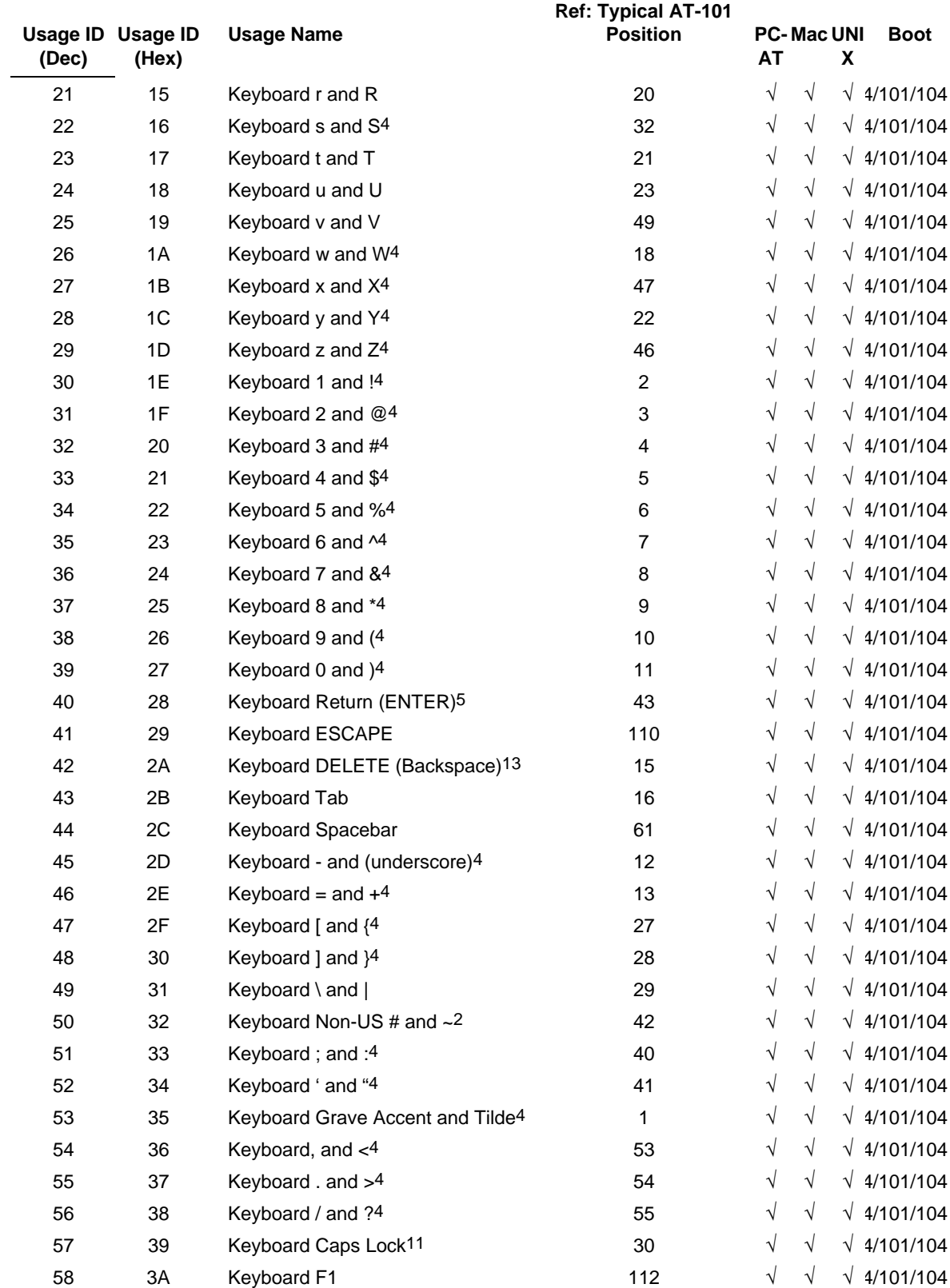

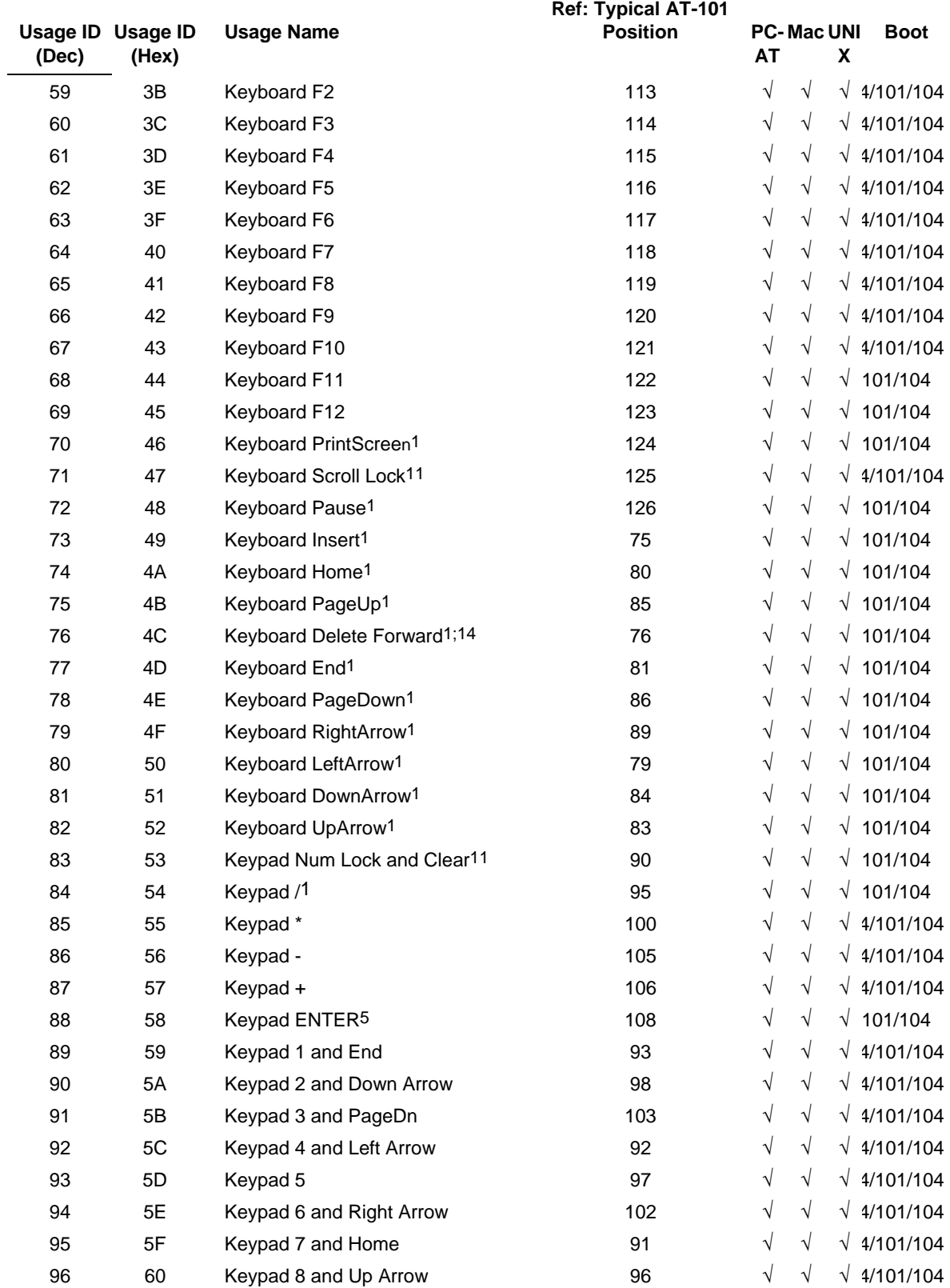

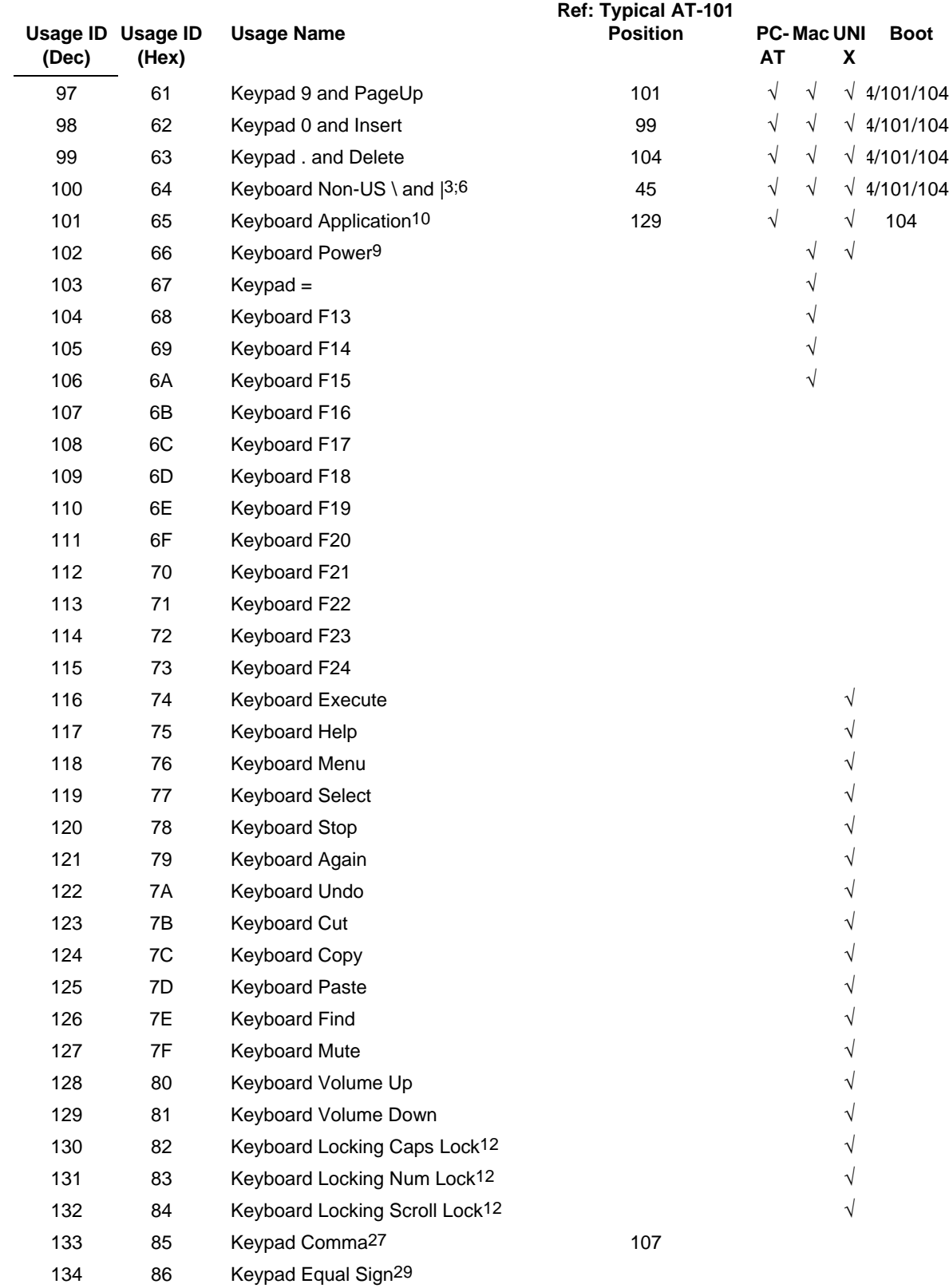

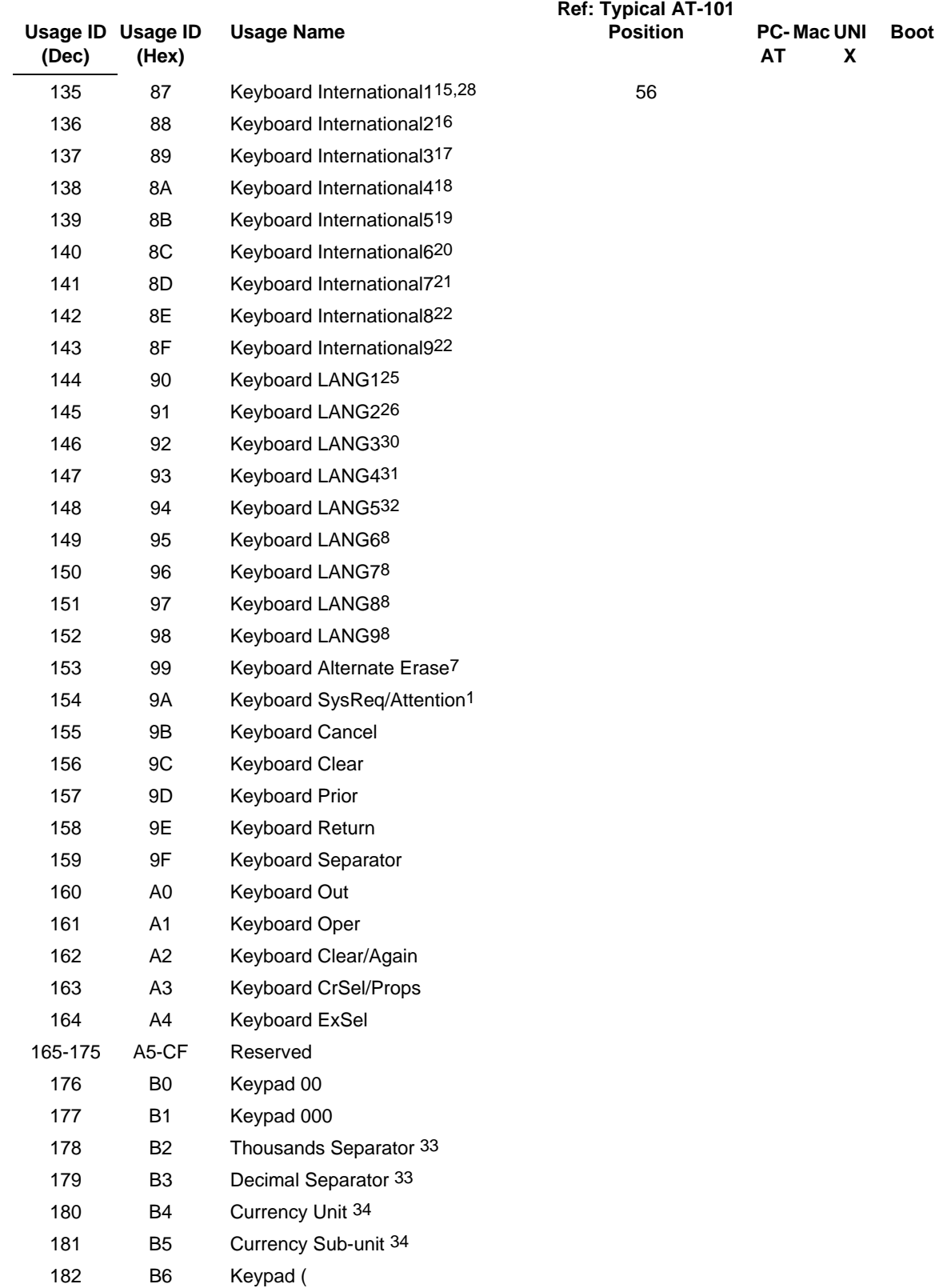

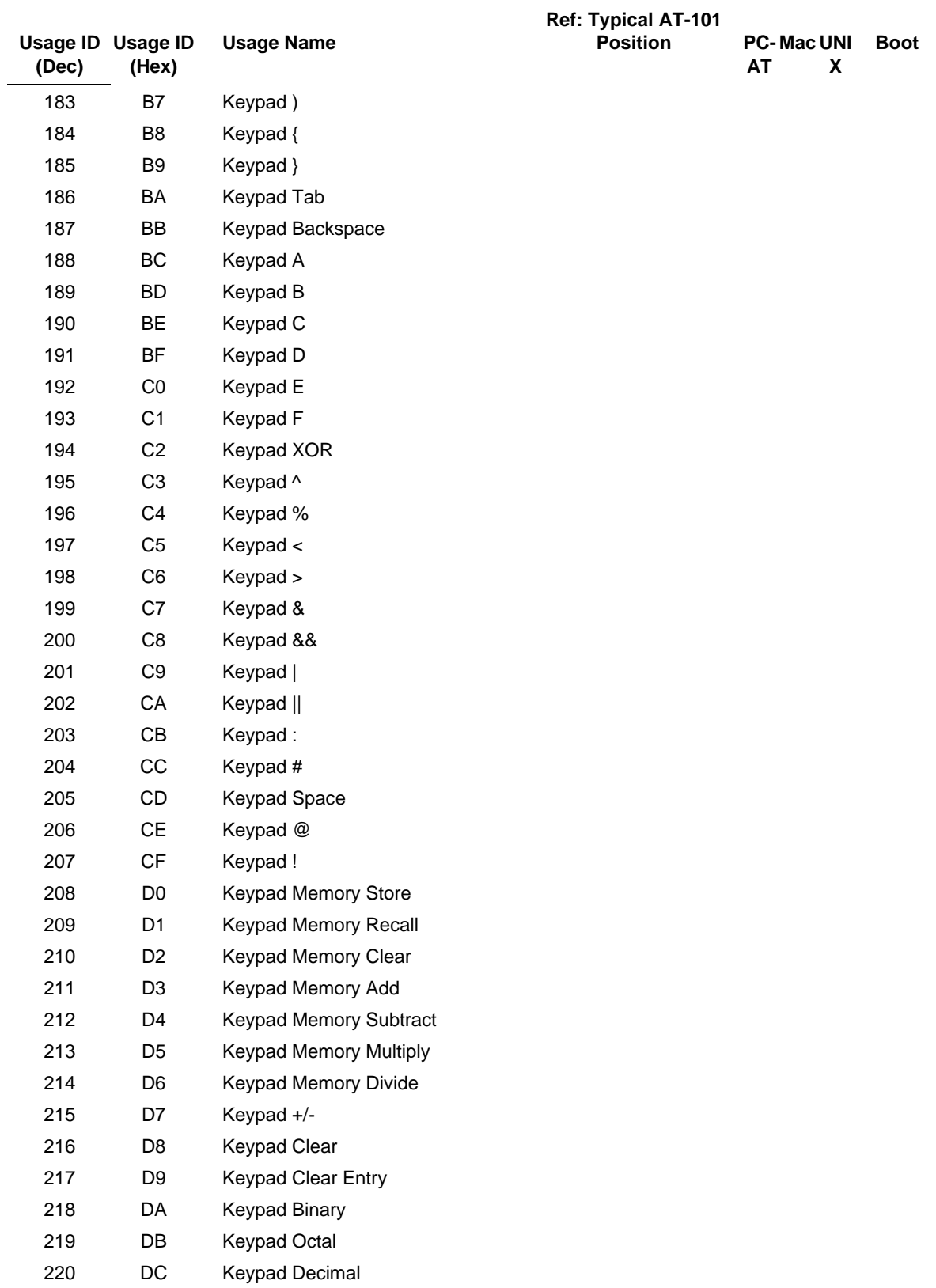

#### **Universal Serial Bus HID Usage Tables 59**

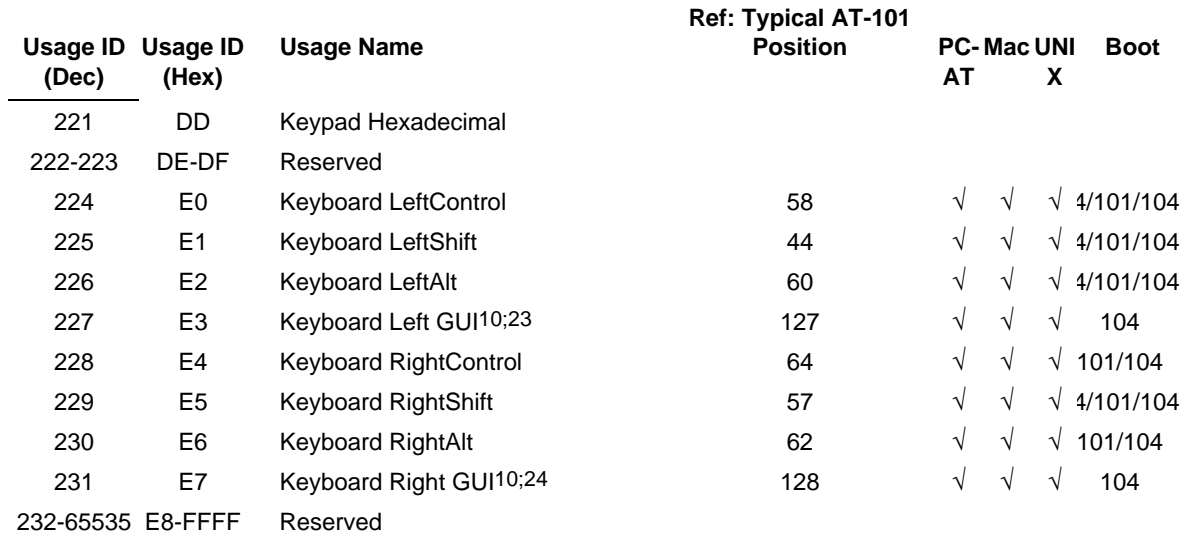

#### **Footnotes 1-15, 20-34**

- 1 Usage of keys is not modified by the state of the Control, Alt, Shift or Num Lock keys. That is, a key does not send extra codes to compensate for the state of any Control, Alt, Shift or Num Lock keys.
- 2 Typical language mappings: US: \| Belg:  $\mu$  £ FrCa: <}> Dan:'\* Dutch: <> Fren:\* $\mu$  Ger: #' Ital: ù§ LatAm: }`] Nor:,\* Span: }Ç Swed: ,\* Swiss: \$£ UK: #~.
- 3 Typical language mappings: Belg:< $\triangleright$  FrCa:«°» Dan:< $\triangleright$  Dutch:][[ Fren: $\triangle$  Ger:< $\triangleright$  Ital: $\triangle$  LatAm: $\triangle$  Nor: $\triangle$  Span: $\triangle$ Swed: <  $>$  Swiss: <  $>$  UK:  $\parallel$  Brazil:  $\parallel$ .
- 4 Typically remapped for other languages in the host system.
- 5 Keyboard Enter and Keypad Enter generate different Usage codes.
- 6 Typically near the Left-Shift key in AT-102 implementations.
- 7 Example, Erase-Eaze™ key.
- 8 Reserved for language-specific functions, such as Front End Processors and Input Method Editors.
- 9 Reserved for typical keyboard status or keyboard errors. Sent as a member of the keyboard array. Not a physical key.
- 10 Windows key for Windows 95, and "Compose."
- 11 Implemented as a non-locking key; sent as member of an array.
- 12 Implemented as a locking key; sent as a toggle button. Available for legacy support; however, most systems should use the non-locking version of this key.
- 13 Backs up the cursor one position, deleting a character as it goes.
- 14 Deletes one character without changing position.
- 15-20 See additional foot notes below.
- 21 Toggle Double-Byte/Single-Byte mode.
- 22 Undefined, available for other Front End Language Processors.
- 23 Windowing environment key, examples are Microsoft Left Win key, Mac Left Apple key, Sun Left Meta key
- 24 Windowing environment key, examples are Microsoft® RIGHT WIN key, Macintosh® RIGHT APPLE key, Sun® RIGHT META key.
- 25 Hangul/English toggle key. This usage is used as an input method editor control key on a Korean language keyboard.
- 26 Hanja conversion key. This usage is used as an input method editor control key on a Korean language keyboard.
- 27 Keypad Comma is the appropriate usage for the Brazilian keypad period (.) key. This represents the closest possible match, and system software should do the correct mapping based on the current locale setting.
- 28 Keyboard International1 should be identified via footnote as the appropriate usage for the Brazilian forward-slash (/) and question-mark (?) key. This usage should also be renamed to either "Keyboard Non-US / and ?" or to "Keyboard International1" now that it's become clear that it does not only apply to Kanji keyboards anymore.

#### **60 Universal Serial Bus HID Usage Tables**

- 29 Used on AS/400 keyboards.
- 30 Defines the Katakana key for Japanese USB word-processing keyboards.
- 31 Defines the Hiragana key for Japanese USB word-processing keyboards.
- 32 Usage 0x94 (Keyboard LANG5) "Defines the Zenkaku/Hankaku key for Japanese USB word-processing keyboards.
- 33 The symbol displayed will depend on the current locale settings of the operating system. For example, the US thousands separator would be a comma, and the decimal separator would be a period.
- 34 The symbol displayed will depend on the current locale settings of the operating system. For example the US currency unit would be \$ and the sub-unit would be  $\varphi$ .

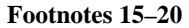

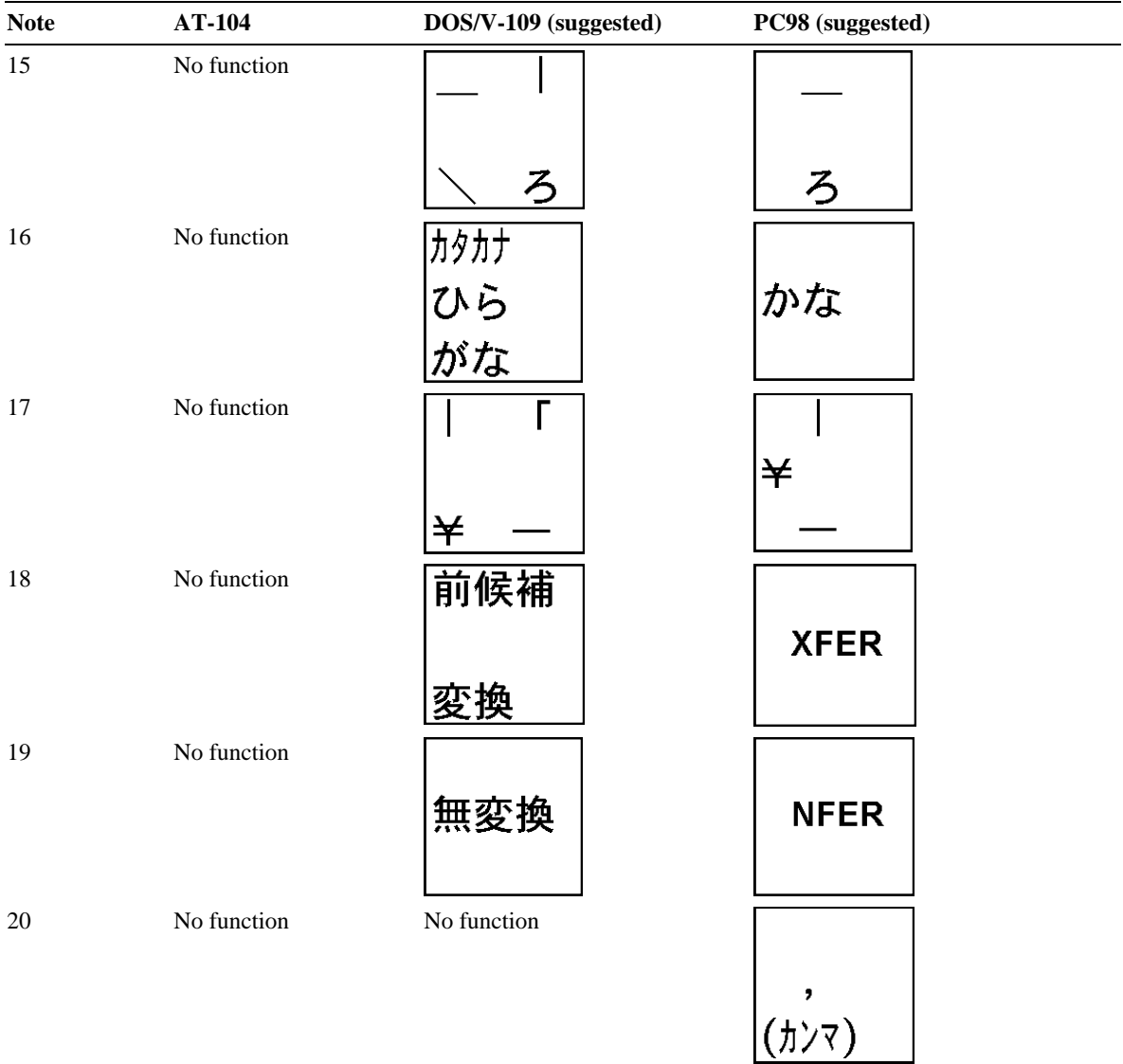

# **11 LED Page (0x08)**

An LED or indicator is implemented as an On/Off Control (OOF) using the "Single button toggle" mode, where a value of 1 will turn on the indicator, and a value of 0 will turn it off. The exceptions are described below.

| <b>Usage ID</b> | <b>Usage Name</b>              | <b>Usage Type</b> | <b>Section</b> |
|-----------------|--------------------------------|-------------------|----------------|
| 00              | Undefined                      |                   |                |
| 01              | Num Lock                       | OOC               | 11.1           |
| 02              | Caps Lock                      | OOC               | 11.1           |
| 03              | Scroll Lock                    | OOC               | 11.1           |
| 04              | Compose                        | OOC               | 11.1           |
| 05              | Kana                           | OOC               | 11.1           |
| 06              | Power                          | OOC               | 11.6           |
| 07              | Shift                          | OOC               | 11.1           |
| 08              | Do Not Disturb                 | OOC               | 11.2           |
| 09              | Mute                           | OOC               | 11.3           |
| 0A              | <b>Tone Enable</b>             | OOC               | 11.3           |
| 0B              | <b>High Cut Filter</b>         | OOC               | 11.3           |
| 0C              | Low Cut Filter                 | OOC               | 11.3           |
| 0D              | <b>Equalizer Enable</b>        | OOC               | 11.3           |
| 0E              | Sound Field On                 | OOC               | 11.3           |
| 0F              | Surround On                    | OOC               | 11.3           |
| 10              | Repeat                         | OOC               | 11.3           |
| 11              | Stereo                         | OOC               | 11.3           |
| 12              | <b>Sampling Rate Detect</b>    | OOC               | 11.3           |
| 13              | Spinning                       | OOC               | 11.4           |
| 14              | CAV                            | OOC               | 11.3           |
| 15              | <b>CLV</b>                     | OOC               | 11.3           |
| 16              | <b>Recording Format Detect</b> | OOC               | 11.4           |
| 17              | Off-Hook                       | OOC               | 11.2           |
| 18              | Ring                           | OOC               | 11.2           |
| 19              | Message Waiting                | OOC               | 11.2           |
| 1A              | Data Mode                      | OOC               | 11.2           |
| 1B              | <b>Battery Operation</b>       | OOC               | 11.6           |
| 1C              | <b>Battery OK</b>              | OOC               | 11.6           |
| 1D              | <b>Battery Low</b>             | OOC               | 11.6           |
| 1E              | Speaker                        | OOC               | 11.2           |
| 1F              | <b>Head Set</b>                | OOC               | 11.2           |
| 20              | Hold                           | OOC               | 11.2           |

**Table 13: LED Usage Page** 

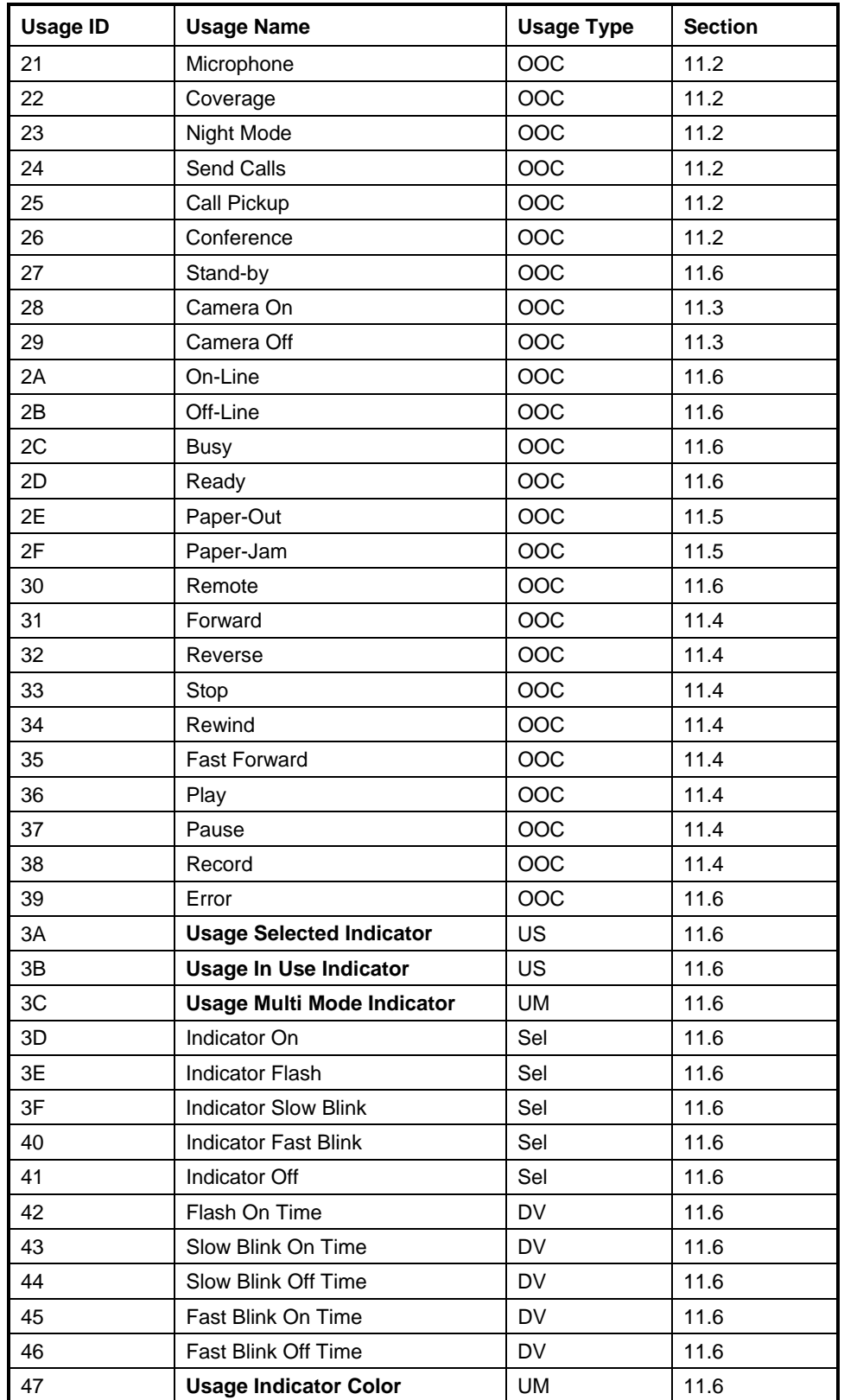

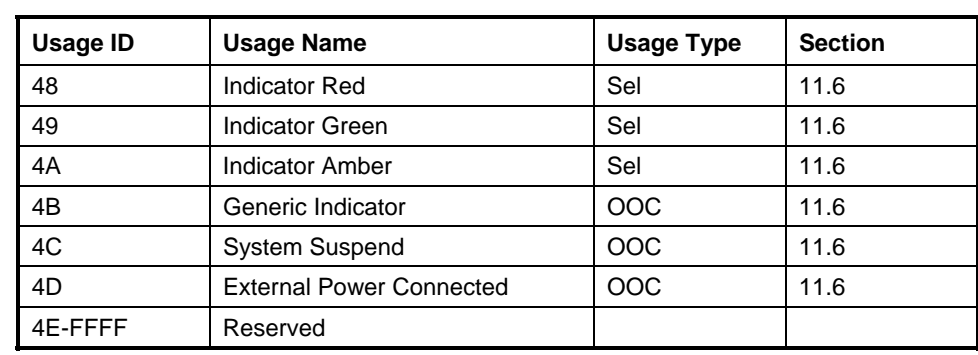

The **Usage Selected Indicator**, **Usage In Use Indicator**, and **Usage Multi Mode Indicator** usages can change the usage type of the usage(s) that they contain. **Note** 

### <span id="page-62-0"></span>**11.1 Keyboard Indicators**

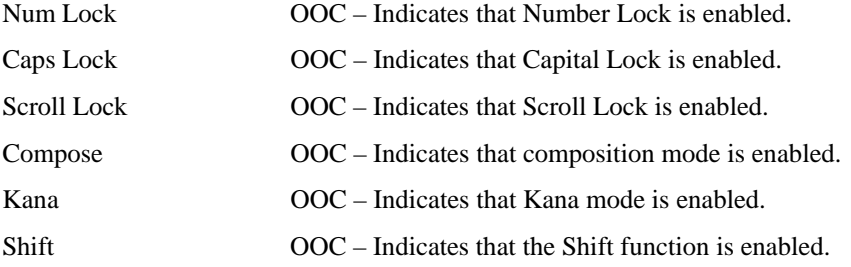

## <span id="page-62-1"></span>**11.2 Telephony Indicators**

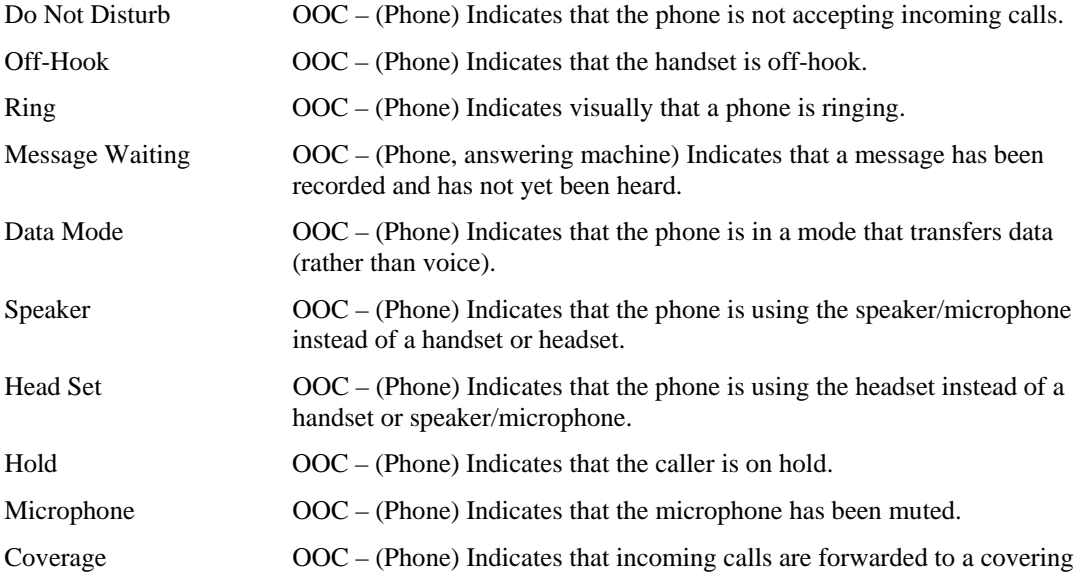

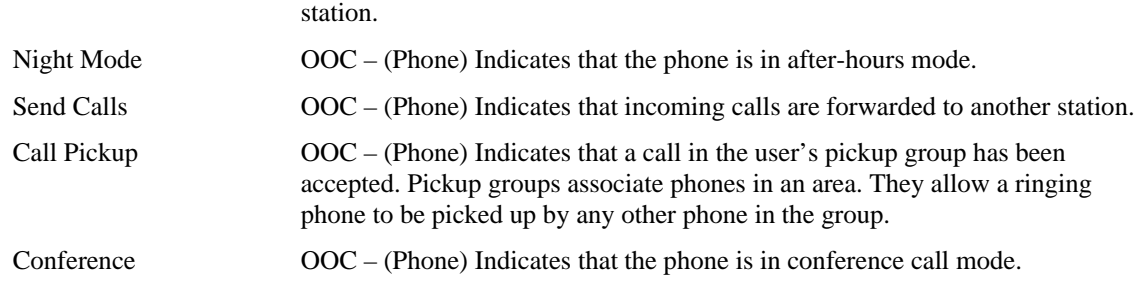

## <span id="page-63-0"></span>**11.3 Consumer Indicators**

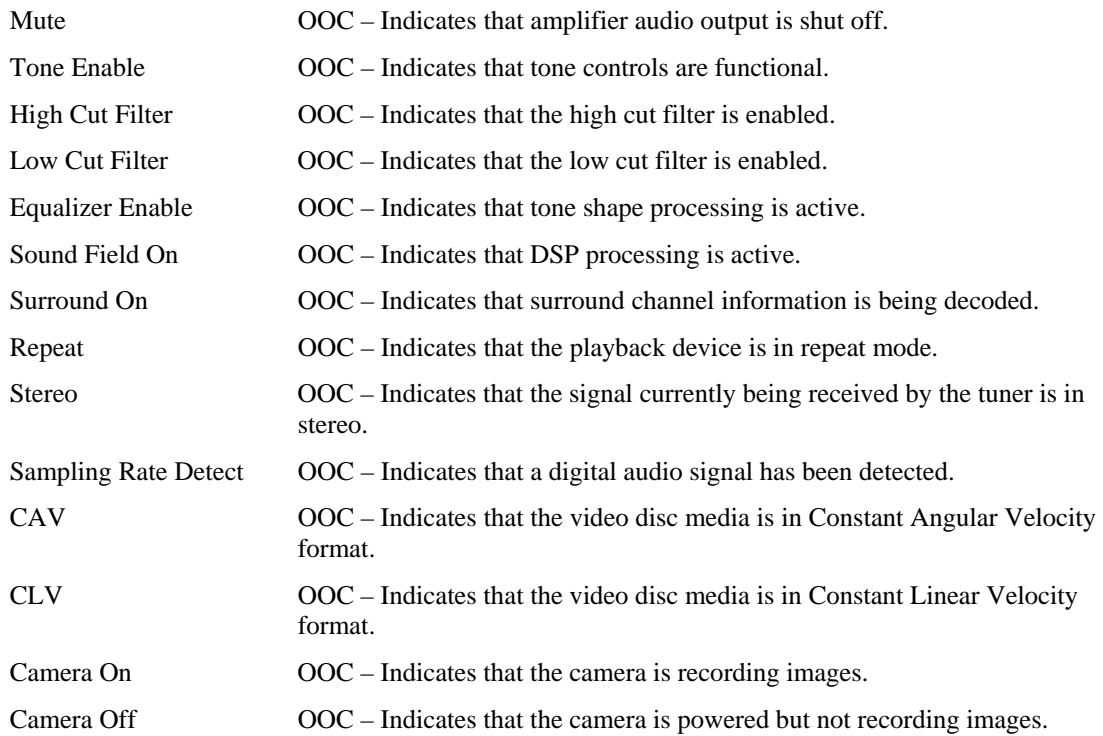

# <span id="page-63-1"></span>**11.4 Media Transport Indicators**

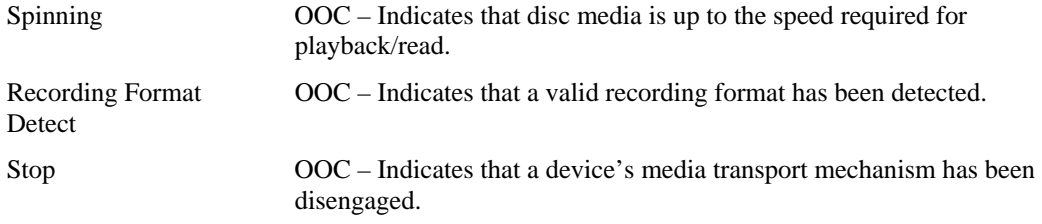

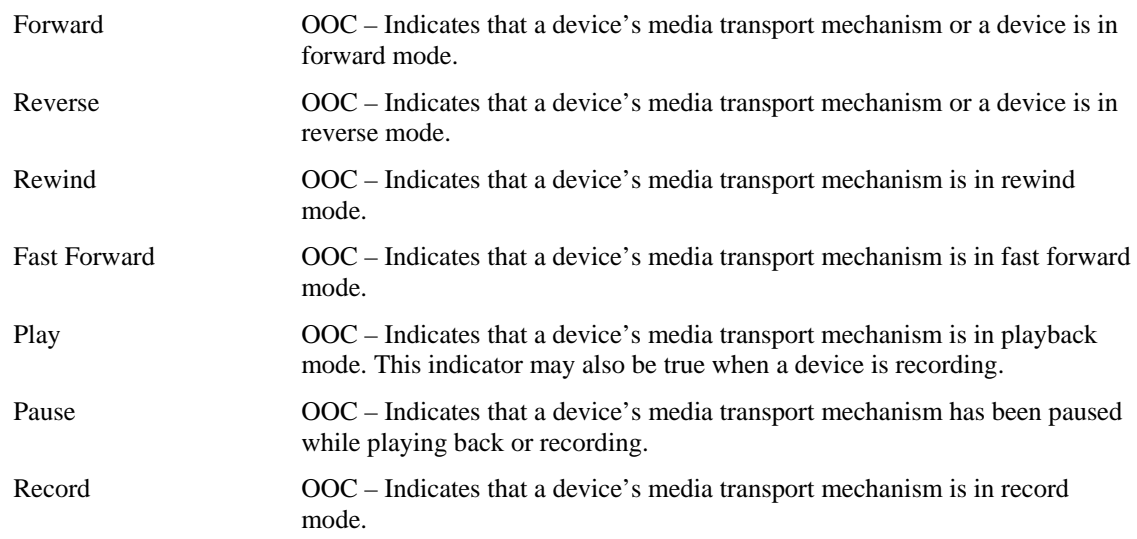

### <span id="page-64-1"></span>**11.5 Printer Indicators**

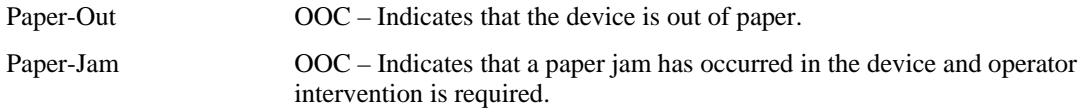

## <span id="page-64-0"></span>**11.6 General Device Indicators**

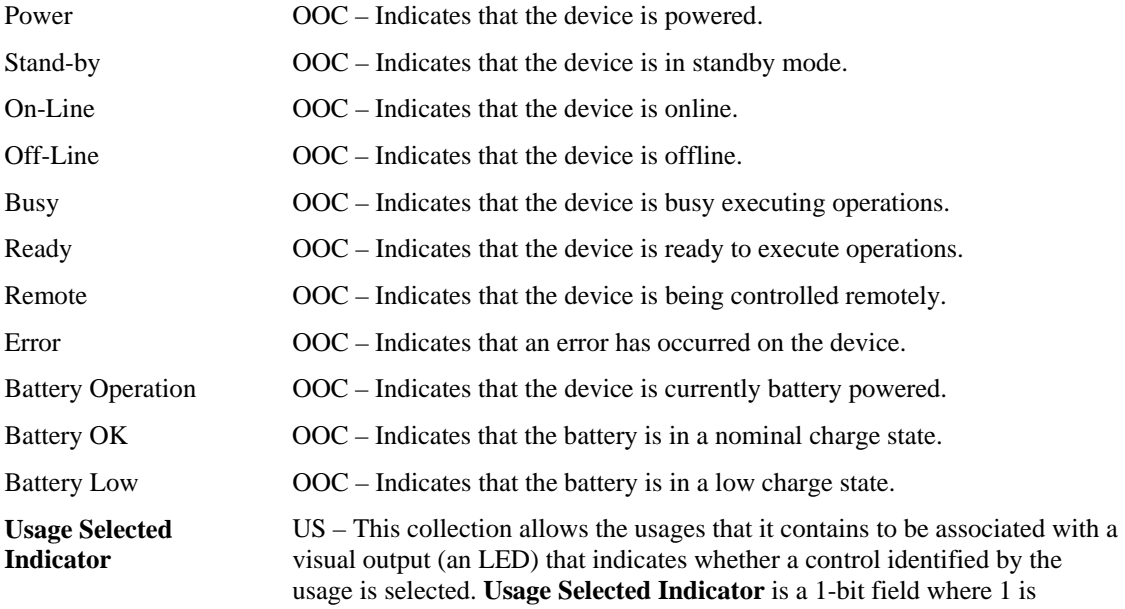

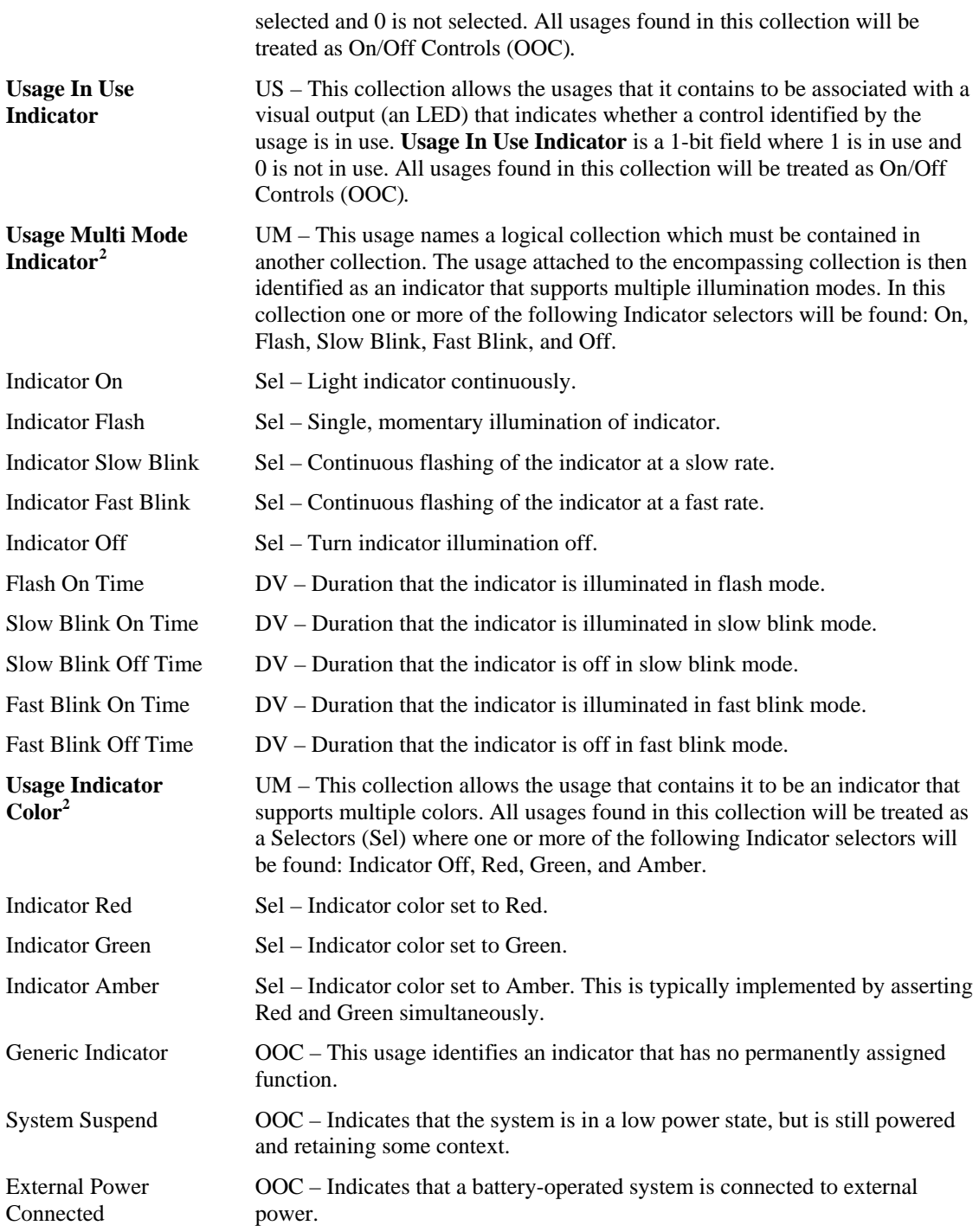

 $\overline{a}$ 

<span id="page-65-0"></span> $2^2$  An indicator can support Multi Mode features and multiple colors simultaneously. To tie these functions together, they can be wrapped in a logical collection where the usage that is attached to the collection defines the purpose of the control.

## **12 Button Page (0x09)**

The Button page is the first place an application should look for user selection controls. System graphical user interfaces typically employ a pointer and a set of hierarchical selectors to select, move and otherwise manipulate their environment. For these purposes the following assignment of significance can be applied to the Button usages:

- Button 1, Primary Button. Used for object selecting, dragging, and double click activation. On MacOS, this is the only button. Microsoft operating systems call this a logical left button, because it is not necessarily physically located on the left of the pointing device.
- Button 2, Secondary Button. Used by newer graphical user interfaces to browse object properties. Exposed by systems to applications that typically assign application-specific functionality.
- Button 3, Tertiary Button. Optional control. Exposed to applications, but seldom assigned functionality due to prevalence of two- and one-button devices.
- Buttons  $4 255$ . As the button number increases, its significance as a selector decreases.

In many ways the assignment of button numbers is similar to the assignment of **Effort** in **Physical** descriptors. Button 1 would be used to define the button a finger rests on when the hand is in the "at rest" position, that is, virtually no effort is required by the user to activate the button. Button values increment as the finger has to stretch to reach a control. See Section 6.2.3, "Physical Descriptors," in the HID Specification for methods of further qualifying buttons.

| Usage ID | <b>Usage Name</b>          | <b>Usage Type</b> |  |
|----------|----------------------------|-------------------|--|
| 00       | No button pressed          | See Note          |  |
| 01       | Button 1 (primary/trigger) | See Note          |  |
| 02       | Button 2 (secondary)       | See Note          |  |
| 03       | Button 3 (tertiary)        | See Note          |  |
| 04       | Button 4                   | See Note          |  |
| $\cdots$ |                            |                   |  |
| FFFF     | <b>Button 65535</b>        | See Note          |  |

**Table 14: Button Usage Page** 

Buttons can be defined as Selectors (Sel), On/Off Controls (OOC), Momentary Controls (MC) or One-Shot Controls (OSC) depending on the context of their declaration. **Note** 

When defining buttons as selectors, usage ID 0 is defined to indicate that no buttons are pressed. When declaring an array of buttons one can:

- Declare all buttons of interest, include the usage No Button Pressed, set the No Null Position flag, and declare a **Logical Minimum** of 0.
- Only declare the buttons of interest, set the Null State flag, and declare a **Logical Minimum** of 1. In this case the 0 value is out of range or Null, and is interpreted as No Buttons Pressed.

In either case, by convention, a device that returns a value of 0 for an Array should be indicating that no button is pressed. Radio buttons are an exception to this rule because one button is always valid. For an example, see Section A.3.1, "Mechanically Linked Radio Buttons" in Appendix A, "Usage Examples."

# **13 Ordinal Page (0x0A)**

The Ordinal page allows multiple instances of a control or sets of controls to be declared without requiring individual enumeration in the native usage page. For example, it is not necessary to declare usages of Pointer 1, Pointer 2, and so forth on the Generic Desktop page. When parsed, the ordinal instance number is, in essence, concatenated to the usages attached to the encompassing collection to create Pointer 1, Pointer 2, and so forth.

For an example, see Section A.5, "Multiple Instances of a Control," in Appendix A, "Usage Examples."

By convention, an Ordinal collection is placed inside the collection for which it is declaring multiple instances.

Instances do not have to be identical.

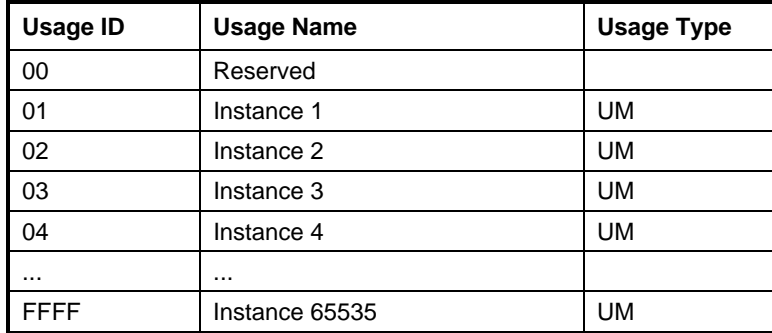

#### **Table 15: Ordinal Usage Page**

## **14 Telephony Device Page (0x0B)**

This usage page defines the keytop and control usages for telephony devices. Note that in many cases usage definitions are intentionally vague, this is because it is assumed that the controls are interpreted by the telephone software application (PBX). For instance, one software implementation may allow the Park usage to hold the line open while waiting for the target number to go on-hook, while another implementation will allow the user to hang up and then ring the user back when the target number is available. Often recommendations are made so that users of USB telephones see consistent interfaces across multiple vendors, minimizing learning curves and frustration when dealing with new or multiple systems.

Indicators on a phone are handled by wrapping them in LED: **Usage In Use Indicator** and LED: **Usage Selected Indicator** usages. For example, a message-indicator LED would be identified by a Telephony: Message usage declared as a **Feature** or **Output** in a LED: **Usage In Use Indicator** collection.

See Section [15,](#page-74-0) "[Consumer Page \(0x0C\),](#page-74-0)" for audio volume and tone controls.

| <b>Usage ID</b> | <b>Usage Name</b>          | <b>Usage Type</b> | <b>Section</b> |
|-----------------|----------------------------|-------------------|----------------|
| 00              | Unassigned                 |                   |                |
| 01              | Phone                      | CA                | 14.1           |
| 02              | <b>Answering Machine</b>   | CA                | 14.1           |
| 03              | <b>Message Controls</b>    | <b>CL</b>         | 14.1           |
| 04              | <b>Handset</b>             | <b>CL</b>         | 14.1           |
| 05              | <b>Headset</b>             | <b>CL</b>         | 14.1           |
| 06              | <b>Telephony Key Pad</b>   | <b>NAry</b>       | 14.2           |
| 07              | <b>Programmable Button</b> | <b>NAry</b>       | 14.2           |
| 08-1F           | Reserved                   |                   |                |
| 20              | <b>Hook Switch</b>         | OOC               | 14.3           |
| 21              | Flash                      | <b>MC</b>         | 14.3           |
| 22              | Feature                    | <b>OSC</b>        | 14.3           |
| 23              | Hold                       | OOC               | 14.3           |
| 24              | Redial                     | <b>OSC</b>        | 14.3           |
| 25              | Transfer                   | <b>OSC</b>        | 14.3           |
| 26              | Drop                       | <b>OSC</b>        | 14.3           |
| 27              | Park                       | OOC               | 14.3           |
| 28              | <b>Forward Calls</b>       | OOC               | 14.3           |
| 29              | <b>Alternate Function</b>  | <b>MC</b>         | 14.3           |
| 2A              | Line                       | OSC, NAry         | 14.3           |
| 2B              | Speaker Phone              | OOC               | 14.3           |
| 2C              | Conference                 | OOC               | 14.3           |
| 2D              | <b>Ring Enable</b>         | OOC               | 14.3           |
| 2E              | <b>Ring Select</b>         | <b>OSC</b>        | 14.3           |
| 2F              | <b>Phone Mute</b>          | OOC               | 14.3           |
| 30              | Caller ID                  | <b>MC</b>         | 14.3           |

**Table 16: Telephony Usage Page** 

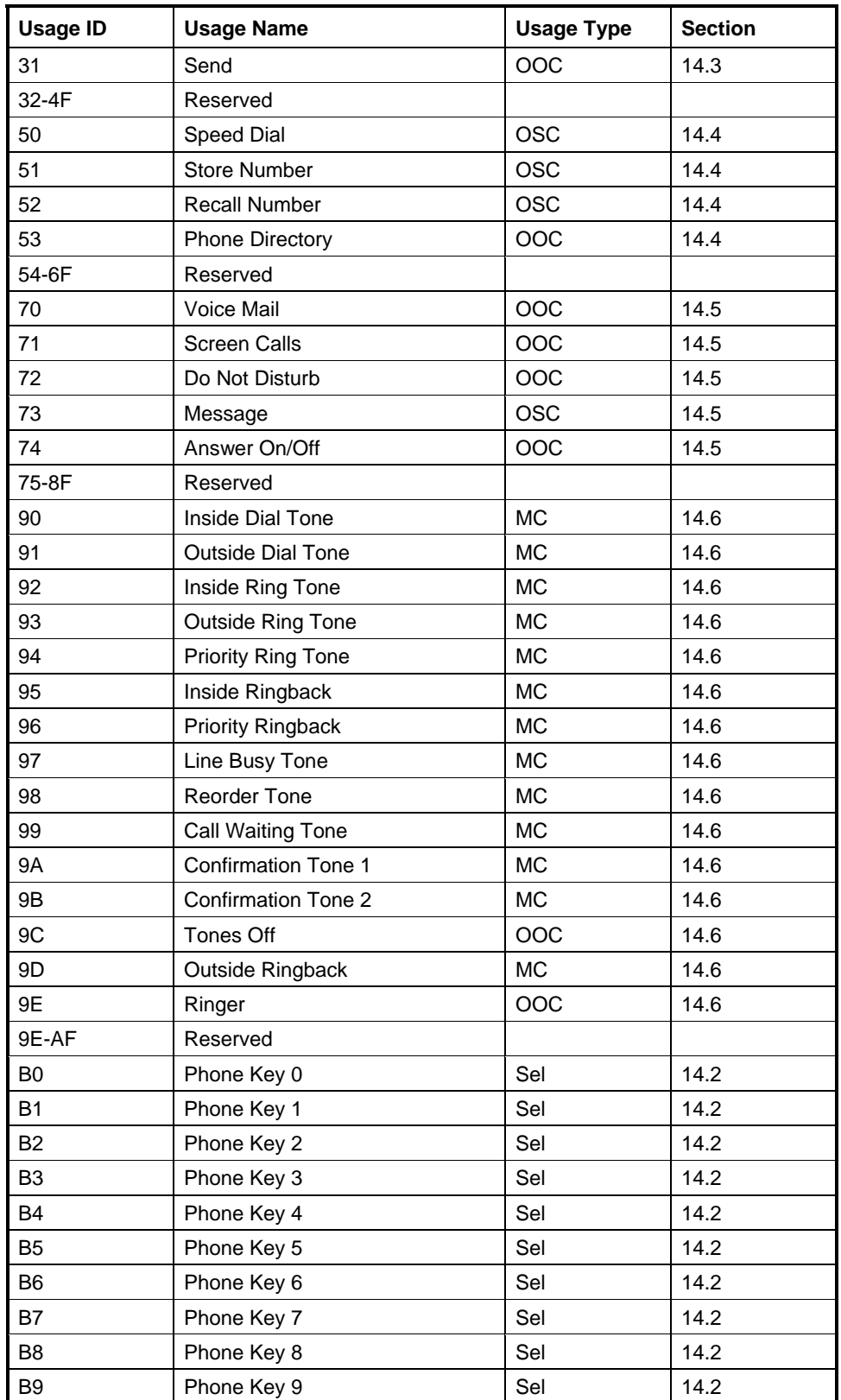

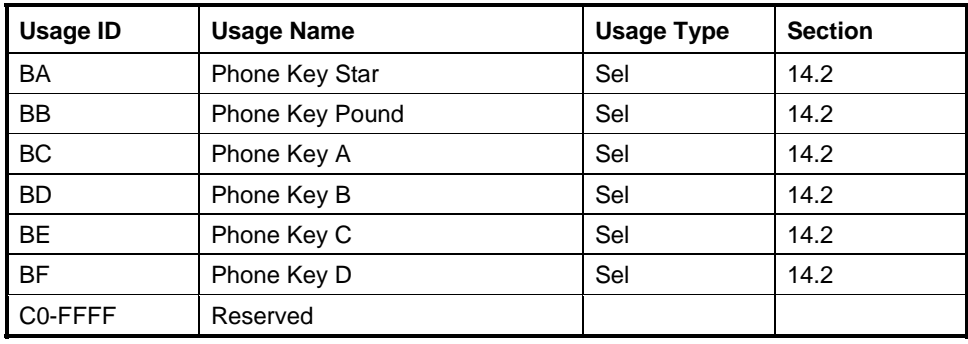

### <span id="page-70-0"></span>**14.1 Telephony Devices**

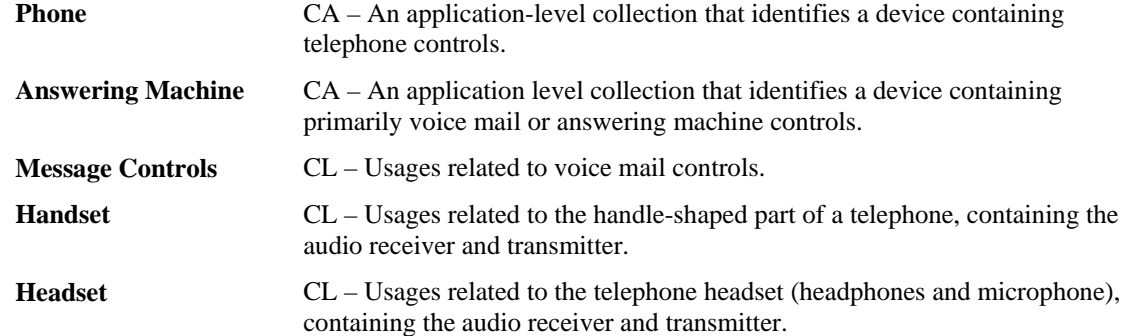

### <span id="page-70-1"></span>**14.2 Telephony Key Pad Usages**

**Telephony Key Pad** NAry - A collection usage for a standard telephony key pad (dial buttons 1 to 9, \*, 0, and #). A Telephony Key Pad implies that the keytops are marked with a digit and associated alphabetic characters. This collection can also be used as a general-purpose 1 to 9 and 0 keypad. The Telephony Keypad collection contains the Phone Keypad selector usages.

> The phone keypad is defined distinctly from a Generic Desktop:Keypad because of its unique keytop markings. All Phone Keys usages are defined as selectors (Sel).

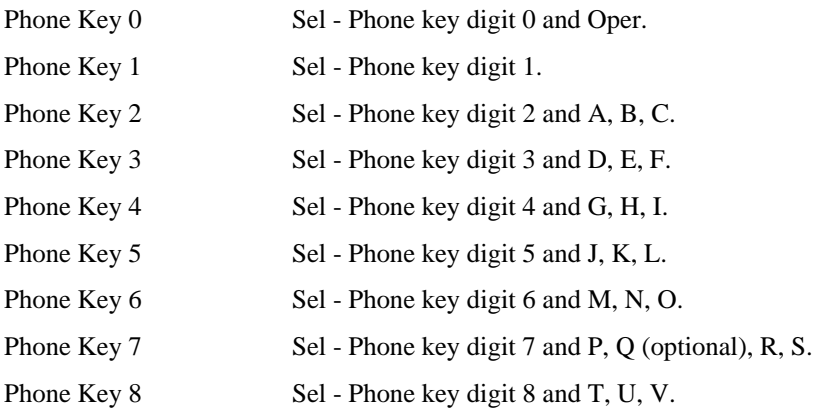

### **72 Universal Serial Bus HID Usage Tables**

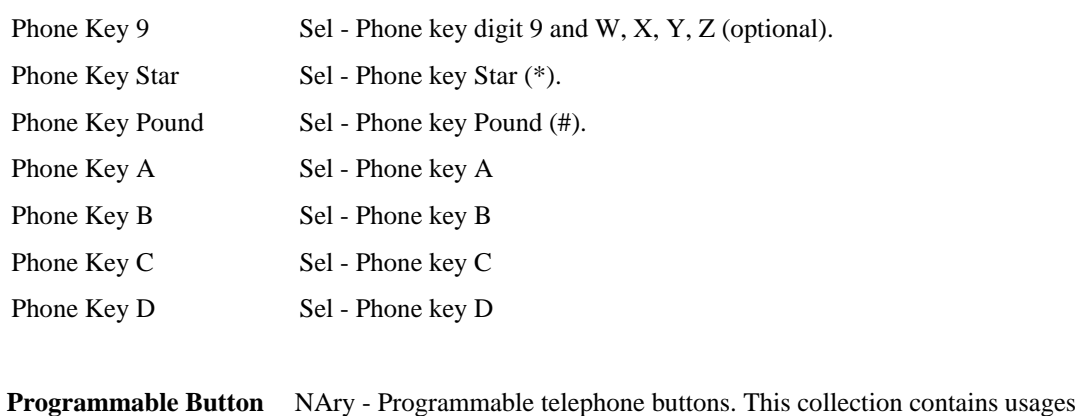

from the Button usage page. Programmable Buttons 1 through n are represented by Button page usages 1 through n, respectively.

## <span id="page-71-0"></span>**14.3 Call Control**

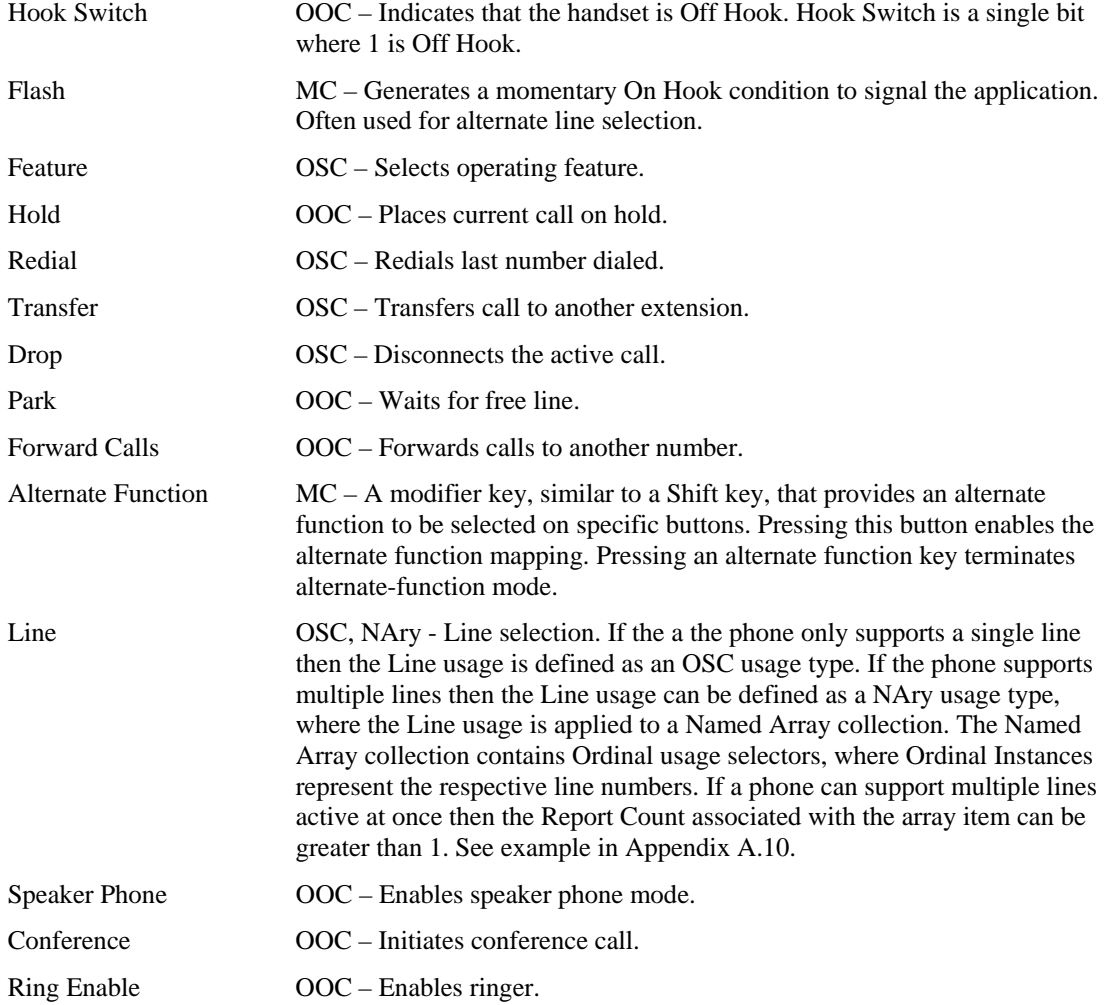
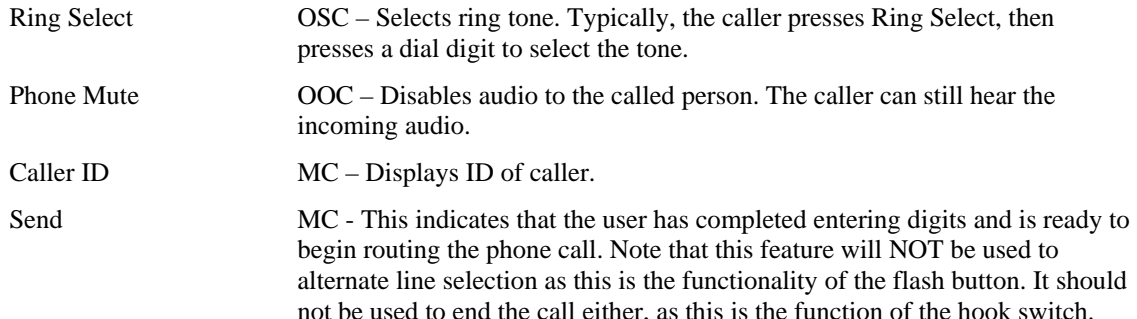

## **14.4 Speed Dial Controls**

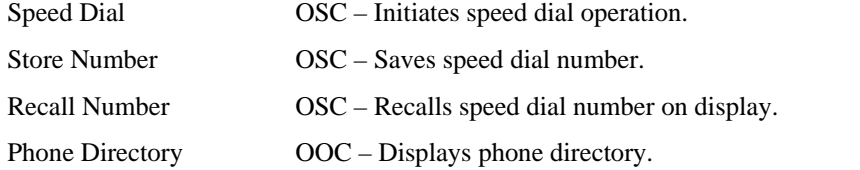

## **14.5 Voice Mail Controls**

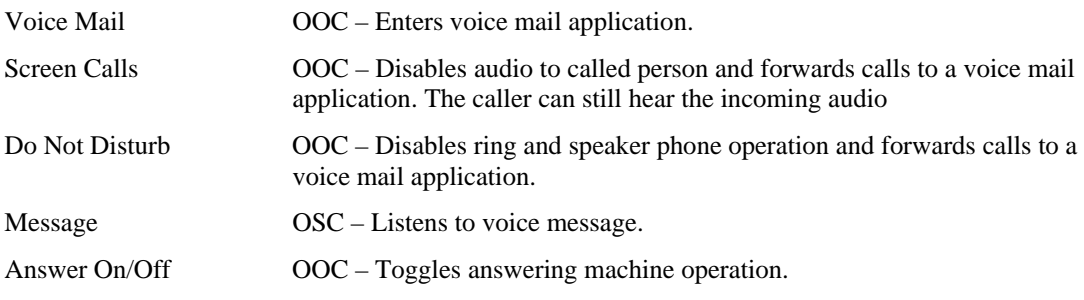

## **14.6 Locally Generated Tones**

Some telephony devices generate tones locally vs. delivering transmitted tones over the audio input. These tones are played to the user via either the handset speaker or the speaker in a speakerphone telephone.

| Inside Dial Tone          | MC - A tone that indicates to the user that the telephone is ready to place an<br>inside call.                                   |
|---------------------------|----------------------------------------------------------------------------------------------------|
| <b>Outside Dial Tone</b>  | MC - A tone that indicates to the user that the telephone is ready to place an<br>outside call.                                  |
| Inside Ring Tone          | $MC - An$ in-house destination telephone is ringing.                                                                             |
| <b>Outside Ring Tone</b>  | $MC - An outside destination telephone is ringing.$                                                                              |
| <b>Priority Ring Tone</b> | MC - The tone generated while a destination telephone is ringing as a result<br>of a programmable function (like autodial, etc). |
| Inside Ringback           | $MC - A$ ringback feature has been activated to an inside line. <sup>3</sup>                                                     |

<span id="page-72-0"></span> $3$  Ringback is a feature that a user could invoke when the destination is busy. Once the destination hangs up its current call, the destination's phone "places a call" to the original user.

 $\overline{a}$ 

### **74 Universal Serial Bus HID Usage Tables**

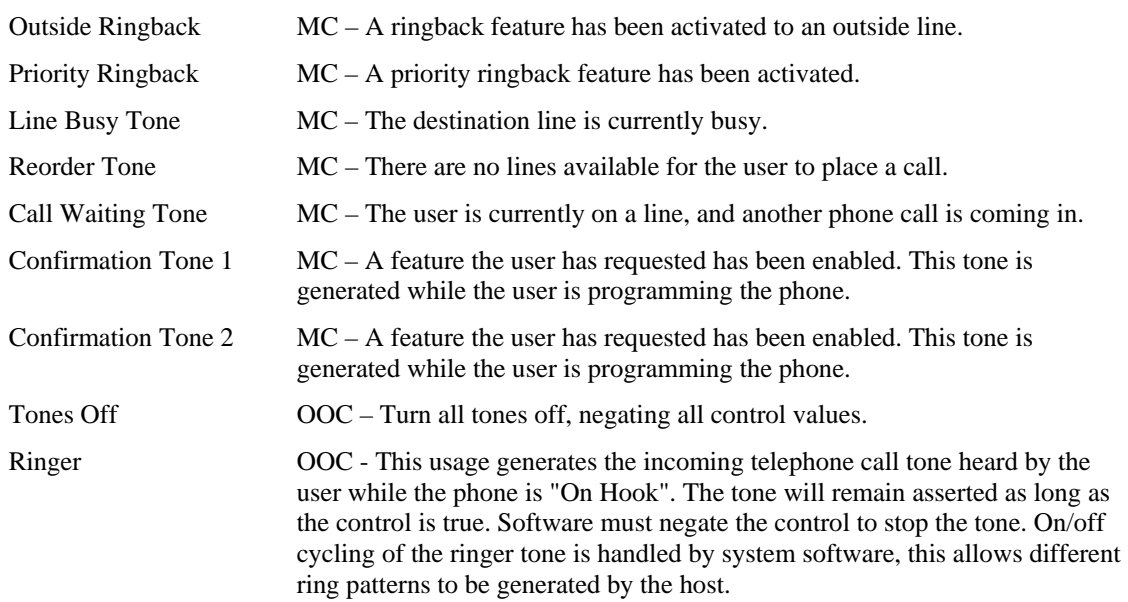

# **15 Consumer Page (0x0C)**

All controls on the Consumer page are application-specific. That is, they affect a specific device, not the system as a whole.

| <b>Usage ID</b> | <b>Usage Name</b>            | <b>Usage Type</b> | <b>Section</b> |
|-----------------|------------------------------|-------------------|----------------|
| $00\,$          | Unassigned                   |                   |                |
| 01              | <b>Consumer Control</b>      | CA                | 15.1           |
| 02              | <b>Numeric Key Pad</b>       | <b>NAry</b>       | 15.2           |
| 03              | <b>Programmable Buttons</b>  | <b>NAry</b>       | 15.14          |
| 04              | <b>Microphone</b>            | CA                | 15.1           |
| 05              | Headphone                    | CA                | 15.1           |
| 06              | <b>Graphic Equalizer</b>     | CA                | 15.1           |
| 07-1F           | Reserved                     |                   |                |
| 20              | $+10$                        | <b>OSC</b>        | 15.2           |
| 21              | $+100$                       | <b>OSC</b>        | 15.2           |
| 22              | AM/PM                        | <b>OSC</b>        | 15.2           |
| 23-3F           | Reserved                     |                   |                |
| 30              | Power                        | OOC               | 15.3           |
| 31              | Reset                        | <b>OSC</b>        | 15.3           |
| 32              | Sleep                        | <b>OSC</b>        | 15.3           |
| 33              | Sleep After                  | <b>OSC</b>        | 15.3           |
| 34              | Sleep Mode                   | <b>RTC</b>        | 15.3           |
| 35              | Illumination                 | OOC               | 15.3           |
| 36              | <b>Function Buttons</b>      | <b>NAry</b>       | 15.3           |
| 37-3F           | Reserved                     |                   |                |
| 40              | Menu                         | OOC               | 15.4           |
| 41              | Menu Pick                    | <b>OSC</b>        | 15.4           |
| 42              | Menu Up                      | <b>OSC</b>        | 15.4           |
| 43              | Menu Down                    | <b>OSC</b>        | 15.4           |
| 44              | Menu Left                    | <b>OSC</b>        | 15.4           |
| 45              | Menu Right                   | <b>OSC</b>        | 15.4           |
| 46              | Menu Escape                  | <b>OSC</b>        | 15.4           |
| 47              | Menu Value Increase          | <b>OSC</b>        | 15.4           |
| 48              | Menu Value Decrease          | <b>OSC</b>        | 15.4           |
| 49-5F           | Reserved                     |                   |                |
| 60              | Data On Screen               | OOC               | 15.5           |
| 61              | <b>Closed Caption</b>        | OOC               | 15.5           |
| 62              | <b>Closed Caption Select</b> | <b>OSC</b>        | 15.5           |
| 63              | VCR/TV                       | OOC               | 15.5           |

**Table 17: Consumer Usage Page** 

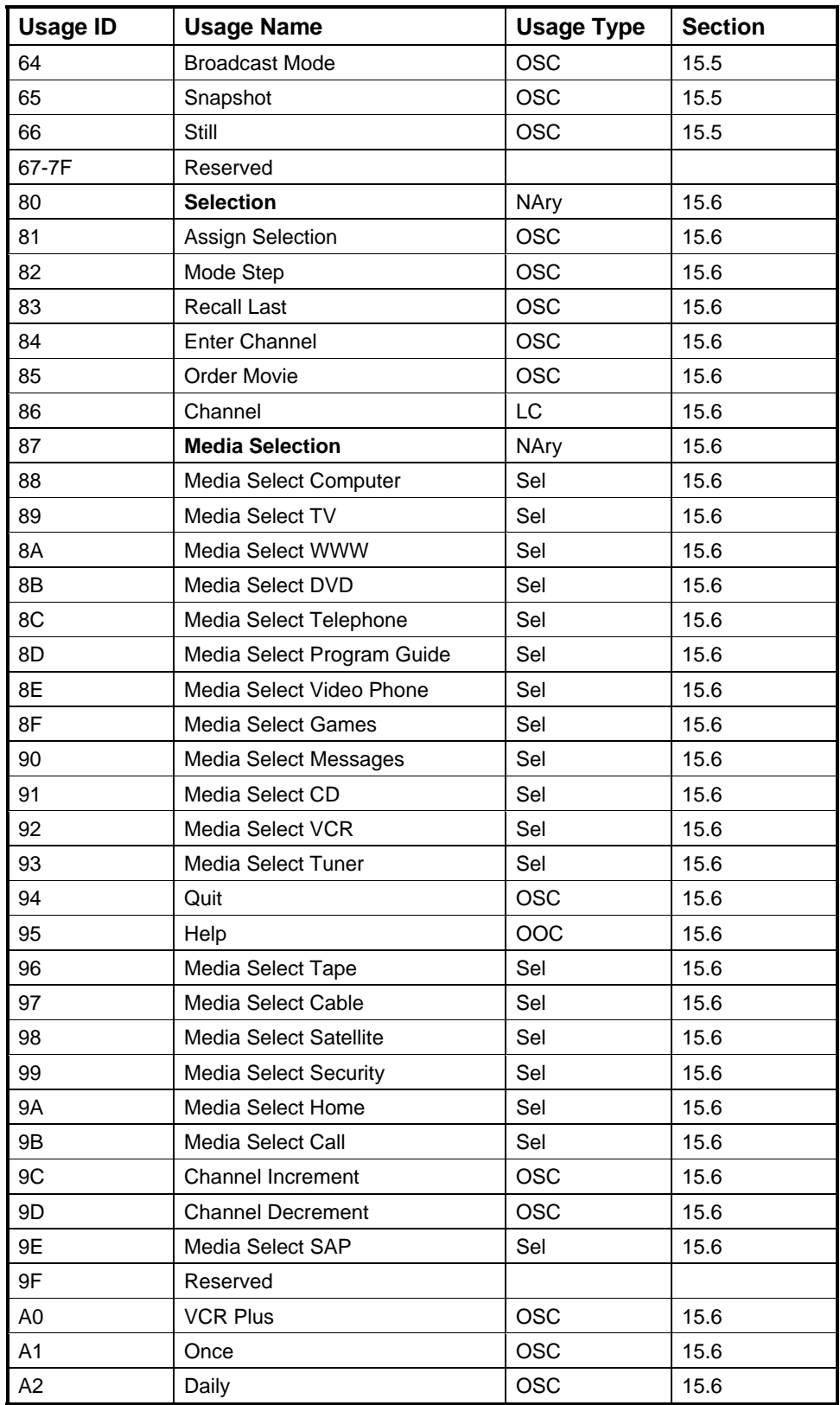

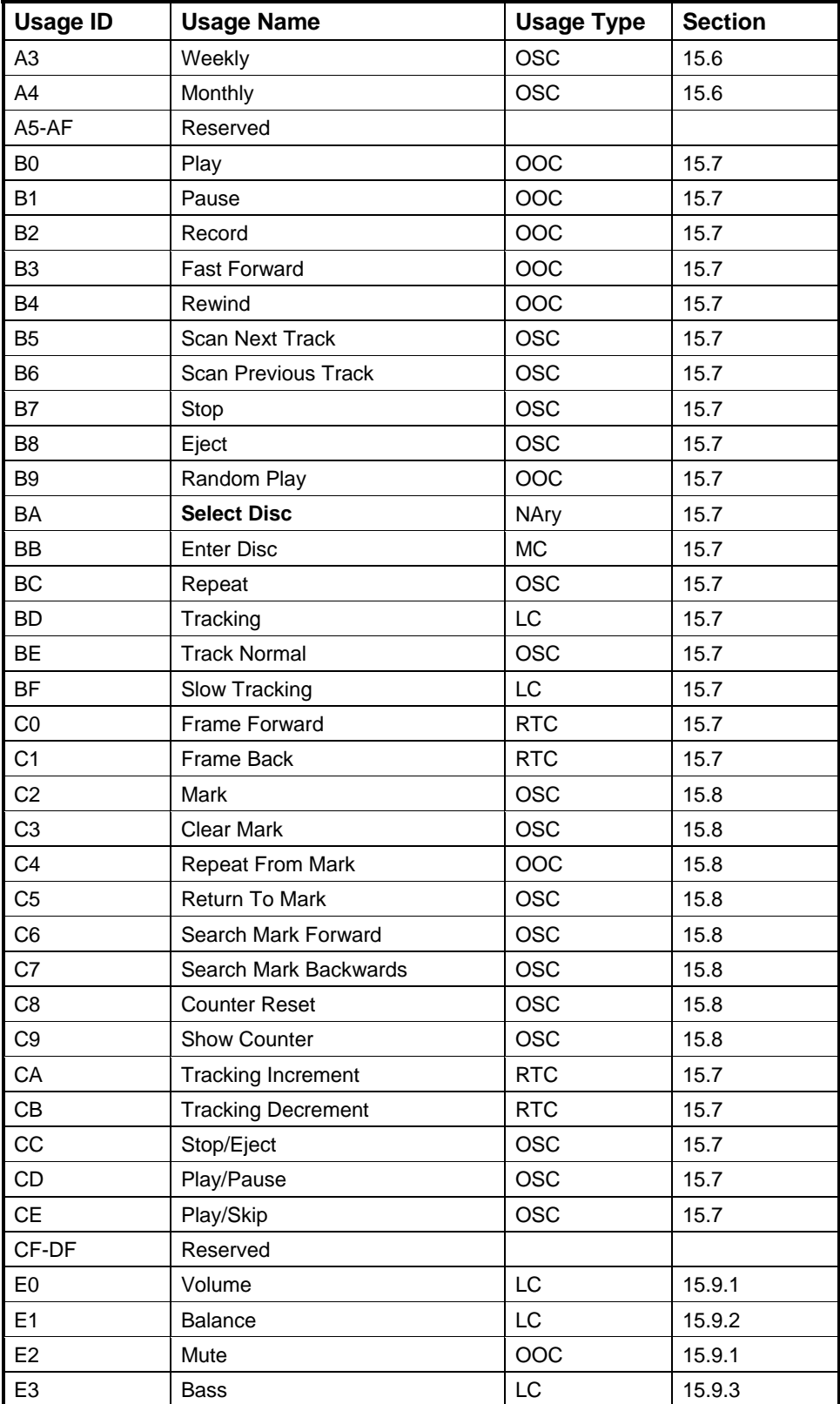

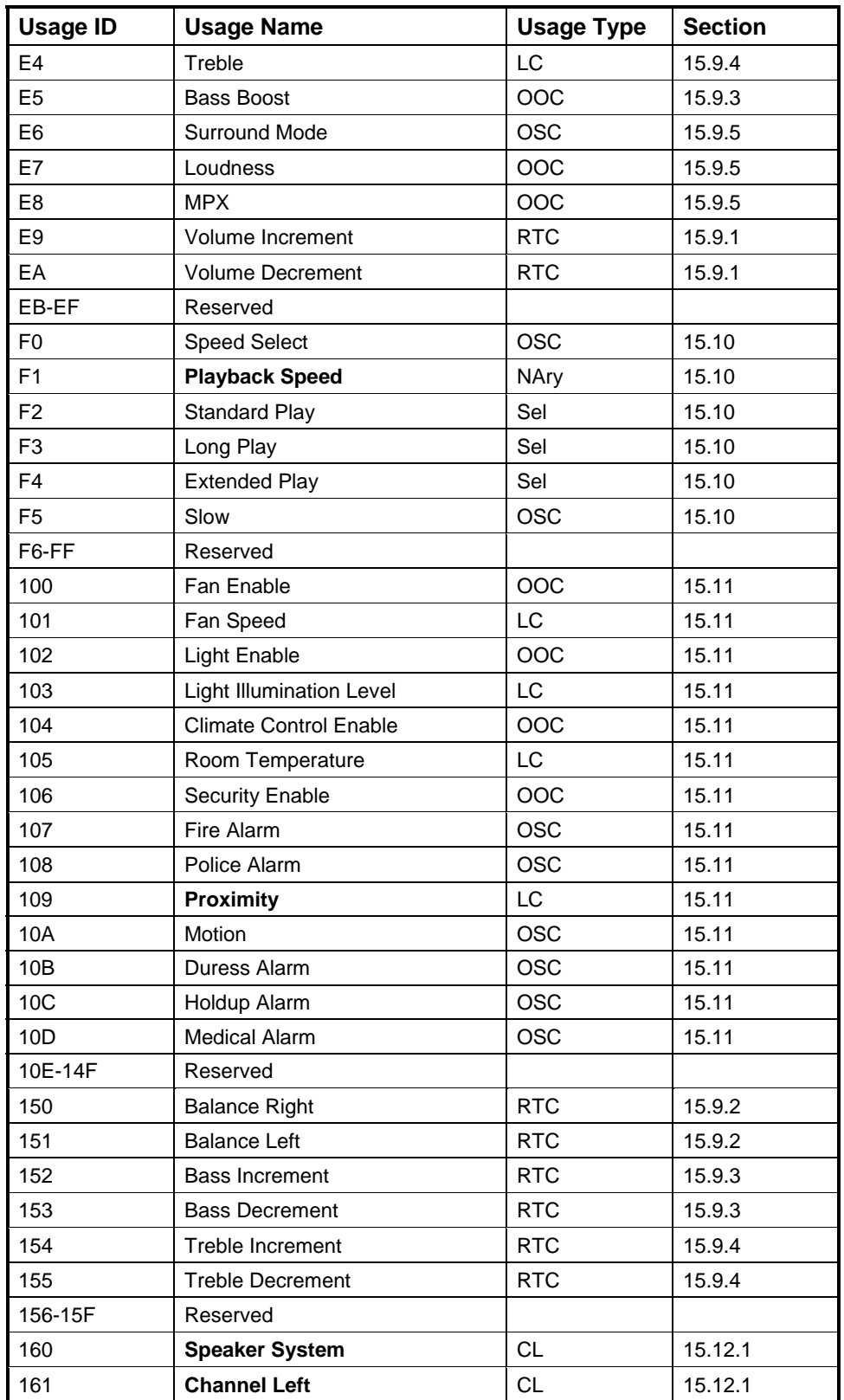

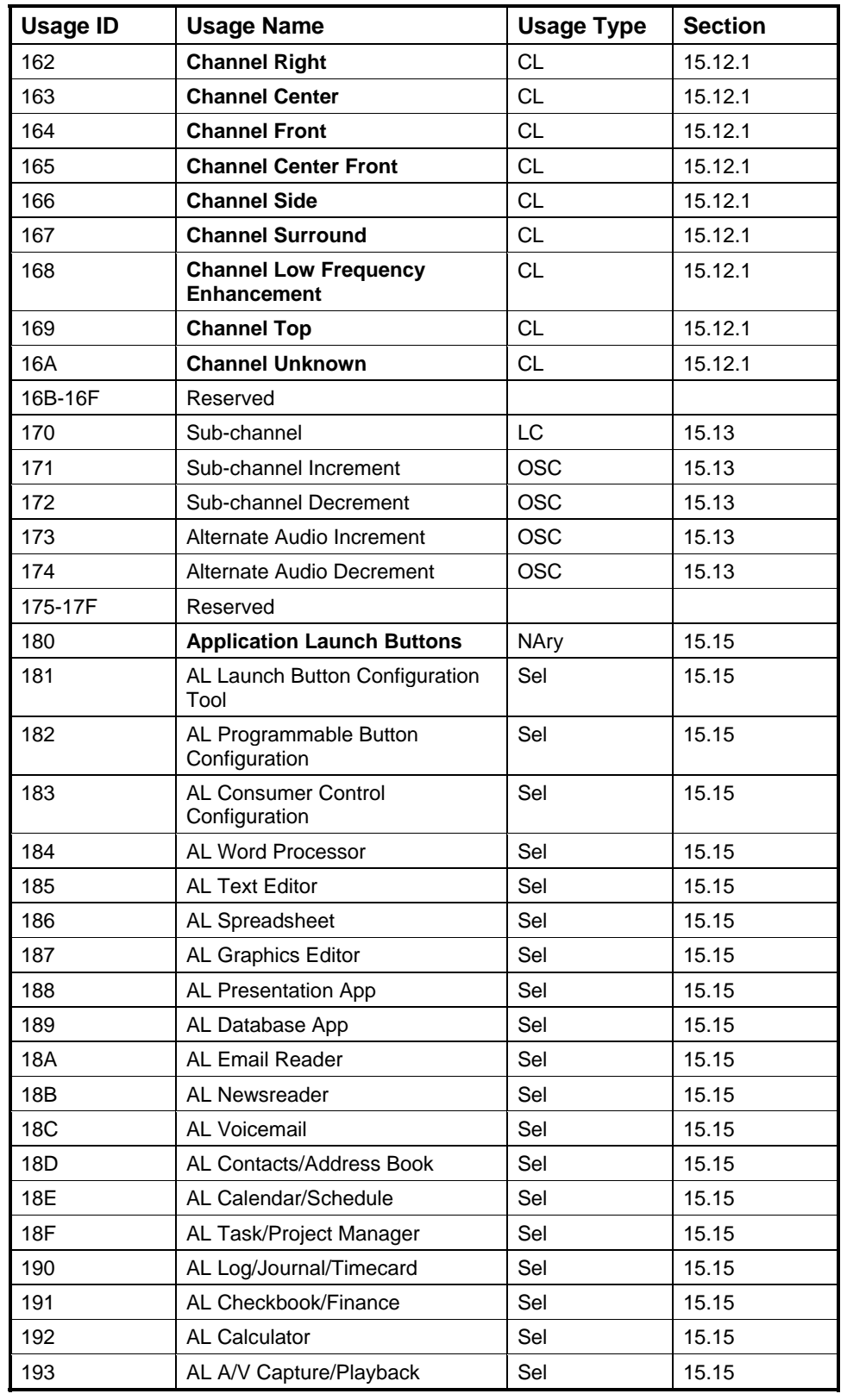

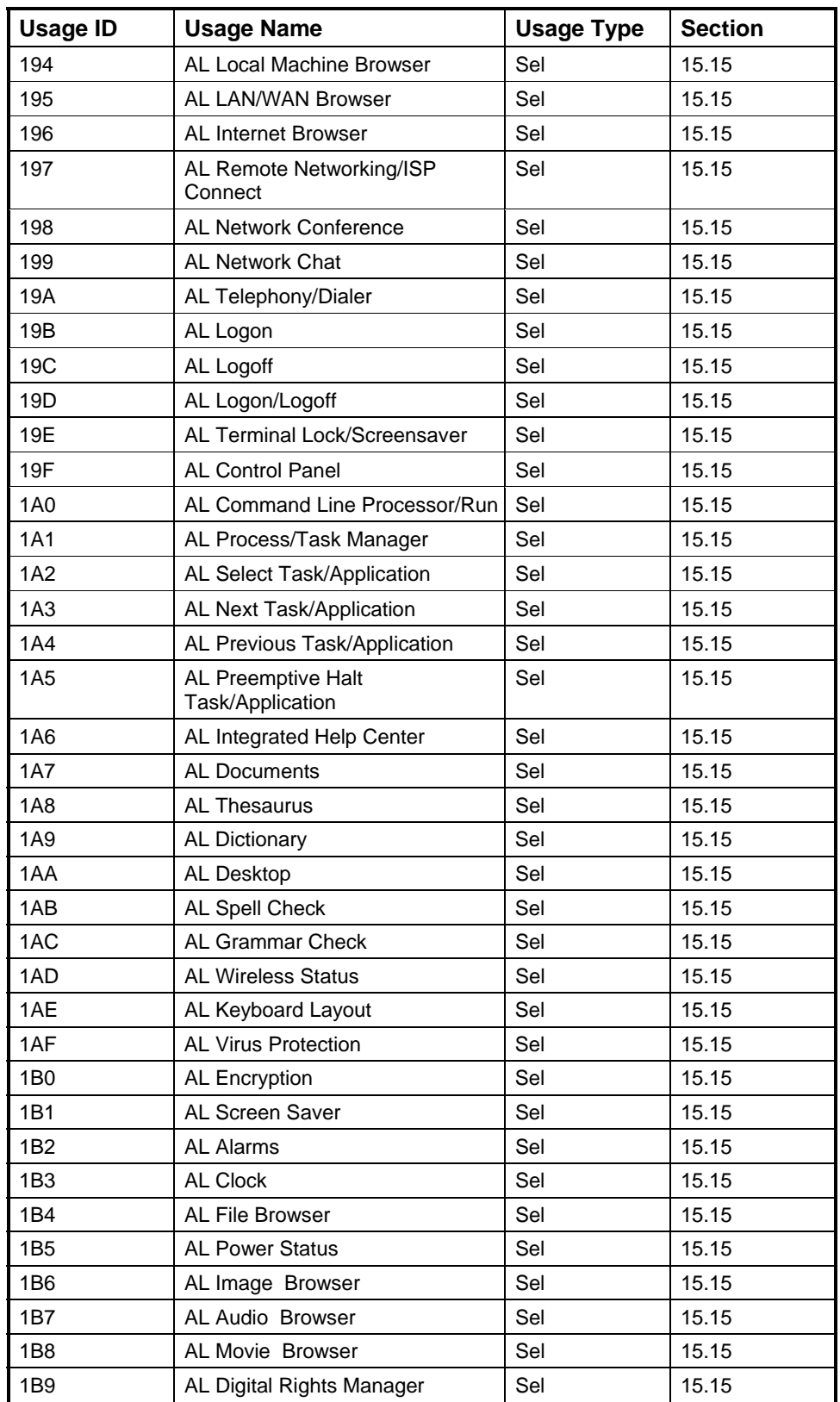

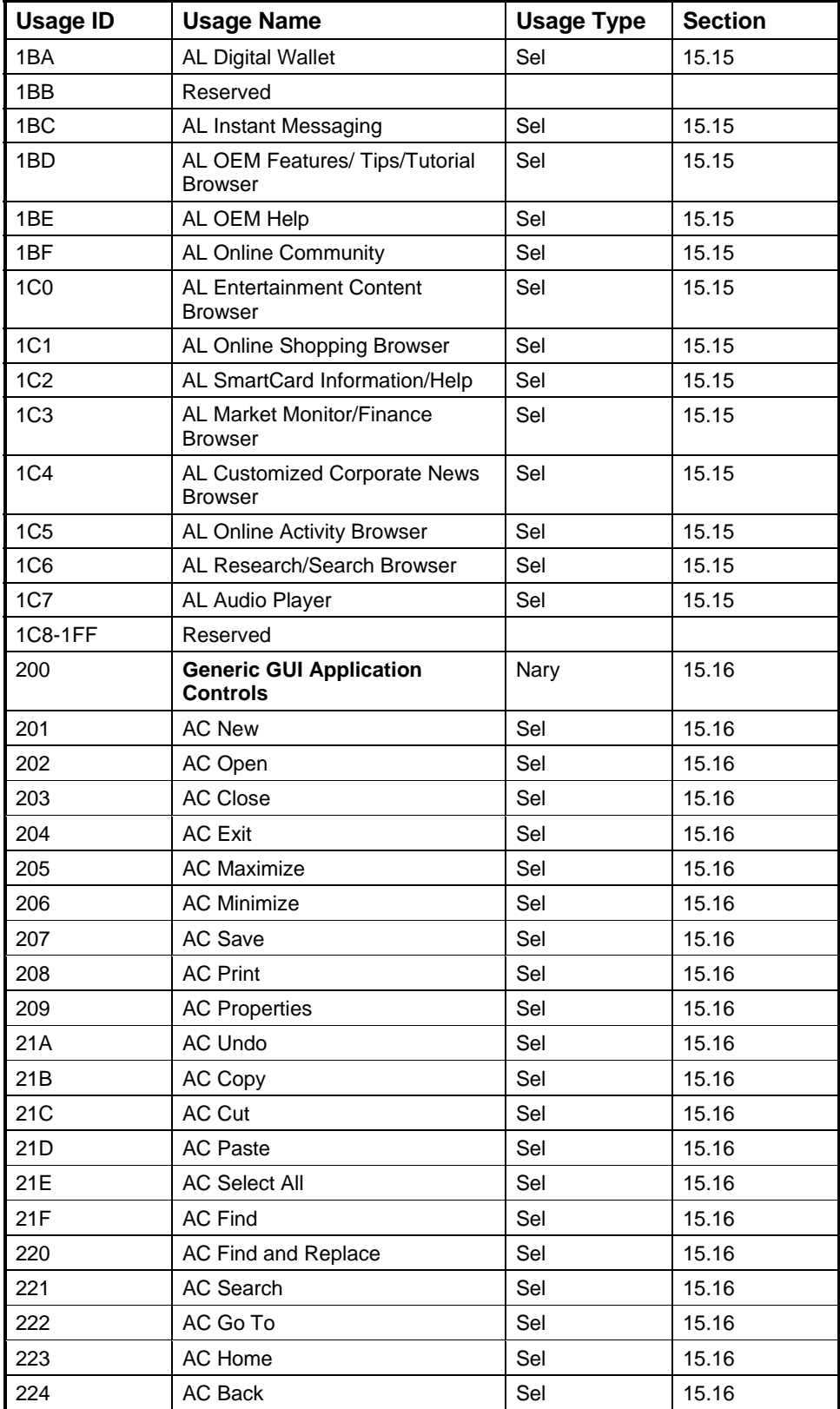

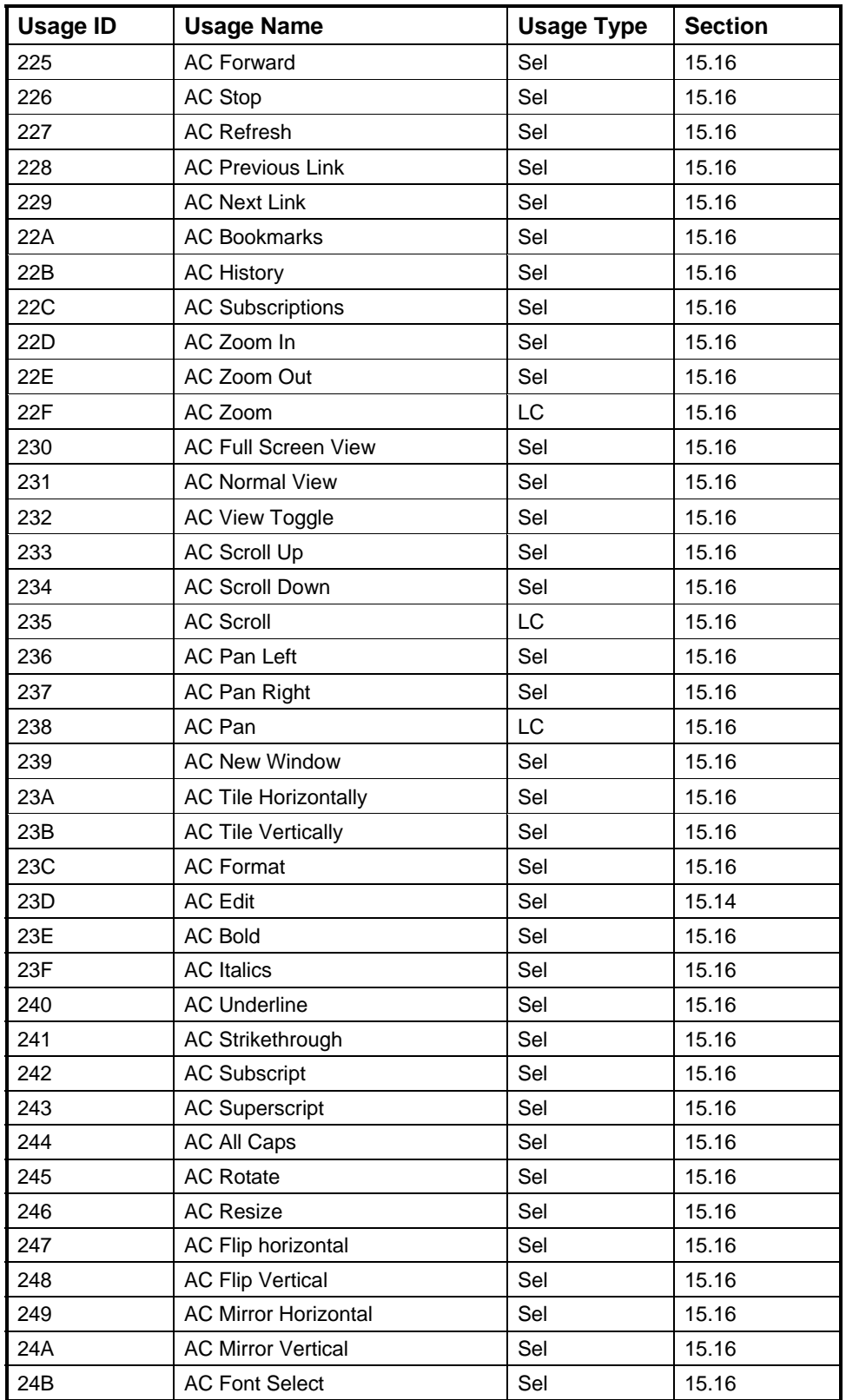

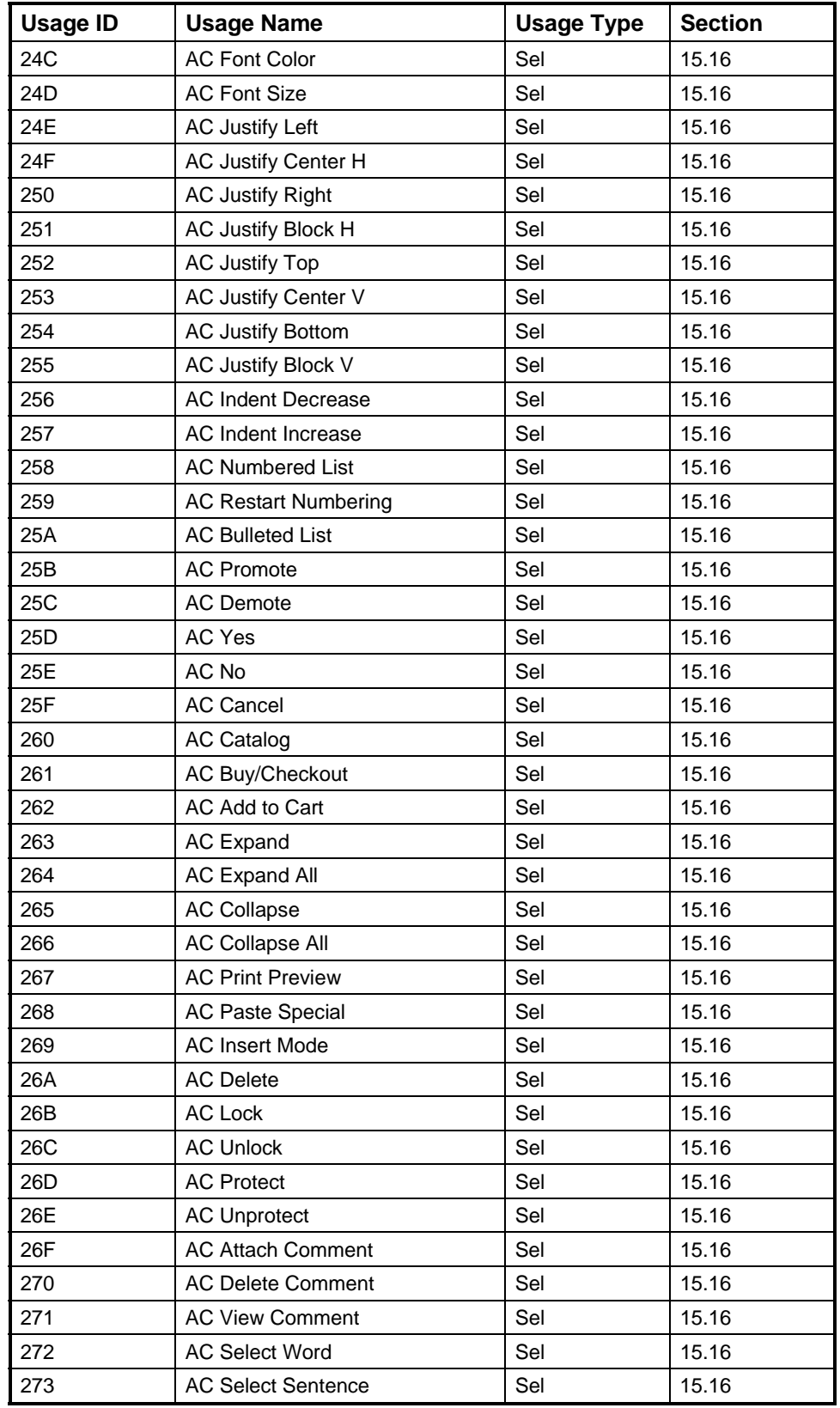

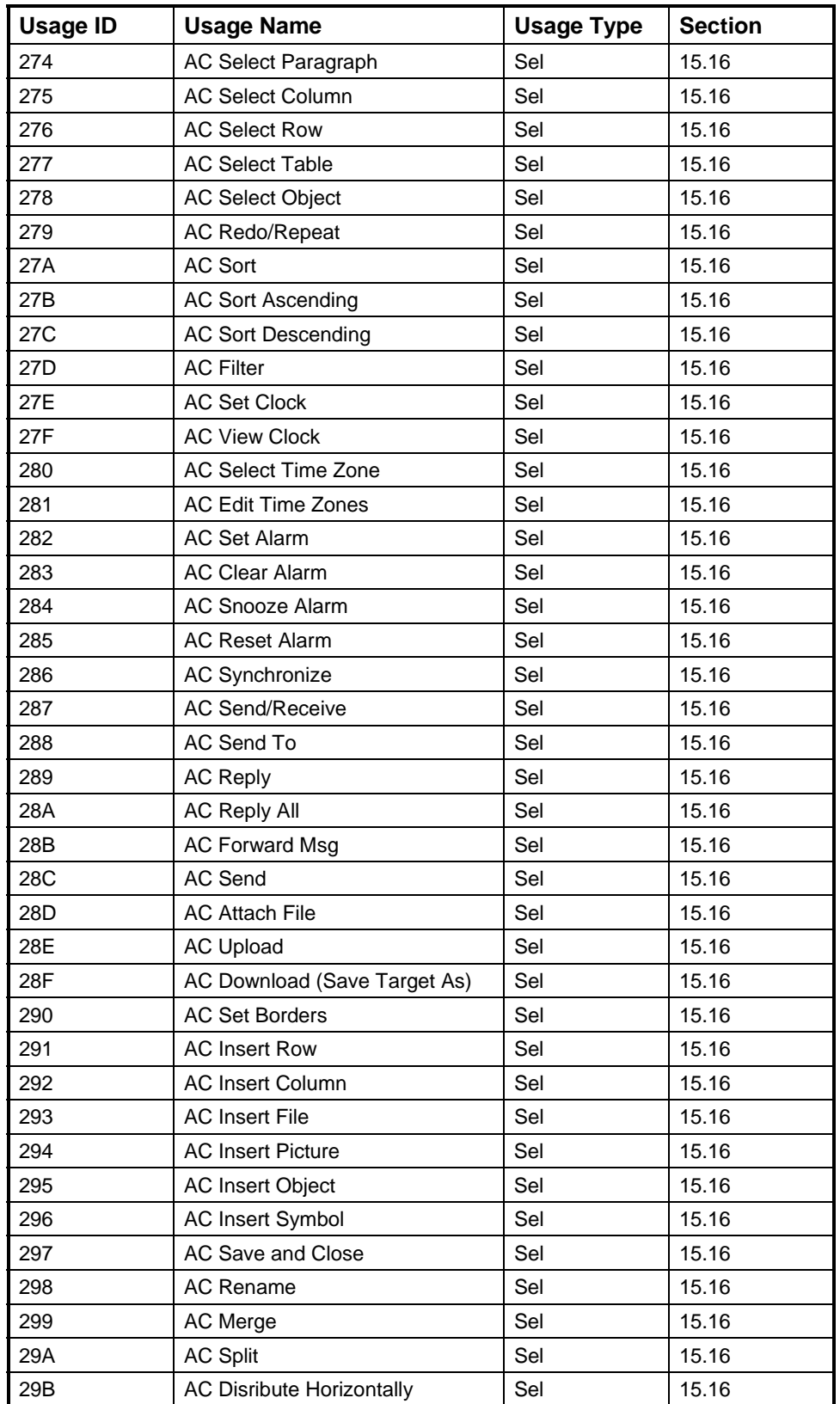

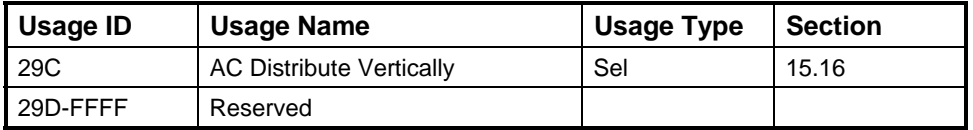

## <span id="page-84-0"></span>**15.1 Generic Consumer Control Device**

| <b>Consumer Control</b>  | CA – General consumer control device.                                                                                                    |
|--------------------------|----------------------------------------------------------------------------------------------------|
| <b>Microphone</b>        | $CA - Names$ a collection that contains usages related to an audio receiver<br>device for recording or amplifying sounds. This usage can also be used to<br>name a logical collection (CL) if the microphone controls are part of another<br>device.                                                                                                    |
| <b>Headphone</b>         | $CA - Names$ a collection that contains usages related to an audio output<br>device for playing back sounds. This usage can also be used to name a logical<br>collection (CL) if the headphone controls are part of another device.                                                                                                    |
| <b>Graphic Equalizer</b> | CA - This collection contains Ordinal usages. An Ordinal usage is declared<br>for each frequency band gain control supported by the Graphic Equalizer. The<br>value associate with the ordinal determines the gain of an individual band in<br>an graphic equalizer. The gain varies from $0$ to $100\%$ of the total gain<br>supported by the band. This usage requires the definition of a Usage<br>Descriptor to identify the center frequency and Q of the filter associated with<br>the band. This usage can also be used to name a logical collection (CL) if the<br>equalizer controls are part of another device. See the equalizer example in the<br>appendix. |

**Figure 7: Graphic Equalizer Data Descriptor** 

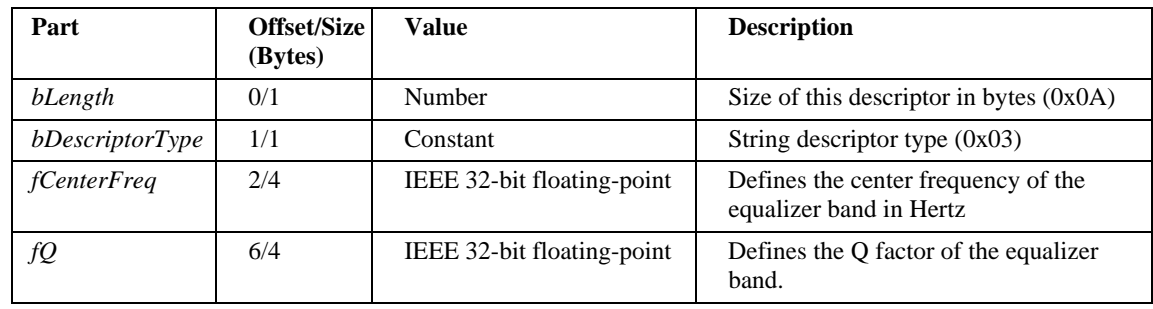

Both the Center Frequency and the Q members of the Graphic Equalizer Usage Descriptor are defined in standard IEEE 32-bit floating-point format.

## <span id="page-84-1"></span>**15.2 Numeric Key Pad**

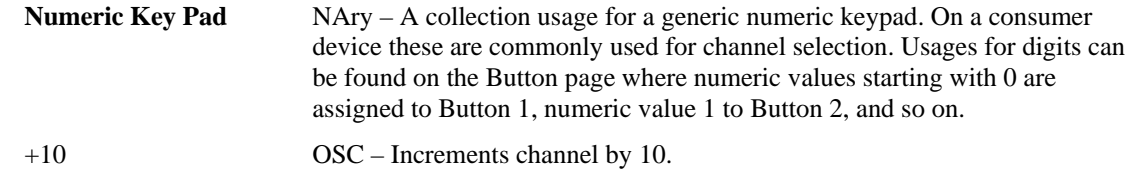

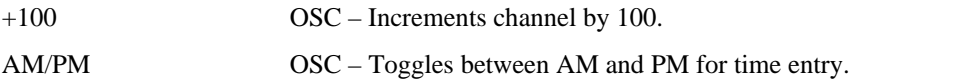

## <span id="page-85-0"></span>**15.3 General Controls**

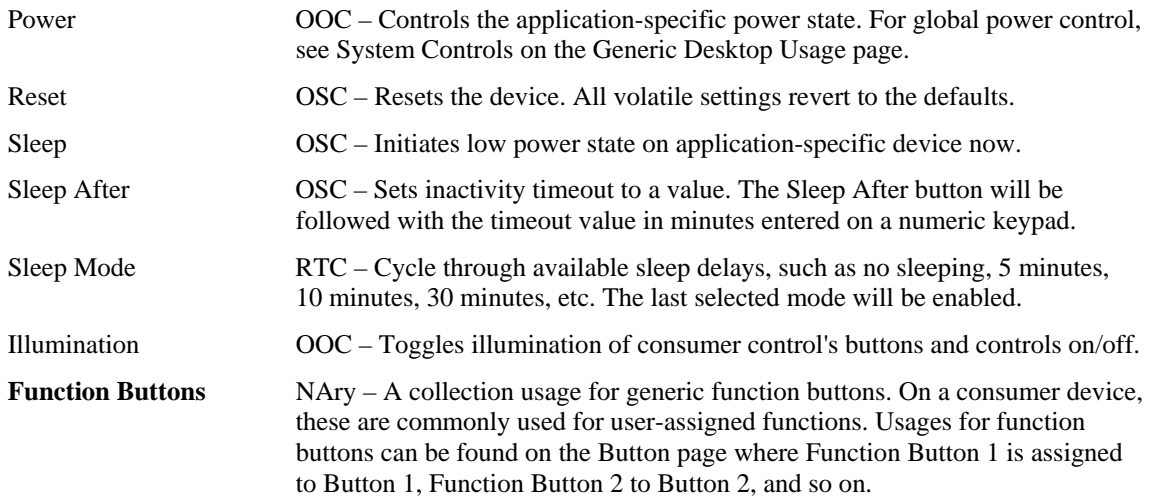

## <span id="page-85-1"></span>**15.4 Menu Controls**

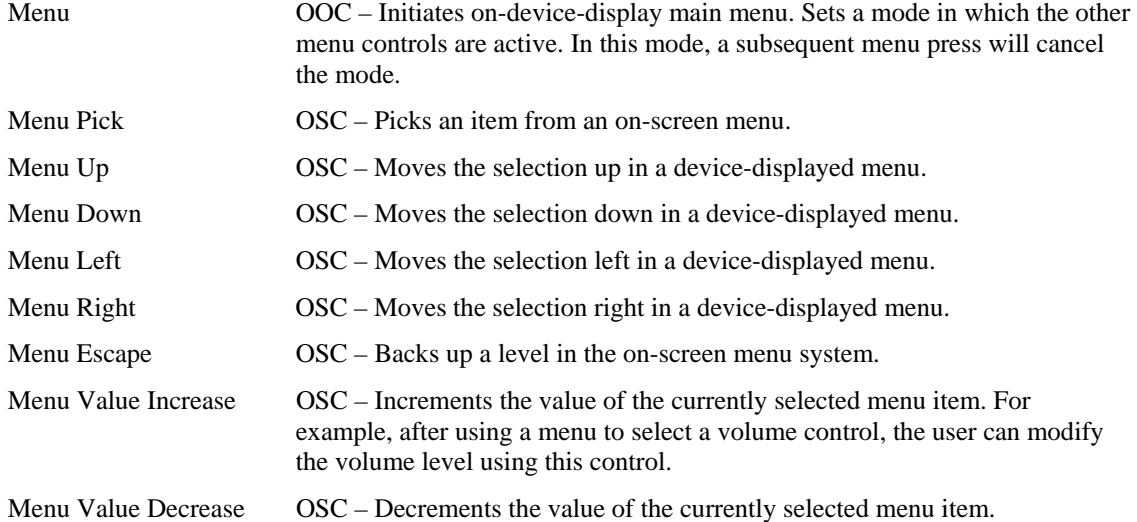

# <span id="page-85-2"></span>**15.5 Display Controls**

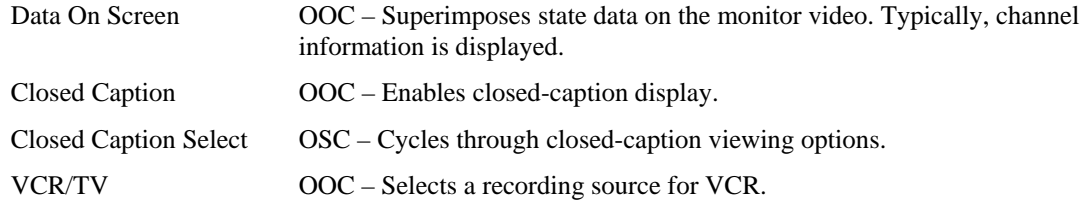

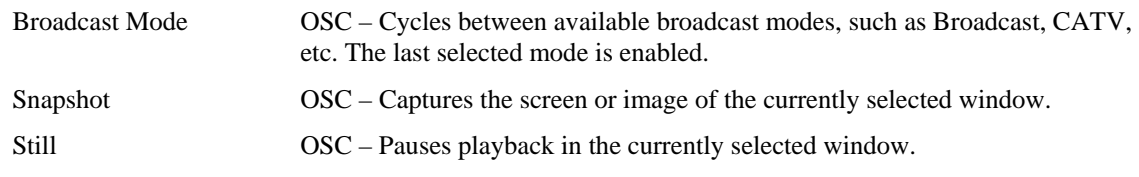

## <span id="page-86-0"></span>**15.6 Selection Controls**

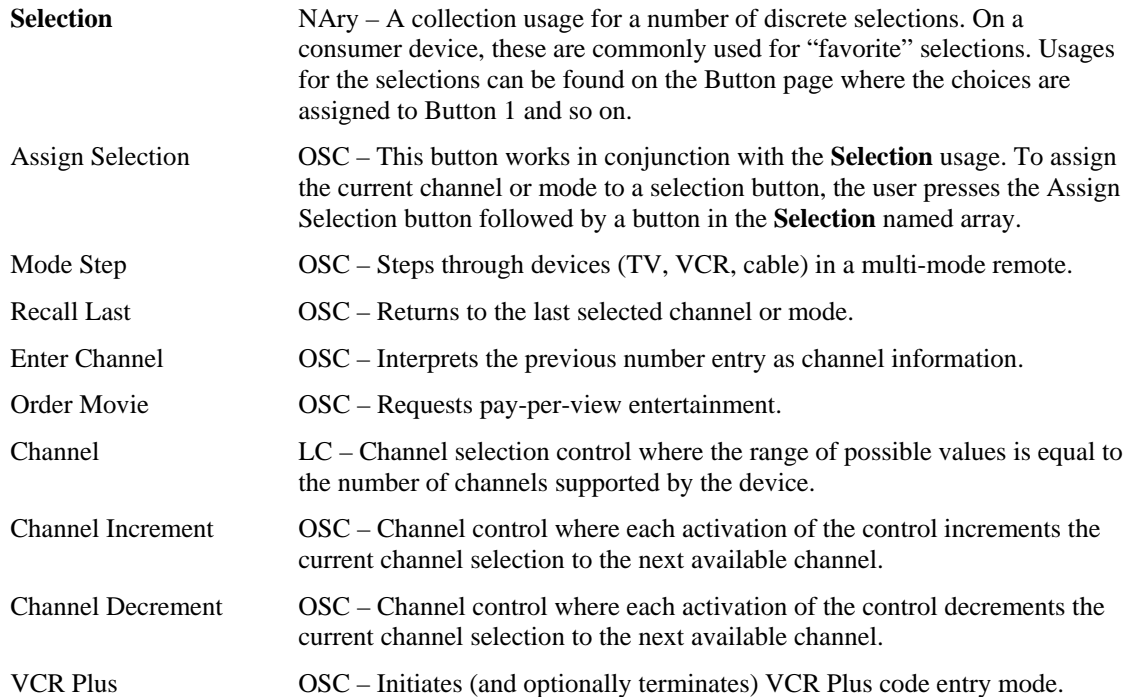

The controls Once, Daily, Weekly, and Monthly are typically used for programming record operations.

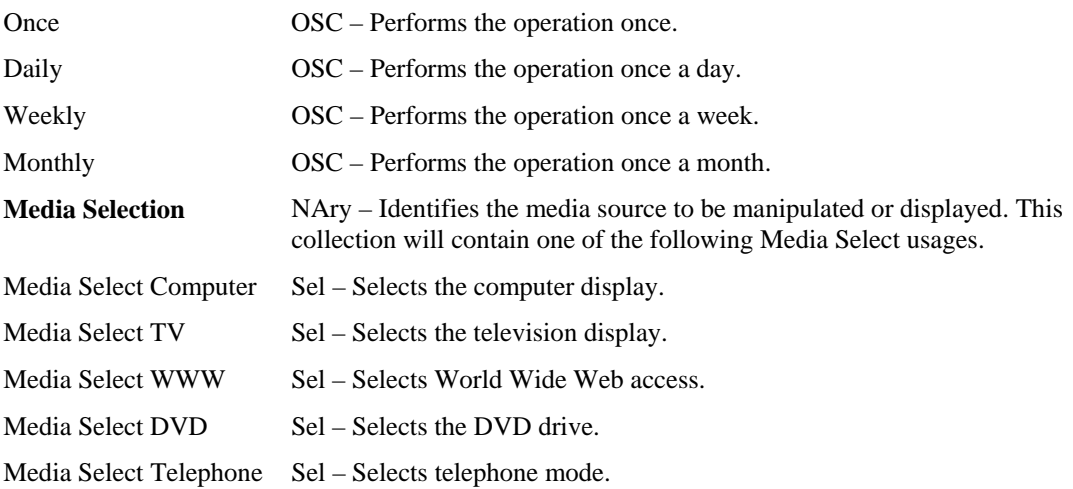

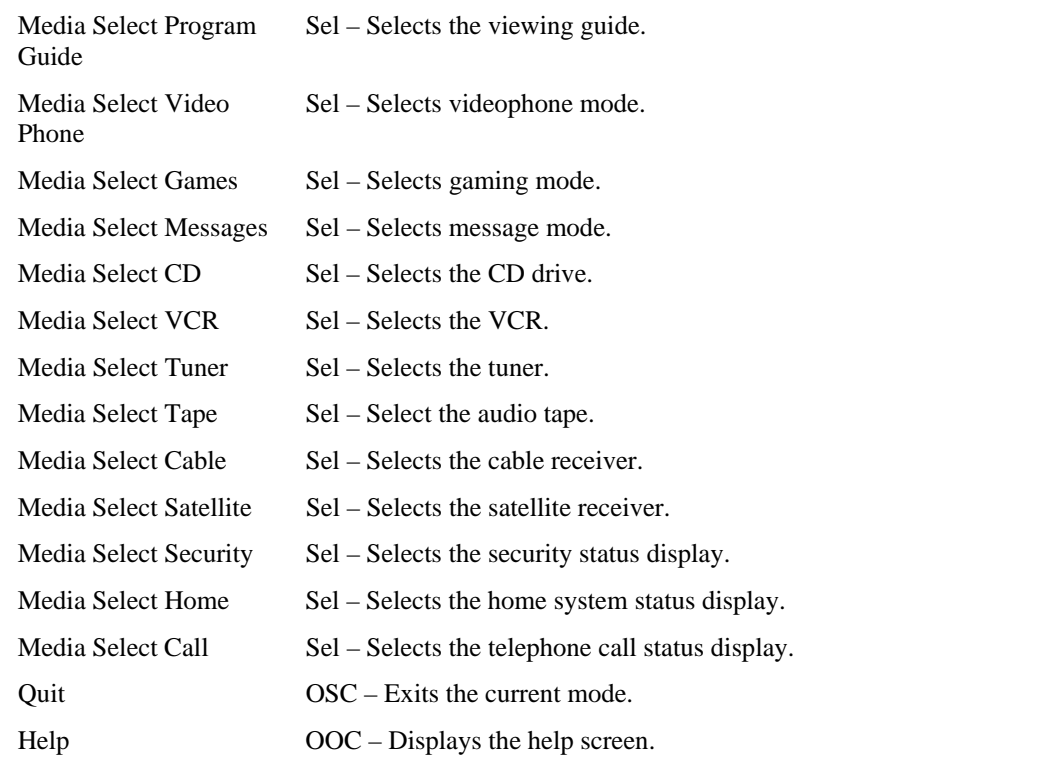

# <span id="page-87-0"></span>**15.7 Transport Controls**

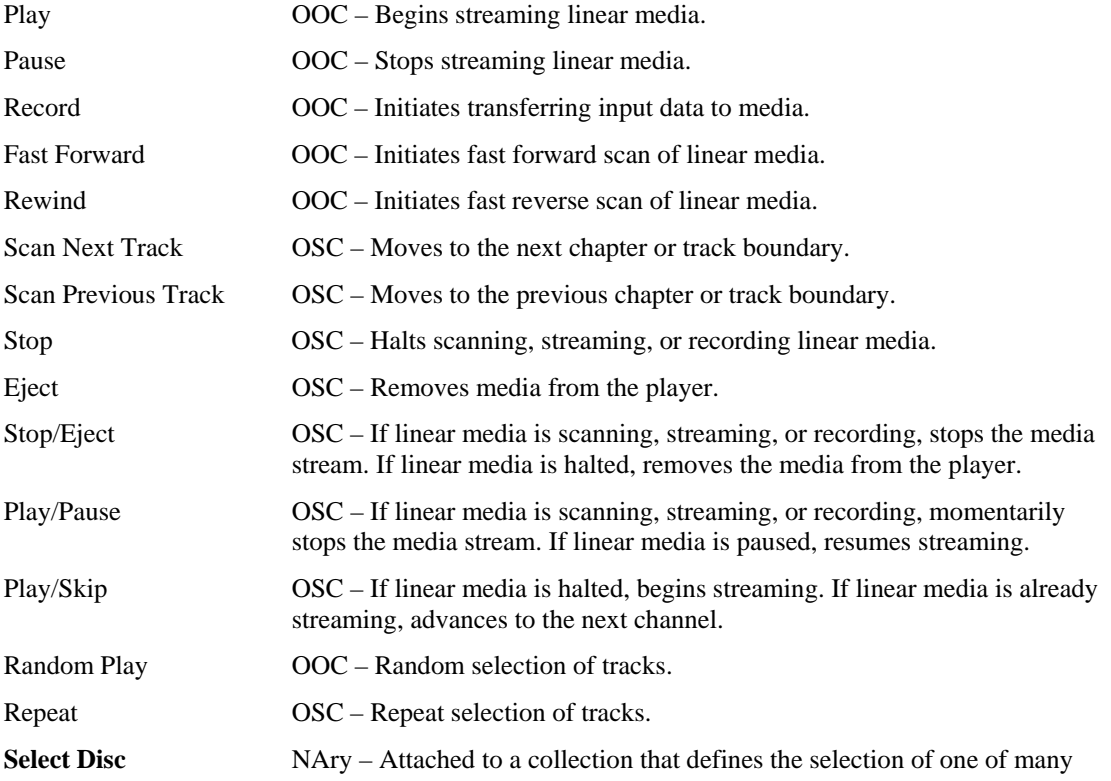

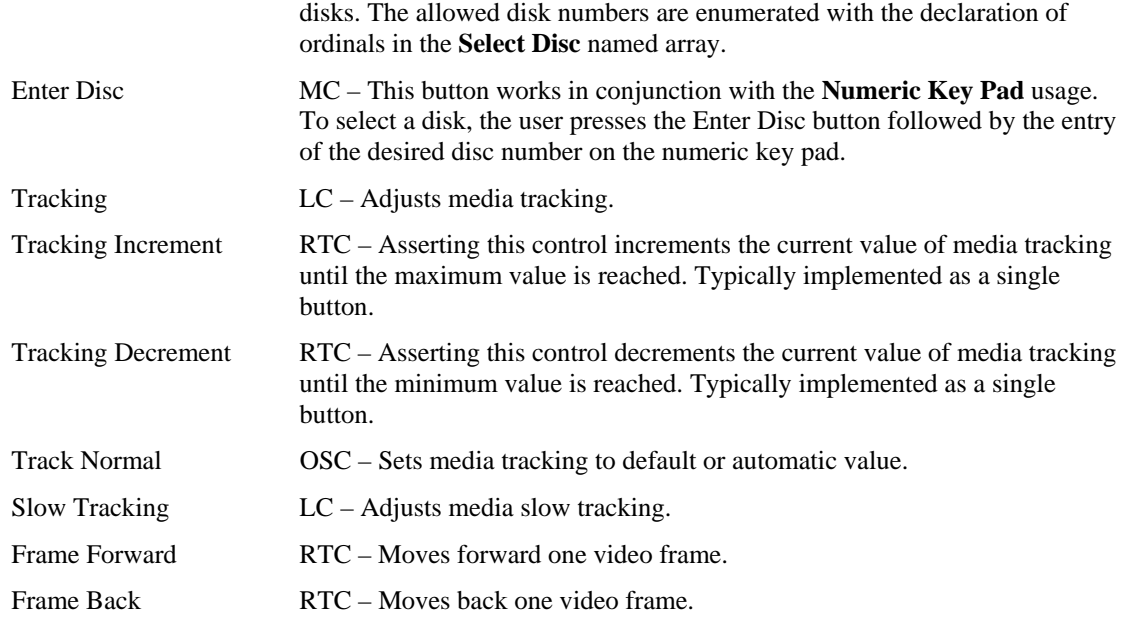

## <span id="page-88-0"></span>**15.8 Search Controls**

Search controls either place a physical flag, index or mark on the magnetic media, or use the position or frame counter to flag points of interest. The search controls allow identifying and moving between these points of interest.

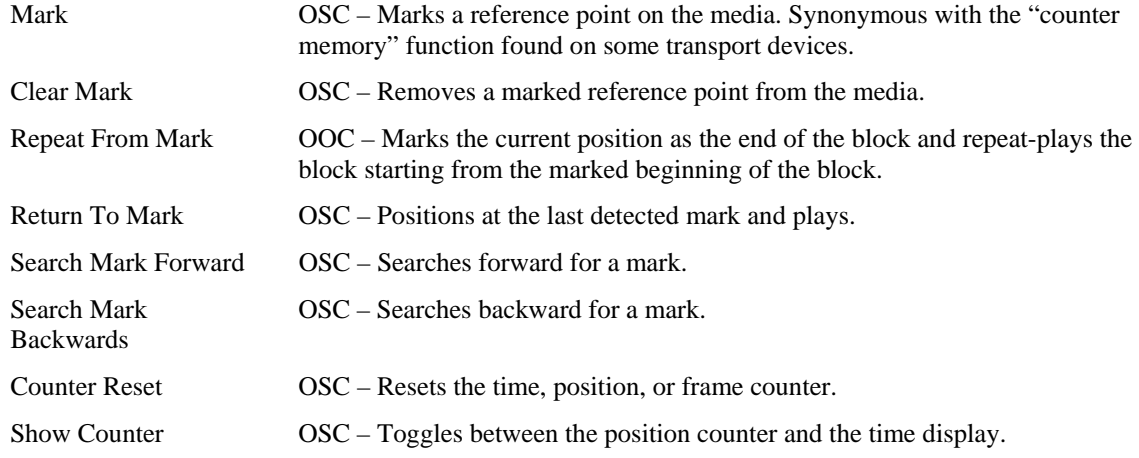

## **15.9 Audio Controls**

#### <span id="page-88-1"></span>**15.9.1 Volume**

An application should check the Volume, Volume Increment and Volume Decrement usages when determining whether a device supports volume controls.

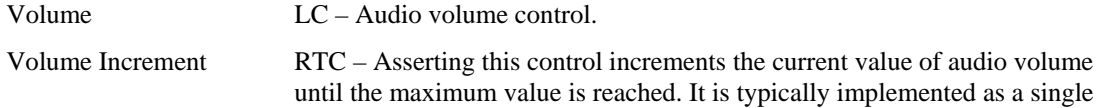

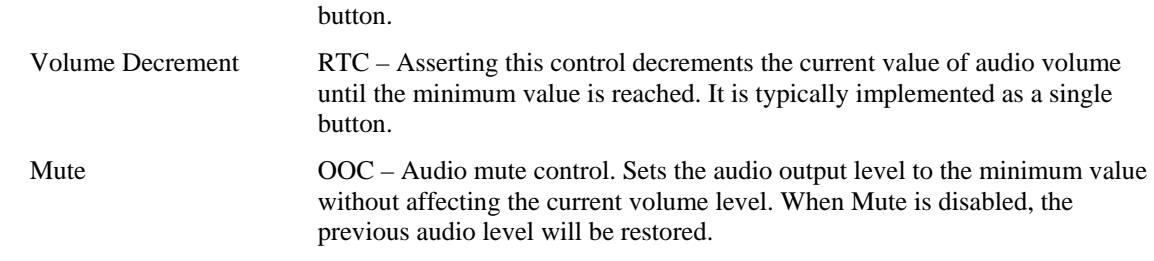

### <span id="page-89-0"></span>**15.9.2 Balance**

An application should check the Balance, Balance Right and Balance Left usages when determining whether a device supports balance controls.

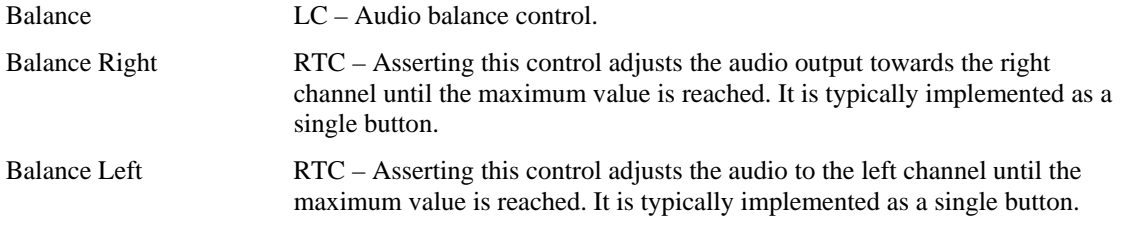

### <span id="page-89-1"></span>**15.9.3 Bass**

An application should check the Bass, Bass Increment and Bass Decrement usages when determining whether a device supports bass controls.

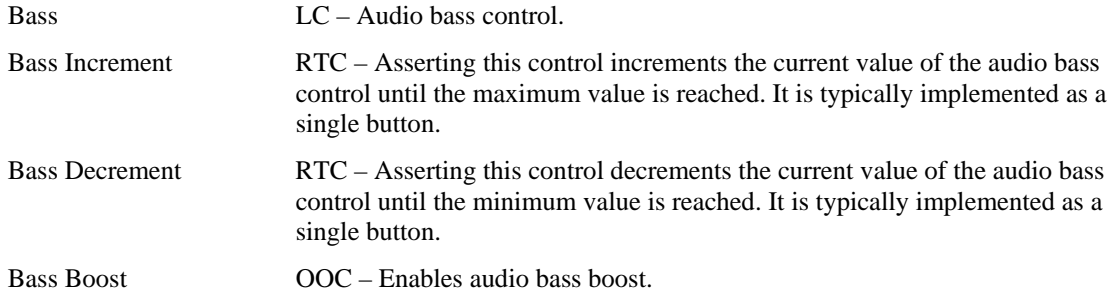

### <span id="page-89-2"></span>**15.9.4 Treble**

An application should check the Treble, Treble Increment and Treble Decrement usages when determining whether a device supports treble controls.

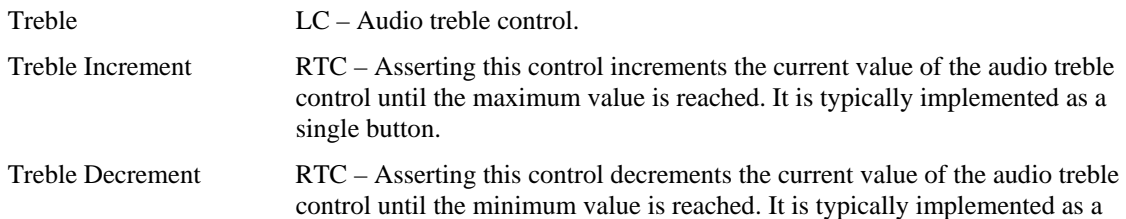

single button.

### <span id="page-90-0"></span>**15.9.5 Other**

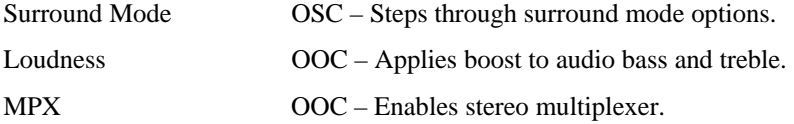

# <span id="page-90-1"></span>**15.10 Speed Controls**

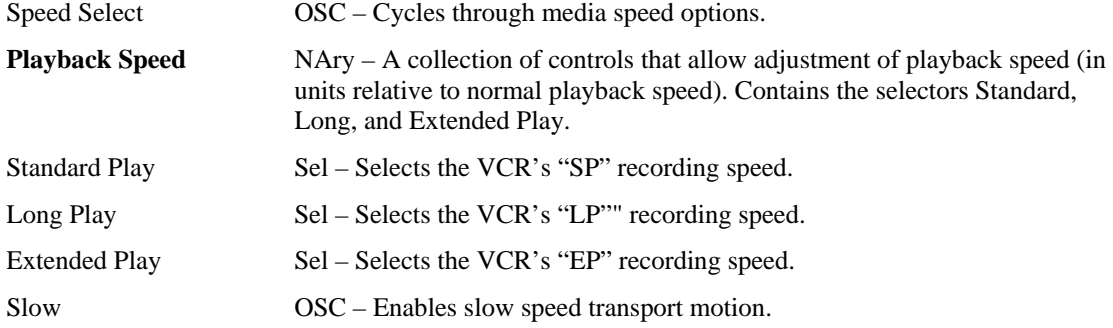

# <span id="page-90-2"></span>**15.11 Home and Security Controls**

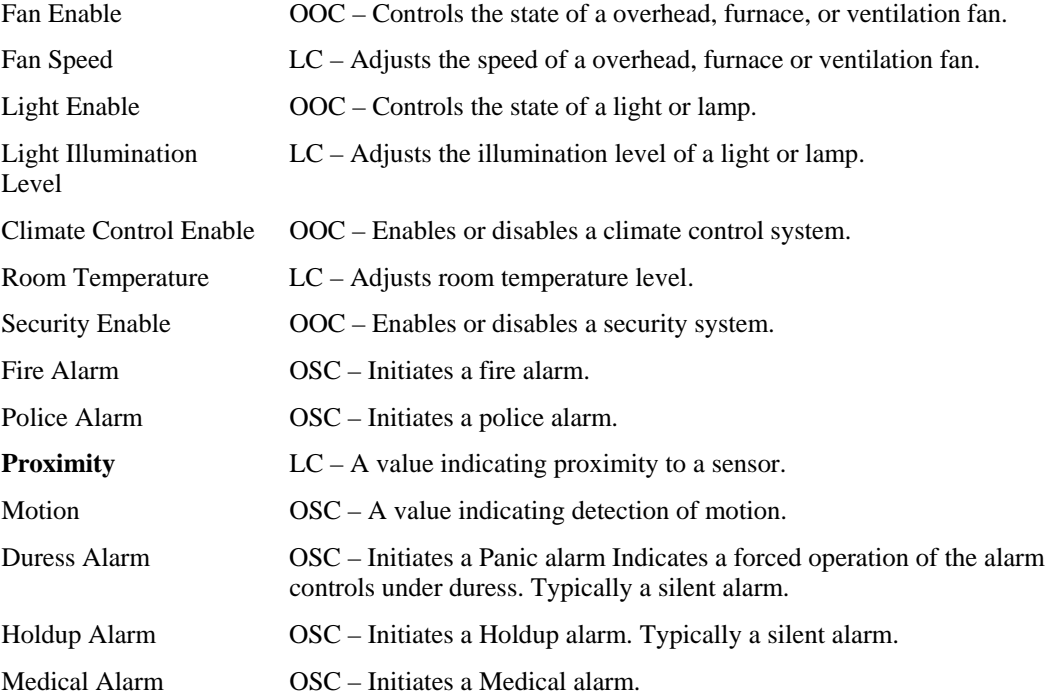

## **15.12 Speaker Channels**

USB speaker system may employ a hierarchy of Channel collections to identify controls that effect individual speakers or subsets of speakers. The selection of collections also allows the speakers associated with USB audio class spatial locations to be identified.

If the only function provided by a device is a speaker system, then it will be defined as a Consumer Control at the application collection level. The volume, balance, mute, and tone control usages found at the top level represent "Master" controls that effect all channels or speaker systems. If more spatial resolution is required then Channel collections can be contained in the top-level collection.

Channel identification assumes the following layout of the speakers.

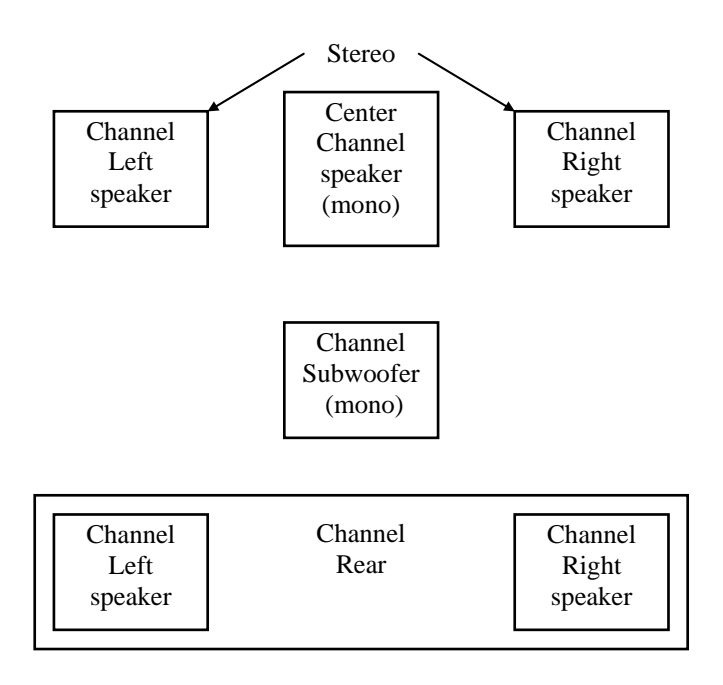

#### **Figure 8: Audio Channels**

### <span id="page-91-0"></span>**15.12.1 Audio Channels**

Where:

- A monophonic system is a 1-channel system that would be represented by volume, mute and tone controls in the top-level collection.
- Stereo is a 2-channel system. Normally volume, balance, mute and tone controls in the top-level collection would represent this configuration. However if a device provided individual controls for the right and left channels then these controls would be found in their respective Right Channel and Left Channel collections.
- Dolby Surround is a 3-channel system with Right, Left, and Rear Channels. This configuration is very similar to a stereo configuration however any controls that only effected the rear speakers would be found in a Surround Channel collection.
- Dolby Pro-Logic surround is a 4-channel system with Right, Left, Center, and Rear Channels. Similar to Dolby Surround however any controls that only effected the center speaker would be found in a Center Front Channel collection.
- Dolby Digital is a 6-channel system with 3 front channels (Right, Left and Center), 2 surround channels (Rear Right and Rear Right), and a Subwoofer (LFE) Channel. Similar to Dolby Pro-Logic however any controls that only effected the subwoofer speaker would be found in a Low Frequency Enhancement Channel collection.

In both implementations of Dolby Surround and Dolby Pro-Logic the Rear channel is actually a monophonic bandwidth-limited (7 kHz) channel that is often implemented as two separate speakers, right and left. Both speakers receive the same source.

Master or system-wide controls associated with all channel positions will be found in the top-level collection of the consumer control.

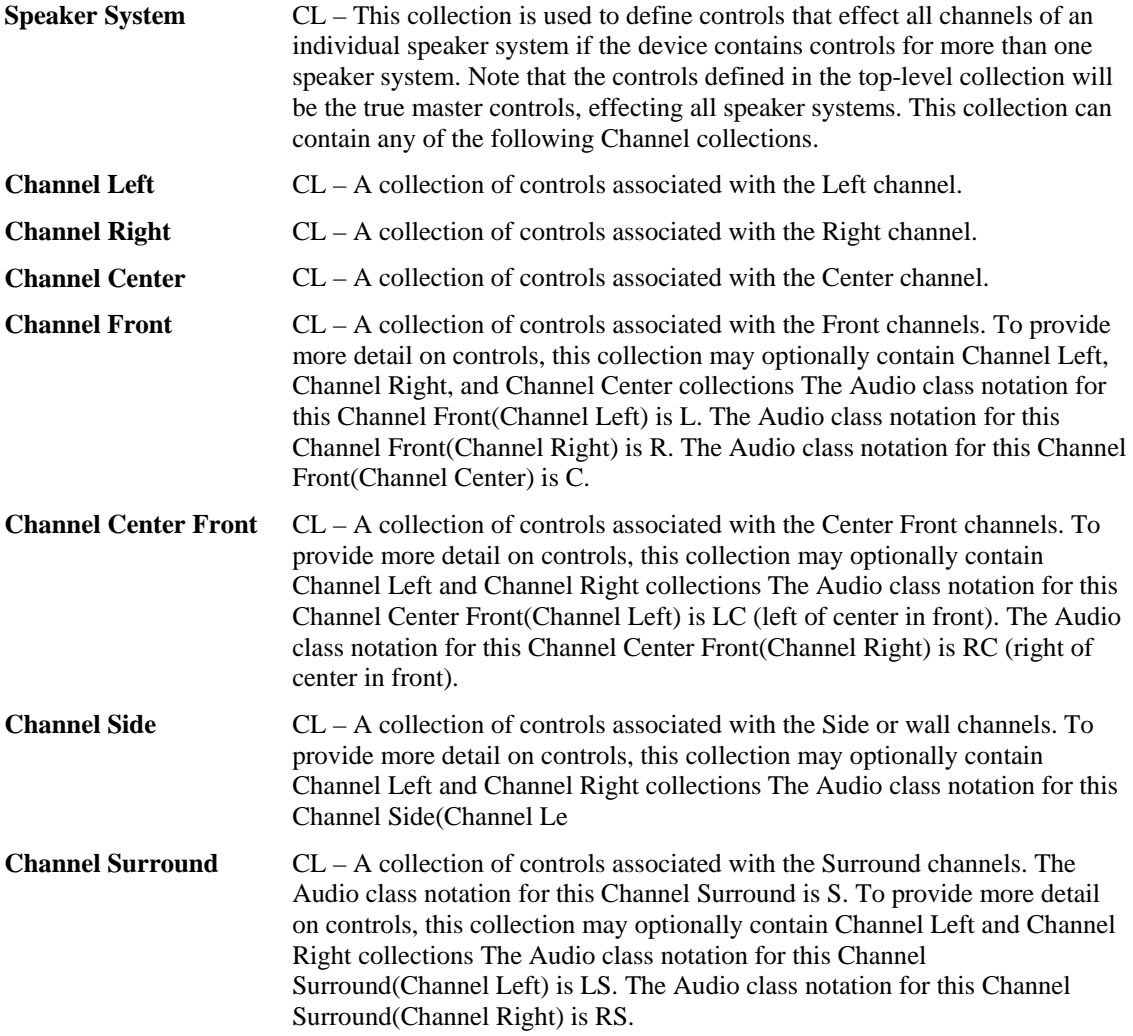

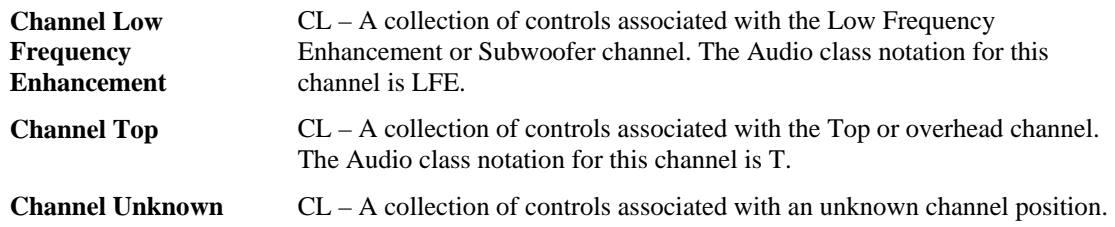

## <span id="page-93-1"></span>**15.13 PC Theatre**

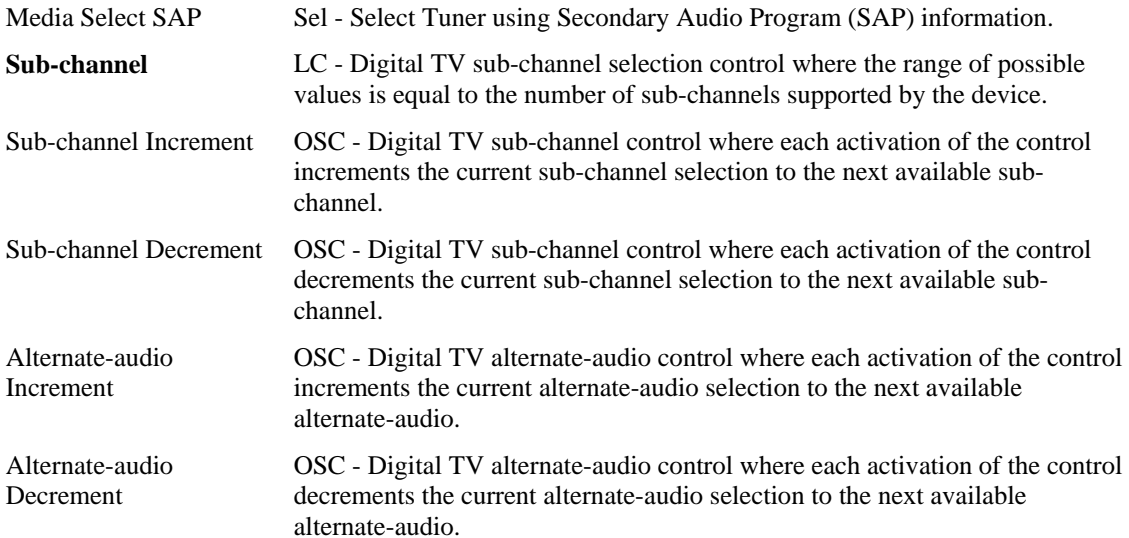

## <span id="page-93-0"></span>**15.14 Programmable Buttons**

**Programmable Buttons**  NAry - The user defines the function of these buttons to control software applications or GUI objects. The Programmable Buttons named array contains Button Page usages as selectors.

## <span id="page-93-2"></span>**15.15 Application Launch Buttons**

These controls launch the application that most closely relates in function to the Usage Name. When a device containing these Usages is installed, software must configure which application is associated with each control. The hardware or operating system vendor can provide configuration tools for the user to assist in or change the configuration. The following Usages are provided for this purpose:

**Application Launch Buttons**  NAry - This array contains Application Launch (AL) selectors.

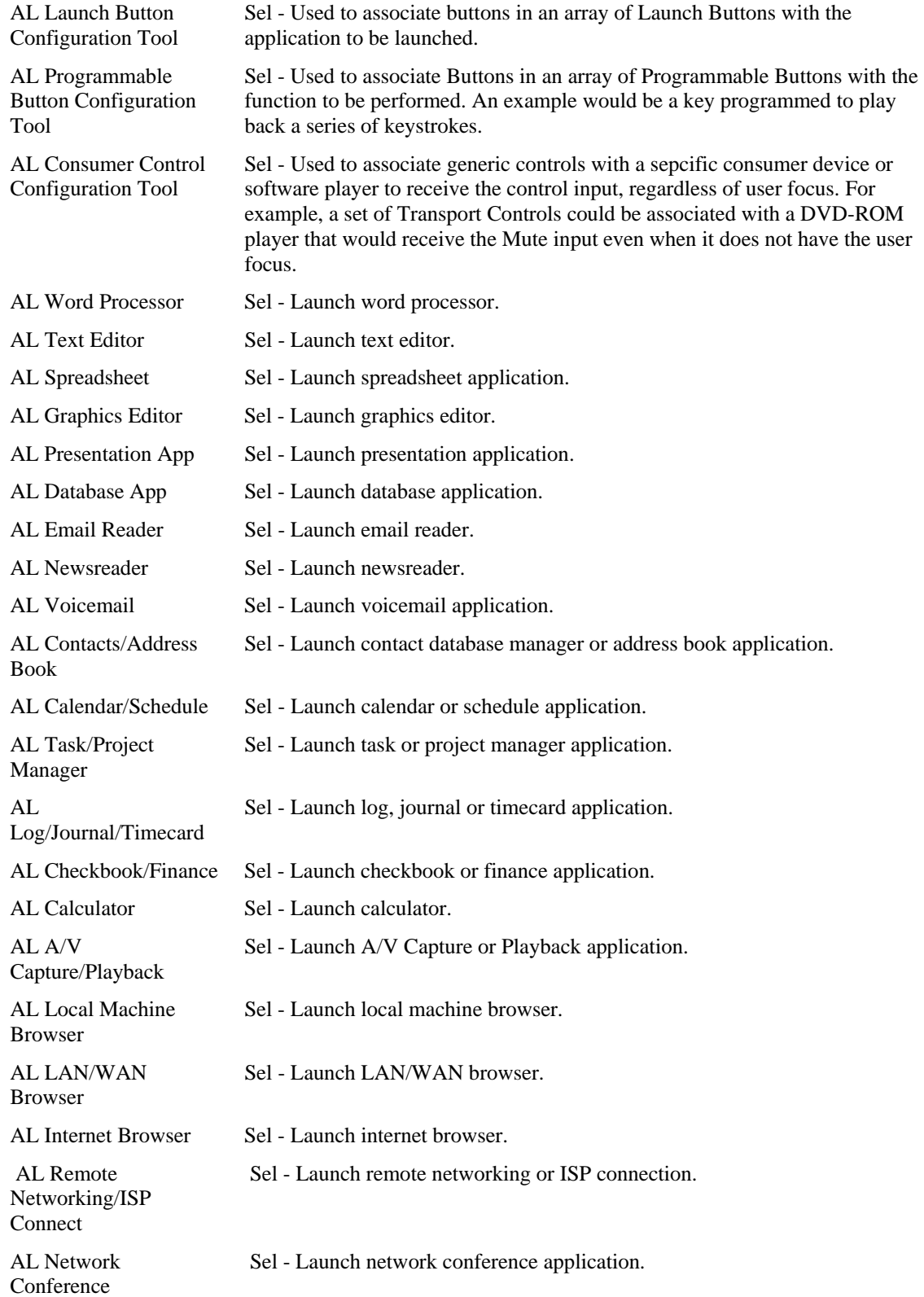

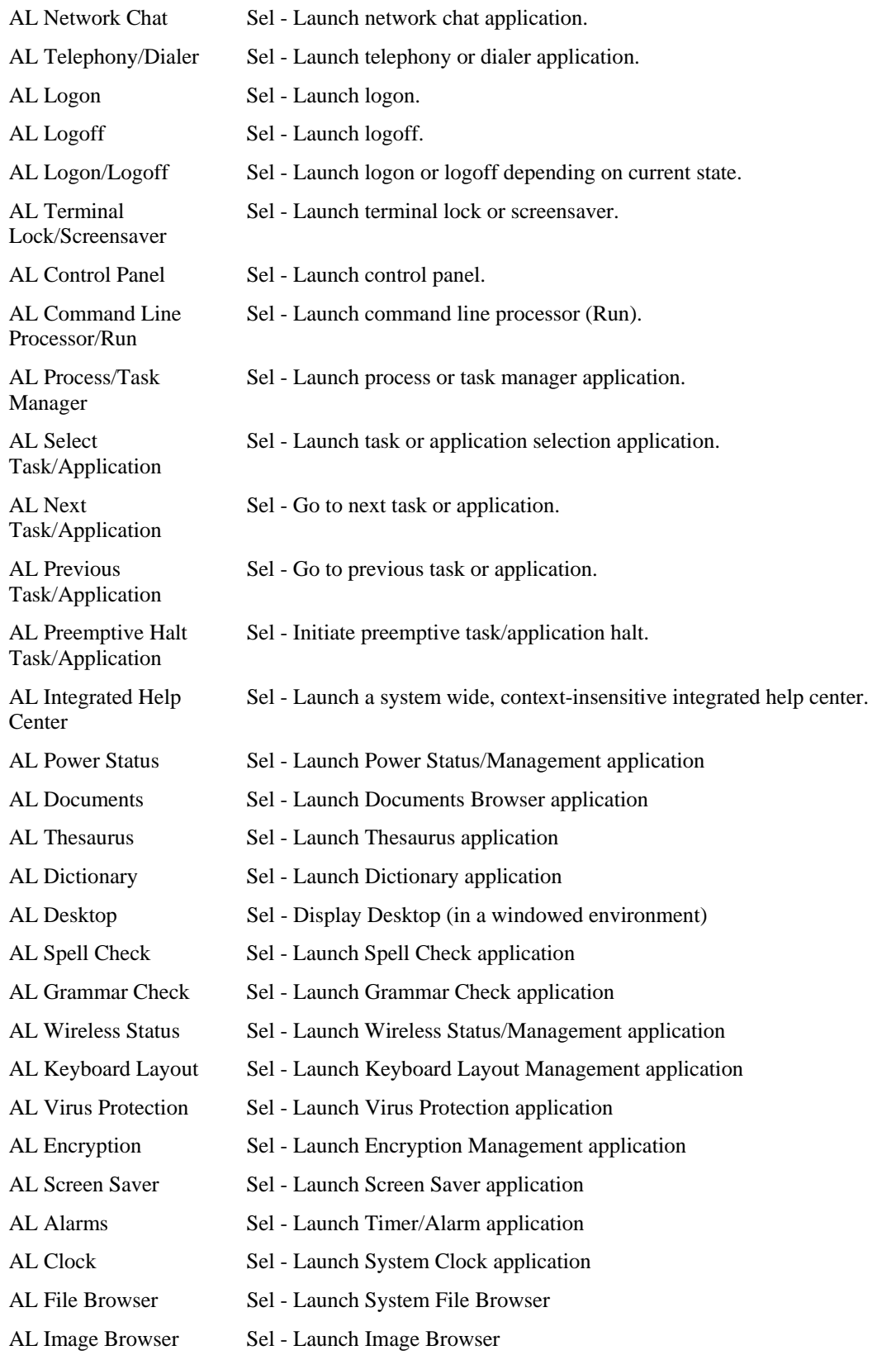

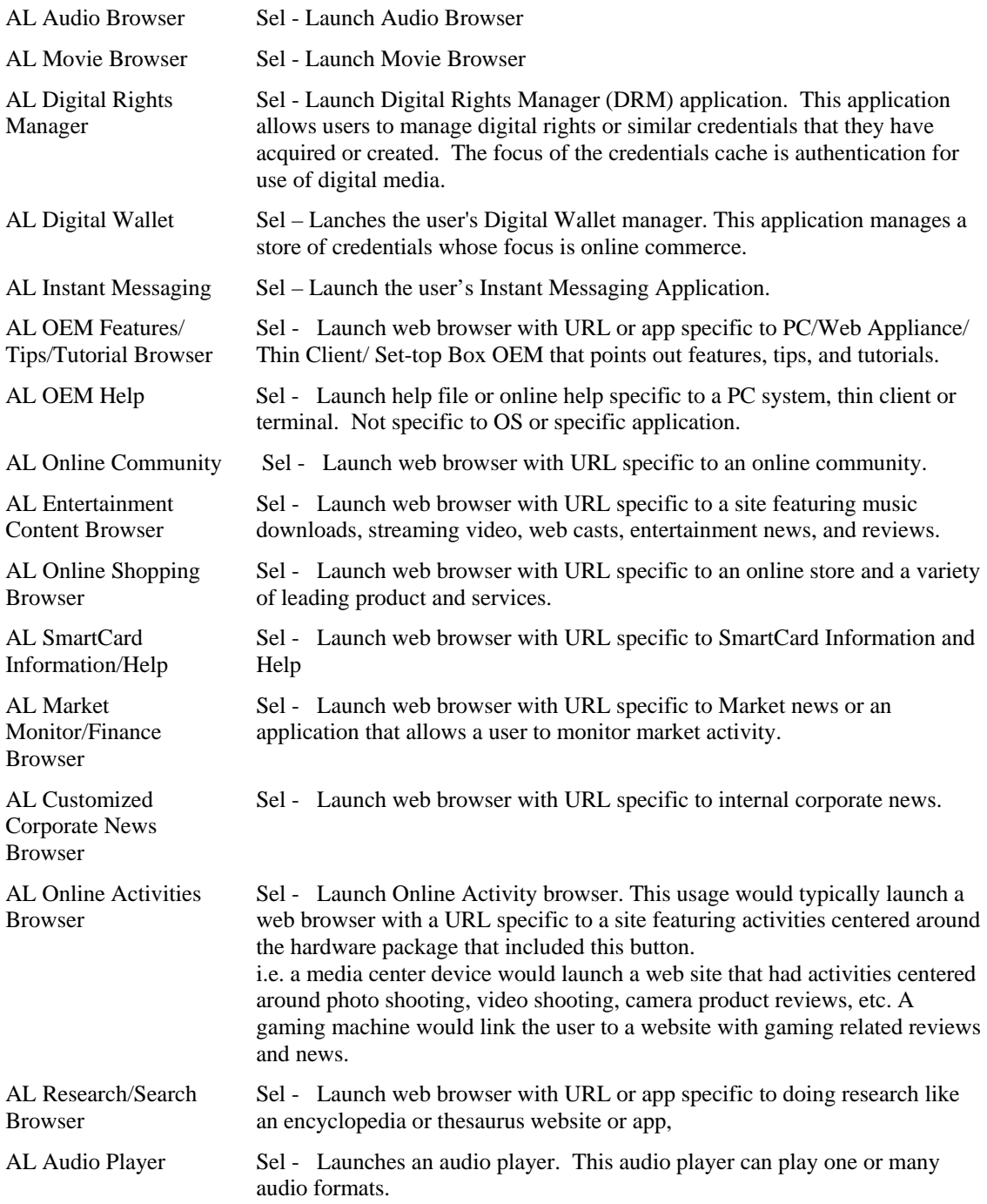

## <span id="page-97-0"></span>**15.16 Generic GUI Application Controls**

These controls provide shortcuts to software application functions or provide physical controls that mimic the controls found in a typical GUI application. Most controls in a GUI are buttons, but others such as scroll bars or zoom controls might be physically implemented as sliders or wheels.

With the exception of controls specifically assigned with a configuration tool, these controls apply their functions to the application that has the user focus. Operation when no application has the user focus, when user focus cannot be determined, or when the user focus is not unique, is undefined.

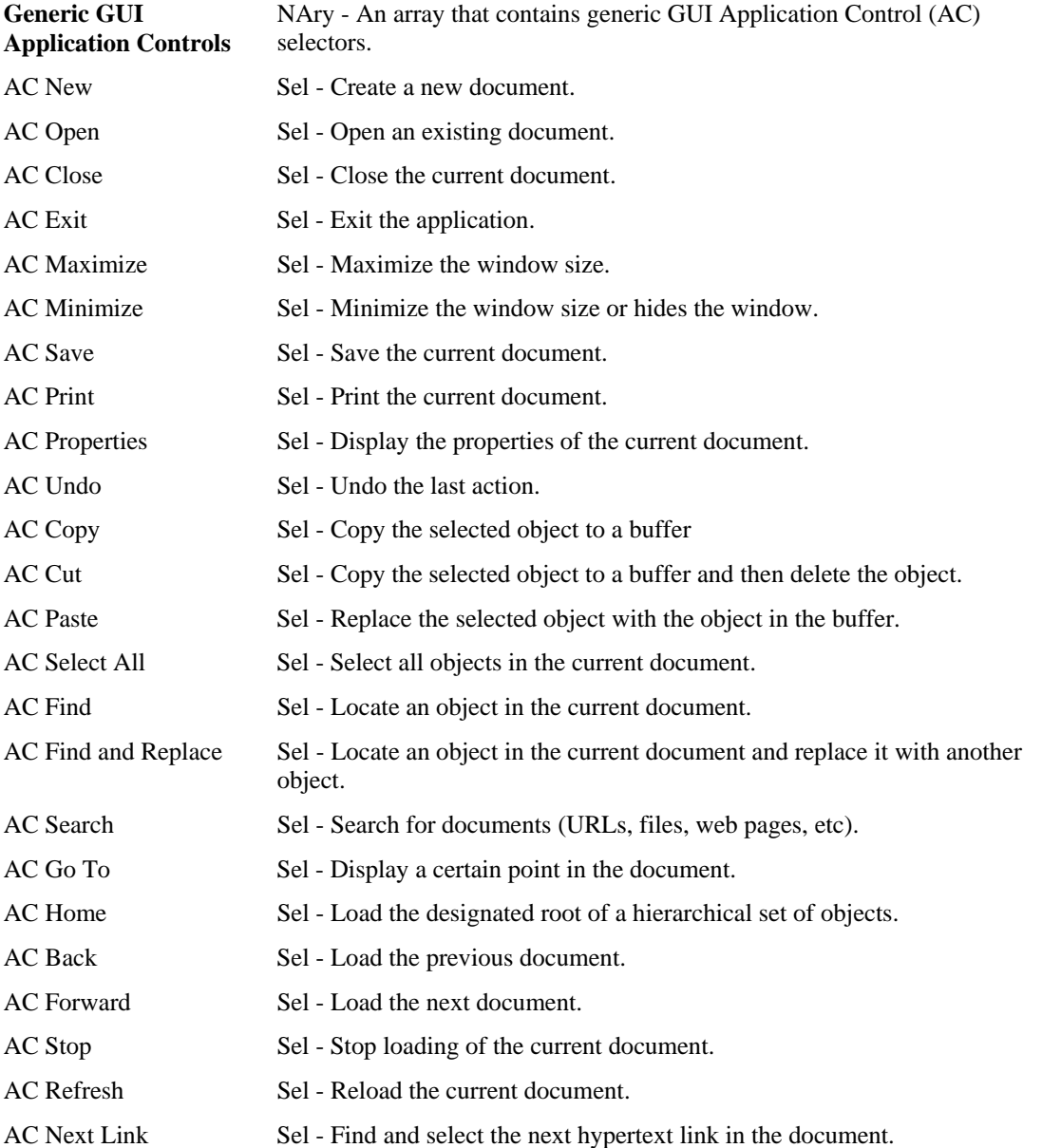

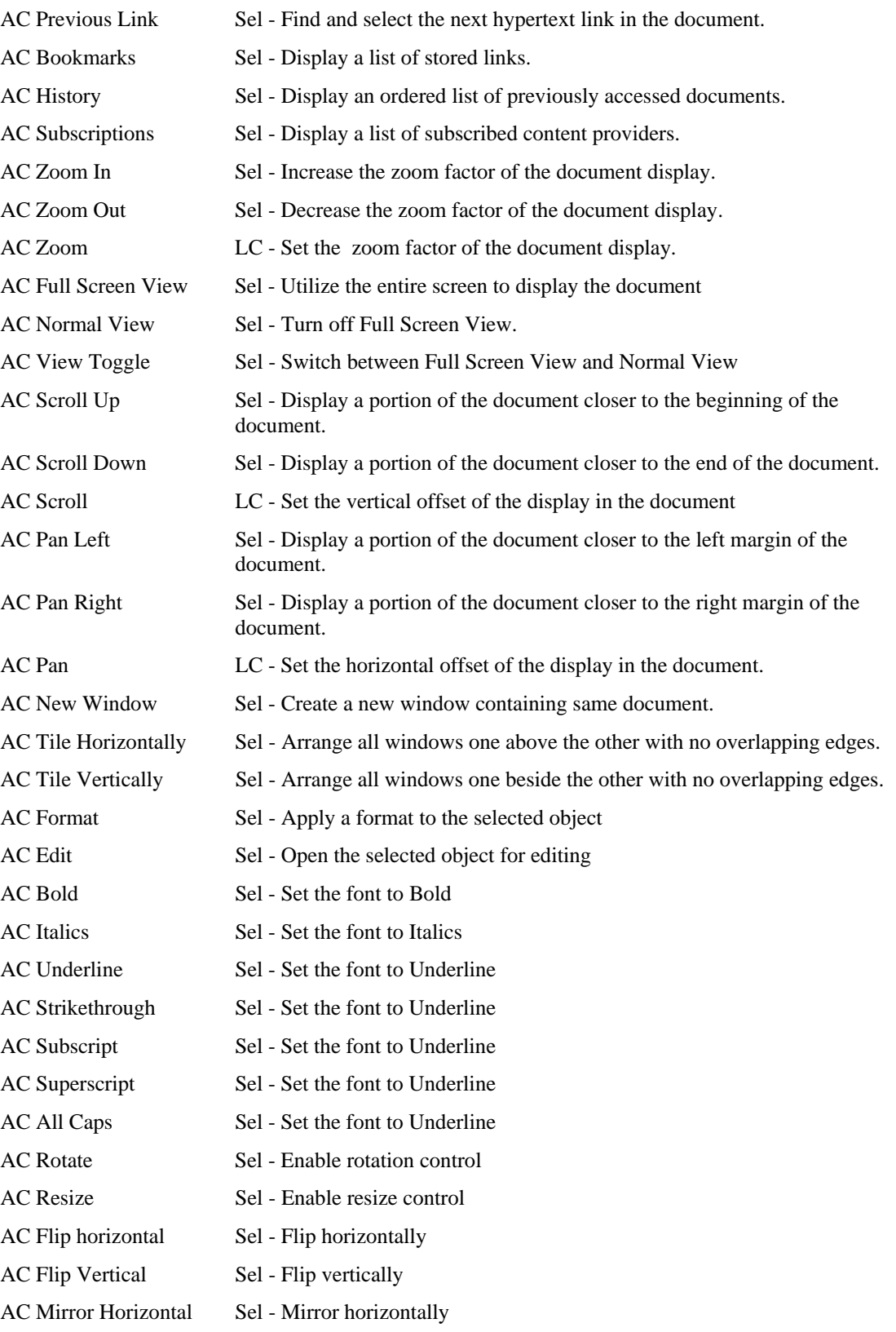

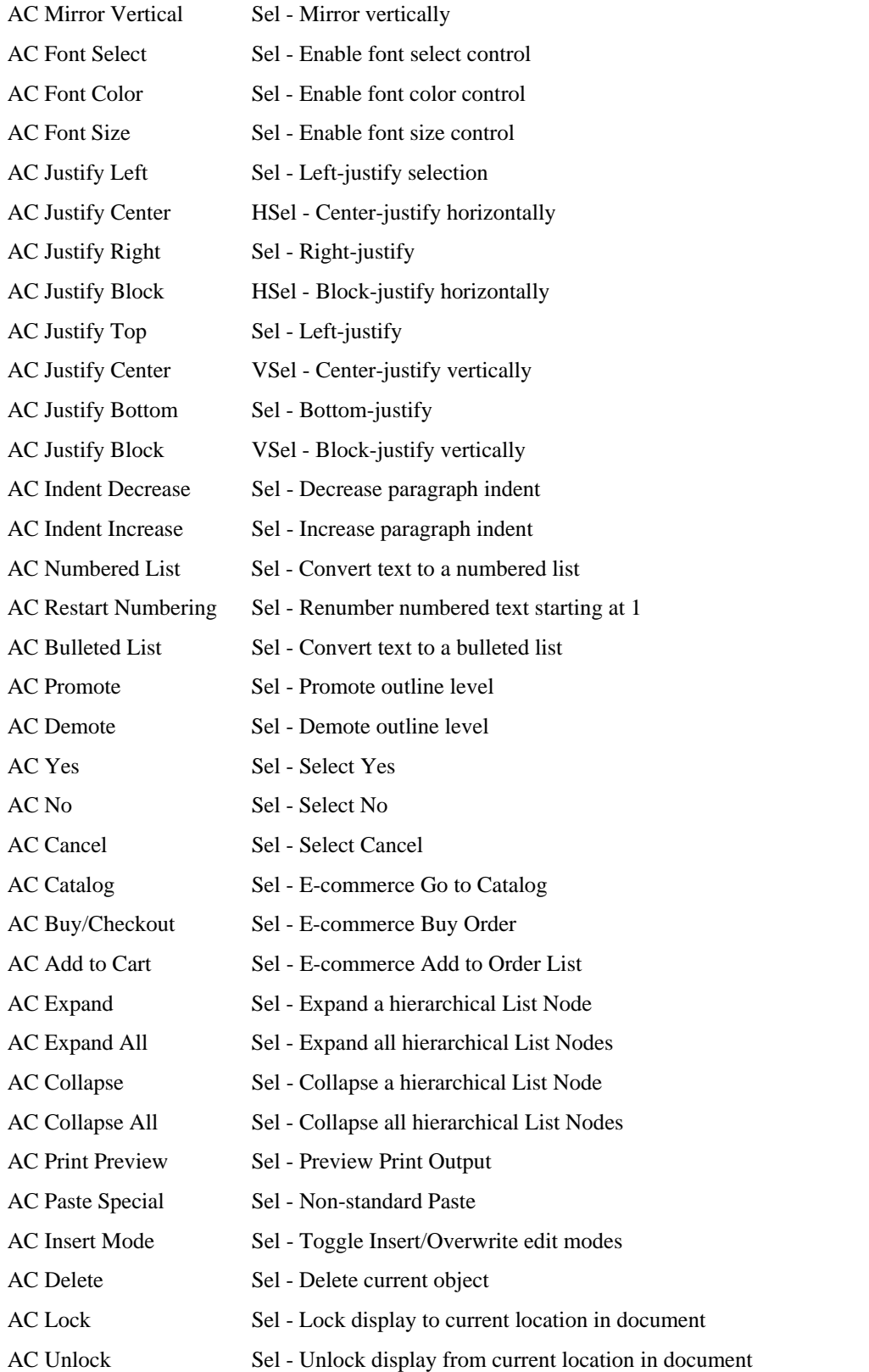

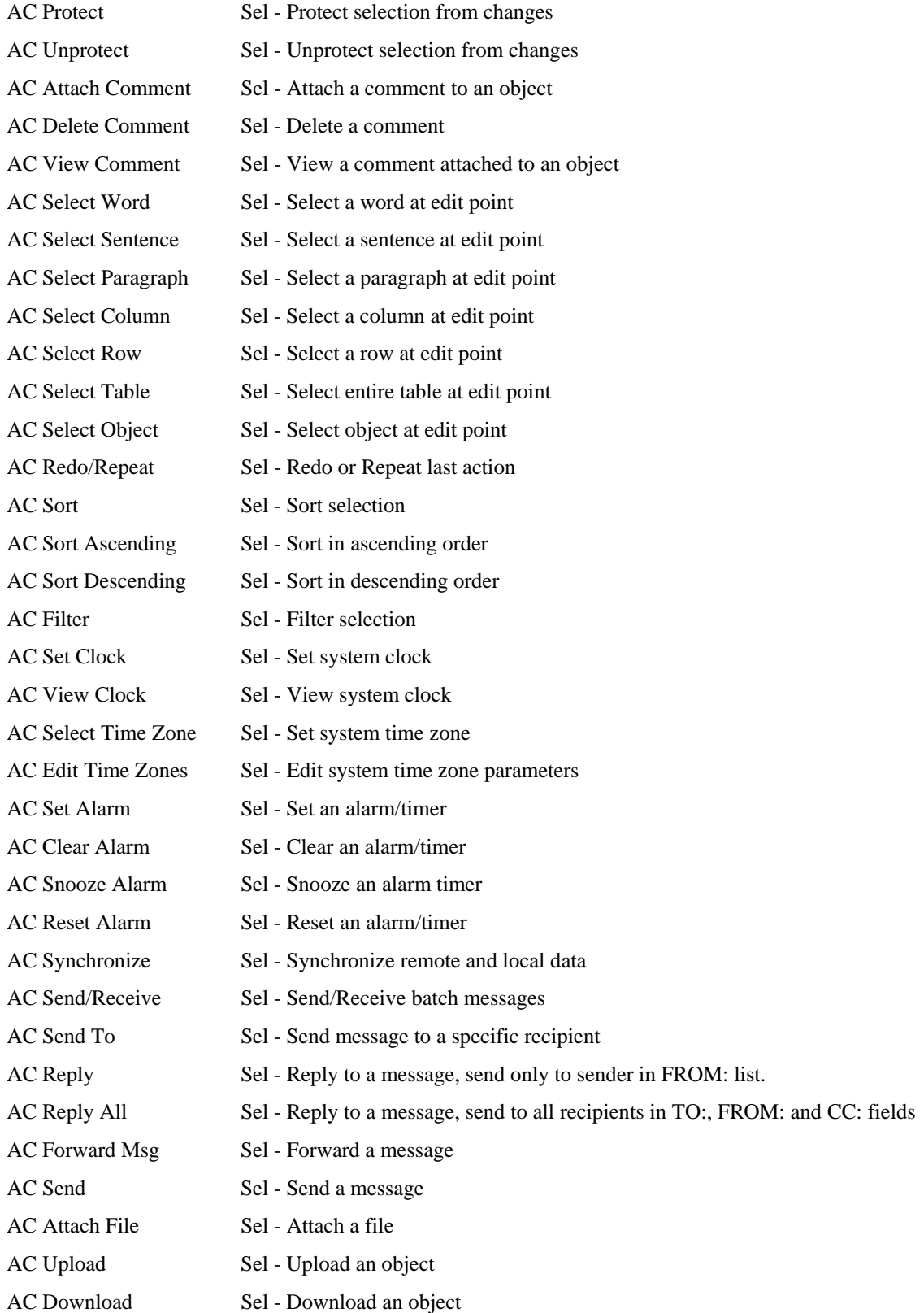

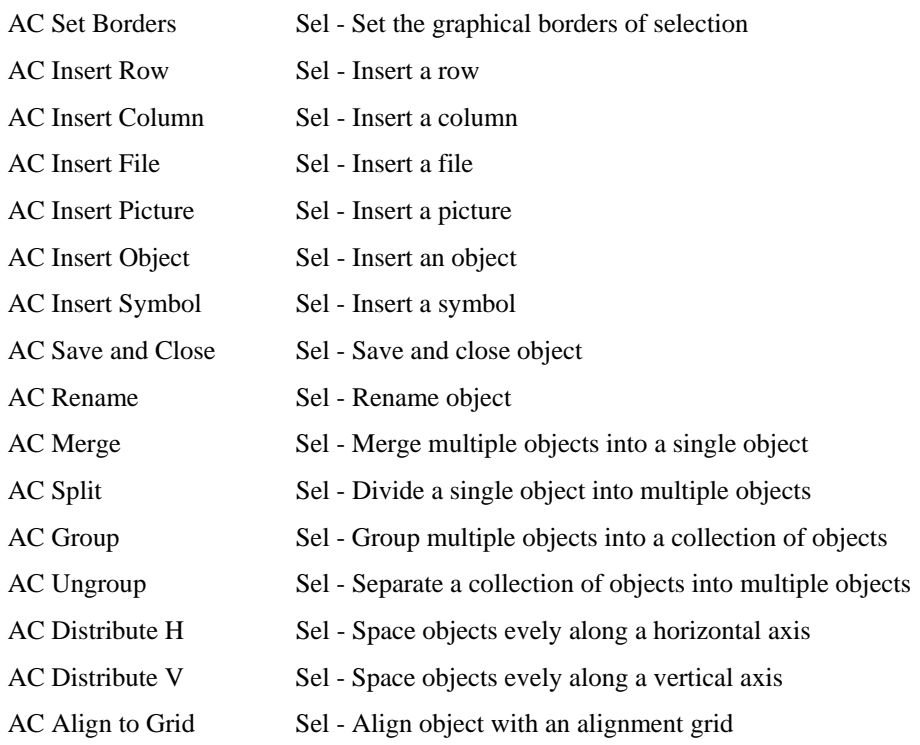

# **16 Digitizers (0x0D)**

This section provides detailed descriptions of the usages employed by Digitizer Devices.

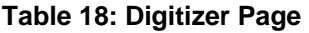

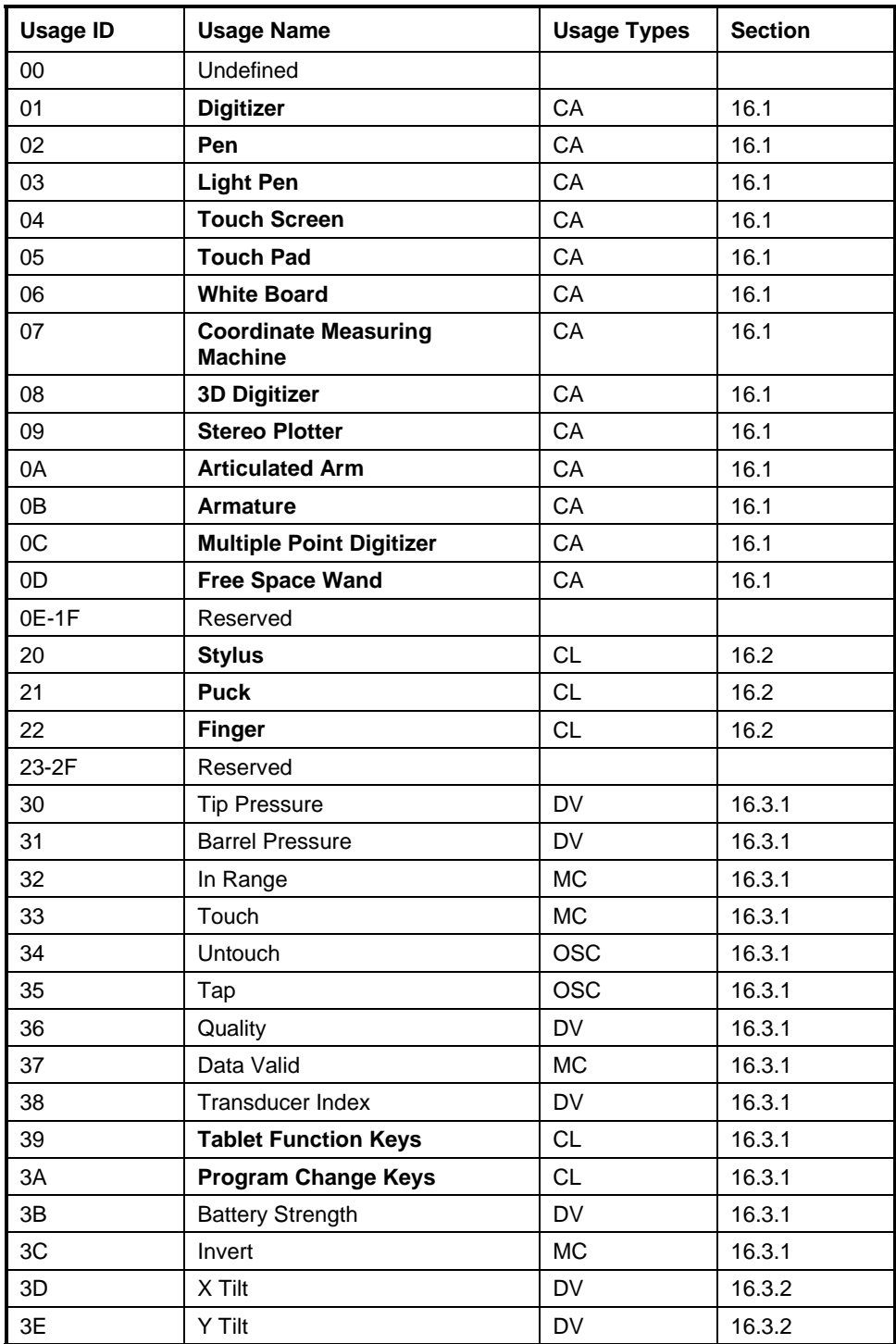

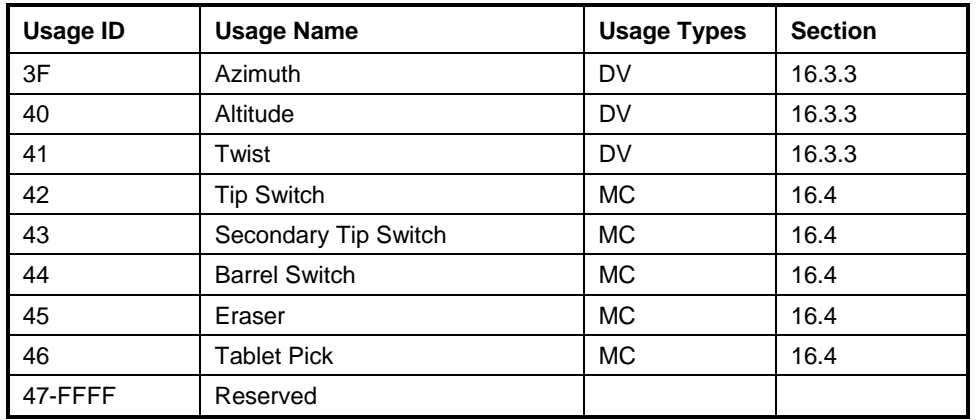

# <span id="page-103-0"></span>**16.1 Digitizer Devices**

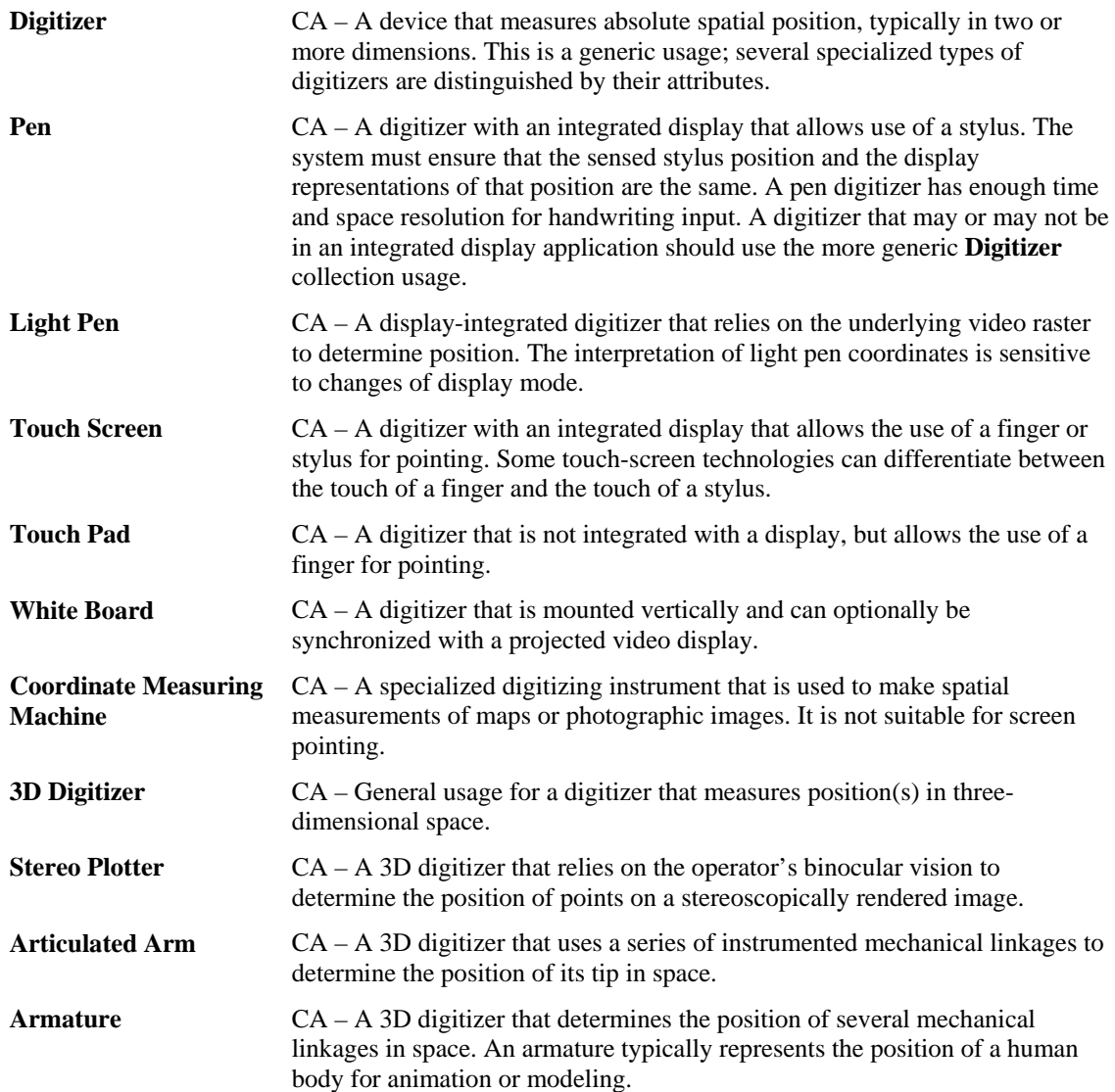

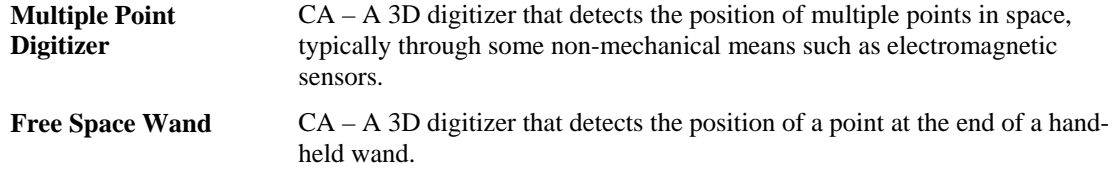

## <span id="page-104-0"></span>**16.2 Digitizer Transducer Collection Usages**

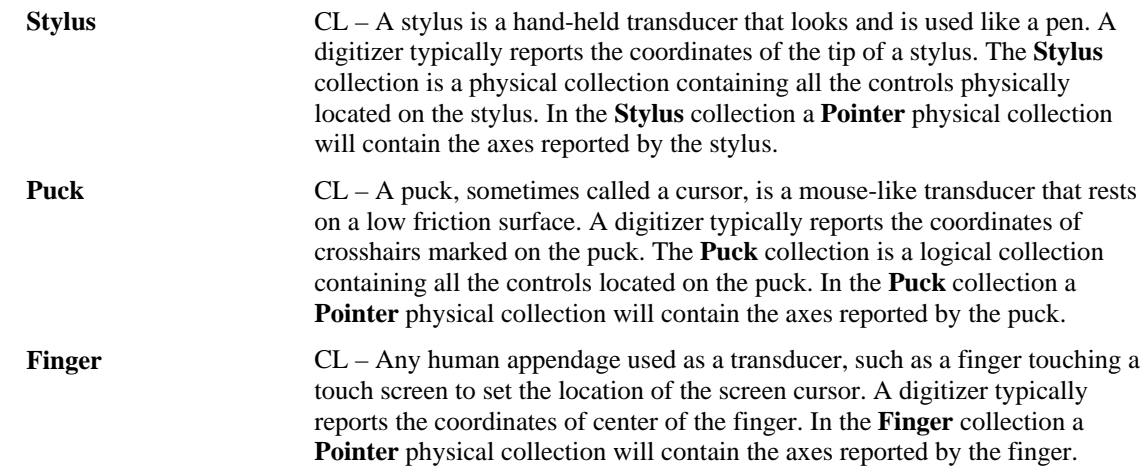

## **16.3 Digitizer Report Field Usages**

Not all digitizer field usages are from the Digitizer usage page. In particular, the usages for X and Y displacement come from the Generic Desktop page.

### <span id="page-104-1"></span>**16.3.1 Digitizer-Specific Fields**

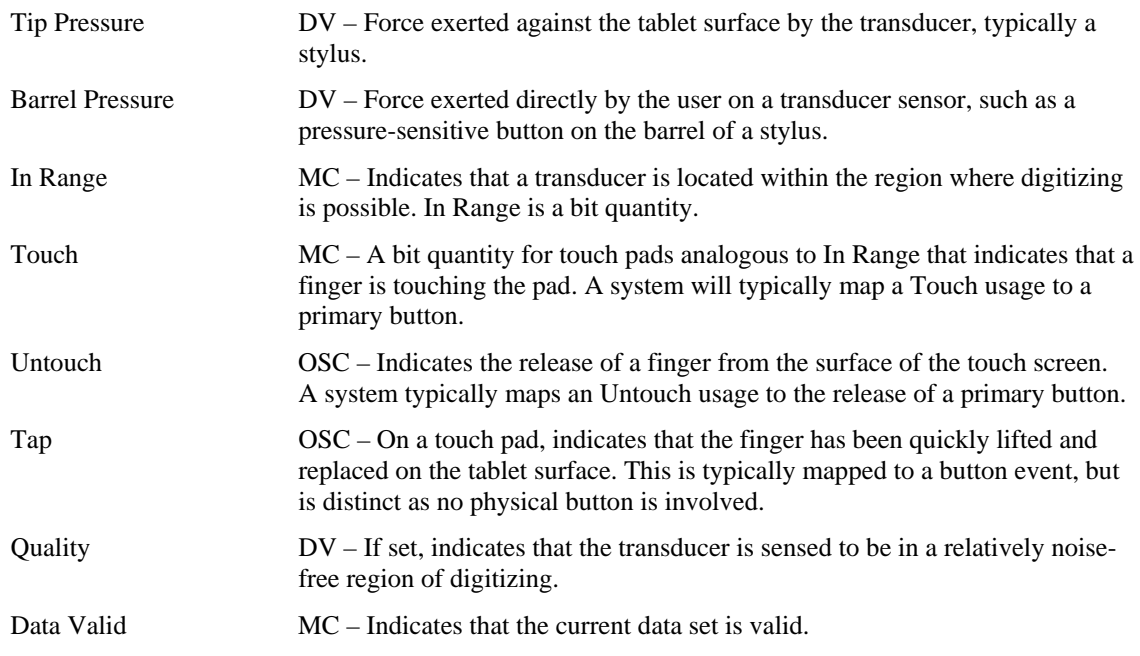

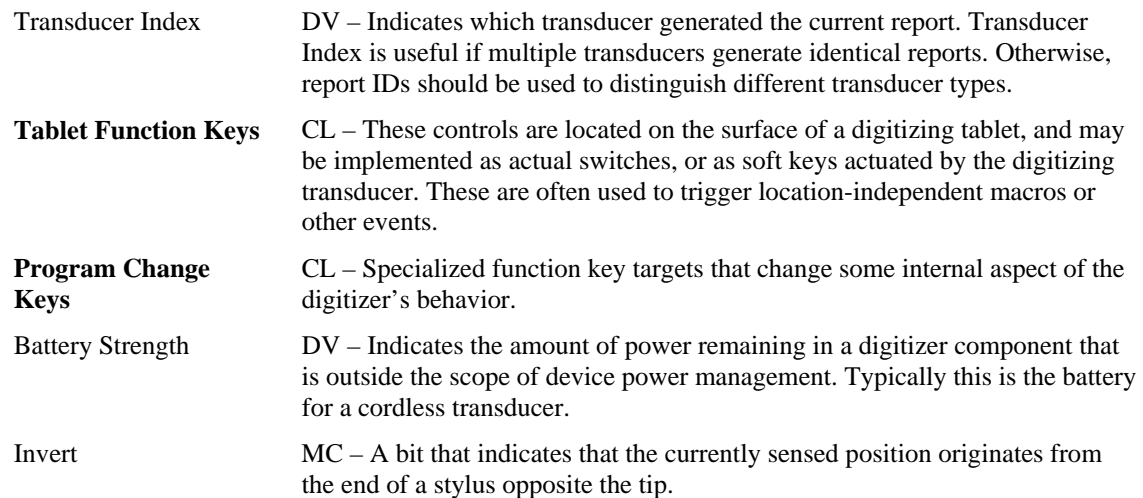

### <span id="page-105-0"></span>**16.3.2 Tilt Orientation**

X Tilt and Y Tilt are used together to specify the tilt away from normal of a digitizer transducer. In its normal position, the values of X Tilt and Y Tilt for a transducer are both zero. The X Tilt/Y Tilt orientation of a system does not specify the rotation of the transducer around its own normal axis.

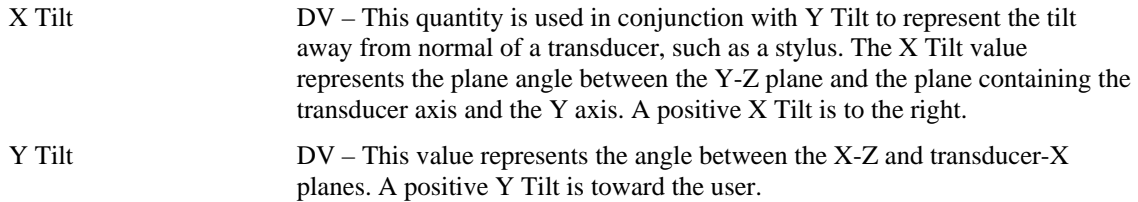

### <span id="page-105-1"></span>**16.3.3 Azimuth-Altitude Orientation**

Azimuth-altitude is an alternative to the tilt system of specifying a digitizer transducer's orientation. This system includes rotation of the transducer around its own axis.

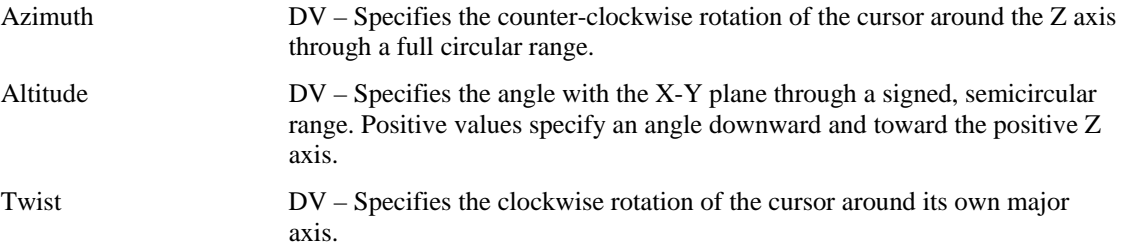

# <span id="page-106-0"></span>**16.4 Digitizer Switch Usages**

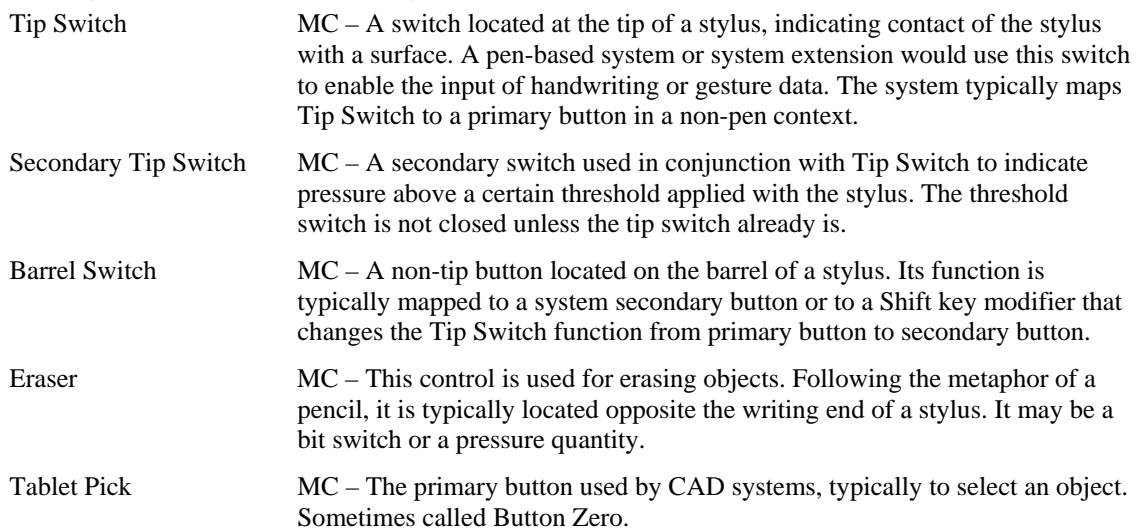

# **17 Unicode Page (0x10)**

The Unicode Page directly maps to the two-octet form defined in the Unicode Standard.

The Unicode Standard, Version 1.1, is the newest version of the Unicode™ Standard. Unicode 1.1 includes the changes and additions that were made to Unicode 1.0 in the process of alignment with the international character encoding standard, ISO/IEC 10646-1, which was approved by ISO/IEC as an International Standard in June 1992, and published in May 1993. The character content and encoding of Unicode 1.1 is thus identical to that of the ISO/IEC 10646-1 UCS-2 (the two-octet form).

See Section [18,](#page-108-0) ["Alphanumeric Display Page \(0x14\),](#page-108-0)" for an example.
# **18 Alphanumeric Display Page (0x14)**

The Alphanumeric Display page is intended for use by simple alphanumeric displays that are used on consumer devices.

| <b>Usage ID</b> | <b>Usage Name</b>                | <b>Usage Type</b>    | <b>Section</b> |
|-----------------|----------------------------------|----------------------|----------------|
| 00              | Undefined                        |                      |                |
| 01              | <b>Alphanumeric Display</b>      | CA                   | 18.1           |
| 02              | <b>Bitmapped Display</b>         | CA                   | 18.2           |
| 03-1F           | Reserved                         |                      |                |
| 20              | <b>Display Attributes Report</b> | <b>CL</b>            | 18.1.1         |
| 21              | <b>ASCII Character Set</b>       | <b>SF</b>            | 18.1.1         |
| 22              | Data Read Back                   | <b>SF</b>            | 18.1.1         |
| 23              | Font Read Back                   | <b>SF</b>            | 18.1.1         |
| 24              | <b>Display Control Report</b>    | <b>CL</b>            | 18.1.2         |
| 25              | Clear Display                    | DF                   | 18.1.2         |
| 26              | Display Enable                   | DF                   | 18.1.2         |
| 27              | Screen Saver Delay               | SV or DV             | 18.1.2         |
| 28              | Screen Saver Enable              | DF                   | 18.1.2         |
| 29              | <b>Vertical Scroll</b>           | SF or DF             | 18.1.3         |
| 2A              | <b>Horizontal Scroll</b>         | SF or DF             | 18.1.3         |
| 2B              | <b>Character Report</b>          | <b>CL</b>            | 18.1.4         |
| 2C              | Display Data                     | <b>DV</b>            | 18.1.4         |
| 2D              | <b>Display Status</b>            | <b>CL</b>            | 18.1.5         |
| 2E              | Stat Not Ready                   | Sel                  | 18.1.5         |
| 2F              | <b>Stat Ready</b>                | Sel                  | 18.1.5         |
| 30              | Err Not a loadable character     | Sel                  | 18.1.5         |
| 31              | Err Font data cannot be read     | Sel                  | 18.1.5         |
| 32              | <b>Cursor Position Report</b>    | <b>CL</b>            | 18.1.6         |
| 33              | Row                              | DV                   | 18.1.6         |
| 34              | Column                           | <b>DV</b>            | 18.1.6         |
| 35              | Rows                             | <b>SV</b>            | 18.1.6         |
| 36              | Columns                          | <b>SV</b>            | 18.1.6         |
| 37              | <b>Cursor Pixel Positioning</b>  | <b>SF</b>            | 18.1.6         |
| 38              | <b>Cursor Mode</b>               | DF                   | 18.1.6         |
| 39              | <b>Cursor Enable</b>             | DF                   | 18.1.6         |
| 3A              | <b>Cursor Blink</b>              | DF                   | 18.1.6         |
| 3B              | <b>Font Report</b>               | <b>CL</b>            | 18.1.7         |
| 3C              | Font Data                        | <b>Buffered Byte</b> | 18.1.7         |
| 3D              | Character Width                  | SV                   | 18.1.7         |

**Table 19: Alphanumeric Display Usage Page** 

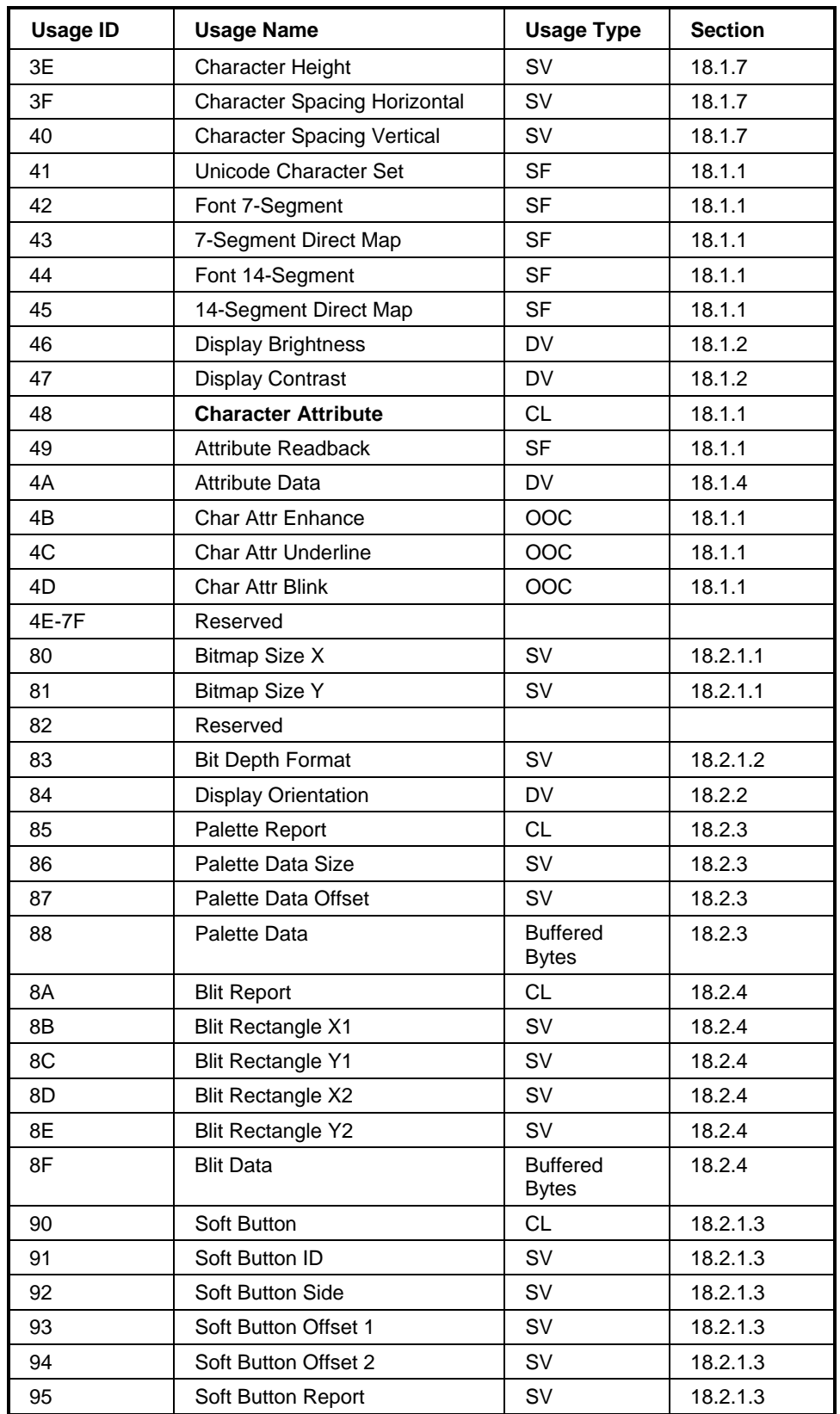

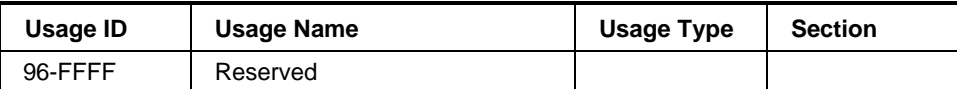

# <span id="page-110-0"></span>**18.1 Alphanumeric Display**

**AlphaNumeric Display**

CA – A collection of alphanumeric-related display usages.

# <span id="page-110-1"></span>**18.1.1 Flags**

If a flag is defined as a single-bit constant **Input** item, it is simply a read-only bit for the host. If a flag is defined as an **Output** item, it can be used to enable or disable the flag's feature.

The Display ASCII Character Set defines a minimum character set that will be supported by a display. The blank character locations in the table may be optionally defined by a vendor. All characters will be passed to the display, so to take advantage of the other characters the controlling application must know vendorspecific information. The total number of character codes supported is vendor-specific.

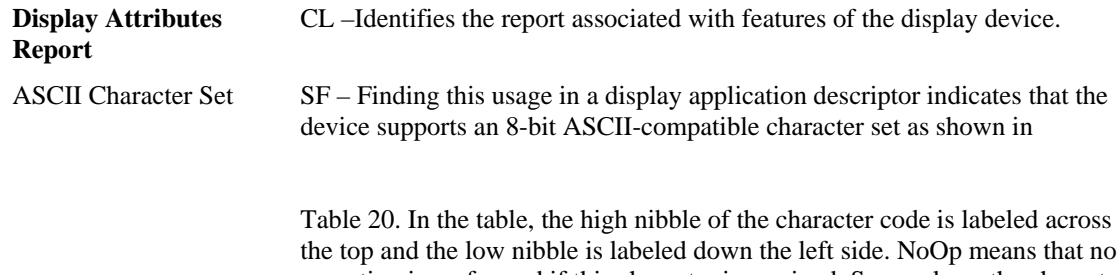

the top and the low nibble is labeled down the left side. NoOp means that no operation is performed if this character is received. Space clears the character position.

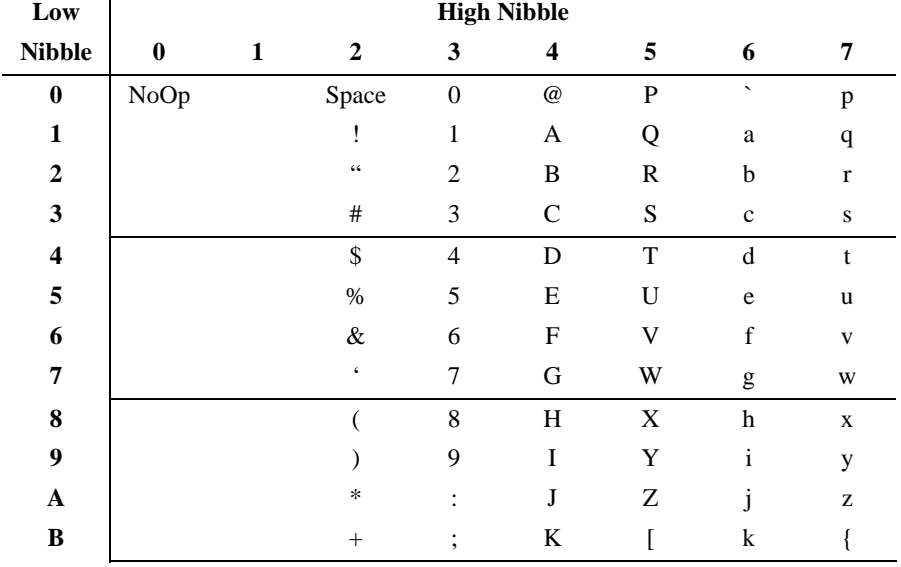

# **Table 20: ASCII Display Character Set**

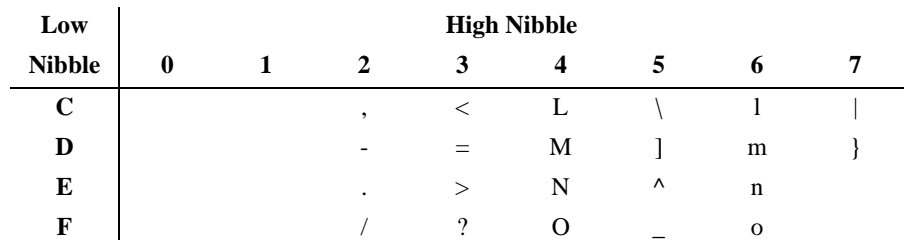

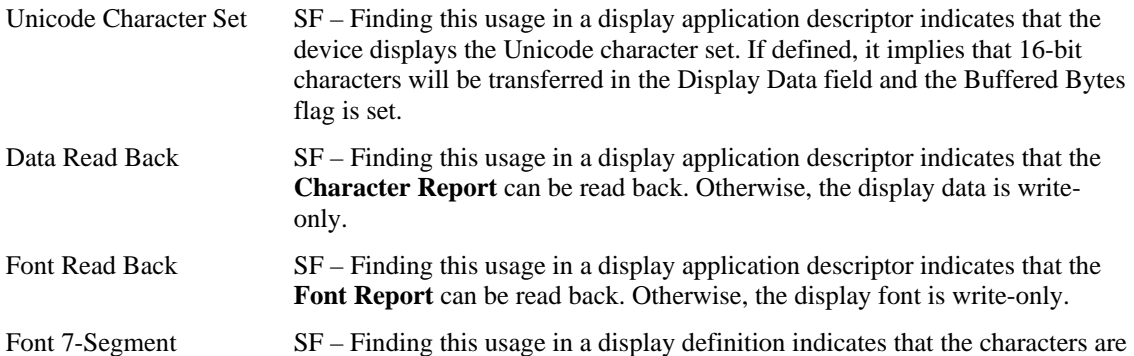

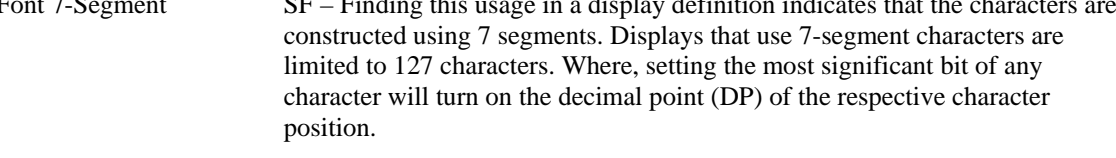

7-Segment Direct Map SF – Finding this usage in a display application descriptor indicates that the 7-segment displays of the device support a direct bit-to-segment mapping (vs. ASCII mapping). i.e. bits in data bytes sent to the display enable individual character segments and are not encoded as ASCII characters. See [Figure 9](#page-111-0) for the bit-to-segment mapping.

### <span id="page-111-0"></span>**Figure 9: 7-Segment Direct Mapping Data**

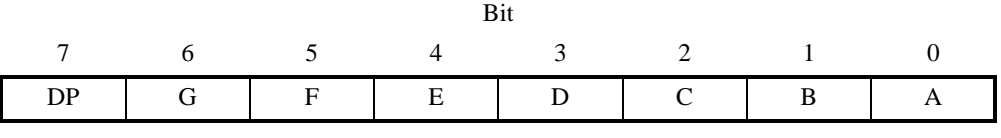

Font 14-Segment SF – Finding this usage in a display definition indicates that the characters are constructed using 14 segments. Displays that use 14-segment characters are limited to 127 characters. Where, setting the most significant bit of any character will turn on the decimal point (DP) of the respective character.

14-Segment Direct Map SF – Finding this usage in a display application descriptor indicates that the 14-segment displays of the device support a direct bit-to-segment mapping (vs. ASCII mapping). i.e. bits in data sent to the display enable individual character segments and are not encoded as ASCII characters. Each character will take 2 bytes. See [Figure 10](#page-112-1) for the bit-to-segment mapping.

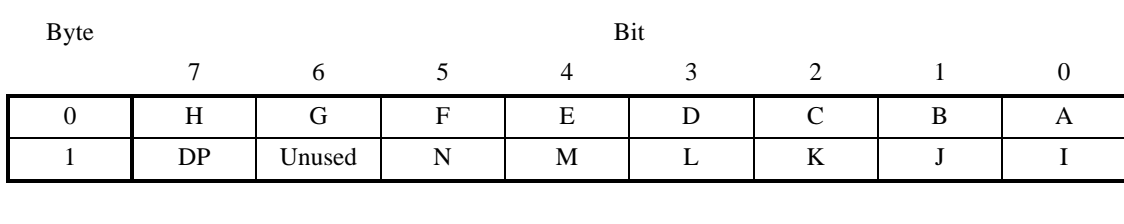

### <span id="page-112-1"></span>**Figure 10: 14-Segment Direct Mapping Data**

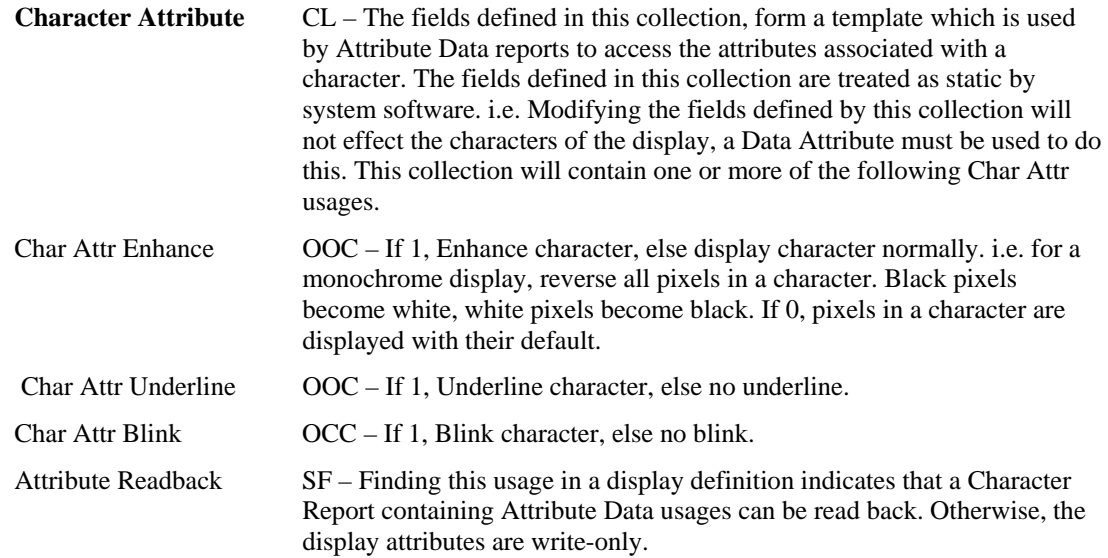

# <span id="page-112-0"></span>**18.1.2 Display Control**

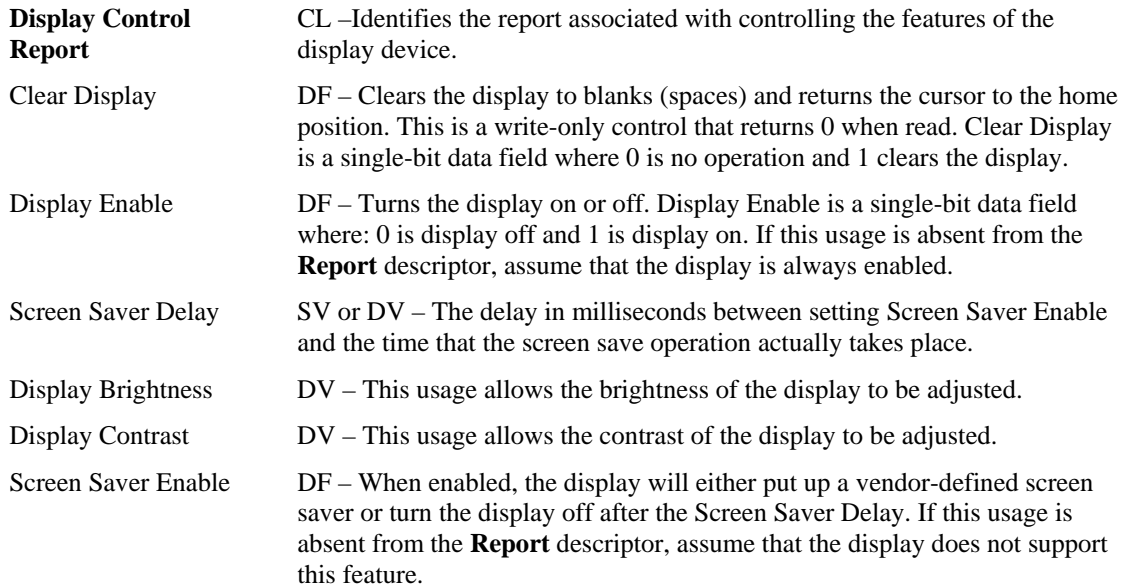

## <span id="page-113-0"></span>**18.1.3 Scrolling**

If Horizontal Scrolling and Vertical Scrolling are disabled, characters received after the cursor reaches the right-most column (*Column* = *Columns*) will overwrite each other.

There are three scrolling modes: none, horizontal and vertical. Only one mode can be operative at a time. That is, Horizontal Scrolling and Vertical Scrolling are mutually exclusive.

- When Vertical Scrolling is enabled, if the cursor is on the last character of a row (*Column* = *Columns*) other than the last row (*Row* != *Rows*), the next character received will cause the vertical cursor position to be incremented (*Row*++) and the horizontal cursor position to be set to 0 (*Column*  $= 0$ ). If the cursor is on the last character (*Column* = *Columns*) of the last row (*Row* = *Rows*), the next character will cause all rows to be scrolled up, the last row to be cleared, and the horizontal cursor position to be set to 0 (*Column* = 0).
- When Horizontal Scrolling is enabled, if the cursor is on the last character of a row (*Column* = *Columns*), the next character received will cause the row to be scrolled horizontally one character position and the character to be placed on the last column of the row.

Any data that scrolls off the display is lost.

Vertical Scroll or Horizontal Scroll are considered to be Static Flags (SF). That is, if they are not declared, it can be assumed that the mode is not supported. However, if they are defined as Dynamic Flags then the modes can be enabled or disabled.

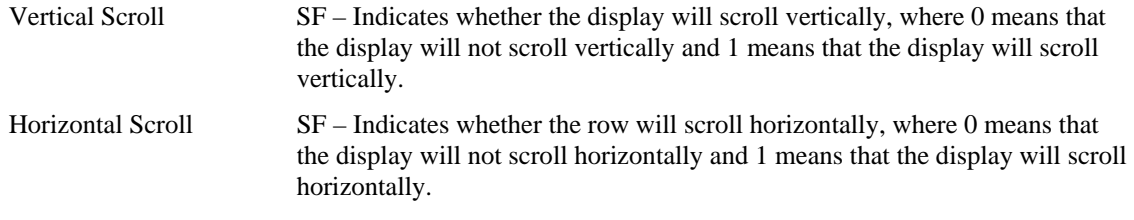

## <span id="page-113-1"></span>**18.1.4 Character Transfers**

An alphanumeric display can be configured to read or write multiple characters in a single message.

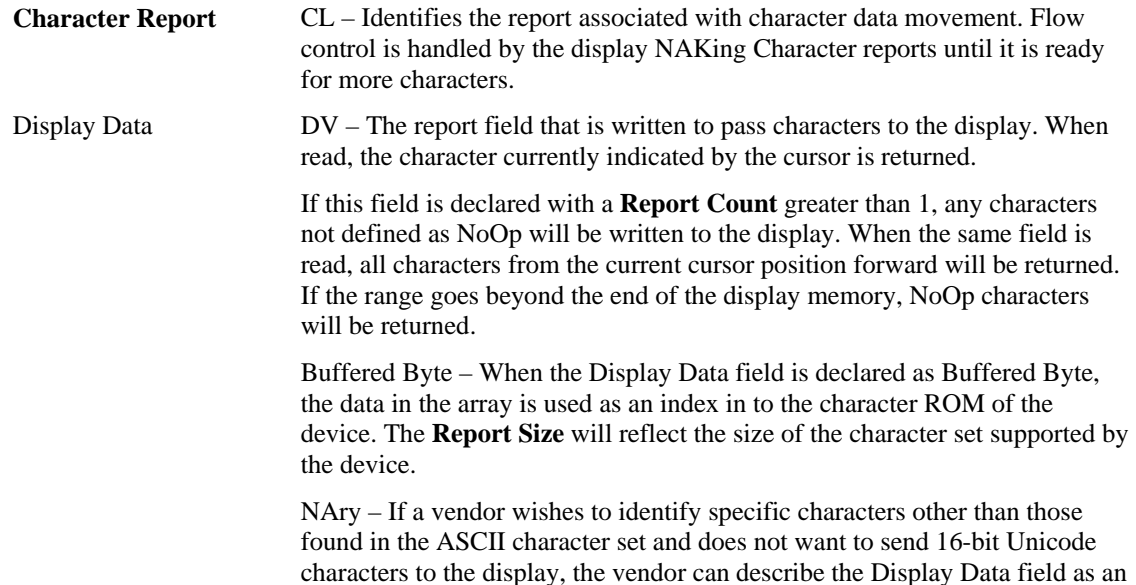

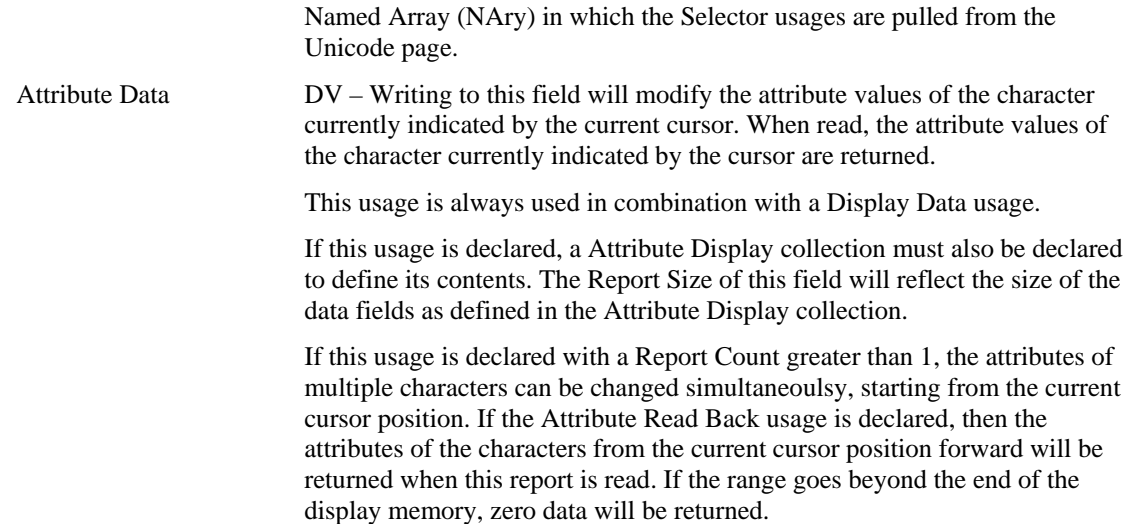

## <span id="page-114-0"></span>**18.1.5 Display Status**

A display will initially generate a Stat Not Ready status until the display is fully initialized. No commands should be issued to the display until the Stat Ready condition is detected. Any error will be held in Display Status field until it is read, at which point the Display Status field will return to the Stat Ready condition or be set to the next error code.

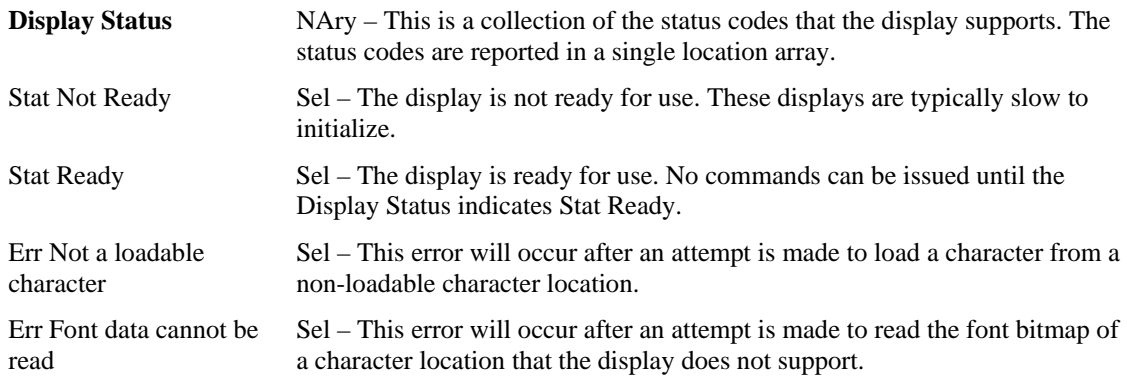

## <span id="page-114-1"></span>**18.1.6 Cursor Control**

There are two ways of handling cursor positioning:

- The Row and Column fields may be declared with a Report ID that is different from that used by the Data field. This will allow the cursor to be positioned independently of writing characters to the display.
- The Row, Column, and Data can all be in the same report. If either the Row or Column field contains an out-of-range value, the cursor position will not be updated.

In a Display device, the cursor position is applied first, then any characters are written to the display buffer. Reading the Row and Column will provide the current cursor position.

If Cursor Mode is set to increment (1), nothing will happen if a character is entered when the cursor is on the last column of the last row. If a character is entered when the cursor is on the last column of any other row, the cursor will move to the first column of the next row.

If Cursor Mode is set to decrement (0), nothing will happen if a character is entered when the cursor is on the first column of the first row. If a character is entered when the cursor is on the first column of any other row, the cursor will move to the last column of the next row.

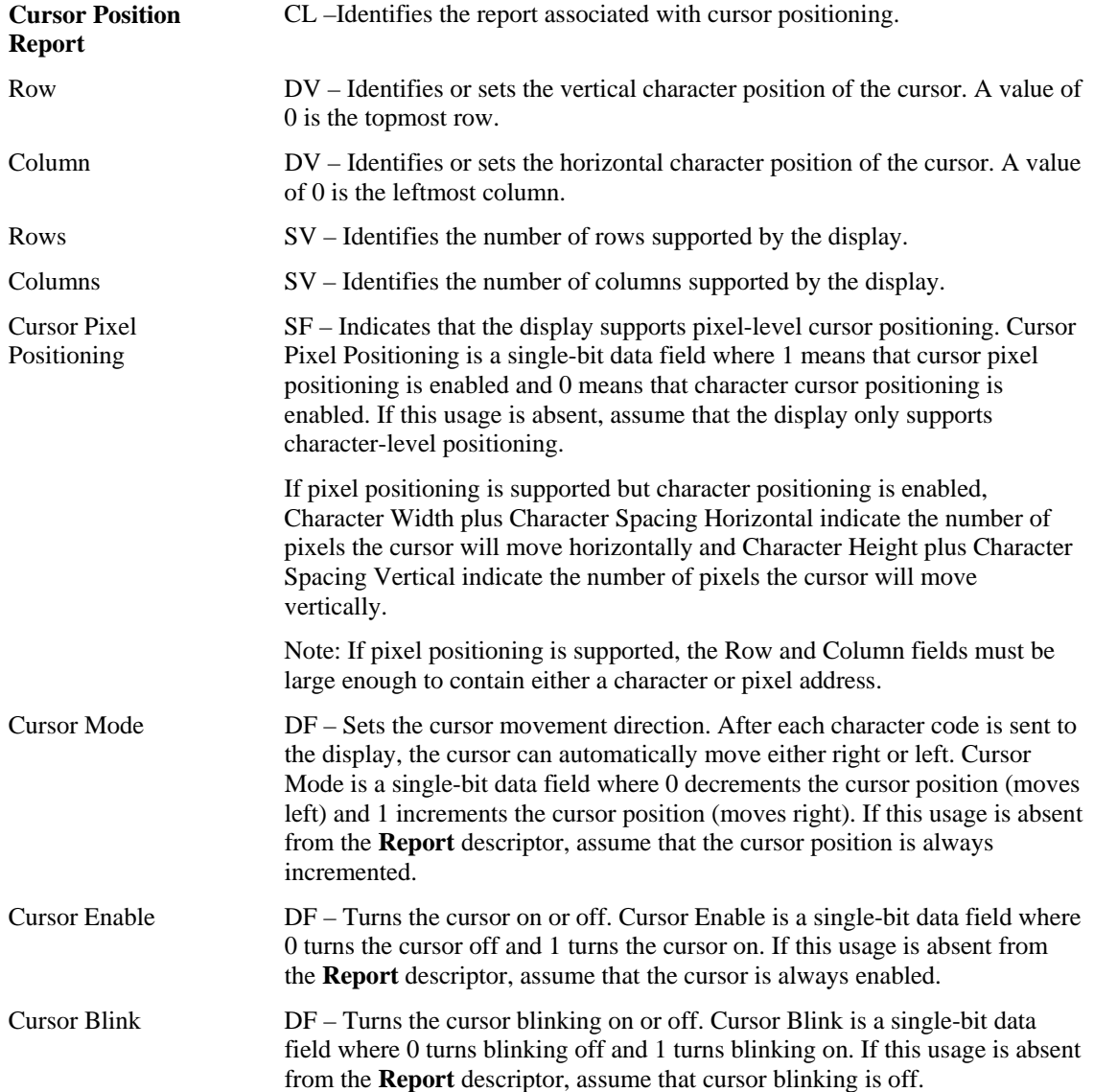

## <span id="page-116-0"></span>**18.1.7 Font Loading**

Alphanumeric displays that support loadable fonts will contain the usages described in this section.

To download a font, the report must contain the character code of the destination character and a bufferedbytes data field that contains Character Width times Character Height bits of data.

Font Data is organized as sequential rows of pixels where the least significant bit contains the pixel in the upper right corner of the character.

Not all displays support downloading of all character locations, so the Display Status field should be checked after each download to ensure that the operation completed successfully. An "Err Not a loadable character" value will be returned in the Display Status field if an error occurred.

Not all displays support uploading of all character locations so the Display Status field should be checked after each upload to ensure that the operation completed successfully. An "Err Font data cannot be read" value will be returned in the Display Status field if an error occurred.

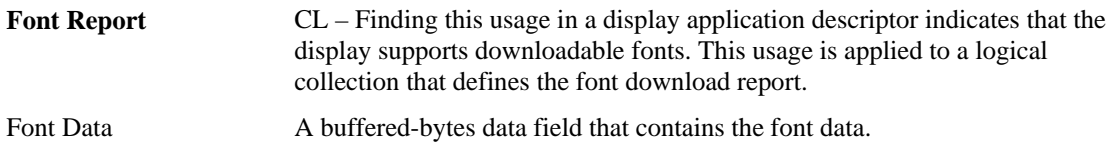

The following usages define display parameters. These are normally static values defined in a **Feature** report.

The Character Spacing Horizontal and Character Spacing Vertical values indicate whether the intercharacter spacing must be included in the downloaded font character or whether it is automatically set by the physical pixel layout of the display. A Character Spacing of 0 implies that any inter-character spacing must be included in the downloaded font. If a Character Spacing (Horizontal or Vertical) usage is not declared, it can be assumed that the respective inter-character spacing is forced by the physical pixel layout of the display and Character Spacing can therefore be assumed to be 1.

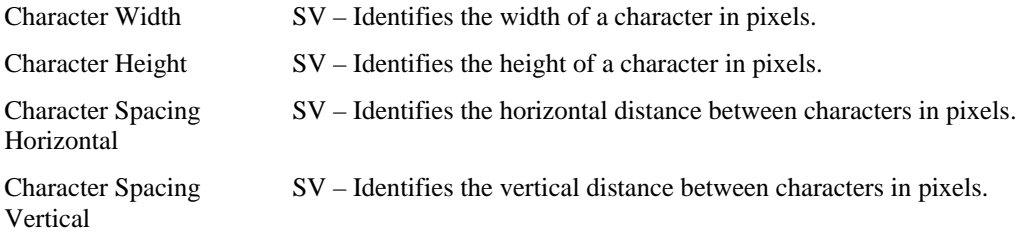

## **18.1.8 Character Formats**

A variety of character formats are supported: Matrix, 7-Segment and 14-Segment. The default format is a matrix of segments that are used to form characters. The Font 7-Segment and Font 14-Segment static flags are used to identify the respective character format. The absence of either of these flags implies a matrix type display.

# **18.1.8.1 Matrix**

A matrix display uses an array of individual segments to display characters and other symbols. Below is a typical example is a 5x7 matrix of segments, separated from adjacent characters by one segment space.

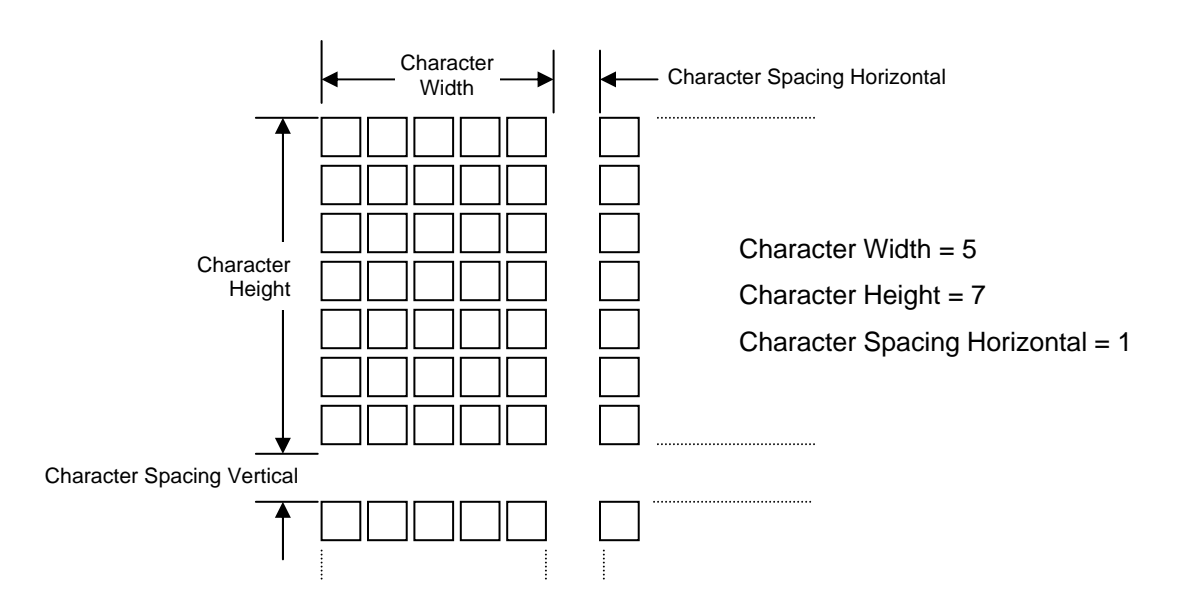

**Figure 11: Matrix Character Segment Mapping** 

Matrix fonts are addressed as a packed array of segments, from left to right, top to bottom. Character Spacing segments are ignored

# **18.1.8.2 7-Segment**

A 7-segment character is defined as segments A through G. The segments are mapped to bits in a character byte. The decimal point is handled separately as the most significant bit of the character data. Since the definition of a 7-segment display only requires 8 bits, ASCII mapping is not required. The 7-Segment Direct Map usage can be defined to indicate that ASCII character mappings do not apply to the data received by the display.

Note: For 7-segment displays, the Character Width, Character Height, Character Spacing Horizontal and Character Spacing Vertical usages have no meaning.

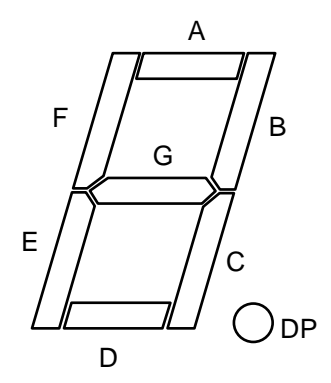

**Figure 12: 7-Segment Character Segment Mapping** 

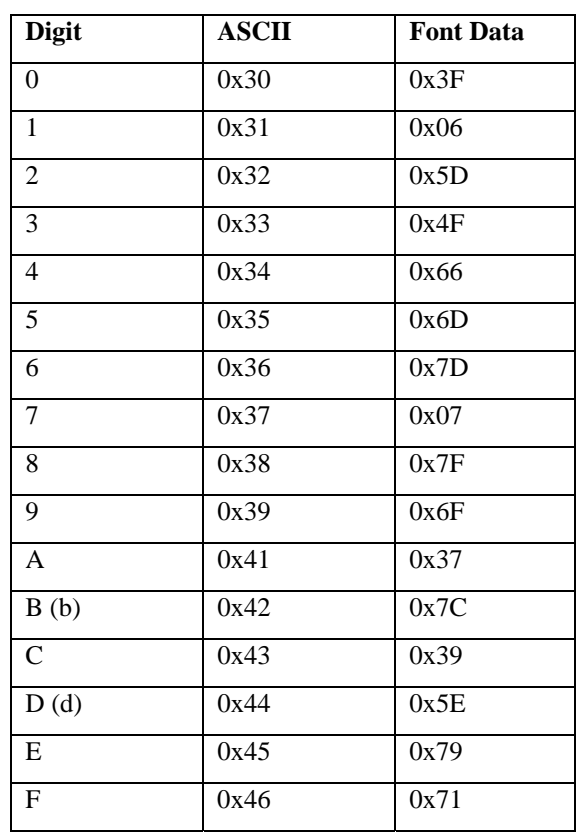

**Table 21: Example 7-Segment Font values for Hex digits** 

Note that 0xB and 0xD must be expressed as lower case so that they are not confused with 8 and 0, respectively.

## **18.1.8.3 14-Segment**

A 14-segment character is defined as segments A through N. The segments are mapped to bits in a 16-bit value. The decimal point is handled separately as the most significant bit of the character data.

Note: For 14-segment displays, the Character Width, Character Height, Character Spacing Horizontal and Character Spacing Vertical usages have no meaning.

<span id="page-119-1"></span>[Figure 13](#page-119-1) shows the segment mapping of 14-segment font characters for a display that supports font loading.

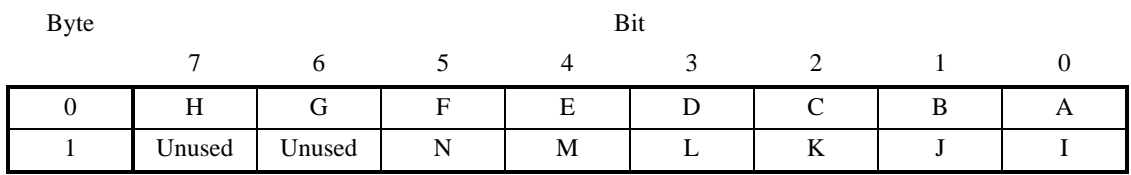

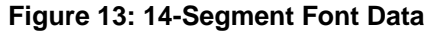

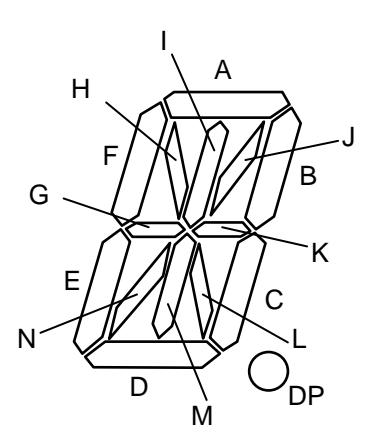

**Figure 14: 14-Segment Character Segment Mapping** 

# <span id="page-119-0"></span>**18.2 Bitmapped Display**

There are 3 types of Bit Depth Formats supported:

- Monochrome, where a pixel value is interpreted as a monochrome intensity.
- Indexed, where a pixel value is either used as an index into a palette table to determine the color to be displayed.
- RGB, where each pixel value contains the respective color component values to be displayed.

Some Bit Depth formats support an Alpha channel. The following formula is applied to each color when calculating the resulting displayed pixel value.

Displayed Pixel Component = (Blit Data component \* Alpha) + (frame buffer data component \* (MaximumPossibleAlphaValue - Alpha))

Where a "component" is the R, G, or B value of the an RGB pixel or the brightness value of a monochromatic display. The MaximumPossibleAlphaValue is 1 for a 1 bit Alpha value or 255 for an 8-bit Alpha value.

Bitmapped Display CA - A collection of bitmapped display related usages.

## **18.2.1 Display Attributes Report**

The usages defined in this section must be contained in a Display Attributes Report feature report, which declares the basic capabilities of the device.

## <span id="page-120-0"></span>**18.2.1.1 Display Specification**

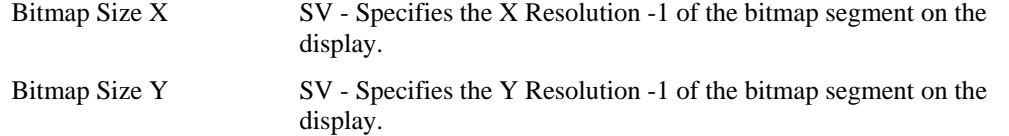

## <span id="page-120-1"></span>**18.2.1.2 Bit Depth Format**

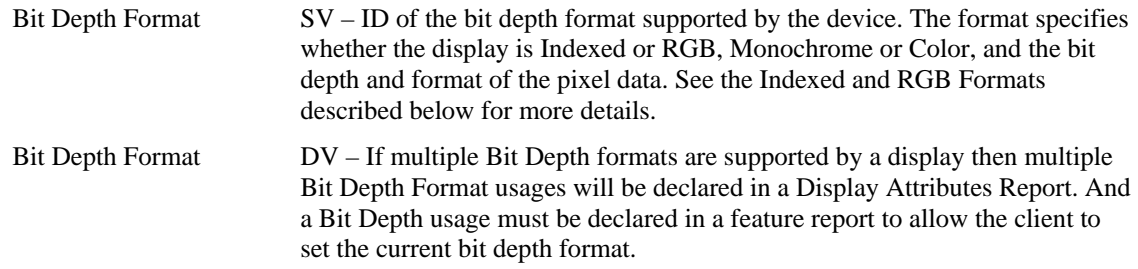

### 18.2.1.2.1 Monochrome and Indexed Formats

An Indexed format is specified by ORing it with an RGB BitDepth format value. The resulting value not only specifies the size of the palette table, but the RGB format of its entries. For instance, a BitDepth Format value of 0x13 indicates the palette has 16 entries, where each entry supports a 555 RGB color value.

It is not legal to declare an RGB Format that supports Alpha channels for an Indexed format.

A Palette Report must be declared if an Indexed format is defined. For Indexed formats the system is responsible for initializing all palette entries. For Monochrome formats, a 0 pixel value displays the background color and the maximum pixel value displays the foreground or Active color at maximum intensity.

0x1 - BitDepth Indexed 1 Bit

Specifies the display supports a pixel bit depth of 1 bit. If an Indexed format is specified, the palette table will contain 2 entries for specifying two possible colors, where pixel value is the index into the palette table. If a Monochrome format is declared, a 0x0 value displays the Background color for the pixel and a value of 1 displays is the Active color at maximum intensity.

#### 0x2 - BitDepth Indexed 2 Bits

Specifies the display supports a bit depth of 2 bits. If an Indexed format is specified, the palette table will contain 4 entries. Not finding a Palette Report indicates a

Monochrome format, where a 0x0 value displays the Background color for the pixel and a value of 3 displays is the Active color at maximum intensity.

0x3 - BitDepth Indexed 4 Bits

Specifies the display supports a bit depth of 4 bits. If If an Indexed format is specified, the palette table will contain 16 entries. If a Monochrome format is declared, a 0x0 value displays the Background color for the pixel and a value of 0xF displays is the Active color at maximum intensity.

#### 0x4 - BitDepth Indexed 8 Bits

Specifies the display supports a bit depth of 8 bits. If an Indexed format is specified, the palette table will contain 256 entries. If a Monochrome format is declared, a 0x0 value displays the Background color for the pixel and a value of 0xFF displays is the Active color at maximum intensity.

### 18.2.1.2.2 RGB Formats

Note that bit 8 of the usage value is asserted if an alpha channel is supported.

#### 0x4 - BitDepth Indexed 8 Bits

Specifies the display supports a bit depth of 8 bits. If an Indexed format is specified, the palette table will contain 256 entries. If a Monochrome format is declared, a 0x0 value displays the Background color for the pixel and a value of 0xFF displays is the Active color at maximum intensity.

#### 0x10 - BitDepth RGB 555

Specifies the display supports a bit depth of 15 bits in a 16-bit value. Finding this usage specifies that a Palette Report is invalid. Bits 0-4 indicate the red aspect of a specific pixel. Bits 5-9 indicate the green aspect of the specific pixel. Bits 10-14 indicate the blue aspect of the indexed pixel. Bit 15 is unused in this pixel bit depth.

#### 0x90 - BitDepth ARGB 1555

Specifies the display supports a bit depth of 16 bits. Finding this usage specifies that a Palette Report is invalid. Bits 0-4 indicate the red aspect of a specific pixel. Bits 5-9 indicate the green aspect of the specific pixel. Bits 10-14 indicate the blue aspect of the indexed pixel. Bit 15 is the alpha value of the pixel.

### 0x20 - BitDepth RGB 565

Specifies the display supports a bit depth of 16 bits. Finding this usage specifies that a Palette Report is invalid. Bits 0-4 indicate the red aspect of a specific pixel. Bits 5-10 indicate the green aspect of the specific pixel. Bits 11-15 indicate the blue aspect of the indexed pixel.

#### 0x30 - BitDepth RGB 888

Specifies the display supports a bit depth of 24 bits. Finding this usage specifies that a Palette Report is invalid. Bits 0-7 indicate the red aspect of a specific pixel. Bits 8-15 indicate the green aspect of the specific pixel. Bits 16-23 indicate the blue aspect of the indexed pixel.

#### 0xC0 - BitDepth ARGB 8888

Specifies the display supports a bit depth of 32 bits. Finding this usage specifies that a Palette Report is invalid. Bits 0-7 indicate the red aspect of a specific pixel. Bits 8-15 indicate the green aspect of the specific pixel. Bits 16-24 indicate the blue aspect of the indexed pixel. Bits 25-31 indicate the alpha value of the pixel.

#### 0xA - BitDepth PARGB 8888

Specifies the display supports a bit depth of 32 bits. Finding this usage specifies that a Palette Report is invalid. The first 8 bit is the alpha value of the pixel. Note that the

alpha value should be calculated into the following 24 bits of the pixel data. The second 8 bits indicate the red aspect of a specific pixel. The third 8 bits indicate the green aspect of the specific pixel. The fourth 8 bits indicate the blue aspect of the indexed pixel.

0x40 - BitDepth 8880

Specifies the display supports a bit depth of 32 bits. Finding this usage specifies that a Palette Report is invalid. Bits 0-7 indicate the red aspect of a specific pixel. Bits 8-15 indicate the green aspect of the specific pixel. Bits 16-23 indicate the blue aspect of the indexed pixel. Bits 24-31 of the pixel data should be set to 0 and are ignored by the display.

## <span id="page-122-1"></span>**18.2.1.3 Soft Buttons**

Soft (unlabeled) Buttons can be positioned around the edges of the display. Knowing the position of the button, an application can render text or an icon close to the button that has the associated function, defining its purpose.

The existence of a Soft Button collection in a Report descriptor indicates that the device supports Soft Buttons. A Soft Button collection defines the position of soft button. This information is normally retrieved at initialization time. During run time, input reports are generated to indicate changes in the state of a button.

Note: The button collection will include usages from the functional Button Usage Page (0x09) in order to represent hardware buttons with an associated function.

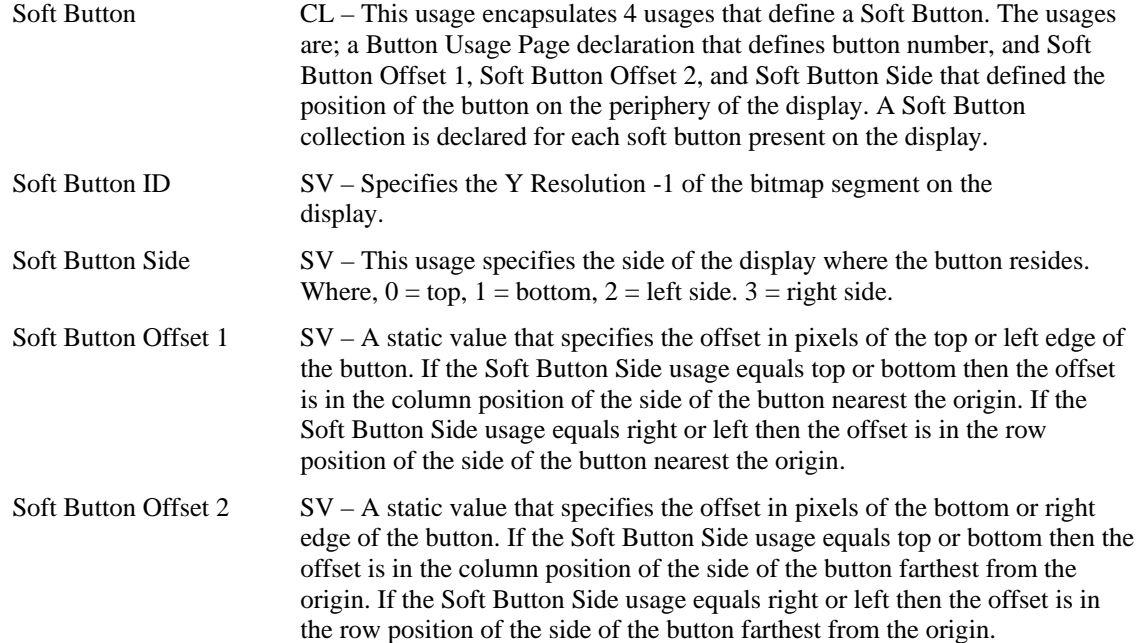

## <span id="page-122-0"></span>**18.2.2 Orientation**

Pixels are addressed in row and columns. The origin or 0,0 position is always in the upper left hand corner of the display. Below is an example of a 128x64 bitmapped display.

### **Figure 15: Display Orientation and Writing Order**

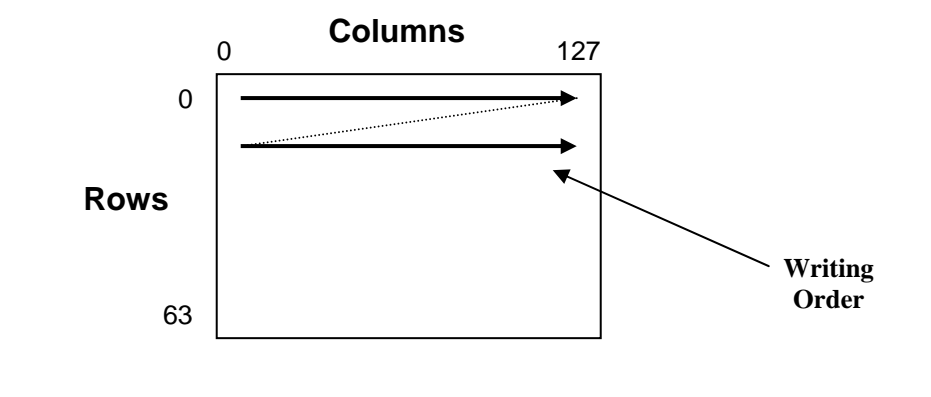

Display Orientation  $DV - This$  usage is declared if the orientation of the display can be changed during usage. It identifies the location of the origin as viewed by the user.

Note: the application must perform the translations necessary to correctly display the screen to the user given the Orientation information.

- 0 Origin at top left (default)
- 1 Origin at top right (rotated 90 degrees clockwise)
- 2 Origin at bottom right (rotated 180 degrees clockwise)
- 3 Origin at bottom left (rotated 270 degrees clockwise)

# <span id="page-123-0"></span>**18.2.3 Palette Report**

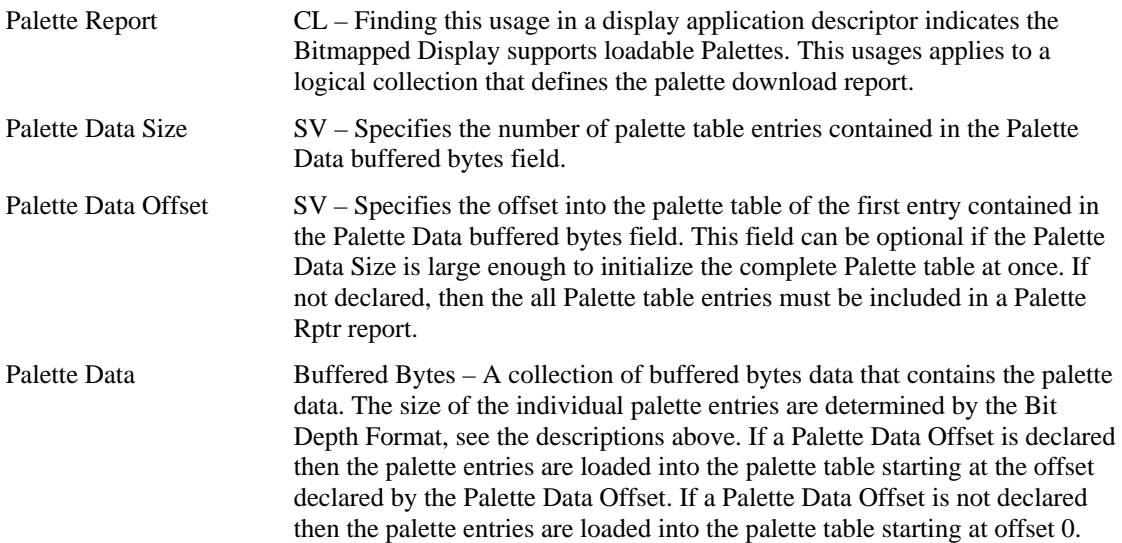

## <span id="page-124-0"></span>**18.2.4 Blit Report**

Blit Report CL – This usage is required for moving data to or from a Bitmapped Display Device.

The maximum size of a blit (in bytes) that is supported by the display, is defined by the size of the buffered bytes field in the Blit Report.

The following Blit Rectangle coordinates specify the bounding rectangle X1, Y1, X2, Y2 where the Blit Data buffer will be moved. The coordinate values assume the default Orientation of the display. See section 1.1.2 for more information on the default orientation.

If no Blit Rectangle usages are declared, then the client should assume that the data provided in the Blit Data is for the entire display buffer. i.e. the blit rectangle is  $(0,0, Bitmap Size X - 1, Bitmap Size Y - 1)$ .

If a coordinate of the bounding rectangle is outside the boundaries of the display, the display will ignore data for this part of the Blit Data Buffer.

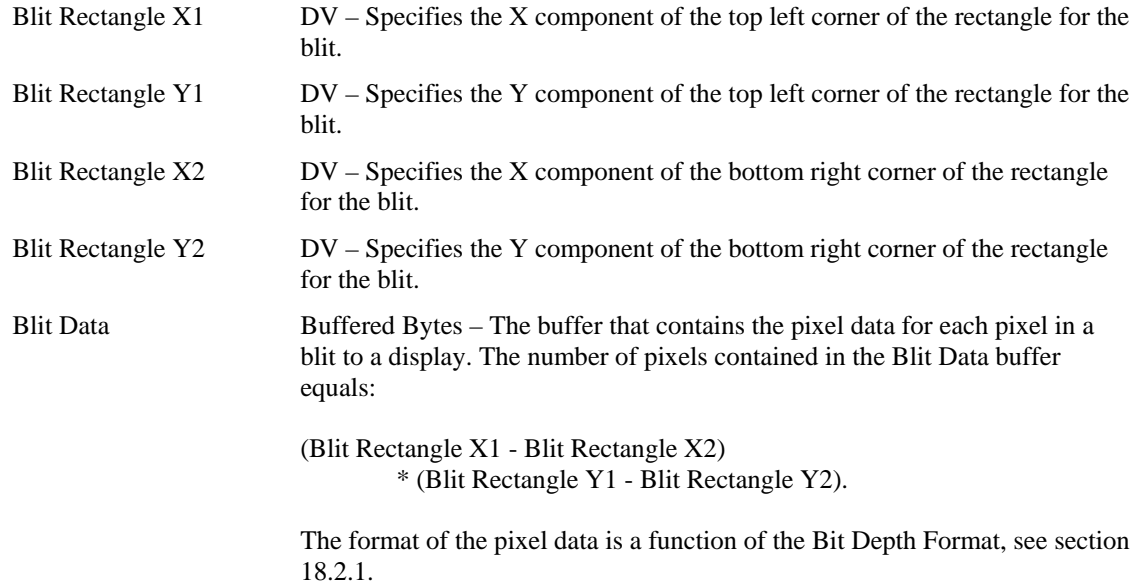

## **18.2.5 Soft Button Report**

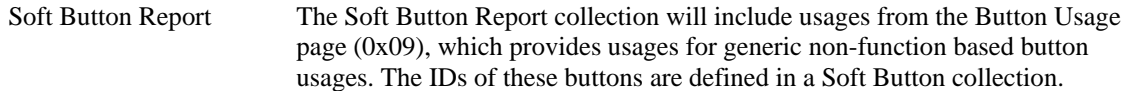

# **19 Medical Instrument Page (0x40)**

This page provides usage definitions for medical instruments.

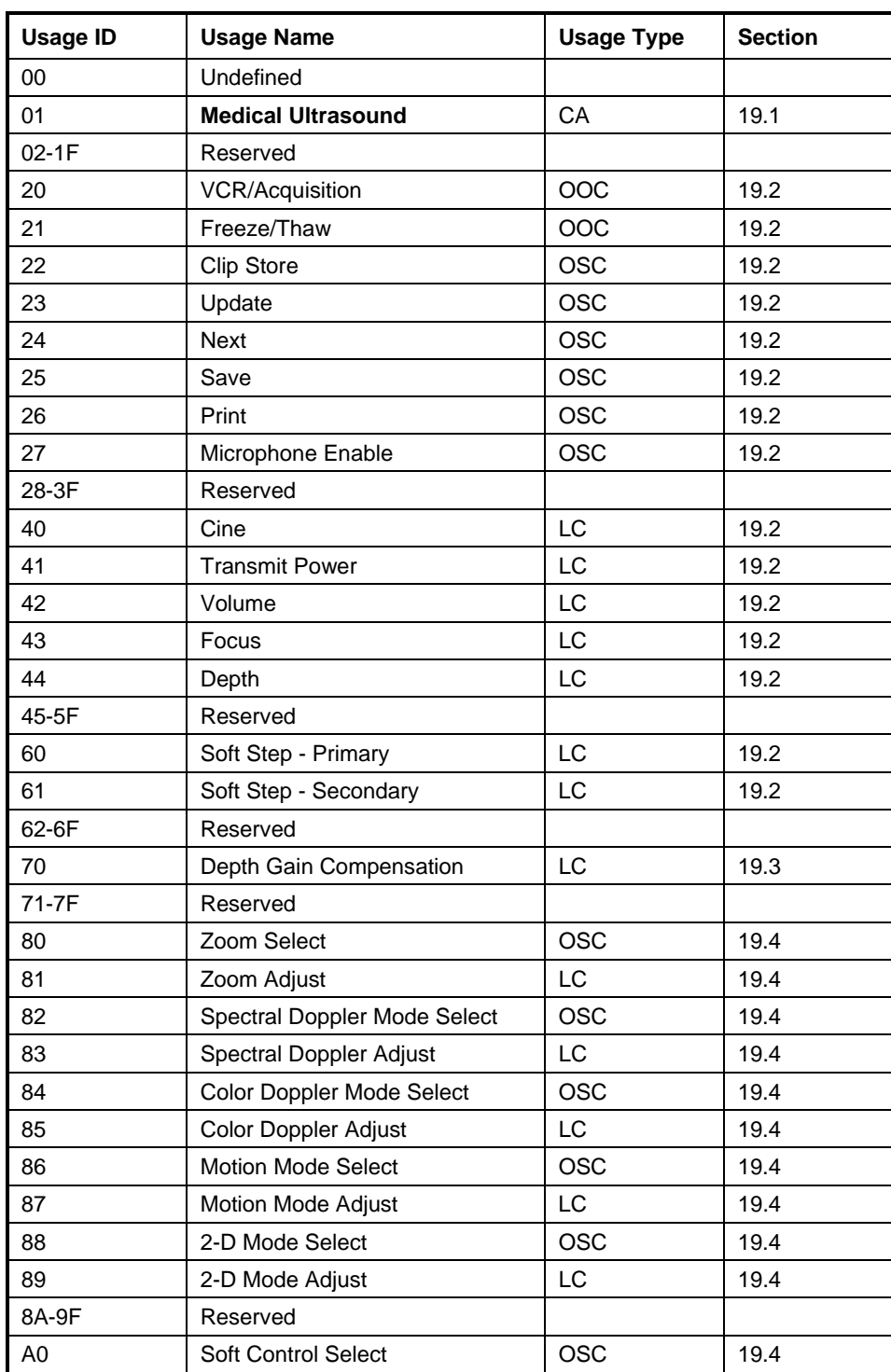

### **Table 22: Medical Instrument Page**

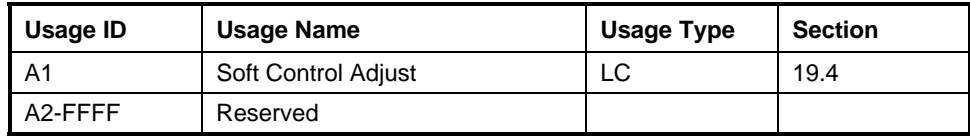

# <span id="page-126-0"></span>**19.1 Ultrasound Devices**

**Medical Ultrasound** CA - An application-level collection that identifies a device containing ultrasound controls, used for medical diagnostics.

# <span id="page-126-1"></span>**19.2 Acquisition Controls**

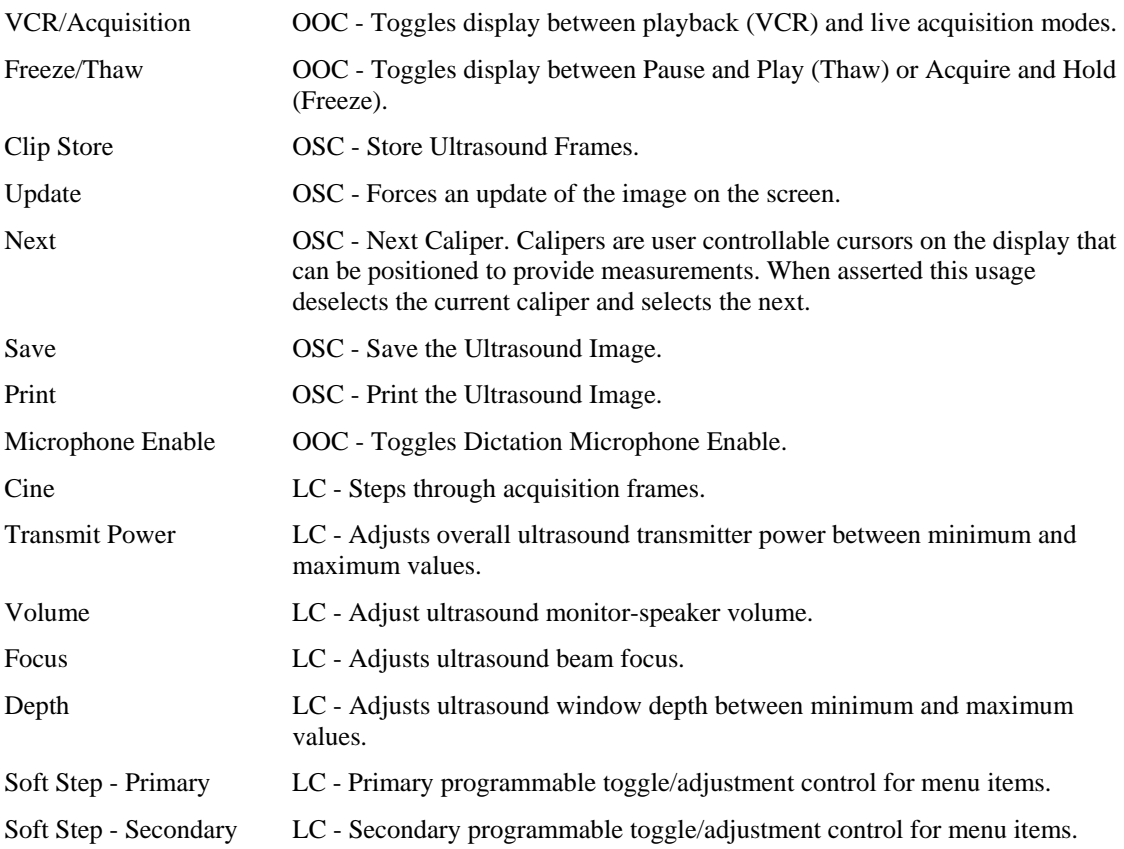

# <span id="page-127-0"></span>**19.3 Signal Modulation**

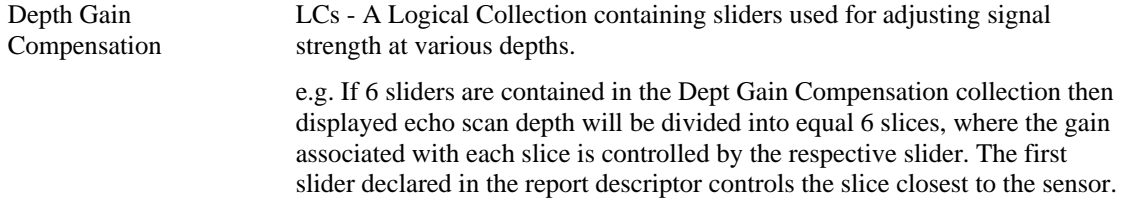

# <span id="page-127-1"></span>**19.4 Acquisition and Display Mode Controls**

A device defines individual "Adjust" controls for each mode. These controls may always be enabled or they may require that a "Select" control be asserted to enable them.

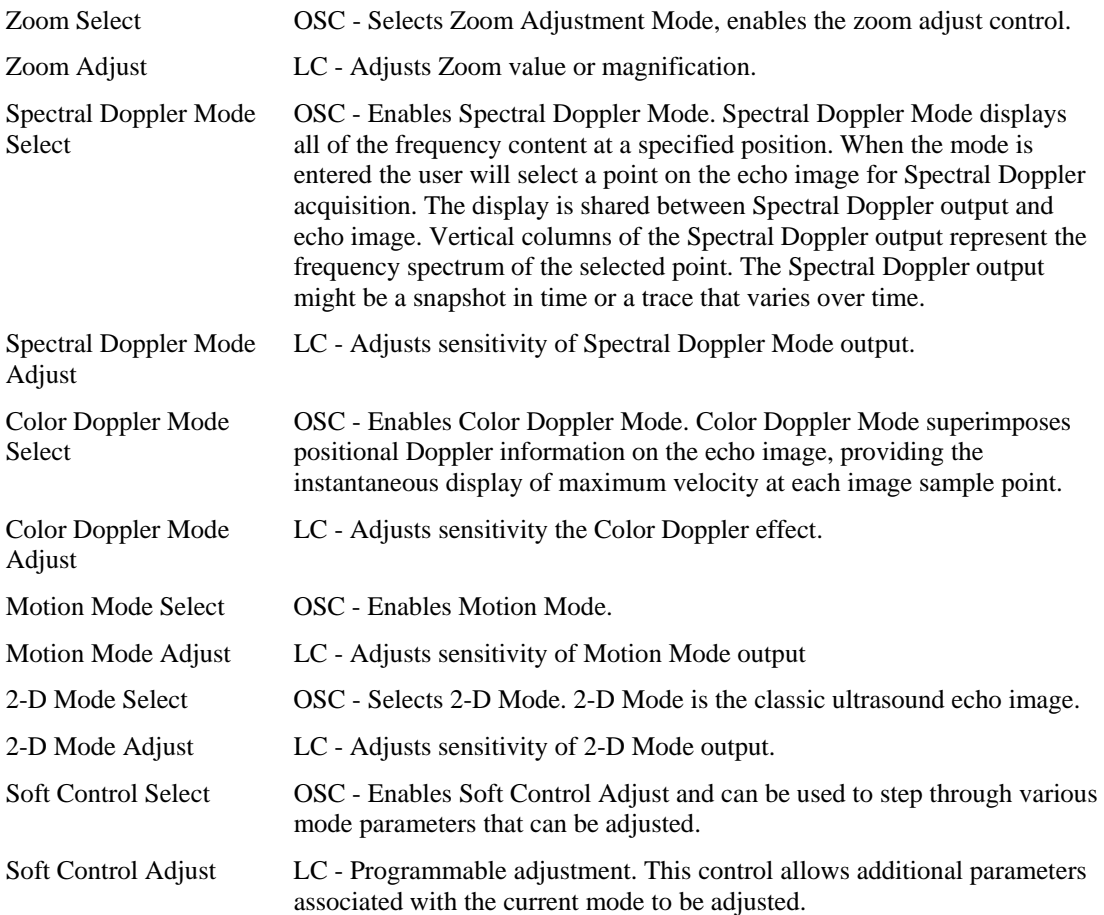

# **Appendix A: Usage Examples**

This section provides examples of common implementations of controls. Pseudocode is used to describe the **Main**, **Global** and **Local** items.

There are a number of cases where **Usage Minimum** or **Usage Maximum** could have been used in these examples, but they were omitted for clarity.

# **A.1 Volume Control**

Here are two examples of volume controls. The first example defines a pair of buttons that are used to ramp volume up and down, and the second example is a normal volume knob.

## **A.1.1 Up/Down Buttons**

The following example defines a pair of buttons that ramp a variable, such as Volume Up and Volume Down buttons. The Input device must be defined as Relative. A value of –1 will reduce and +1 will increase the volume at a rate determined by the vendor. A value of 0 will have no effect on the volume.

```
UsagePage(Consumer) 
Usage(Volume) 
Logical Minimum(-1), Logical Maximum(1), 
ReportSize(2), ReportCount(1), 
Input(Data, Variable, Relative)
```
## **A.1.2 Knob**

The following example defines a volume knob that turns 270°:

```
UsagePage(Consumer) 
Usage(Volume) 
Logical Minimum(0), Logical Maximum(100), 
ReportSize(7), ReportCount(1), 
Input(Data, Variable, Absolute, No Wrap, Linear, No Preferred)
```
The **Logical Minimum** and **Logical Maximum** values depend on the resolution provided by the vendor. Because the knob only turns 270 degrees, the No Wrap flag is set. A volume control usually generates an analog output using an audio taper. However, in this example, the volume control simply generates a Linear output as a function of its physical position from 0 to 100 percent. The controlling application would apply the audio taper to the output. The No Preferred flag is set because the control will remain in the last position that the user left it in.

# **A.2 Tape Jog Wheel**

A tape jog wheel is a spring-loaded knob that rotates ±90°, with a small indent for the user's index finger. As the user twists the knob right or left, the tape is advanced or backed up at a rate proportional to the rotation from the spring-loaded center position.

```
UsagePage(Consumer) 
Usage(Tape Jog) 
Logical Minimum(-127), Logical Maximum(127), 
ReportSize(8), ReportCount(2), 
Input(Data ,Variable, Relative, No Wrap, Linear, Preferred)
```
# **A.3 Radio Buttons**

Radio buttons are a group of mutually exclusive buttons. In this example, an audio receiver uses three radio buttons to select between a computer, a DVD device, or the World Wide Web as a display source.

### **A.3.1 Mechanically Linked Radio Buttons**

Traditionally, radio button implementations have had a mechanical system that releases any buttons not pressed and holds the last pressed button in an active state until another button is pressed. In the example below, one of three values will be returned: Media Select Computer, Media Select DVD, or Media Select WEB.

```
Logical Minimum(1), Logical Maximum(3), 
UsagePage(Consumer), 
Usage(Media Select Computer), 
Usage(Media Select DVD), 
Usage(Media Select WWW), 
ReportSize(2), ReportCount(1), 
Input(Data, Array, Absolute, No Wrap, Linear, No Preferred, No Null Position)
```
The No Preferred flag is set because the report will always present the value of the last button pressed. The No Null Position flag indicates that there is never a state in which the control is not sending meaningful data. The returned values are  $1 =$  Media Select Computer,  $2 =$  Media Select DVD, or  $3 =$  Media Select WWW.

## **A.3.2 Radio Buttons with No Mechanical Linkage**

Many systems today use a separate display to indicate the current selection and there is no mechanical connection between the buttons. In this example, the control will return one of four values: Null (a value outside of the **Logical Minimum** and **Logical Maximum** range), Media Select Computer, Media Select DVD, or Media Select WWW.

```
Logical Minimum(1), Logical Maximum(3), 
UsagePage(Consumer), 
Usage(Media Select Computer), 
Usage(Media Select DVD), 
Usage(Media Select WWW), 
ReportSize(2), ReportCount(1), 
Input(Data, Array, Absolute, No Wrap, Linear, No Preferred, Null Position)
```
The No Preferred flag is set because a valid selection is presented only as long as the user is pressing a button. When the user releases a button, the report will present a Null value. The Null Position flag indicates that there is a state in which the control is not sending meaningful data and that an application can expect a Null value which should be ignored. A Report Size of 2 declares a 2-bit field where only four possible values can be returned:  $0 = Null$ ,  $1 = Media Select Computer$ ,  $2 = Media Select DVD$ , or  $3 = Media Select$ WWW.

# **A.4 Named Array Field**

To simplify an application finding a "one of many" set of controls, the array field associated with it can be named by wrapping the array declaration in a logical collection.

In the following example, the device returns one of three status codes: Not Ready, Ready, or Err Not a loadable character. An application can simply query for the Display Status usage to find the array field that will contain the status codes.

```
ReportSize(2), ReportCount(1), 
Logical Maximum(2), 
Usage(Display Status), 
Collection(Logical), 
    Usage(Stat Not Ready), 
    Usage(Stat Ready), 
    Usage(Err Not a loadable character), 
     Input(Data, Array, Absolute, No Null Position), ; 3-bit status field 
End Collection(),
```
The No Null Position flag indicates that there is never a state in which it is not sending meaningful data. The returned values are Null = No event (outside of the **Logical Minimum** / **Logical Maximum** range) 1 = Stat Not Ready,  $2 =$  Stat Ready, or  $3 =$  Err Not a loadable character.

# **A.5 Multiple Instances of a Control**

This example shows how to implement multiple instances of a set of controls by defining a device with two pointers, each with X and Y axes. An application looking for **Pointer** usages would find two of each type enumerated.

```
UsagePage(Generic Desktop), 
Usage(Pointer), \qquad \qquad ; Pointer
Collection(Logical), 
    UsagePage(Ordinal), 
   Usage(Instance 1), The contract is pointer 1
    Collection(Physical), 
        UsagePage(Generic Desktop), 
        Usage(X-axis), 
        Usage(Y-axis), 
    Collection End, 
    UsagePage(Ordinal), 
   Usage(Instance 2), \qquad \qquad ; Pointer 2
    Collection(Physical), 
        UsagePage(Generic Desktop), 
        Usage(X-axis), 
        Usage(Y-axis), 
    Collection End, 
Collection End,
```
# **A.6 Multiple Instances of a Multi-Mode LED**

This example shows how to implement an indicator that supports blinking as well as multiple colors. In this example, there are two LEDs (Play and Stop) that can be On, Blinking, or Off, and when they are illuminated they can be Red, Green, or Amber. The LED page provides slow and fast blinking usages, and either could have been chosen here to enable the single blinking mode that this device supports.

Declare the globals that are used by all the **Main** items.

```
 Report Size(2), 
 Report Count(1), 
 Logical Minimum(1),
```

```
 Logical Maximum(3),
```
### Declare the Play LED.

```
 Usage Page(Consumer), 
 Usage Minimum(Play), 
 Collection(Logical), 
    Usage Page(LED), 
   Usage(Usage Multi Mode Indicator), ; Declare Mode field
    Collection(Logical), 
        Usage(Indicator On), 
        Usage(Indicator Slow Blink), 
        Usage(Indicator Off), 
       Feature(data, Array, Null), \qquad ; 3 modes supported
    End Collection(), 
   Usage(Usage Indicator Color), \qquad \qquad ; Declare Color field
    Collection(Logical), 
       Usage(Red), \qquad \qquad ; of the LED.
        Usage(Green), 
        Usage(Amber), 
       Feature(data, Array, Null), ; Three colors supported
    End Collection(), 
 End Collection(),
```
#### Declare the controls for the Stop LED.

```
 Usage Page(Consumer), 
 Usage Minimum(Stop), 
 Collection(Logical), 
    Usage Page(LED), 
    Usage(Usage Multi Mode Indicator), 
    Collection(Logical), 
         Usage(Indicator On), 
         Usage(Indicator Slow Blink), 
        Usage(Indicator Off), 
         Feature(data, Array, Null), 
     End Collection(), 
     Usage(Usage Indicator Color), 
     Collection(Logical), 
        Usage(Red), 
         Usage(Green), 
         Usage(Amber), 
         Feature(data, Array, Null), 
     End Collection(), 
 End Collection(),
```
### **Figure 16: LED Report fields**

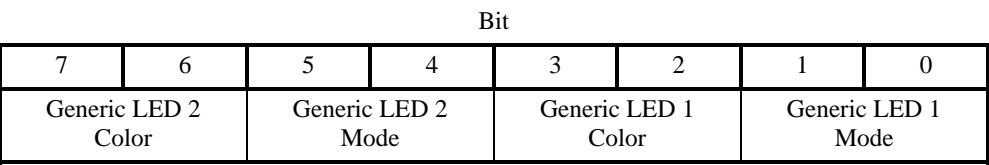

# **A.7 Desktop Tablet Example**

This is the **Report** descriptor for a typical desktop digitizing tablet. The tablet's digitizing region is 12 inches square, and it reports data in units of .001 inches. It is optionally equipped with any or all of three cordless transducers: a 16-button cursor, a stylus with a tip and a barrel switch, and a stylus with a pressure transducer.

The example digitizer can distinguish between the different cursors, and it sends a report based on the cursor that last changed state. The **ReportID** report data entity indicates which cursor is generating the current report. The X and Y position data and the In Range bit are in the same field for each report type, but the pressure and button data are different for each transducer, with padding in the report where necessary. The vanilla stylus and puck transducers generate 6-byte reports, whereas the pressure stylus generates a 7-byte report.

The **Report** descriptor below is structured as an application collection containing three physical collections, one for each supported cursor. The **ReportID** items precede each cursor collection, which causes a separate, tagged report to be defined for each cursor. The **Push** and **Pop** items are used to save and restore the item state that defines the X and Y fields. The **Report** descriptor takes advantage of the fact that the tablet is square— that is, the physical and logical ranges of X and Y position are identical.

```
;; Example Digitizer Report Descriptor 
Usage Page(Digitizers), \qquad \qquad ; Application collection
Usage(Digitizer), 
Collection(Application), 
    ReportID(1), \qquad \qquad ; \qquad 2-\text{Button} Stylus
     Usage(Puck), 
     Collection(Physical), 
         Usage Page(Generic Desktop), \overline{\hspace{1cm}} ; X and Y Position
          Usage(X), Usage(Y), 
          ReportSize(16), ReportCount(2), 
          Logical Minimum(0), Logical Maximum(12000), 
          Physical Minimum(0), Physical Maximum(12), 
         Units(English Linear: Distance), \qquad \qquad ; Inches
         Exponent(0),
         Push, \qquad \qquad Push, \qquad \qquad Push, \qquad \qquad Push, \qquad \qquad Save position item state
          Input(Data, Variable, Absolute), 
          Usage Page(Digitizers), 
         Usage(In Range), \qquad \qquad ; In Range bit, switches
          Usage(Barrel Switch), 
          Usage(Tip Switch), 
          Logical Minimum(0), Logical Maximum(1), 
          Physical Minimum(0), Physical Maximum(1), 
          Units(None), 
          Report Size(1), Report Count(3), 
          Input(Variable, Absolute), 
         Report Count(1), Report Size(5), \qquad \qquad ; Padding (5 bits)
          Input(Constant), 
     End Collection, 
    Report ID(2), \qquad \qquad ; \quad 16-\text{Button Cursor Tag} Usage(Stylus), 
     Collection(Physical), 
         Pop, \qquad \qquad Pop, \qquad \qquad Pop, \qquad \qquad Pop, \qquad \qquad Refer to Global items
         Push, \frac{1}{2} Push, \frac{1}{2} Push, \frac{1}{2} Push, \frac{1}{2} Push, \frac{1}{2} Push, \frac{1}{2} Push, \frac{1}{2} Push, \frac{1}{2} Push, \frac{1}{2} Push, \frac{1}{2} Push, \frac{1}{2} Push, \frac{1}{2} Push, \frac{1}{2} Push, \frac{1}{2} ; Report Count (2)
```

```
Usage(X), Usage(Y), V X and Y position usages
         Input(Data, Variable, Absolute), 
         Usage Page(Digitizer), 
        Usage(In Range), \qquad \qquad ; In Range bit
         Logical Minimum(0), Logical Maximum(1), 
         Physical Minimum(0), Physical Maximum(1), 
         Units(None), 
         Report Size(1), Report Count(1), 
         Input(Data, Variable, Absolute), 
        Usage Page(Buttons), \qquad \qquad ; \qquad Button index
         Usage Minimum(0), Usage Maximum(16), 
         Logical Maximum(16), 
         Report Size(5), Report Count(1), 
         Input(Data, Array, No Null Position), 
        Report Count(1), Report Size(2), \qquad \qquad ; Padding (2 bits)
         Input(Constant), 
     End Collection, 
    Report ID(3), The Stylus Tag and Stylus Tag and Stylus Tag
     Usage Page(Digitizer), 
     Usage(Stylus), 
     Collection(Physical), 
        Pop, \qquad \qquad ; Refer to Global items
                                                         ; saved during initial Push 
        Usage(X), Usage(Y), \hspace{2cm} \hspace{2cm} \hspace{2cm} \hspace{2cm} \hspace{2cm} \hspace{2cm} \hspace{2cm} \hspace{2cm} \hspace{2cm} \hspace{2cm} \hspace{2cm} \hspace{2cm} \hspace{2cm} \hspace{2cm} \hspace{2cm} \hspace{2cm} \hspace{2cm} \hspace{2cm} \hspace{2cm} \hspace{2cm} \hspace{2cm Input(Date, Variable, Absolute), 
         Logical Minimum(0), Logical Maximum(1), 
         Physical Minimum(0), Physical Maximum(1), 
         Units(None), 
        Report Size(1), Report Count(6), \qquad ; Padding (6 \text{ bits}) Input(Constant), 
     Usage Page(Digitizer), 
        Usage(In Range), \qquad \qquad ; In Range bit, barrel switch
         Usage(Barrel Switch), 
         Report Count(2), 
         Input(Variable, Absolute), 
        Usage(Tip Pressure), \qquad \qquad ; Tip pressure
         Logical Minimum(0), Logical Maximum(127), 
         Physical Minimum(0), Physical Maximum(45), 
         Units(SI Linear: Force), Exponent(4), 
         Report Size(8), Report Count(1), 
         Input(Variable, Absolute, Non Linear), 
     End Collection, 
End Collection
```
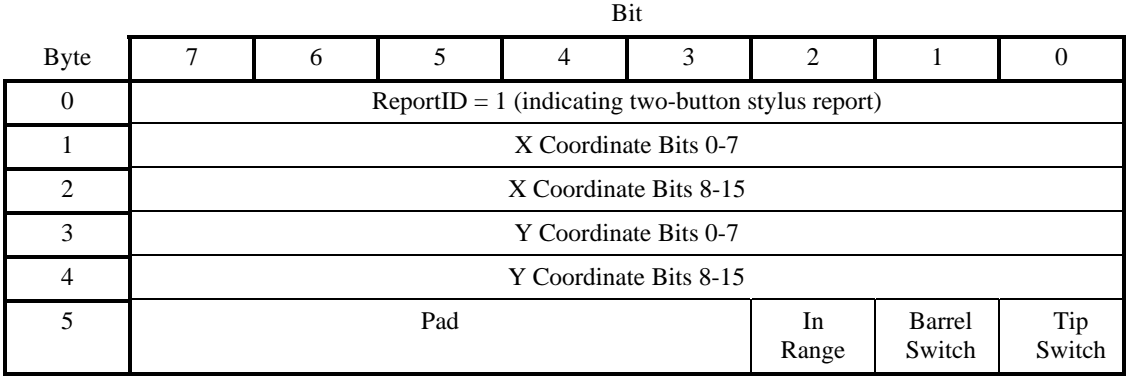

# **Figure 17: Example Digitizer 2-Button Stylus Input Report**

# **Figure 18: Example Digitizer 16-Button Puck Input Report**

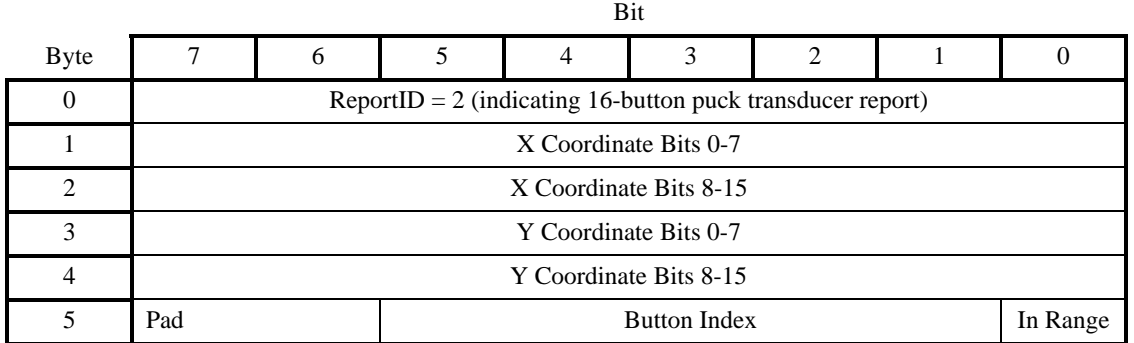

# **Figure 19: Example Digitizer Pressure Stylus Input Report**

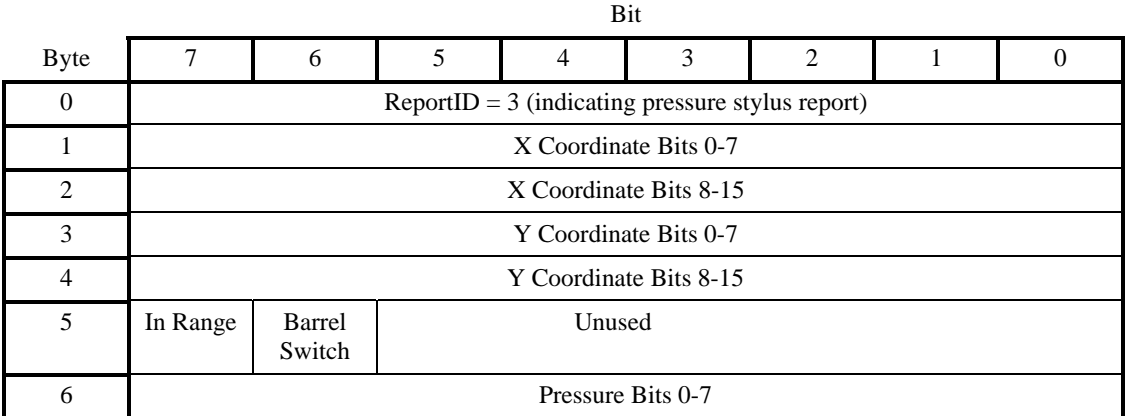

# **A.8 A Device with a Display**

The following example is of a 2x16-character display device. The device uses one **Feature**, one **Input**, and two **Output** reports.

A **Feature** report is declared for identifying fixed features of the display and display status. All of the **Feature** report's fields are constants.

The Character Spacing usage is not declared, so it can be assumed that the respective inter-character spacing is forced by the pixel layout of the display, and any downloaded font characters do not have to include it.

In this example, the Character Height and Width are fixed. The fields are declared in the **Report** descriptor and the actual values are reported when the **Feature** report is read. For example, the Character Height and Width fields will always return 7 and 5, respectively.

Uploading of the font is not supported by this display so there is no Font Report **Input** report.

```
UsagePage(Alphanumeric Display), 
Usage(Alphanumeric Display), 
Logical Minimum(0), 
Collection(Application),
```
The first report defined is a Feature report with seven fields. The Rows, Columns, Character Height and Width fields are Static Values (SV) and their report size is set to 5 to demonstrate how the bit packing takes place in a report. Standard Character Set, Data Read Back and Vertical Scroll are Static Flags (SF).

```
 Usage(Display Attributes Report), 
    Collection(Logical), 
      Usage(Rows), \qquad \qquad ; Constant = 2
       Usage(Columns), \qquad \qquad ; Constant = 16
       Usage(Character Width), \begin{array}{ccc} \cdot & \cdot & \cdot & \cdot \\ \hline \end{array} ; Constant = 5
       Usage(Character Height), \qquad \qquad ; Constant = 7
        ReportID(1), 
        Logical Maximum(31), 
        ReportSize(5), ReportCount(4), 
       Feature(Constant, Variable, Absolute), ; Four 5-bit fields
        ReportSize(1), ReportCount(3), 
        Logical Maximum(1), 
       Usage(ASCII Character Set), \qquad \qquad ; Constant = 1
Usage(Data Read Back), \hspace{1.6cm} ; Constant = 1
Usage(Vertical Scroll), \qquad \qquad ; \qquad Constant = 1
        Feature(Constant, Variable, Absolute), ; Three 1-bit fields 
        ReportCount(1), 
        Feature(Constant, Variable, Absolute), ; 1-bit pad
```
The following Character Attributes collection defines a byte where bits 0, 1, and 2 define Enhance, Underline, and Blink attributes that can be applied to a character. The remaining bits in the byte pad it to a byte boundary and ignored by the display. Modifying the fields defined in this collection will have no effect on the display. They simply form a template that is used to define the contents of a Attribute Data report.

```
 Usage (Character Attributes) 
 Collection(Logical) 
    Usage(Char Attr Enhance) 
     Usage(Char Attr Underline 
     Usage(Char Attr Blink)
```

```
 ReportSize(1) 
         ReportCount(3) 
         Feature(Const, var) 
         ReportSize(5) 
         ReportCount(1) 
         Feature(Const) // pad to byte boundary 
     End Collection() 
 End Collection(),
```
The second report defined is an **Input** report that is generated on the interrupt endpoint each time the status of the display changes. Each of the possible states that can be identified by the display are identified in the **Display Status** collection. This report can also be read over the control pipe to determine the current status.

```
 ReportSize(8), ReportCount(1), 
 Logical Maximum(2), 
 Usage(Display Status), 
 Collection(Logical), 
    Usage(Stat Not Ready), 
     Usage(Stat Ready), 
     Usage(Err Not a loadable character), 
     Input(Data, Array, Absolute, No Null), ; 8-bit status field 
 End Collection(),
```
A second **Feature** report is defined for getting or setting the current cursor position.

```
 Usage(Cursor Position Report), 
 Collection(Logical), 
    ReportID(2), 
    ReportSize(4), ReportCount(1), 
    Logical Maximum(15), 
    Usage(Column), 
     Feature(Data, Variable, Absolute, No Preferred State), ;Column 
    Logical Maximum(1), 
    Usage(Row), 
    Feature(Data, Variable, Absolute, No Preferred State), ;Row 
 End Collection(),
```
There are a number of ways that data can be transferred between the host and the display: one byte at a time, multiple bytes, or the whole screen using a 32-byte buffered-byte transfer. The choice may depend on whether the device is implemented as a low-speed or a high-speed device. In this example, a third **Feature** report is defined for writing up to four sequential characters from the display in a single report. Note that the Data Read Back usage is not declared in the **Report** descriptor, which implies that the display character data is write-only

The following Character Report contains 2, 4 byte fields, one for character data and another for character attributes. Each allow 4 characters to be modified simultaneously.

```
 Usage (Character Report) 
 Collection(Logical) 
    ReportID (3) 
    Usage (Display Data) 
    ReportSize(8) 
    ReportCount(4) 
 Feature(Data, Variable, Absolute, Buffered Bytes), ;4-byte data buffer
```

```
 Usage (Attribute Data) 
 ReportSize(8) 
 ReportCount(4) 
 Feature(Data, Variable, Absolute, Buffered Bytes), ;4-byte data buffer 
 End Collection()
```
A fourth **Feature** report is defined for updating the font. The Display Data field identifies the character to be modified. Because Character Height  $= 7$  and Character Width  $= 5, 35$  bits will be required for a font character. A 40-bit buffered-byte field (5x8) is declared to contain the font data. Note that the Data Read Back usage is not declared in the **Report** descriptor, which implies that the display font data is write-only.

```
 ReportID(4), 
    Usage(Font Report), 
    Collection(Logical), 
        Logical Minimum(0), Logical Maximum(126), 
        ReportSize(8), ReportCount(1), 
        Usage(Display Data), 
       Output(Data, Variable, Absolute), \qquad \qquad ; Character to write
       ReportCount(5), \qquad \qquad ; Assumes a 5x7 font, 35 bits
        Usage(Font Data), 
       Output(Data, Variable, Absolute, Buffered Bytes), ; Font data
    End Collection(), 
End Collection()
```
### **Figure 20: Example Display Attributes Feature Report**

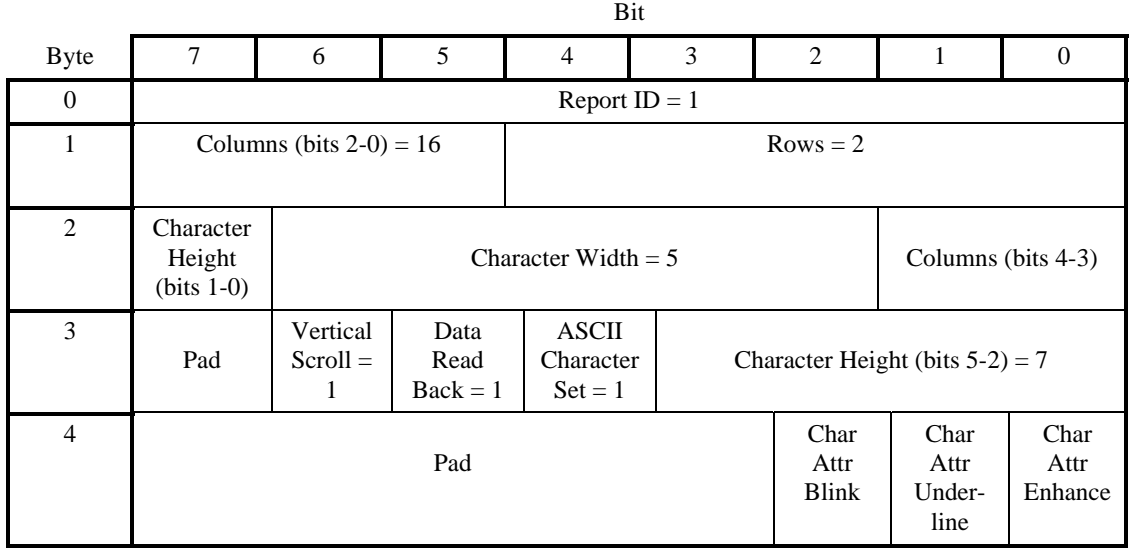

### **Figure 21: Example Display Device Input Report**

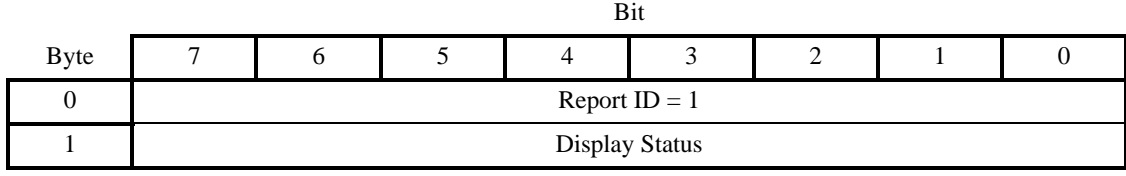

### **Figure 22: Example Display Device Display Position Feature Report**

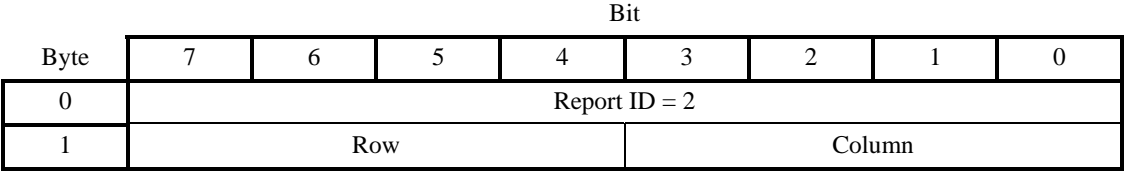

## **Figure 23: Example Display Device Character Feature Report**

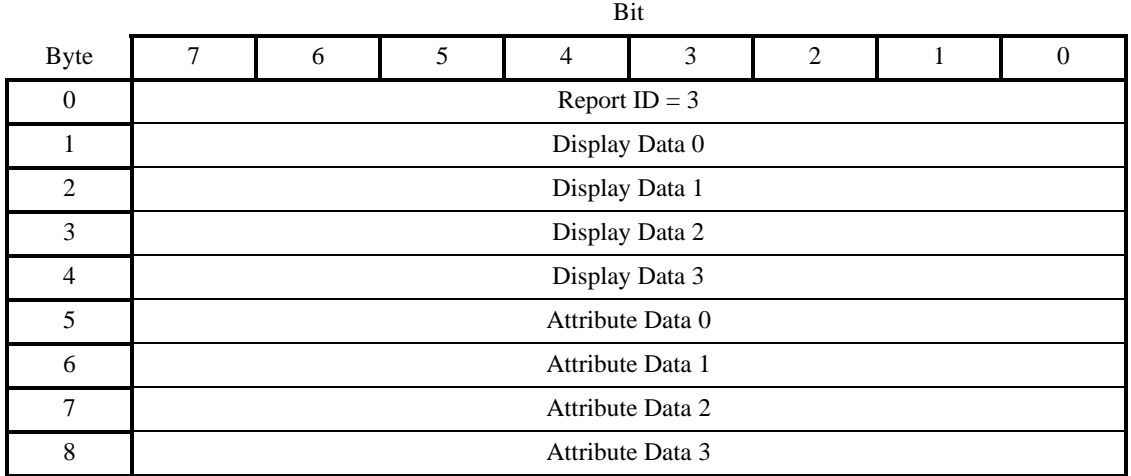

Where, the format of Attribute Data is defined by Character Attributes collection in the Display Data Attributes Report.

### **Figure 24: Example Display Device Font Load Output Report**

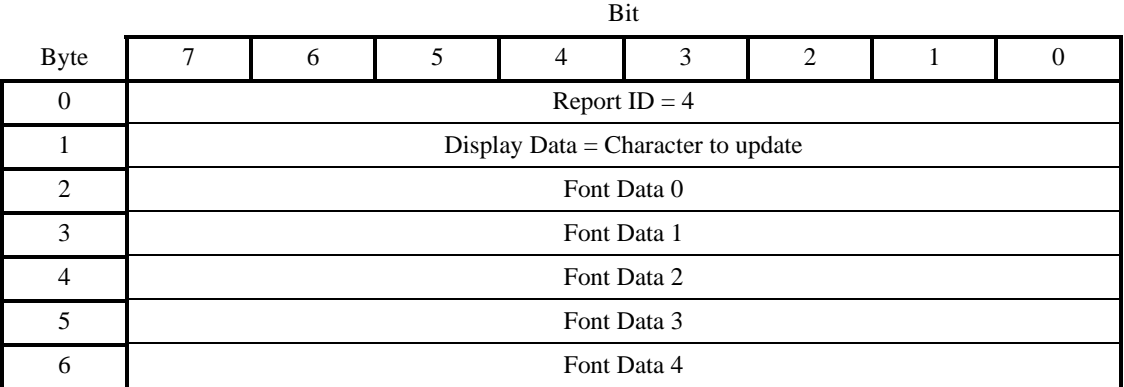

# **A.9 Remote Control**

The remote control in this example has 24 buttons with the following labels:

- A number pad with ten digits, 1 through 9 and 0
- Channel Up and Channel Down
- Volume Up and Volume Down
- **Mute**
- Power
- Sleep Timer
- On Screen
- Enter Choice, Choice 1, Choice 2, and Choice 3
- Broadcast
- Return

```
UsagePage(Consumer), 
Usage(Consumer Control), 
Collection(Linked), 
    Usage(Numeric Key Pad), 
    Collection(Logical), 
       UsagePage(Button), 
      Usage(Button 1), \qquad \qquad ; \qquad \circUsage(Button 2), \qquad \qquad ; \qquad '1'Usage(Button 3), \qquad \qquad ; \qquad 2'Usage(Button 4), \frac{1}{3}Usage(Button 5), \frac{1}{4}Usage(Button 6), \qquad \qquad ; '5'
      Usage(Button 7), \hspace{1.6cm} ; '6'
      Usage(Button 8), \qquad \qquad ; \qquad \dquad '7'
      Usage(Button 9), \frac{1}{8}Usage(Button 10), \qquad \qquad ; \qquad9'
       Logical Minimum(1), Logical Maximum(10), 
       ReportSize(4), ReportCount(1), 
       Input(Data, Array, Absolute, Null State) 
    End Collection(), 
    UsagePage(Consumer Devices), 
   Usage(Channel), \qquad \qquad ; Channel buttons
   Usage(Volume), \qquad \qquad ; Volume buttons
    Logical Minimum(-1), Logical Maximum(1), 
    ReportSize(2), ReportCount(2), 
    Input(Data, Variable, Relative, Preferred), 
   Usage(Mute), \qquad \qquad ; Mute
   Usage(Power), \qquad \qquad ; Power
   Usage(Sleep Mode), \qquad \qquad ; Sleep
   Usage(Data On Screen), \qquad \qquad ; \quad On Screen
```

```
Usage(Broadcast Mode), interest and the set of the Broadcast
   Usage(Selection Back), \qquad \qquad ; Return
   Usage(Assign Selection), \qquad \qquad ; Enter Choice
    Logical Minimum(1), Logical Maximum(7), 
    ReportSize(4), ReportCount(1), 
    Input(Data, Array, Absolute, Null State), 
    Usage(Selection), 
   Collection(Logical), \qquad \qquad ; Three choice buttons
       UsagePage(Button), 
      Usage(Button 1), \qquad \qquad ; Choice 1
      Usage(Button 2), \qquad \qquad ; Choice 2
      Usage(Button 3), \qquad \qquad ; Choice 3
       Logical Minimum(1), Logical Maximum(3), 
       ReportSize(2), ReportCount(1), 
       Input(Data, Array, Absolute, Null State), 
    End Collection(), 
    Logical Minimum(1), Logical Maximum(2), 
    ReportSize(2), ReportCount(1), 
    Input(Constant, Variable, Absolute), ; 2-bit pad 
End Collection(),
```
The resulting report will look like the following figure.

### **Figure 25: Example Remote Control Input Report**

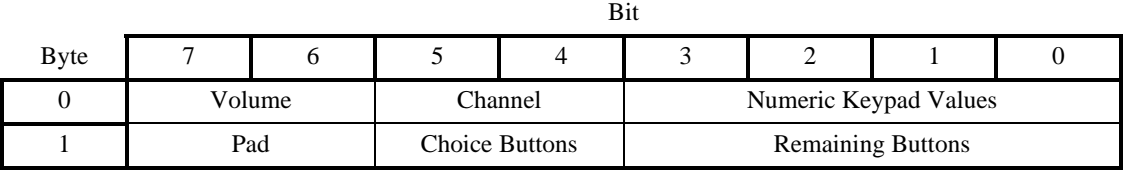

# **A.10 Telephone**

This is an example of a speaker phone with the following features:

- Six programmable buttons, each with an In Use indicator LED. The first two programmable buttons also have LEDs that can be used to indicate that the function (line) is selected but not necessarily in use.
- A Message Waiting indicator that can blink when the voice mailbox is full.
- A standard telephone keypad.
- Nine permanently marked buttons: Alternate Function, Conference, Transfer, Drop, Hold, Speaker Phone, Volume Up, and Volume Down.
- An In Use indicator for the Alternate Function button.
- An Off-Hook indicator used by the handset.

;Declare all the inputs

### **Universal Serial Bus HID Usage Tables 143**

```
ReportCount(1), 
UsagePage(Telephony Devices), 
Usage(Phone), 
Collection(Application), 
    Usage(Programmable Button), 
    Collection(Logical), 
        UsagePage(Button), 
        Usage Minimum(Button 1), Usage Maximum(Button 6), 
        ReportSize(3), 
        Logical Minimum(1), Logical Maximum(6), 
        Input(Data, Array, Absolute, Null State), ; 3-bit buffer for prog buttons 
     End Collection(), 
    UsagePage(Telephony Devices), 
    Usage(Telephony Key Pad), 
    Collection(Logical), 
        Usage Minimum(Phone Key 0), 
        Usage Maximum(Phone Key Pound), 
       Logical Maximum(12), \qquad \qquad ; 12 \text{ buttons} ReportSize(4), 
        Input(Data, Array, Absolute, Null State), ; 4-bit field, keypad buttons 
     End Collection(), 
     UsagePage(Telephony Devices), 
    Usage(Hook Switch), 
    Usage(Alternate Function), 
    Usage(Conference), 
    Usage(Transfer), 
    Usage(Drop), 
    Usage(Hold), 
    Usage(Speaker Phone), 
   Logical Maximum(7), \qquad \qquad ; 7 \text{ buttons} ReportSize(3), 
     Input(Data, Array, Absolute, Null State), ; 3-bit field for misc. buttons 
    UsagePage(Consumer Devices), 
    Usage(Volume), 
    Logical Minimum(-1), 
    Logical Maximum(1), 
    ReportSize(2), 
    Input(Data, Variable, Absolute), ; 2-bit field for volume 
;Declare all the indicator outputs (LEDs) 
     ; Define two Usage Selected Indicators and associate them 
     ; with programmable buttons 1 and 2 
    Logical Minimum(0), Logical Maximum(1), 
    UsagePage(LEDs), 
    Usage(Usage Selected Indicator), 
    Collection(Logical), 
        UsagePage(Telephony Devices), 
        Usage(Programmable Buttons), 
        Collection(Logical), 
            UsagePage(Button), 
            Usage Minimum(Button 1), Usage Maximum(Button 2), 
            ReportCount(2), 
            Output(Data, Variable, Absolute),
```

```
 End Collection(), 
     End Collection(), 
     ; Define six Usage In Use Indicators and associate them 
     ; with Programmable buttons 1 through 6 
     ; Message Waiting, and Alternate Function 
     UsagePage(LEDs), 
     Usage(Usage In Use Indicator), 
     Collection(Logical), 
          UsagePage(Telephony Devices), 
          Usage(Programmable Key), 
          Collection(Logical), 
              UsagePage(Button), 
               Usage Minimum(Button 1), Usage Maximum(Button 6), 
               ReportCount(6), 
               Output(Data, Variable, Absolute), 
          End Collection(), 
          UsagePage(Telephony Devices), 
          Usage(Alternate Function), 
          ReportCount(1), 
          Output(Data, Variable, Absolute), 
     End Collection(), 
     UsagePage(LEDs), 
     Usage(Usage Multi Mode Indicator), 
     Collection(Logical), 
          UsagePage(Telephony Devices), 
          Usage(Message), 
          Collection(Logical), 
              Usage(Indicator On), 
               Usage(Indicator Fast Blink), 
               Usage(Indicator Off), 
              ReportSize(2), 
               Output(Data, Array), 
          End Collection(), 
     End Collection(), 
;Volume Control 
     UsagePage(Consumer), 
    Usage(Volume), \qquad \qquad \q Logical Minimum(-1), Logical Maximum(1), 
     ReportSize(2), ReportCount(1), 
     Output(Data, Variable, Relative, Preferred), ; 2-bit field for volume 
     ;Pad to byte boundary 
     ReportSize(3), ReportCount(1), 
    Output(Constant), \begin{array}{ccc} 3-\text{bit pad} \end{array}End Collection()
```
In the following Telephony device reports, the Key Usage Value is an input to the system returning any pressed keys. All the Indicator bits are outputs (LEDs).

### **Figure 26: Example Telephony Device Input Report**

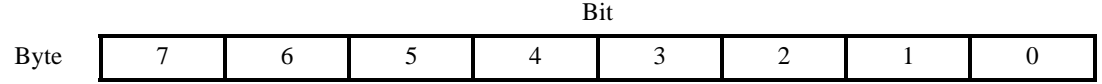
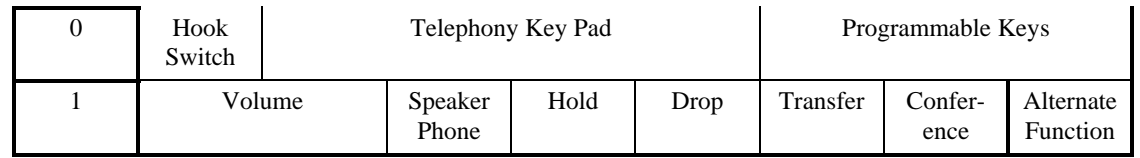

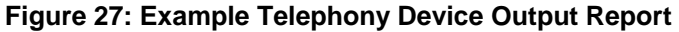

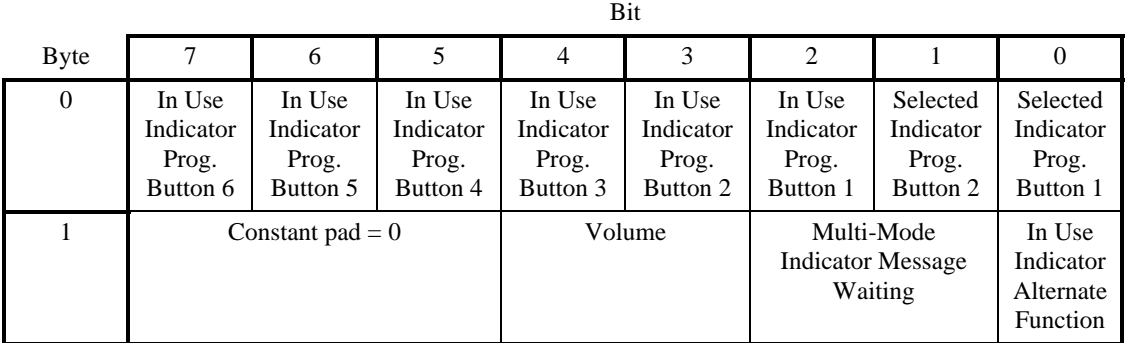

#### **A.11.1 Multi-Line Snippet**

The following Report Descriptor snippet is an example of a multi-line phone that can handle 2 lines active at the same time. The Ordinal:Instances identify the number of lines supported and the Report Count parameter identifies the maximum number of active lines that can be supported simultaneously.

```
Usage Page (Telephony) 
Usage (Line) 
Collection (Named Array) 
    Usage Page (Ordinal) 
    Usage Min (Instance 1) 
   Usage Max (Instance 2) ; set to the max number of lines supported
    Logical Min (1) 
    Logical Max (2) 
    Report Size (2) 
   Report Count (2) ; set to the max numbers of lines simultaneously selected
    Feature (Data, Var, Abs) 
End Collection
```
# **A.12 Joystick**

This is an example of a joystick with the following features:

- A two-axis stick that tilts forward/backward and right/left
- A throttle control on the base
- A four-position hat switch on the stick
- Two buttons on the stick
- Two buttons on the base

```
UsagePage(Generic Desktop) 
Usage(Joystick), 
Collection(Application), 
    UsagePage(Simulation Controls), 
    Usage (Throttle), 
    Logical Minimum (-127), 
    Logical Maximum (127), 
    Report Size (8), 
    Report Count (1), 
     Input (Data, Variable, Absolute), 
    UsagePage(Generic Desktop) 
    Usage (Pointer), 
    Collection (Physical), 
        Usage (X), 
        Usage (Y), 
        Report Count (2), 
        Input (Data, Variable, Absolute), 
     End Collection(), 
    Usage (Hat switch), 
     Logical Minimum (0), Logical Maximum (3), 
     Physical Minimum (0), Physical Maximum (270), 
   Unit (English Rotation: Angular Position), \qquad ; Degrees
    Unit Exponent (0), 
    Report Size (4), Report Count (1), 
     Input (Data, Variable, Absolute, Null State), 
   Usage Page (Buttons), \qquad \qquad ; Buttons on the stick
    Usage Minimum (Button 1), 
    Usage Maximum (Button 4), 
    Logical Minimum (0), Logical Maximum (1), 
     Physical Minimum (0), Physical Maximum (1), 
    Report Count (4), 
    Report Size (1), 
    Unit (None), 
     Input (Data, Variable, Absolute),
```
End Collection()

#### **Figure 28: Example Joystick Input Device Report**

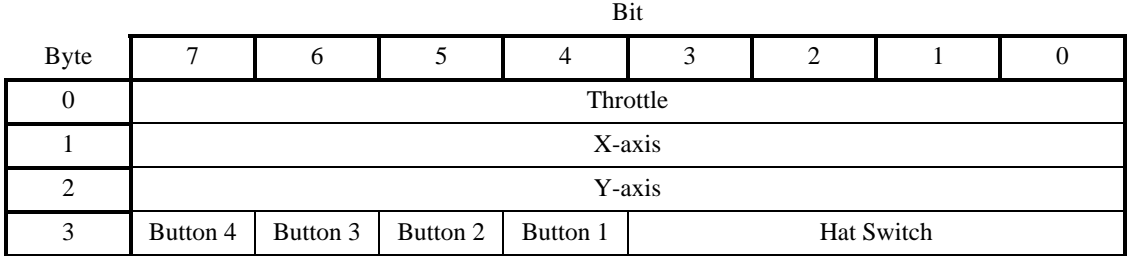

# **A.13 Game Pad**

This is an example of a game pad with the following features:

- A two-axis rocker that tilts forward/backward and right/left
- Six buttons

```
UsagePage(Generic Desktop), 
Usage(Game Pad), 
Collection(Application), 
    Usage (Pointer), 
    Collection (Physical), 
       Usage (X), 
        Usage (Y), 
        Logical Minimum (-1), Logical Maximum (1), 
        Report Count (2), Report Size (2), 
        Input (Data, Variable, Absolute, No Null), 
    End Collection(), 
    Report Count (4), 
    Report Size (1), 
    Input (Constant, Variable, Absolute), ; 4-bit pad 
   Usage Page (Buttons), \qquad \qquad ; Buttons on the stick
    Usage Minimum (Button 1), 
    Usage Maximum (Button 6), 
    Logical Minimum (0), Logical Maximum (1), 
    Report Count (6), 
    Report Size (1), 
    Input (Data, Variable, Absolute), 
    Report Count (2), 
    Input (Constant, Variable, Absolute) ; 2-bit Pad
```
End Collection()

#### **Figure 29: Example Game Pad Input Device Report**

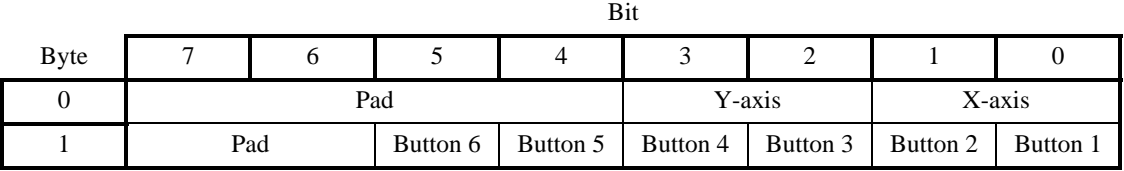

# **A.14 Graphic Equalizer**

In this example the controls of a stereo, 10 band graphic equalizer are defined. There are 11 fields defined for each channel; a master volume control that sets the overall gain of the channel, and 10 individual equalizer band gain controls. The gain of an equalizer band is defined by an 8-bit value that can vary between 0 and 255. Usage Descriptors are utilized to identify the center frequency and Q of the individual bands. This report descriptor results in a 22 byte report being generated by the device.

The Graphic Equalizer usage declares that a Usage Descriptor must be associated with each band. Because the bands in each channel are identical, the respective bands in each channel point to the same Usage Descriptor. eg. Band 1 of both the right and left channels declare the same string index 1.

```
 UsagePage(Consumer) 
 Usage(Consumer Control) 
 Collection(Application) 
    Usage(Channel Left) 
    Collection(Logical) 
       Usage(Volume) ; Master volume control for channel 
        Logical Minimum(0) 
       Logical Maximum(255) 
       ReportSize(8) 
       ReportCount(1) 
       Feature(Data, Var, Absolute) 
        Usage(Graphic Equalizer) 
        Collection(Logical) 
           UsagePage(Ordinal) 
          Usage(Ordinal 1) \qquad ; Band 1, CF = 31.25 Hz
          Usage(Ordinal 2) \qquad ; Band 2, CF = 62.5Usage(Ordinal 3) \qquad ; Band 3, CF = 125
          Usage(Ordinal 4) \qquad ; Band 4, CF = 250
          Usage(Ordinal 5) \qquad ; Band 5, CF = 500Usage(Ordinal 6) \qquad ; Band 6, CF = 1000
Usage(Ordinal 7) \qquad ; Band 7, CF = 2000Usage(Ordinal 8) \qquad ; Band 8, CF = 4000 Usage(Ordinal 9) ; Band 9, CF = 8000 
          Usage(Ordinal 10) ; Band 10, CF = 16000 String Minimum(1) 
           String Maximum(10) 
           ReportCount(10) 
           Feature(Data, Var, Absolute) 
        End Collection() 
    End Collection() 
    Usage(Channel Right) 
    Collection(Logical) 
       Usage(Volume) ; Master volume control for Channel 
       ReportCount(1) 
       Feature(Data, Var, Absolute) 
       Usage(Graphic Equalizer) 
        Collection(Logical) 
           UsagePage(Ordinal) 
Usage(Ordinal 1) \qquad ; Band 1, CF = 31.25 Hz
Usage(Ordinal 2) \qquad ; Band 2, CF = 62.5Usage(Ordinal 3) \qquad ; Band 3, CF = 125
```

```
 Usage(Ordinal 4) ; Band 4, CF = 250 
Usage(Ordinal 5) \qquad ; Band 5, CF = 500Usage(Ordinal 6) \qquad ; Band 6, CF = 1000
Usage(Ordinal 7) \qquad ; Band 7, CF = 2000Usage(Ordinal 8) \qquad ; Band 8, CF = 4000 Usage(Ordinal 9) ; Band 9, CF = 8000 
         Usage(Ordinal 10) ; Band 10, CF = 16000 String Minimum(1) 
          String Maximum(10) 
          ReportCount(10) 
          Feature(Data, Var, Absolute) 
       End Collection() 
    End Collection() 
End Collection()
```
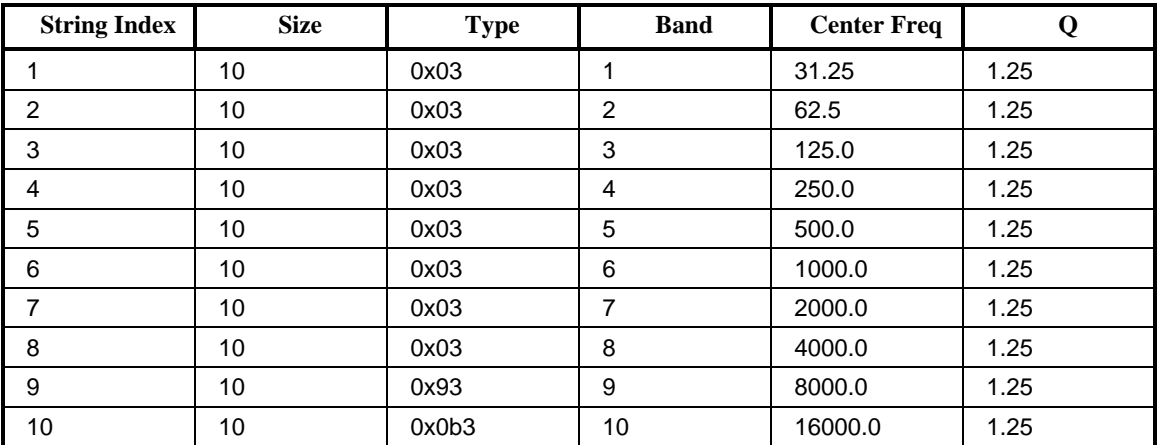

#### **Table 23: Graphic Equalizer Usage Descriptors (HID LANGID - 0x04FF)**

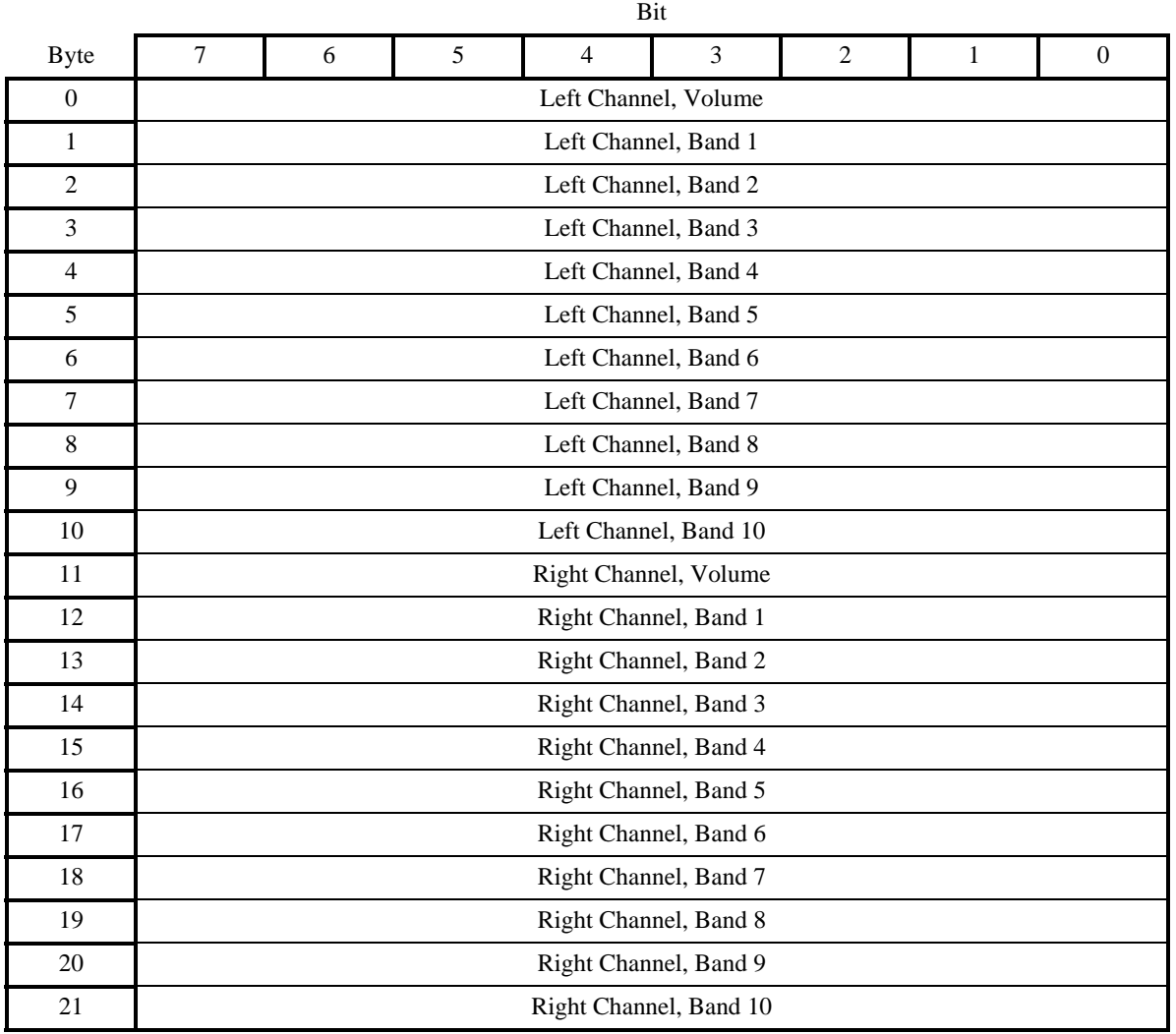

#### **Table 24: Example Stereo Graphic Feature Report**

# **19.5 Sample Bitmapped Display Device**

The following example of a 128 x 64 bitmapped display device with a 256 color 555 palette and 4 soft buttons on the bottom edge of the display. The Soft Buttons are 24 pixels wide, on 32 pixel centers, where the left-most button is offset 4 pixels from the edge of the display.

Five reports are defined:

- A Display Attributes feature report is declared for identifying fixed features of the display. This report defines the size of the display, the bit depth and format, and the positions of the soft buttons. All of the Feature report's fields are constant.
- A Display Status input report that identifies state changes in the display.
- A Palette output report for loading the palette. Note that up to 256 bytes of palette data can be sent to the display in a single Palette report. Given 16-bits per palette entry, 2 reports are required to load the complete palette. One report with a Palette Data Offset = 0 and a second report with a Palette Data Offset  $= 128$ .
- A Blit output report for loading pixel data to the display. Note that up to 256 bytes of pixel data can be sent to the display in a single Blit report. Given 8-bits per pixel, 32 reports are required to completely refresh the screen.
- And a Soft Button input report for notifying the client of any buttons pressed by the user.

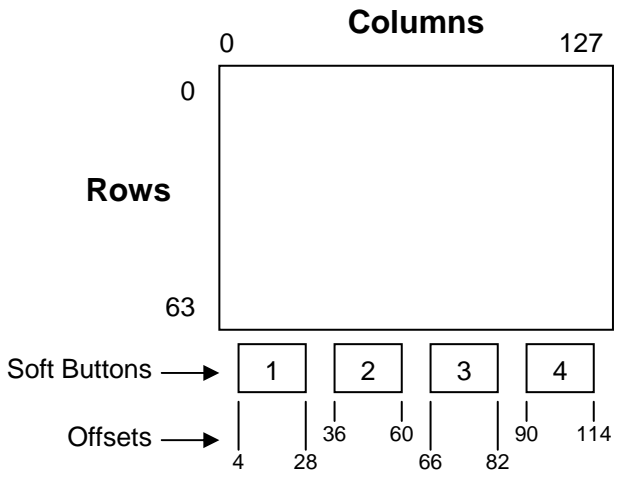

**Figure 30: Example Display Layout** 

# **19.5.1 Example Bitmapped Display Report Descriptor**

```
USAGE_PAGE (Alphanumeric Display) 05 14<br>
USAGE (Bitmapped Display) 09 02
USAGE (Bitmapped Display) 09 02<br>
COLLECTION (Application) 2008
COLLECTION (Application)
  USAGE (Display Attributes Report) 09 20 
  COLLECTION (Logical) A1 02 
   REPORT_ID (1) 85 01
   USAGE (Bitmap Size X) Constant = 128 09 80<br>
USAGE (Bitmap Size Y) Constant = 64 09 81
   USAGE (Bitmap Size Y) Constant = 64 09 81<br>
USAGE (Bit Depth Format) Constant = 0x14 09 83
   USAGE (Bit Depth Format)
                        (Blit Format = 8 bit-Indexed with 555 palette) 
   LOGICAL_MINIMUM (0) 15 00
   LOGICAL MAXIMUM (255) 26 FF 00
   REPORT_SIZE (8) 75 08
   REPORT_COUNT (3) 95 03<br>
FEATURE (Cnst, Var, Abs) 95 03
   FEATURE (Cnst,Var,Abs) B1 03<br>
USAGE (Soft Button) 09 90
   USAGE (Soft Button)
    COLLECTION (Logical) A1 02 
      USAGE (Soft Button ID) Constant = 1 (Button 1) 09 91 
      USAGE (Soft Button Side) Constant = 1 (Bottom) 09 92
```
REPORT\_SIZE (4) 75 04<br>REPORT COUNT (2) 75 02 REPORT\_COUNT (2) 95 02<br>
LOGICAL MAXIMUM (15) 25 0F LOGICAL\_MAXIMUM (15) FEATURE (Cnst,Var,Abs) B1 03 USAGE (Soft Button Offset 1) Constant = 4 (left side of button) 09 93 USAGE (Soft Button Offset 2) Constant = 28 (right side of button) 09 94 REPORT\_SIZE (8) 75 08 LOGICAL\_MAXIMUM (255) 26 FF 00<br>
FEATURE (Cnst, Var, Abs) 20 20 20 20 21 22 20 21 23 FEATURE (Cnst, Var, Abs) END\_COLLECTION CONSIDER TO CONSIDER THE CONSIDER SERVICE OF SALE OF SALE CONSIDER THE CONSIDERATION CONSIDER THE CONSIDERATION CONSIDER THE CONSIDERATION CONSIDER THE CONSIDERATION CONSIDER THE CONSIDERATION CONSIDERATION USAGE (Soft Button) 09 90<br>COLLECTION (Logical) 02 COLLECTION (Logical) USAGE (Soft Button ID) Constant = 2 (Button 2) 09 91 USAGE (Soft Button Side) Constant = 1 (Bottom) 09 92 REPORT\_SIZE (4) 75 04 LOGICAL\_MAXIMUM (15) 25 OF PEATURE (Cnst, Var, Abs) FEATURE (Cnst, Var, Abs) USAGE (Soft Button Offset 1) Constant = 36 (left side of button) 09 93 USAGE (Soft Button Offset 2) Constant = 60 (right side of button) 09 94 REPORT\_SIZE (8) 75 08 LOGICAL MAXIMUM (255) FEATURE (Cnst, Var, Abs) B1 03 END\_COLLECTION C0 USAGE (Soft Button) 09 90<br>COLLECTION (Logical) 02 COLLECTION (Logical) <br>USAGE (Soft Button ID) Constant = 3 (Button 3) 09 91 USAGE (Soft Button ID) Constant =  $3$  (Button 3) USAGE (Soft Button Side) Constant = 1 (Bottom) 09 92<br>REPORT SIZE (4) 75 04 REPORT SIZE (4) LOGICAL MAXIMUM (15) 25 0F FEATURE (Cnst,Var,Abs) B1 03 USAGE (Soft Button Offset 1) Constant = 68 (left side of button) 09 93 USAGE (Soft Button Offset 2) Constant = 82 (right side of button) 09 94 REPORT\_SIZE (8) LOGICAL MAXIMUM (255) 26 FF 00 FEATURE (Cnst, Var, Abs) B1 03 END\_COLLECTION C0 USAGE (Soft Button) 09 90 COLLECTION (Logical) A1 02 USAGE (Soft Button ID) Constant = 4 (Button 4) 09 91 USAGE (Soft Button Side) Constant = 1 (Bottom) 09 92 REPORT SIZE (4) 75 04 LOGICAL\_MAXIMUM (15) 25 OF PEATURE (Cnst, Var, Abs) FEATURE (Cnst, Var, Abs) USAGE (Soft Button Offset 1) Constant = 90 (left side of button) 09 93 USAGE (Soft Button Offset 2) Constant = 114 (right side of button) 09 94 REPORT\_SIZE (8) 75 08 LOGICAL\_MAXIMUM (255) 26 FF 000 26 FF 000 26 FF 000 26 FF 000 26 FF 000 26 FF 000 26 FF 000 26 FF 000 26 FF 00 FEATURE (Cnst, Var, Abs) END\_COLLECTION CO END\_COLLECTION C0 USAGE (Display Status) 09 2D COLLECTION (Logical) A1 02<br>
IISAGE (Stat Not Ready) 09 2E USAGE (Stat Not Ready) 09 2E USAGE (Stat Ready) 09 2F<br>REPORT SIZE (8) 09 2F REPORT\_SIZE (8) REPORT\_COUNT (1) 95 01<br>
LOGICAL\_MAXIMUM (1) 25 01 LOGICAL\_MAXIMUM (1) INPUT (Data,Ary,Abs,Null) 81 40 END\_COLLECTION C0 USAGE (Palette Report) 09 85

#### **Universal Serial Bus HID Usage Tables 153 <b>153**

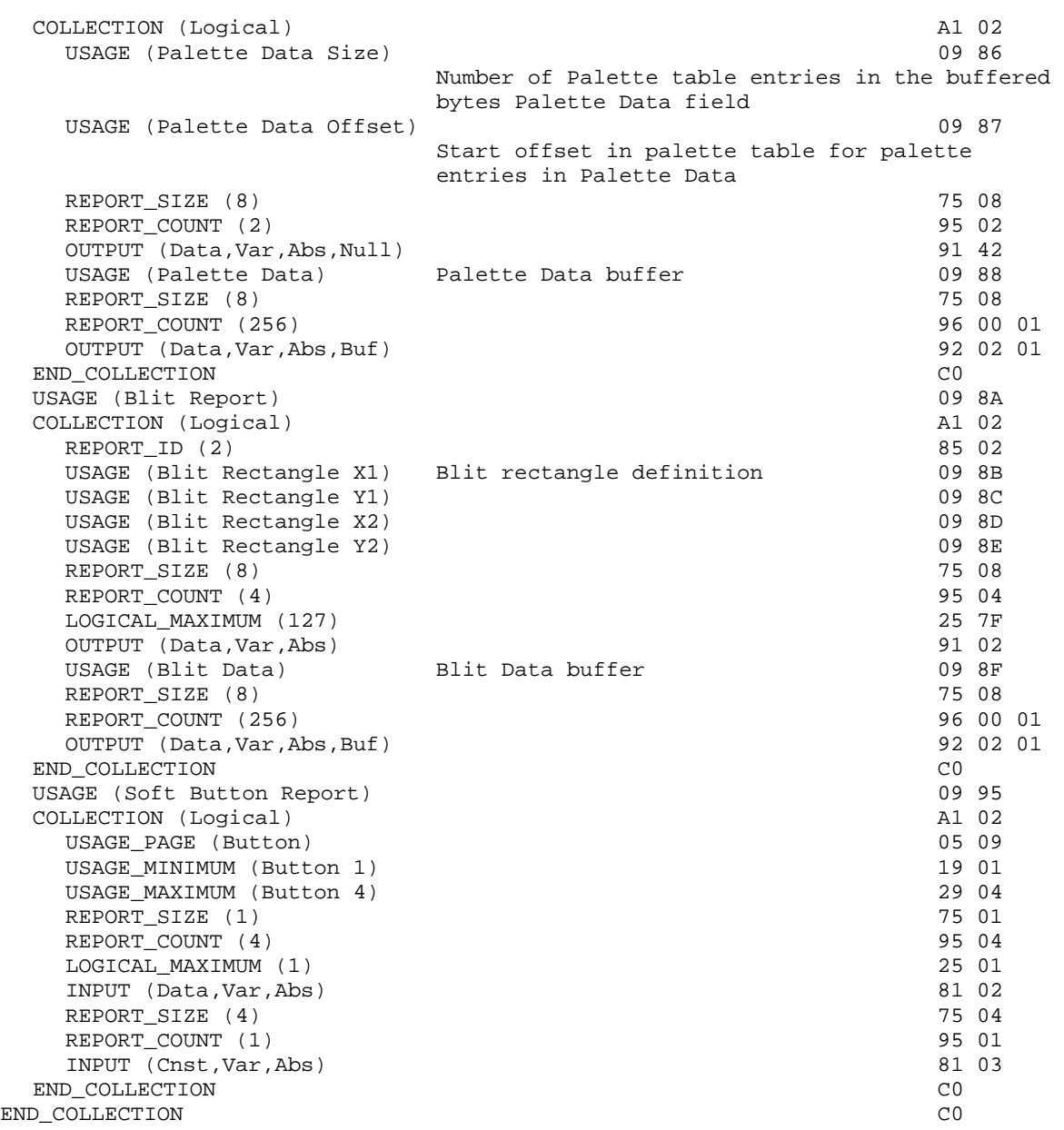

# **Appendix B: Delimiter Example**

Delimiters allow a device to declare multiple uses for a control.

Ideally, an application like a flight simulator would look for the controls that are specific to it. It would first search for Flight Simulation Devices attached to the system and then, if one was found, it would look for controls (usages) such as **Flight Control Stick**, Trigger, Rudder, Throttle, Landing Gear, Toe Brake, etc. The problem with a **Flight Stick** declaring these usages is that the same device can also be used as a generic joystick. A device declaring itself as a **Flight Simulation Device** would not be found by an application that searched for a **Joystick** usage.

A problem that occurs with generic buttons on an application-specific device such as a **Flight Stick** is that different applications use the same buttons for different purposes, forcing the user to relearn the buttons for each application.

Delimiters solve this problem by allowing multiple usages to be associated with a device or an individual control. Using delimiters, a hardware vendor can suggest usages for the buttons that will allow a consistent user interface across applications.

Delimiters are not allowed on top-level collections or arrays. **Note** 

The following example is a single device that can also be identified as a **Flight Simulation Device**, a **Flight Stick** or a generic **Joystick**. Most of the controls also have alternate mappings:

- The axes of the stick are either a **Flight Control Stick** or a **Pointer**.
- The hat switch can also be used as a **Point of View** control.
- Each of the four buttons have alternate mappings:
	- Button 1 or Trigger
	- Button 2 or Weapons Select
	- Button 3, Electronic Counter Measures, or Flare Release
	- − Button 4, Landing Gear, or Chaff Release

Buttons 3 and 4 thus have two alternate usages.

Note that the report generated by this **Report** descriptor is identical to that generated by the joystick example in Appendix A.

```
UsagePage(Generic Desktop), 
LogicalMin(0), 
Usage (Joystick), 
Collection(Application) 
    UsagePage(Simulation Controls), 
    Usage (Throttle), 
    Logical Minimum (-127), 
    Logical Maximum (127), 
    Report Size (8), 
    Report Count (1), 
     Input (Data, Variable, Absolute), 
     Delimiter(Open), 
         Usage (Flight Control Stick), 
         Usage (Generic Desktop: Pointer), 
    Delimiter(Close),
```

```
 Collection (Physical), 
        Usage (Generic Desktop: X), 
        Usage (Generic Desktop: Y), 
        Report Count (2), 
        Input (Data, Variable, Absolute), 
     End Collection(), 
    Delimiter(Open), 
        Usage (Game Controls: Point of View), 
        Usage (Generic Desktop: Hat switch), 
     Delimiter(Close), 
    Logical Minimum (0), 
    Logical Maximum (3), 
    Physical Minimum (0), Physical Maximum (270), 
   Unit (English Rotation: Length(1)), \qquad \qquad ; Degrees
    Unit Exponent (0), 
    Report Size (4), 
    Report Count (1), 
     Input (Data, Variable, Absolute, Null State), 
     ; Declare the buttons on the stick 
     Delimiter(Open), 
        Usage (Buttons: Button 1), 
        Usage (Trigger), 
     Delimiter(Close), 
     Delimiter(Open), 
        Usage (Buttons: Button 2), 
        Usage (Weapons Select), 
     Delimiter(Close), 
    Delimiter(Open), 
        Usage (Buttons: Button 3), 
        Usage (Electronic Counter Measures), 
        Usage (Flare Release), 
     Delimiter(Close), 
     Delimiter(Open), 
        Usage (Buttons: Button 4), 
        Usage (Landing Gear), 
        Usage (Chaff Release), 
    Delimiter(Close), 
     Logical Minimum (0), Logical Maximum (1), 
    Physical Minimum (0), Physical Maximum (1), 
    Report Count (4), 
    Report Size (1), 
    Unit (None), 
    Input (Data, Variable, Absolute), 
End Collection()
```
# **Appendix C: Physical Descriptor Example**

**Physical** descriptors allow a device to identify how the user physically interacts with the device. These are particularly useful for devices such as ergonomically designed flight simulator throttle controls.

Attaching a designator to a control is as simple as adding a usage. The **Designator Index** is used to access a **Physical** descriptor in a physical descriptor set. In this example, the stick is designed to be held in either hand. However, the way that the user accesses the buttons will change depending on which hand is used.

Consider the joystick below. When the joystick is held by a right-handed person, the thumb falls on the left button (2). It would make sense to assign this button to a function that requires quick access or a fast repeat rate, while the button on the right (4) would be assigned a function that does not. This is because a righthanded user must stretch the thumb from the resting position to touch button 4. If a left-handed person held the device, the reverse would be true because the thumb would naturally rest on the button on the right (4).

These considerations result in the Effort values that are declared for the right-hand bias physical descriptor set (1) below. Buttons 2, 3, 4, and the hat switch are accessed by the user's thumb. The Effort assignments are Button  $2 = 0$ , Hat switch = 1, Button  $3 = 2$ , and Button  $4 = 3$ . In the case of the Hat switch and Button 3, the thumb has to stretch the same amount. The user must, in essence, "heel and toe" the two controls with the thumb. The Hat switch receives the lower Effort value because the tip of the thumb (toe) is considered a more effective manipulator than the first joint of the thumb (heel).

The left hand of a right-handed user normally manipulates the throttle, while a left-handed user must let go of the stick and use the index finger to manipulate it. This is why the **Physical** descriptor for both righthanded and left-handed users indicates the left index finger. However, for the left-handed user, the Effort is higher.

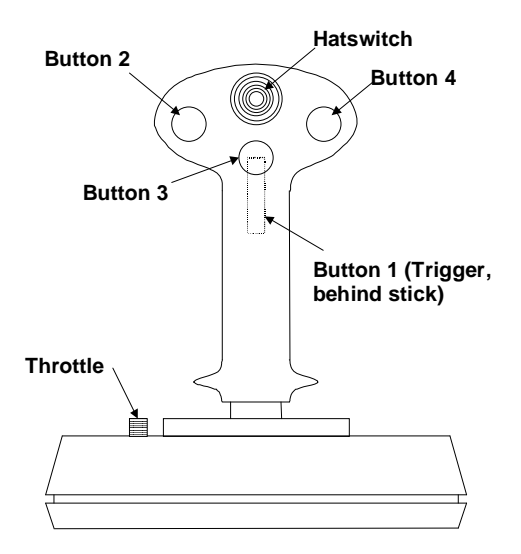

#### **Figure 31: Joystick Button Layout**

In the following **Report** descriptor example, **Physical** descriptor 1 is attached to the throttle, **Physical** descriptor 2 to the stick, and so on. Two physical descriptor sets are provided: right and left hand. The physical descriptor set that is actually referenced depends on whether the user is right- or left-handed. It is assumed that the orientation of the user is stored in the user's profile on the system.

```
Usage Page (Generic Desktop), 
Logical Minimum (0), 
Usage (Joystick), 
Collection (Application), 
    Usage Page (Simulation Controls), 
    Usage (Throttle), 
    Designator Index (1), 
    Logical Minimum (-127), 
     Logical Maximum (127), 
     Report Size (8), 
    Report Count (1), 
     Input (Data, Variable, Absolute), 
    Usage Page (Generic Desktop), 
     Designator Index(2), 
    Usage (Pointer), 
     Collection (Physical), 
        Usage (X), 
        Usage (Y), 
        Report Count (2), 
        Input (Data, Variable, Absolute), 
     End Collection(), 
     Usage (Hat switch), 
     Designator Index (3), 
     Logical Minimum (0), Logical Maximum (3), 
    Physical Minimum (0), Physical Maximum (270), 
   Unit (English Rotation: Angular Position), \qquad \qquad ; Degrees
    Unit Exponent (0), 
    Report Size (4), Report Count (1), 
     Input (Data, Variable, Absolute, Null State), 
   Usage Page (Buttons), \qquad \qquad ; Buttons on the stick
     Usage Minimum (Button 1), 
     Usage Maximum (Button 4), 
     Physical Minimum (4), Physical Maximum (7), 
     Logical Minimum (0), Logical Maximum (1), 
     Physical Minimum (0), Physical Maximum (1), 
    Report Count (4), 
     Report Size (1), 
    Unit (None), 
     Input (Data, Variable, Absolute),
```
The following notation is used to describe two physical descriptor sets for right-handed and left-handed use.

```
; There are two sets defined. Descriptor set 0 is a special descriptor set 
; that specifies the number of additional descriptor sets, 
; and also the number of Physical Descriptors in each set. 
Physical Descriptor Set [0] 
{ 
    Physical Descriptor Set Count (2) 
   Physical Descriptor Set Length (15) \qquad \qquad ; In bytes
}
```
End Collection()

```
Physical Descriptor Set [1] 
{ 
    Bias(Right Hand) 
    Preference (0) 
   Physical Descriptor [1] \qquad \qquad ; Throttle
       Designator (Index Finger) 
       Qualifier (Left) 
       Effort (0) 
   Physical Descriptor [2] \qquad \qquad ; Stick
       Designator (Hand) 
       Qualifier (Right) 
       Effort (0) 
   Physical Descriptor [3] \qquad \qquad ; Hat switch
       Designator (Thumb) 
       Qualifier (Right) 
       Effort (1) 
   Physical Descriptor [4] \qquad \qquad ; Button 1 – Trigger
       Designator (Index Finger) 
       Qualifier (Right) 
       Effort (0) 
   Physical Descriptor [5] \qquad \qquad ; Button 2
       Designator (Thumb) 
       Qualifier (Right) 
       Effort (0) 
   Physical Descriptor [6] \qquad \qquad ; Button 3
       Designator (Thumb) 
       Qualifier (Right) 
       Effort (2) 
   Physical Descriptor [7] \qquad \qquad ; Button 4
       Designator (Thumb) 
       Qualifier (Right) 
       Effort (3) 
} 
Physical Descriptor Set Header [2]{ 
    Bias (Left Hand) 
    Preference (0) 
   Physical Descriptor [1] \qquad \qquad ; Throttle
       Designator (Index Finger) 
       Qualifier (Left) 
       Effort (1) 
   Physical Descriptor [2] \qquad \qquad ; Stick
       Designator (Hand) 
       Qualifier (Left) 
       Effort (0) 
   Physical Descriptor [3] \qquad \qquad ; Hat switch
       Designator (Thumb) 
       Qualifier (Left) 
       Effort (1) 
   Physical Descriptor [4] \qquad \qquad ; Button 1 – Trigger
       Designator (Index Finger) 
       Qualifier (Left) 
       Effort (0) 
   Physical Descriptor [5] \qquad \qquad ; Button 2
       Designator (Thumb) 
       Qualifier (Left)
```
}

```
 Effort (3) 
Physical Descriptor [6] \qquad \qquad ; Button 3
    Designator (Thumb) 
    Qualifier (Left) 
    Effort (2) 
Physical Descriptor [7] \qquad \qquad ; Button 4
    Designator (Thumb) 
    Qualifier (Left) 
    Effort (0)
```
# **Usage Index**

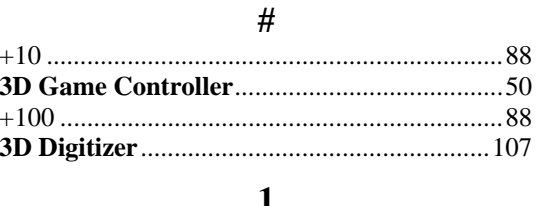

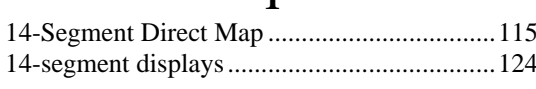

# $\overline{2}$

#### $\boldsymbol{7}$

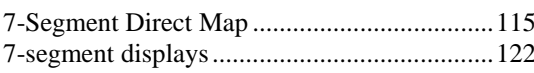

#### $\mathbf A$

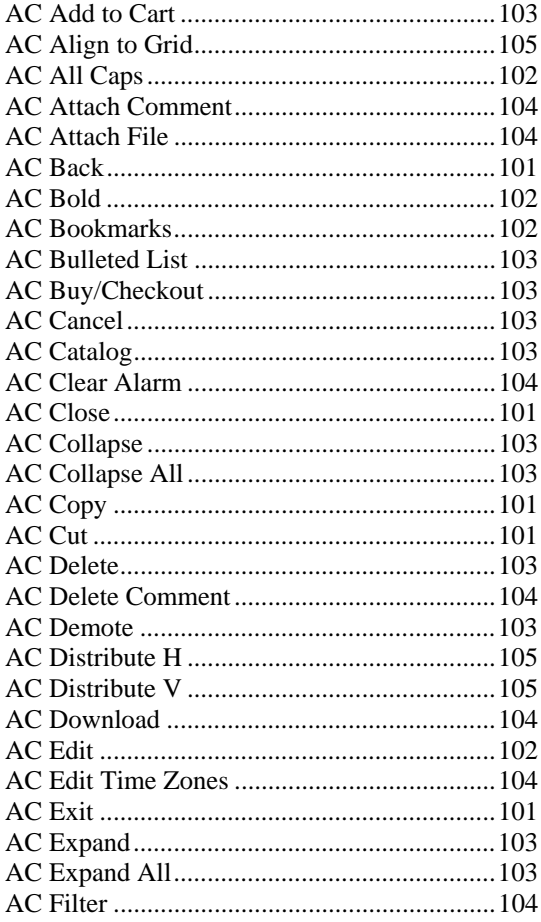

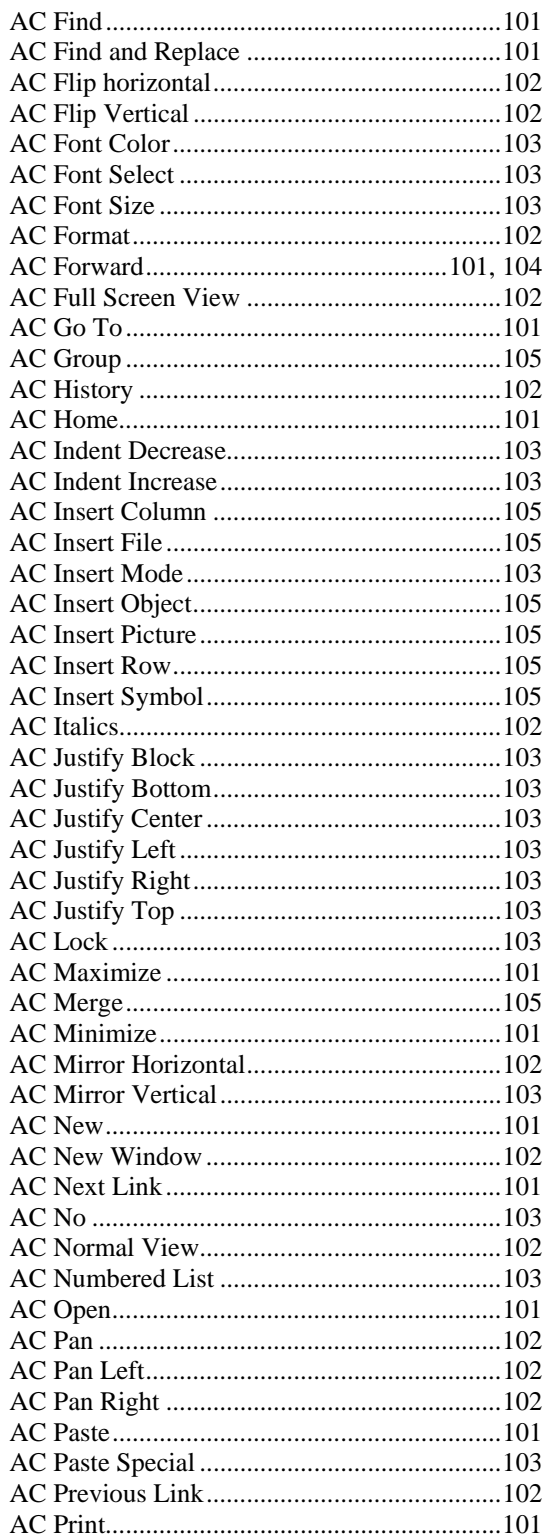

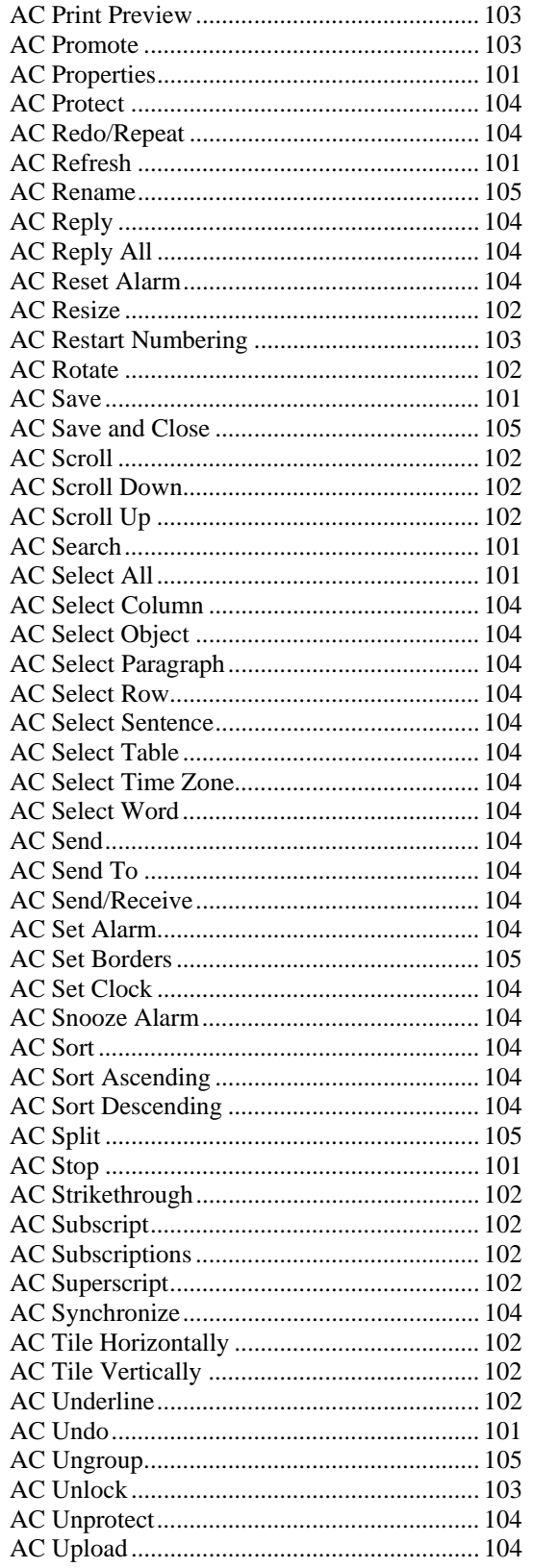

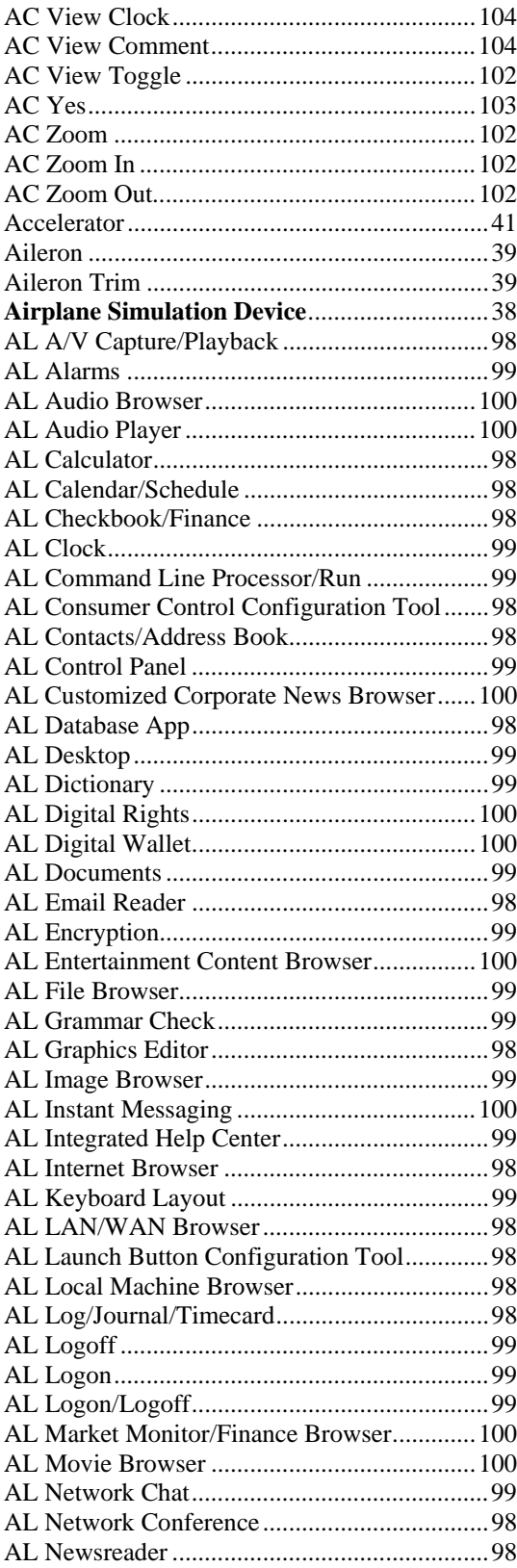

October 21, 2004

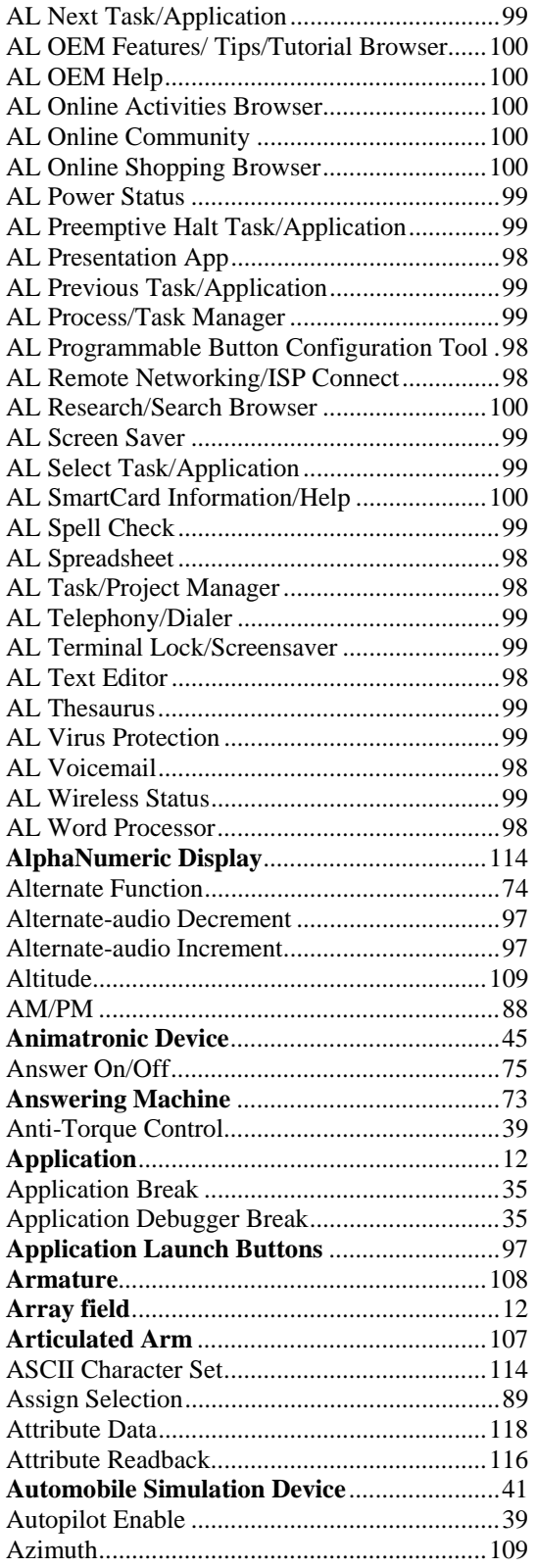

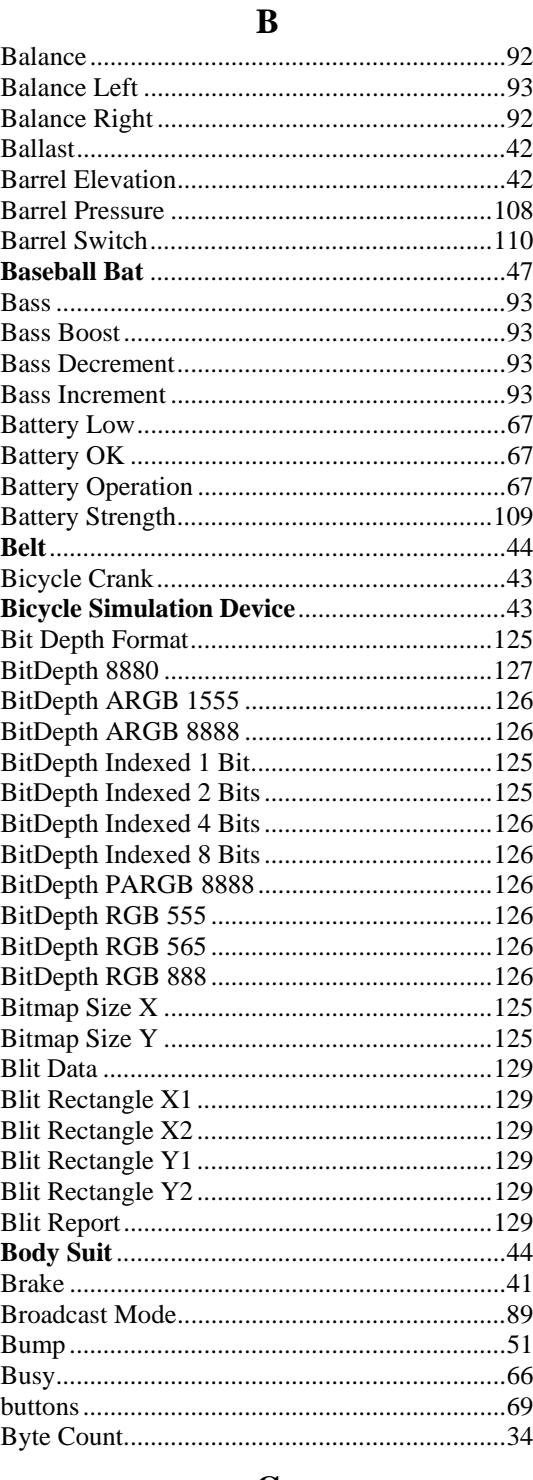

#### $\mathbf C$

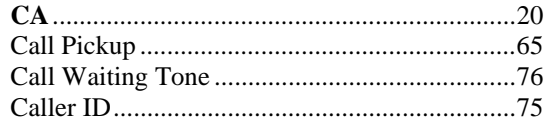

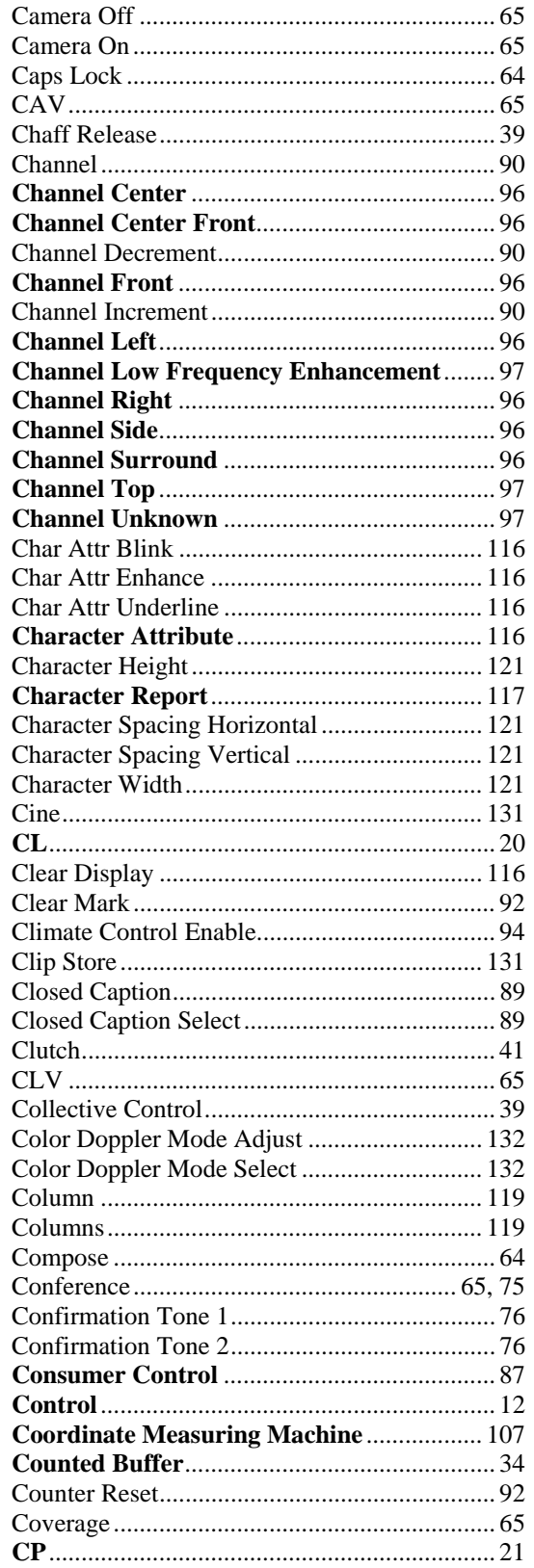

### D

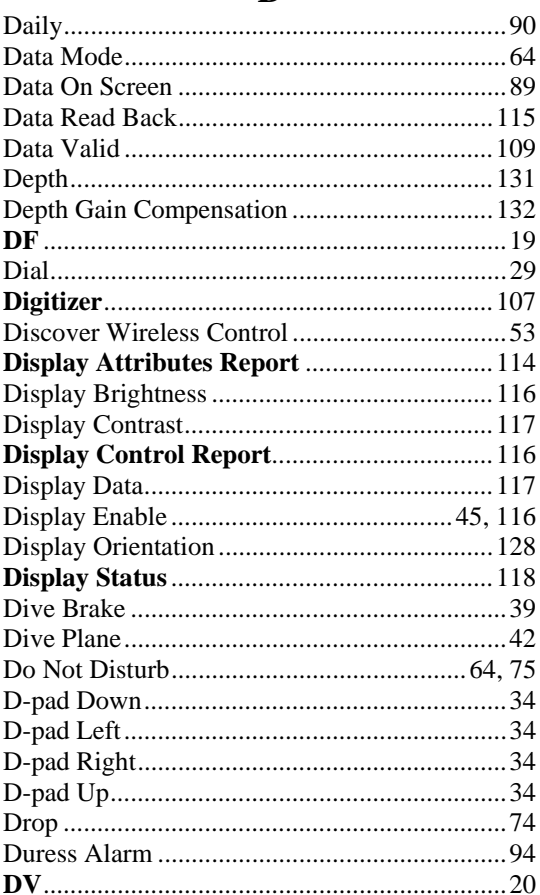

#### $\bf{E}$

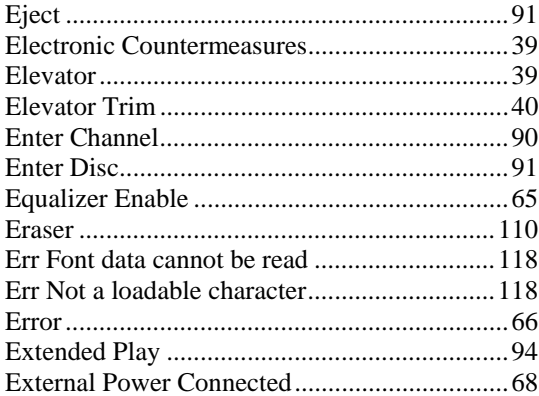

#### $\mathbf F$

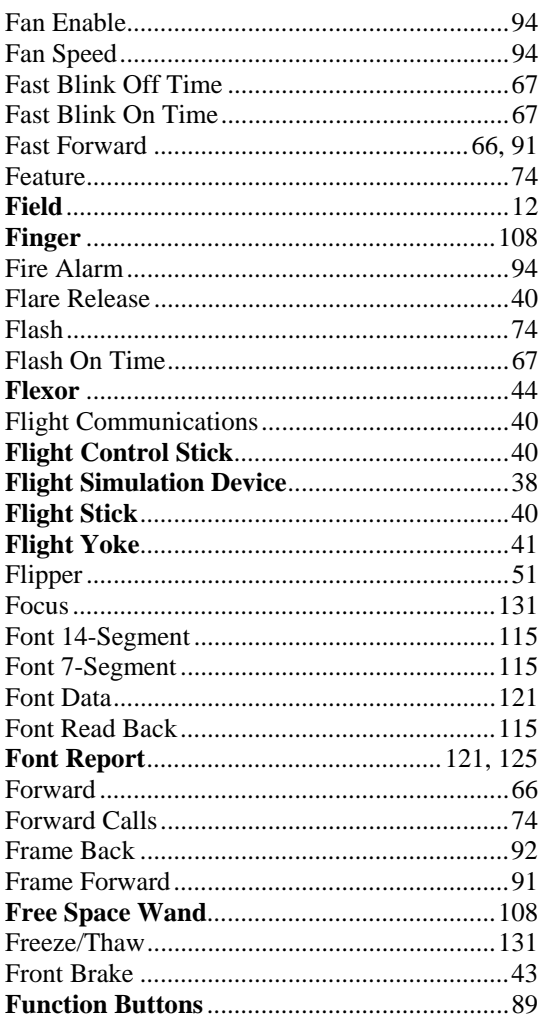

# $\mathbf G$

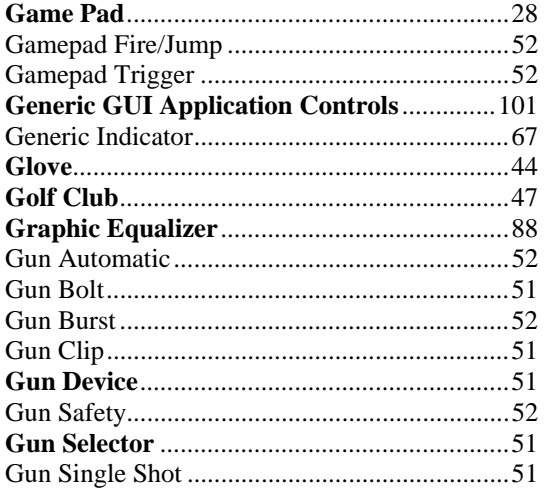

# $\mathbf H$

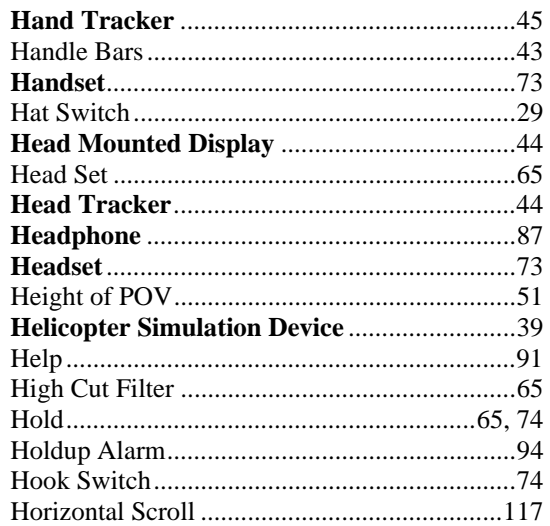

#### $\mathbf I$

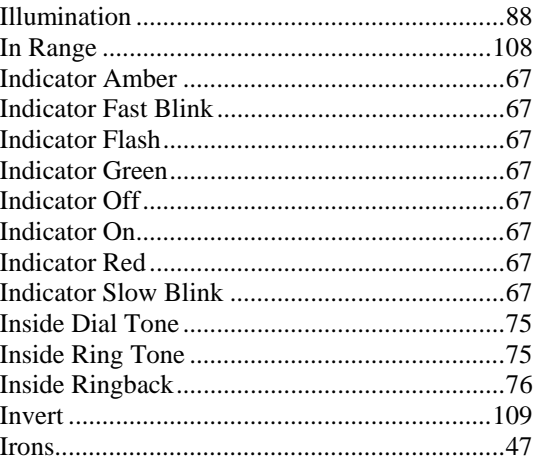

#### $\mathbf J$

#### $\mathbf K$

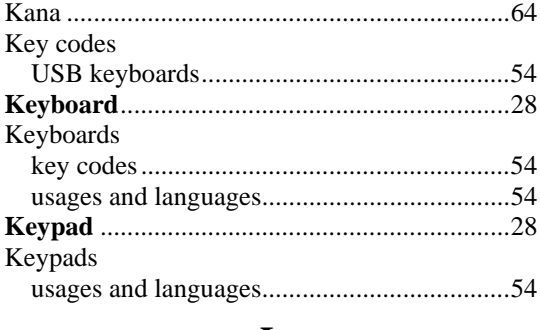

# ${\bf L}$

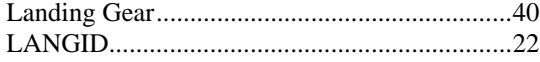

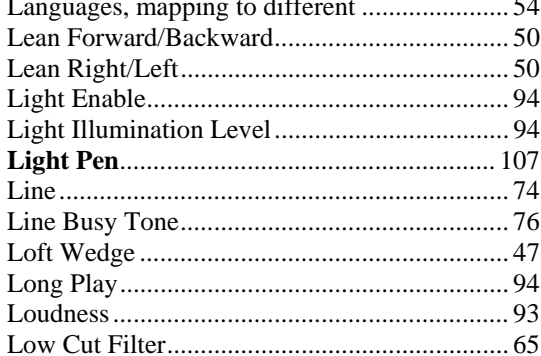

# $\mathbf{M}$

 $\sim$ 

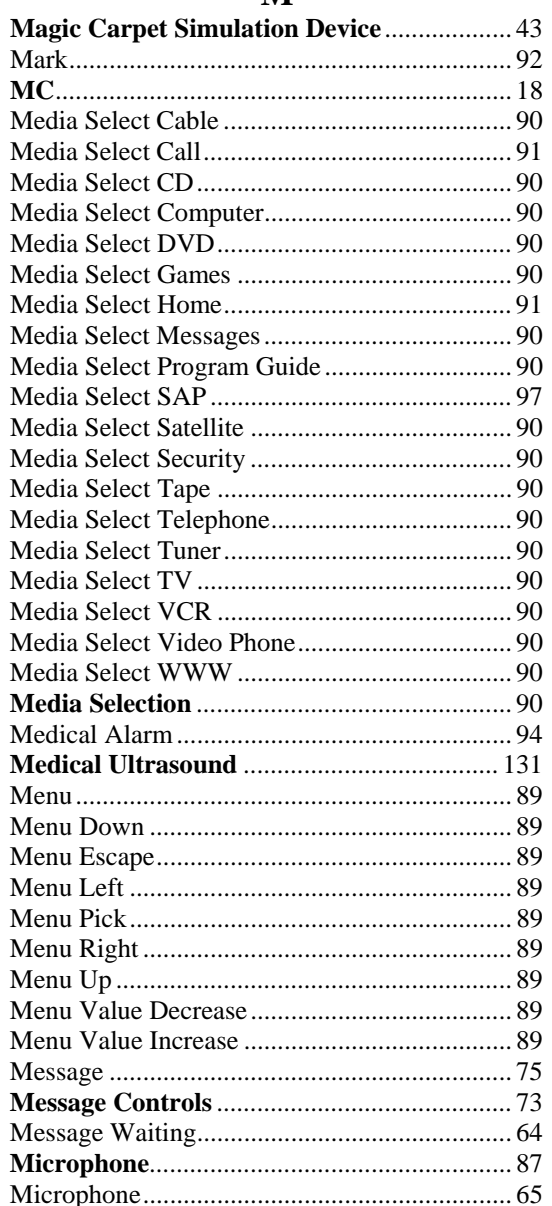

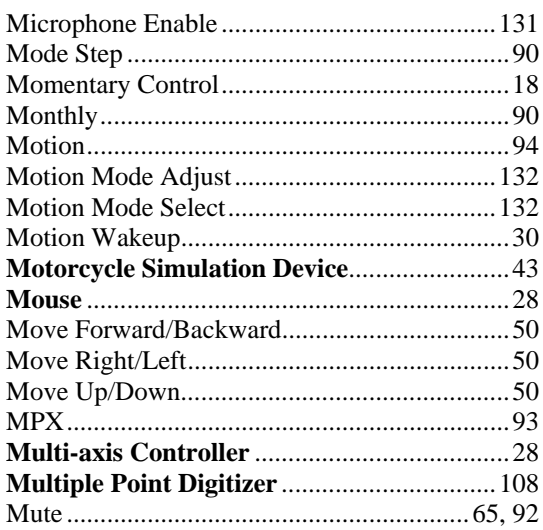

#### ${\bf N}$

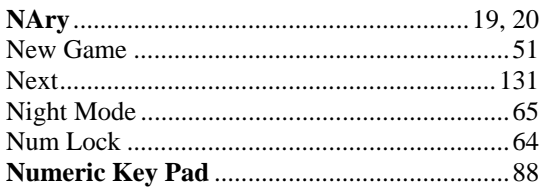

# $\mathbf 0$

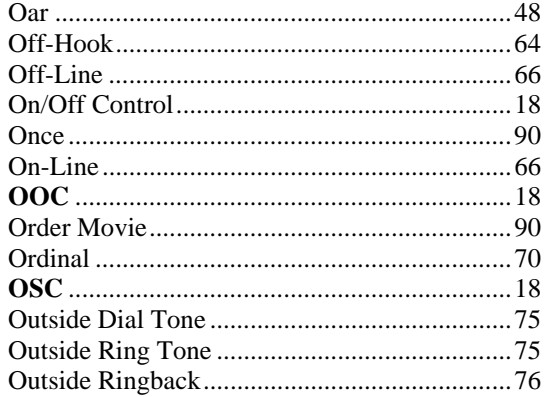

# $\mathbf{P}$

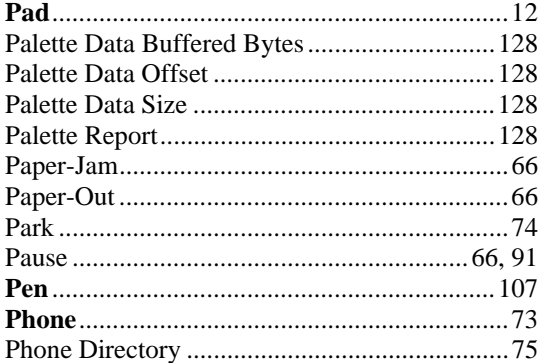

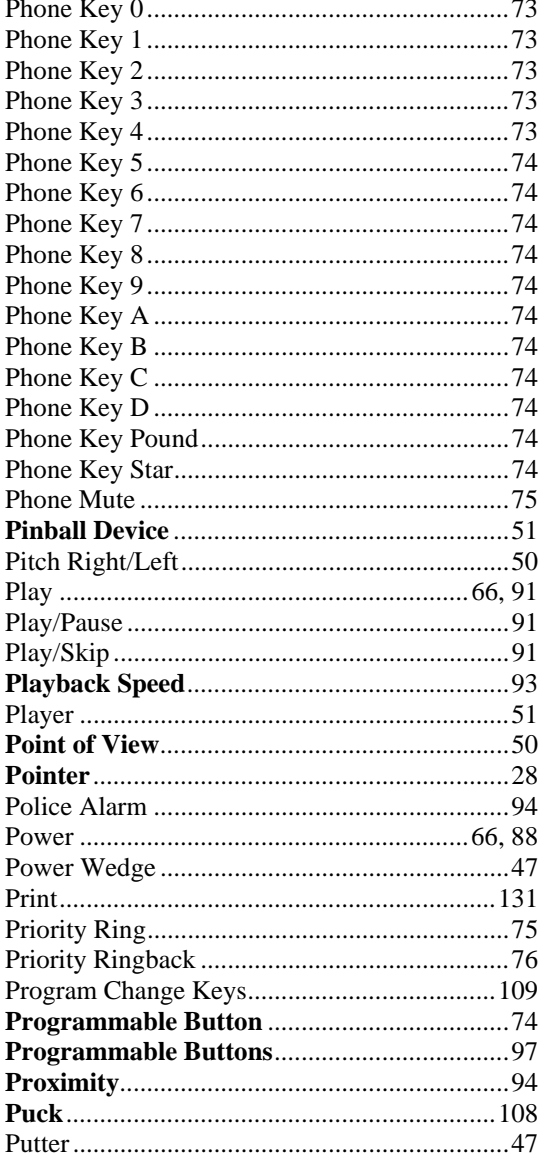

# $\overline{\mathbf{Q}}$

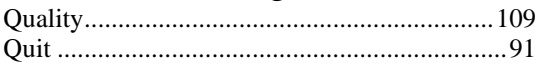

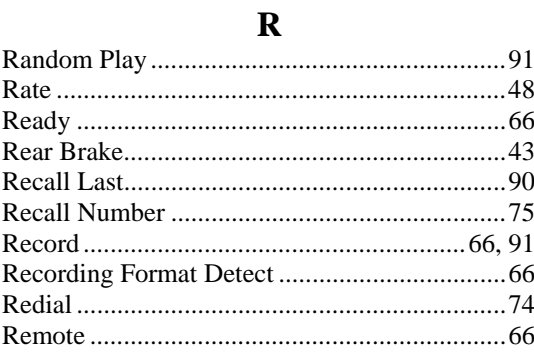

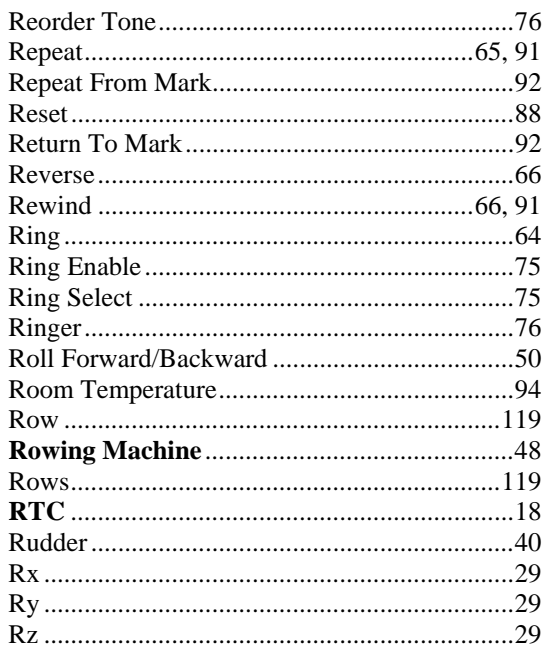

### ${\bf S}$

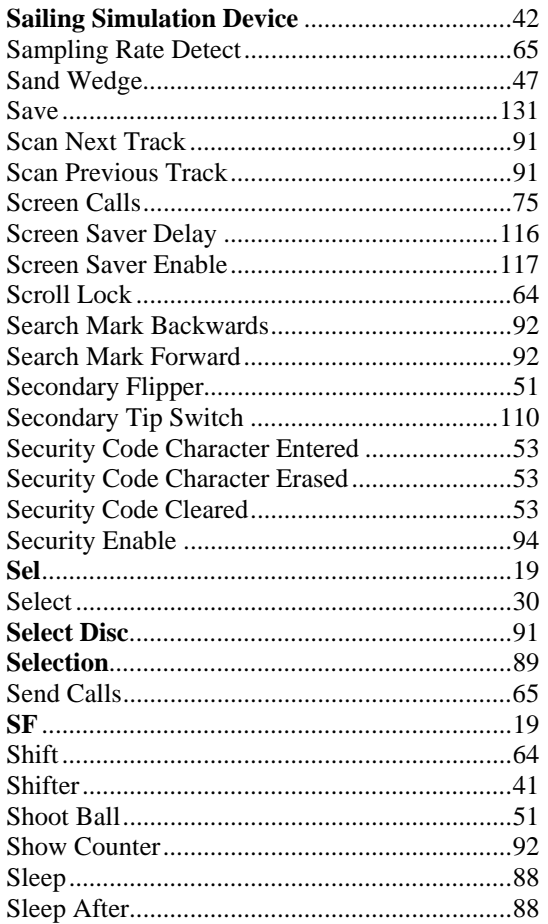

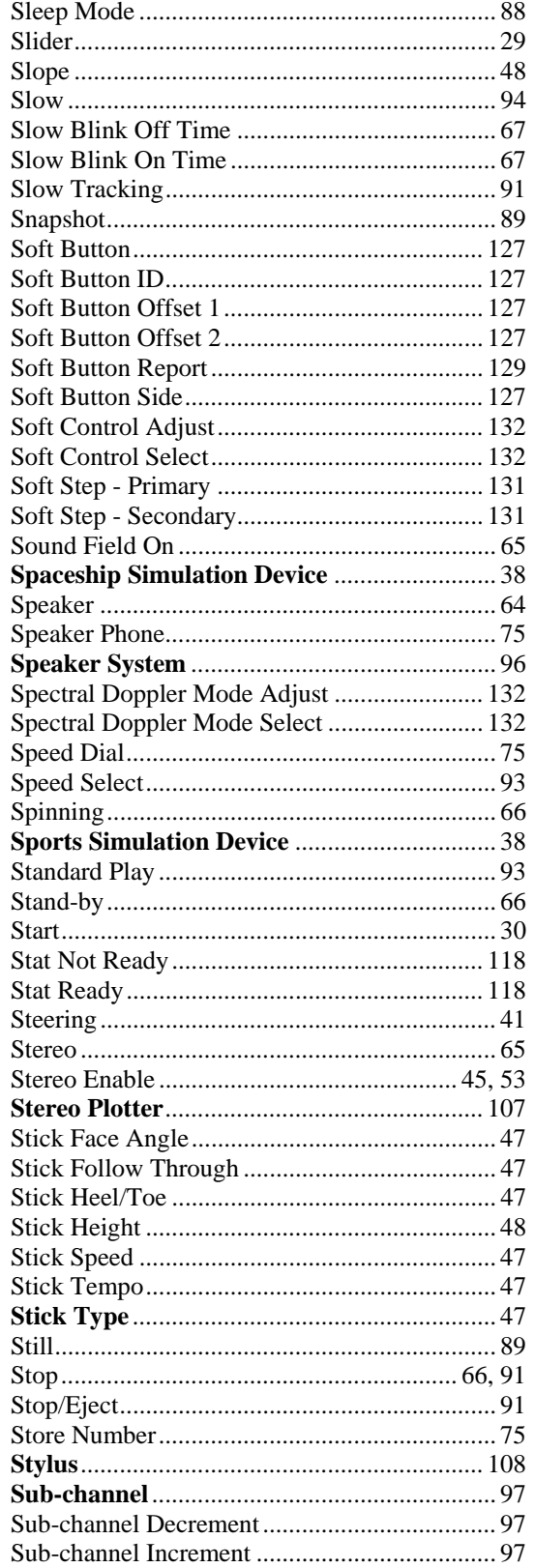

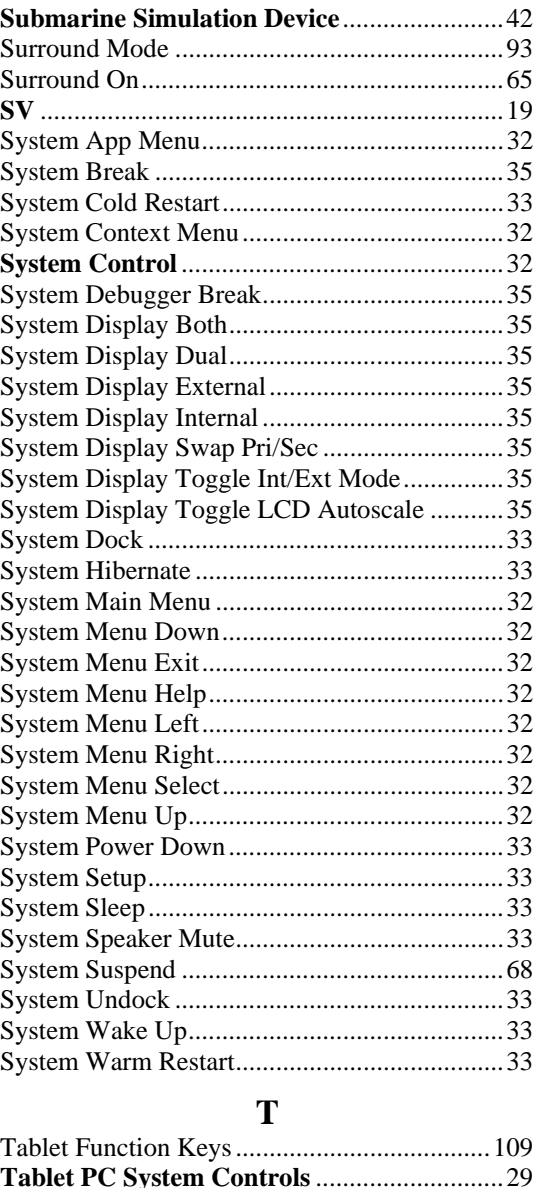

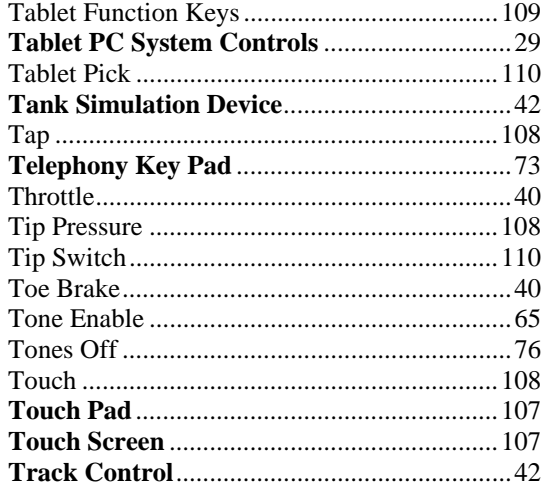

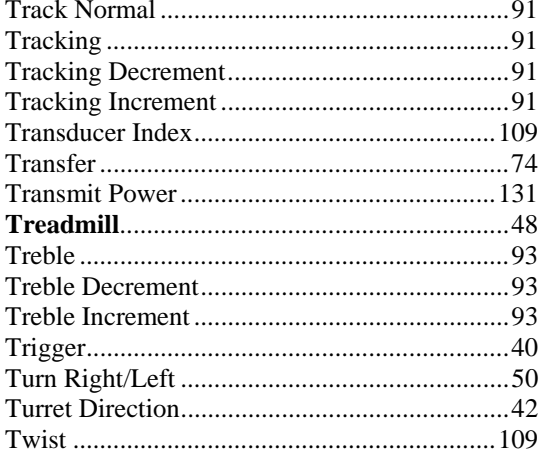

### $\mathbf U$

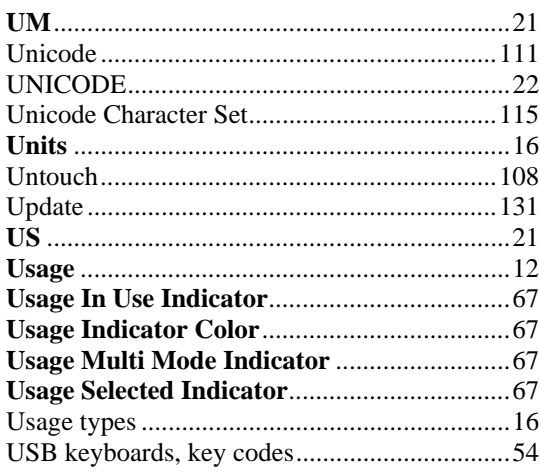

#### $\mathbf{V}$

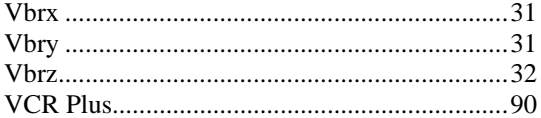

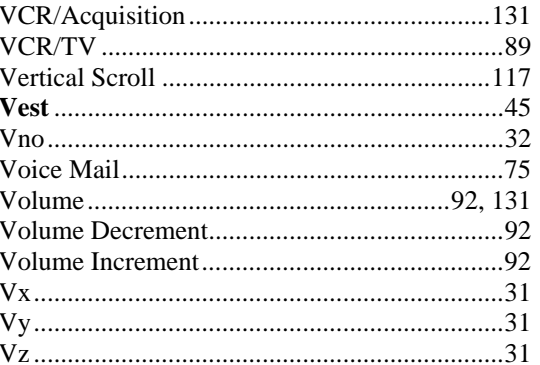

#### $\mathbf{W}$

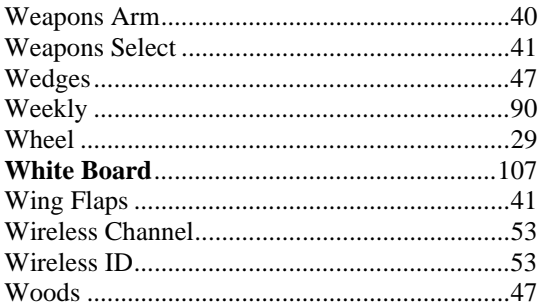

# $\mathbf X$

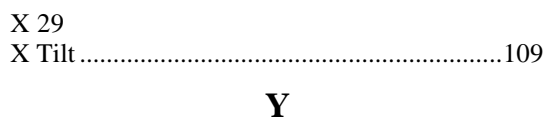

 $Y$  29 

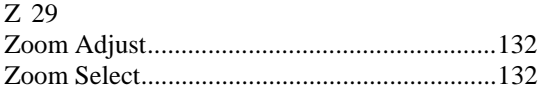

 $\mathbf{Z}$